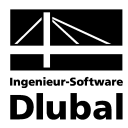

Fassung August 2011

**Zusatzmodul**

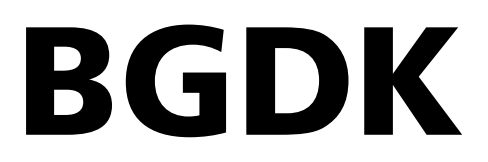

**Biegedrillknicknachweis nach DIN 18800 Teil 2**

# Programm-Beschreibung

Alle Rechte, auch das der Übersetzung, vorbehalten.

Ohne ausdrückliche Genehmigung der INGENIEUR-SOFTWARE DLUBAL GMBH ist es nicht gestattet, diese Programmbeschreibung oder Teile daraus auf jedwede Art zu vervielfältigen.

**© Ingenieur-Software Dlubal GmbH Am Zellweg 2 D-93464 Tiefenbach**

Tel.: +49 (0) 9673 9203-0 Fax: +49 (0) 9673 9203-51 E-Mail: info@dlubal.com Web: www.dlubal.de

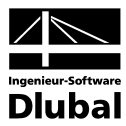

# Inhalt

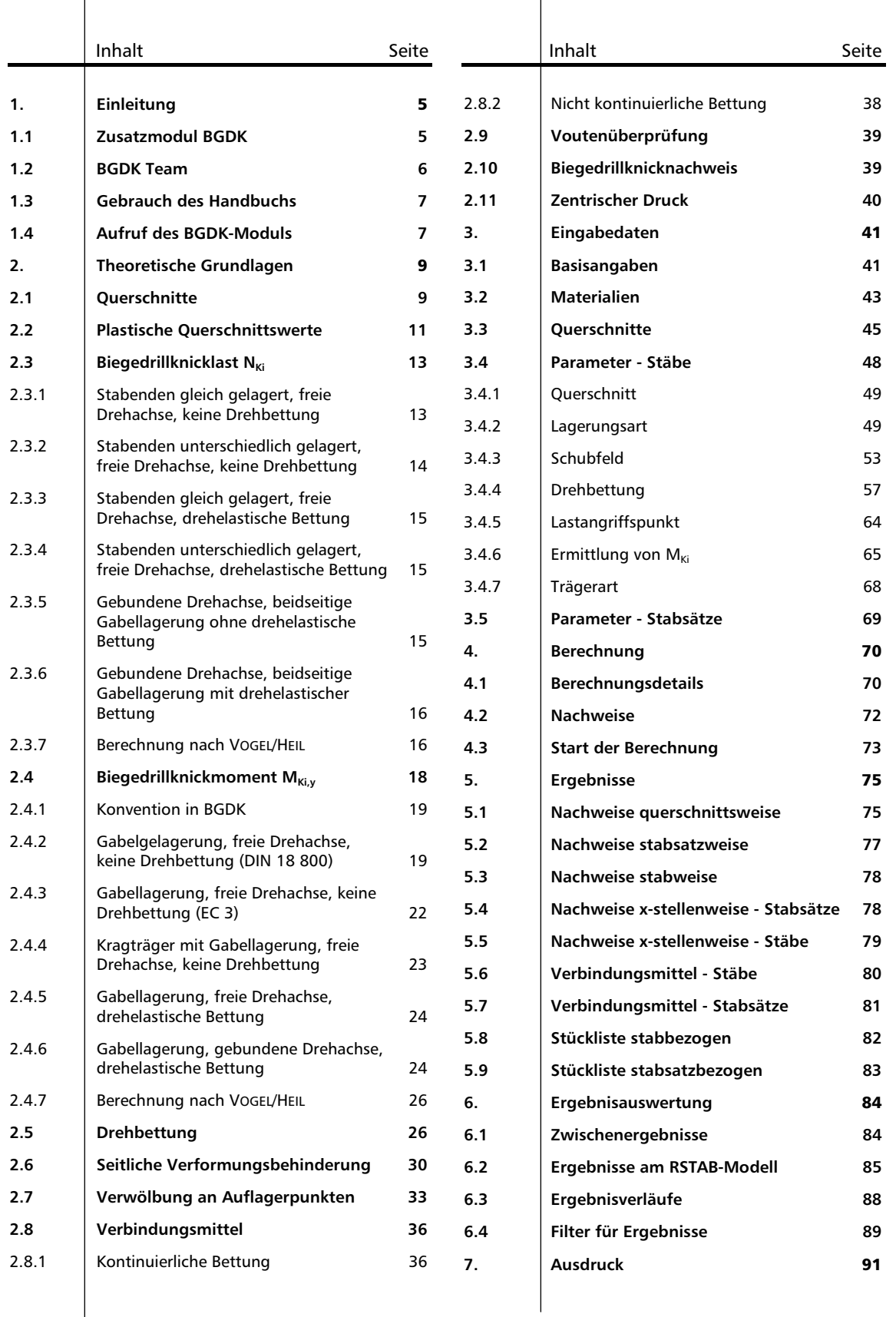

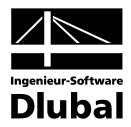

# Inhalt

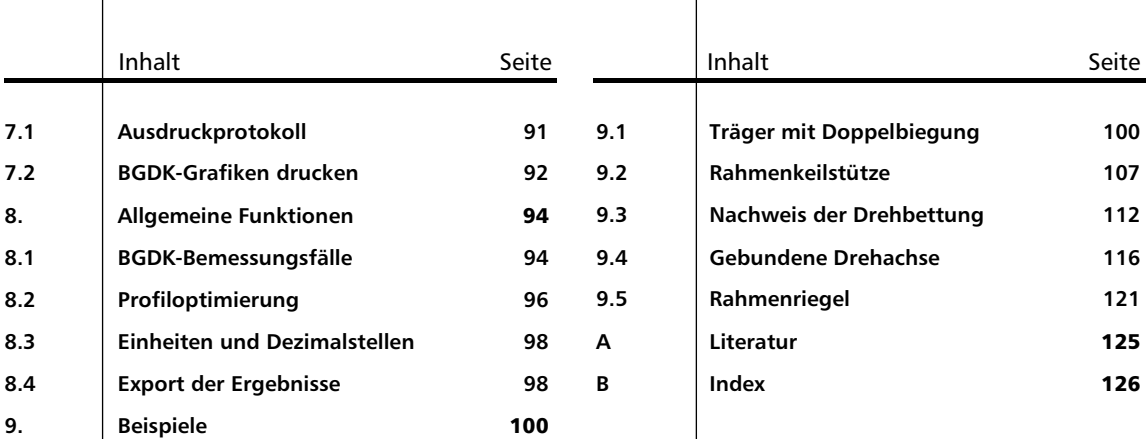

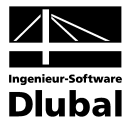

# <span id="page-4-0"></span>**Einleitung**

# <span id="page-4-1"></span>1.1 Zusatzmodul BGDK

BGDK stellt kein eigenständig lauffähiges Programm dar, sondern ist als Zusatzmodul fest in die Benutzeroberfläche des Hauptprogramms RSTAB integriert. Damit werden die strukturspezifischen Eingabedaten sowie die Schnittgrößen dem Nachlaufmodul automatisch zur Verfügung gestellt. Umgekehrt können die BGDK-Ergebnisse im Arbeitsfenster von RSTAB grafisch ausgewertet und auch in das globale Ausdruckprotokoll eingebunden werden.

BGDK führt den Nachweis der Biegedrillknicksicherheit für Stäbe und Stabzüge, die einer Beanspruchung aus Einfach- und Doppelbiegung mit oder ohne Normalkraft unterliegen. Der Nachweis erfolgt nach dem Ersatzstabverfahren der DIN 18 800 Teil 2. Neben der gewohnt einfachen und benutzerfreundlichen Handhabung bietet BGDK die Möglichkeit einer wirtschaftlichen Bemessung, da festigkeitserhöhende Einflüsse wie Drehbettung, Schubfeld, Wölbeinspannung, plastische Querschnittsreserven oder spezifische Lagerungsbedingungen normgerecht erfasst und genutzt werden können.

Die Ermittlung des Momentenbeiwerts  $\zeta$  und somit des idealen Biegedrillknickmoments M<sub>Ki</sub> kann nach verschiedenen Ansätzen erfolgen. Gegebenenfalls werden die Verbindungsmittel für die Trapezbleche oder Pfetten im Zuge des Tragsicherheitsnachweises untersucht. Im Programm steht auch eine automatische Querschnittsoptimierung mitsamt Exportmöglichkeit der geänderten Profile nach RSTAB zur Verfügung.

Separate BGDK-Bemessungsfälle erlauben eine flexible Untersuchung des Biegedrillknickverhaltens. Die Bemessung wird durch eine Stückliste mit Massenermittlung abgerundet.

Weitere nützliche Funktionen in BGDK sind:

- Ausweisung der maximalen Profilausnutzung in der Querschnittsmaske als Entscheidungshilfe für die Optimierung der Querschnitte
- Kopplung der BGDK-Masken mit dem RSTAB-Arbeitsfenster, wodurch die aktuellen Objekte in der Hintergrundgrafik selektiert werden
- Sichtmodus zur Änderung der RSTAB-Ansicht im hinterlegten Arbeitsfenster
- Farb-Relationsbalken in den Ergebnismasken
- Kurzinfo über eingehaltenen oder nicht erfüllten Tragsicherheitsnachweis
- Darstellung der Profilausnutzung als Ergebnisverlauf
- Filtermöglichkeit für die Darstellung in der RSTAB-Grafik
- Nachweisanzeige am gerenderten Modell
- Datenexport zu MS Excel, OpenOffice.org Calc oder als CSV-Datei

Wir wünschen Ihnen viel Freude und Erfolg mit BGDK.

Ihr Team von ING.-SOFTWARE DLUBAL GMBH

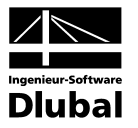

# <span id="page-5-0"></span>1.2 BGDK Team

An der Entwicklung von BGDK waren beteiligt:

#### **Programmkoordinierung**

Dipl.-Ing. Georg Dlubal Dipl.-Ing. (FH) Younes El Frem

## **Programmierung**

Ing. Zdeněk Kosáček Dipl.-Ing. Georg Dlubal Mgr. Petr Oulehle David Schweiner

Ing. Roman Svoboda Dis. Jiří Šmerák Lukáš Tůma

## **Querschnitts- und Materialdatenbank**

Ing. Ph.D. Jan Rybín **Jan Brnušák** 

Ing. Jan Miléř

Michala Sobotková

## **Programmdesign, Dialogbilder und Icons**

Dipl.-Ing. Georg Dlubal MgA. Robert Kolouch

### **Programmkontrolle**

Ing. Martin Vasek M. Eng. Dipl.-Ing. (BA) Andreas Niemeier

### **Handbuch, Hilfesystem und Übersetzungen**

Dipl.-Ing. (FH) Robert Vogl Ing. Dmitry Bystrov Jan Jeřábek Ing. Ladislav Kábrt

Ing. Petr Míchal Dipl.-Ü. Gundel Pietzcker Mgr. Petra Pokorná

## **Technische Unterstützung und Endkontrolle**

Dipl.-Ing. (BA) Markus Baumgärtel Dipl.-Ing. Moritz Bertram Dipl.-Ing. (FH) Steffen Clauß Dipl.-Ing. (FH) Matthias Entenmann Dipl.-Ing. Frank Faulstich Dipl.-Ing. (FH) René Flori Dipl.-Ing. (FH) Stefan Frenzel Dipl.-Ing. (FH) Walter Fröhlich Dipl.Ing. Wieland Götzler Dipl.-Ing. (FH) Andreas Hörold

Dipl.-Ing. (FH) Bastian Kuhn M.Sc. Dipl.-Ing. (FH) Frank Lobisch Dipl.-Ing. (BA) Sandy Matula Dipl.-Ing. (FH) Alexander Meierhofer M. Eng. Dipl.-Ing. (BA) Andreas Niemeier M.Eng. Dipl.-Ing. (FH) Walter Rustler M.Sc. Dipl.-Ing. (FH) Frank Sonntag Dipl.-Ing. (FH) Christian Stautner Dipl.-Ing. (FH) Robert Vogl Dipl.-Ing. (FH) Andreas Wopperer

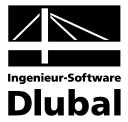

## <span id="page-6-0"></span>1.3 Gebrauch des Handbuchs

Die Themenbereiche Installation, Benutzeroberfläche, Ergebnisauswertung und Ausdruck werden im RSTAB-Handbuch ausführlich erläutert, sodass auf eine Beschreibung verzichtet werden kann. Der Schwerpunkt dieses Handbuchs liegt auf den Besonderheiten, die sich im Rahmen der Arbeit mit dem Zusatzmodul ergeben.

Das BGDK-Handbuch orientiert sich an der Reihenfolge und am Aufbau der Eingabe- und Ergebnismasken. Im Text werden die beschriebenen **Schaltflächen** (Buttons) in eckige Klammern gesetzt, z. B. [Details]. Gleichzeitig sind sie am linken Rand abgebildet. Zudem werden die **Begriffe** der Dialoge, Tabellen und Menüs durch *Kursivschrift* hervorgehoben, um das Nachvollziehen der Erläuterungen zu erleichtern.

Das Handbuch enthält auch ein Stichwortverzeichnis. Sollten Sie trotzdem nicht fündig werden, steht auf unserer Website **www.dlubal.de** eine Suchfunktion zur Verfügung, mit der Sie in der Liste aller *Fragen und Antworten* nach bestimmten Kriterien filtern können.

# <span id="page-6-1"></span>1.4 Aufruf des BGDK-Moduls

Es bestehen in RSTAB folgende Möglichkeiten, das Zusatzmodul BGDK zu starten.

#### **Menü**

Der Programmaufruf kann erfolgen über das RSTAB-Menü

**Zusatzmodule** → **Stahlbau** → **BGDK**.

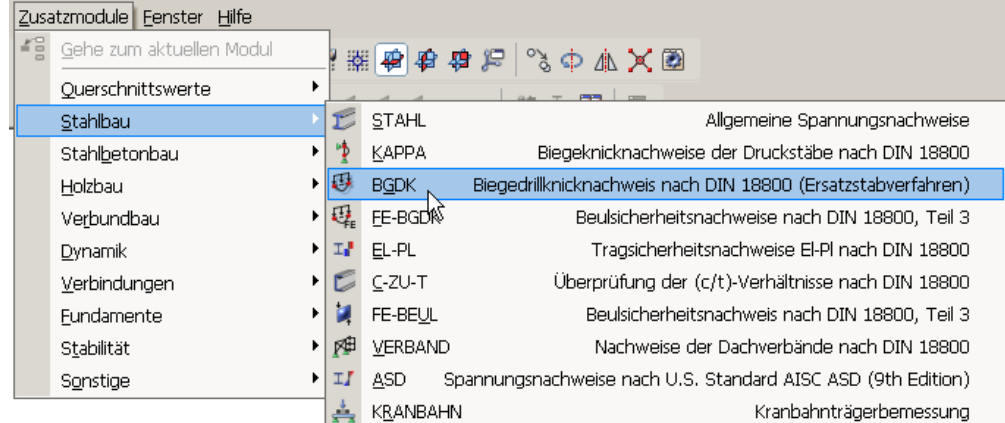

Bild 1.1: Menü: *Zusatzmodule* → *Stahlbau* → *BGDK*

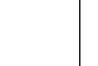

Ð.

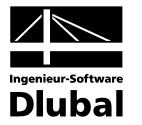

#### **Navigator**

BGDK kann im *Daten*-Navigator aufgerufen werden über den Eintrag

```
Zusatzmodule → BGDK.
```
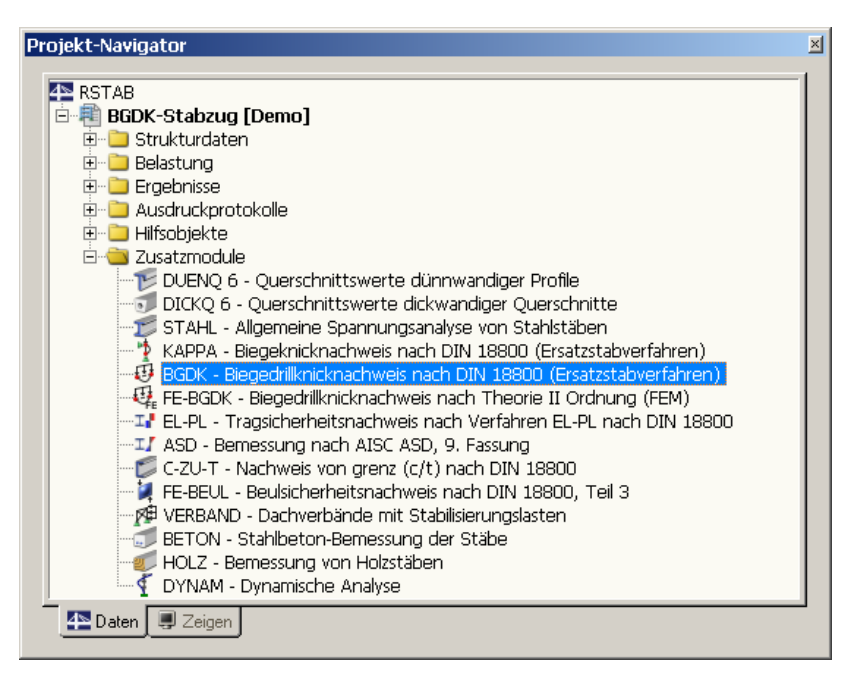

Bild 1.2: Daten-Navigator: *Zusatzmodule* → *BGDK*

#### **Panel**

Sollten in der RSTAB-Position bereits BGDK-Ergebnisse vorliegen, kann der BGDK-Fall in der Liste der Lastfälle eingestellt werden. Mithilfe der Schaltfläche [Ergebnisse ein/aus] wird das Nachweiskriterium an den Stäben grafisch dargestellt.

Im Panel steht nun die Schaltfläche [BGDK] zur Verfügung, die für den Aufruf des BGDK-Moduls benutzt werden kann.

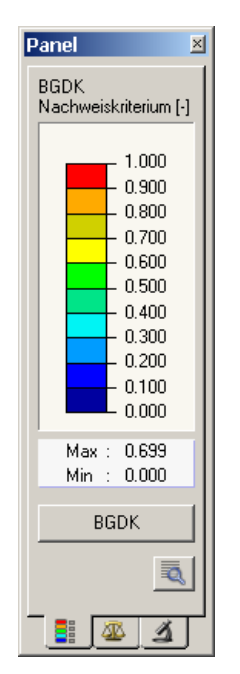

Bild 1.3: Panel: Schaltfläche [BGDK]

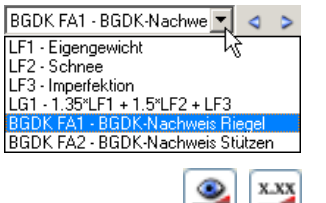

Į

**BGDK** 

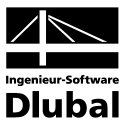

# <span id="page-8-0"></span>2. Theoretische Grundlagen

In diesem Abschnitt werden die Grundlagen zusammengestellt, die in das Programm BGDK Eingang gefunden haben. Im Wesentlichen werden Resultate der Literatur wiedergegeben. Dieses einführende Kapitel kann daher kein Lehrbuch ersetzen.

# <span id="page-8-1"></span>2.1 Querschnitte

Für das i[n Bild 2.1](#page-9-0) auf der folgenden Seite dargestellte einfachsymmetrische I-Profil werden bereits in RSTAB die für den Biegedrillknicknachweis relevanten Querschnittswerte berechnet (siehe z. B. [9], [10]) und an das Modul BGDK übergeben:

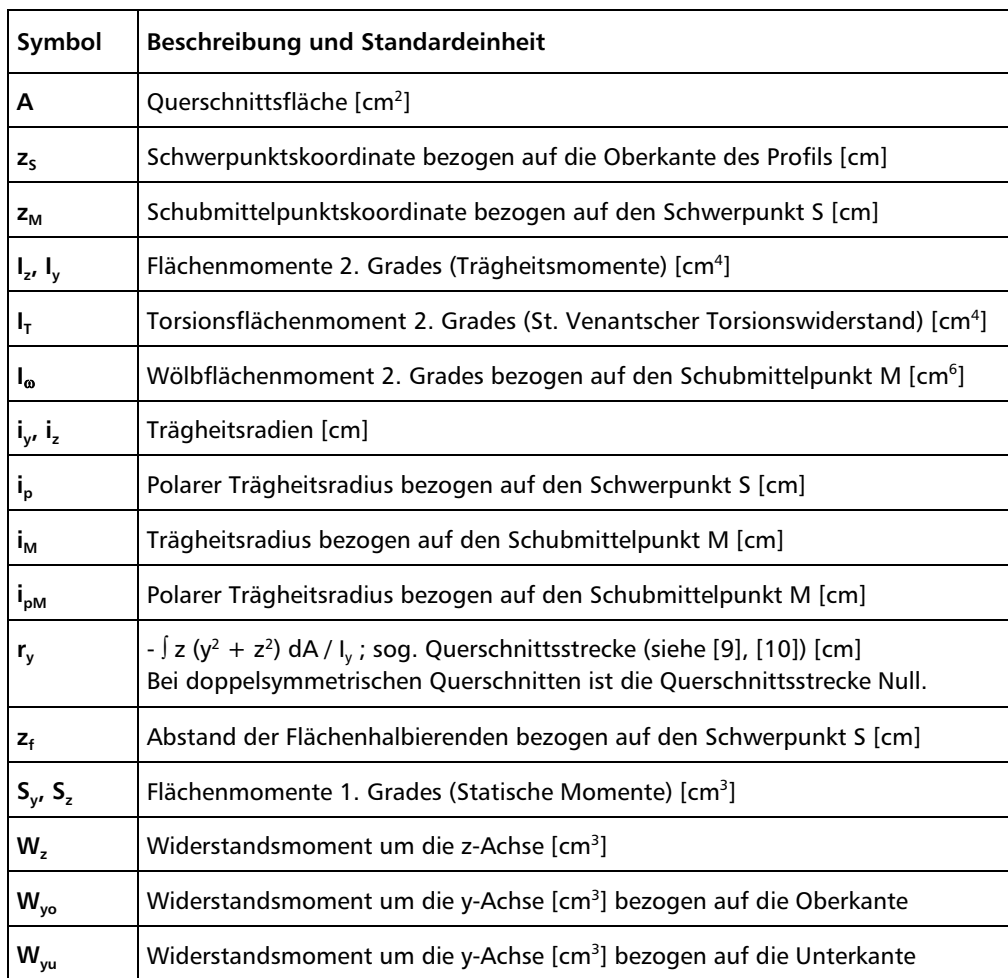

Tabelle 2.1: Querschnittswerte

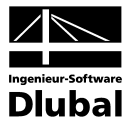

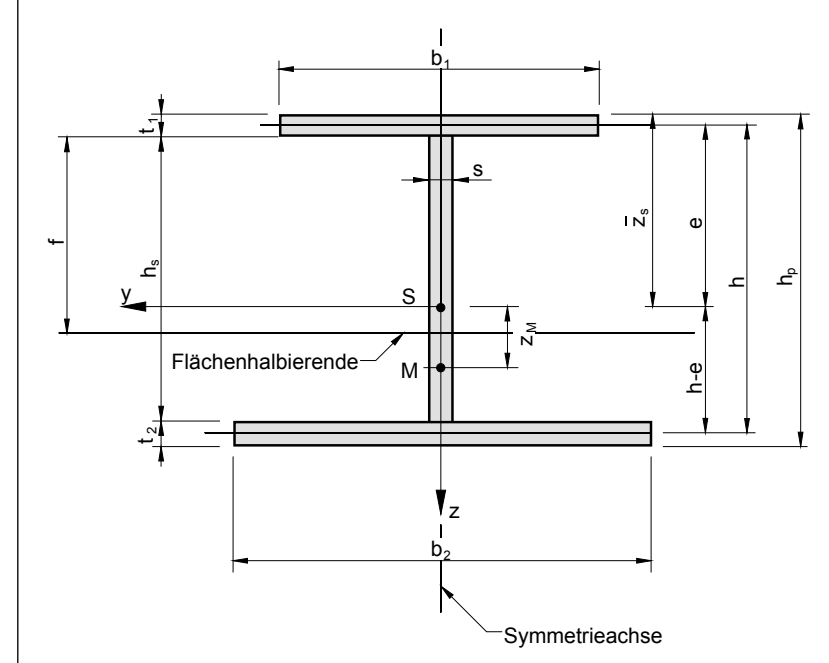

<span id="page-9-0"></span>Bild 2.1: Definition der Profilabmessungen

In [Bild 2.1](#page-9-0) sind  $b_0$  und  $t_0$  immer die Abmessungen bezogen auf den Obergurt. Bei positivem Moment My ist dies der Druckgurt.

Wechselt der Momentenverlauf innerhalb eines Stabes von positiv auf negativ, so erkennt BGDK dies automatisch. Der Anwender braucht das Profil nicht zu drehen.

Der Biegedrillknicknachweis in BGDK ist für folgende Profilreihen möglich:

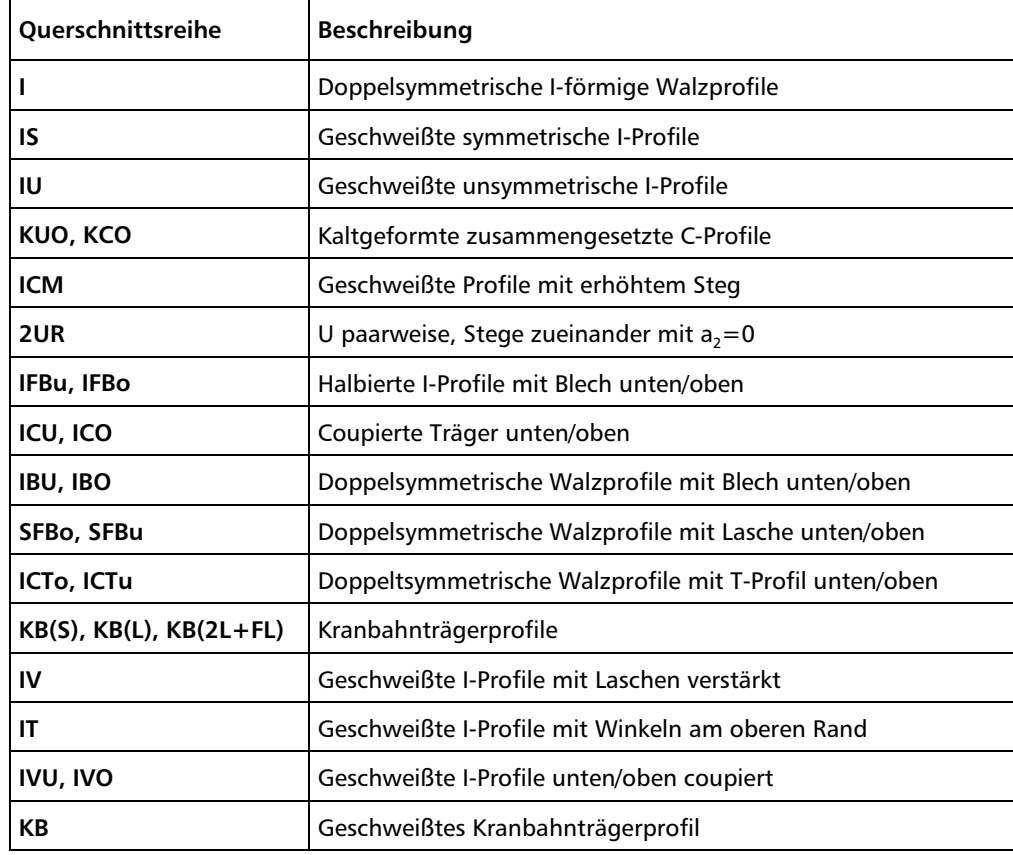

Tabelle 2.2: Querschnittsreihen für den Nachweis in BGDK

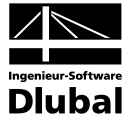

Alle anderen Querschnittstypen einschließlich der DUENQ-Profile werden nur auf zentrischen Druck nachgewiesen. Eine Ausnahme bilden dabei geschlossene Profile, für die kein Biegedrillknicknachweis erforderlich ist.

# <span id="page-10-0"></span>2.2 Plastische Querschnittswerte

Nach DIN 18 800 Teil 2, Element (315) muss der Einfluss der Querkräfte V<sub>z</sub> und V<sub>v</sub> auf die Tragfähigkeit des Querschnitts berücksichtigt werden. Dies geschieht durch Reduktion der vollplastischen Querschnittsgrößen mittels der in DIN 18 800 Teil 1 angegebenen Interaktionsbeziehungen.

Die Interaktion zwischen der Normalkraft N und den Biegemomenten M<sub>v</sub> bzw. M, geschieht innerhalb der eigentlichen Nachweisgleichung (30) der DIN 18800 Teil 2. Es braucht also nur der festigkeitsmindernde Einfluss der Querkräfte berücksichtigt zu werden. Für einfachsymmetrische Querschnitte nach [Bild 2.1](#page-9-0) werden die plastischen Schnittgrößen (= Grenzschnittgrößen in plastischem Zustand) nach RUBIN [12] berechnet (siehe dazu DIN 18 800 Teil 1, Anmerkung nach Bild 19):

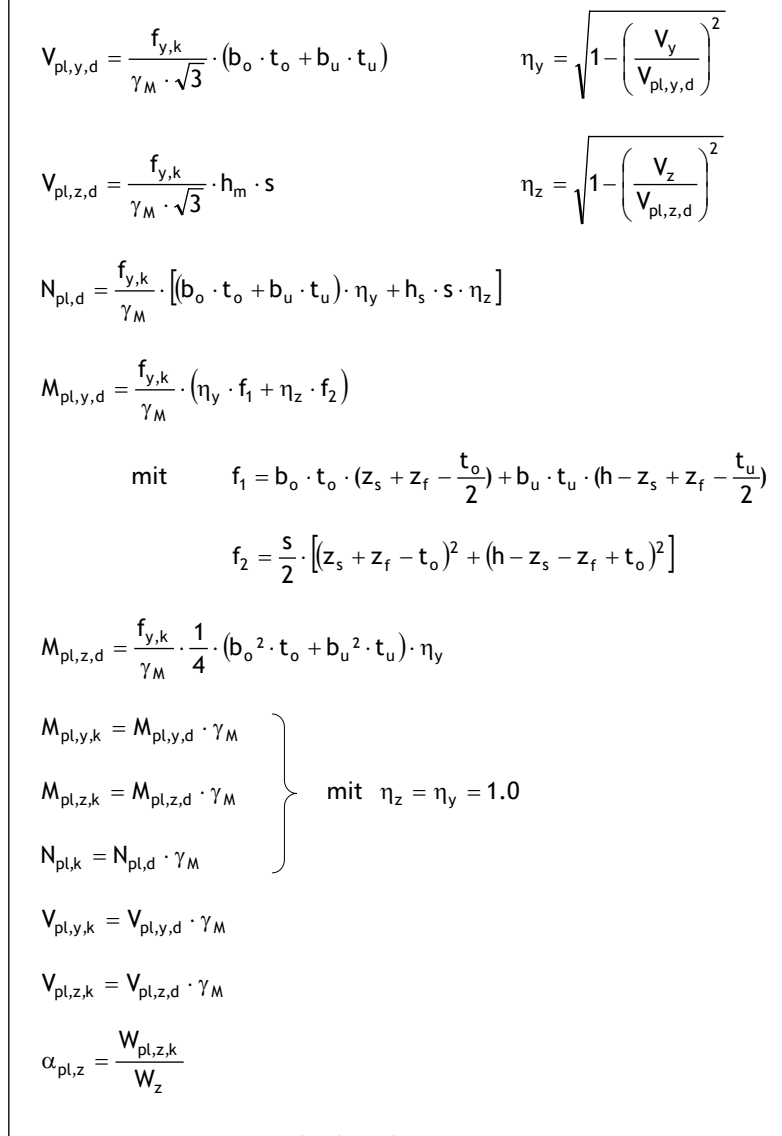

Gleichung 2.1: Querschnittsgrößen für einfachsymmetrische Querschnitte im plastischen Zustand

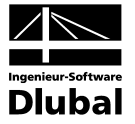

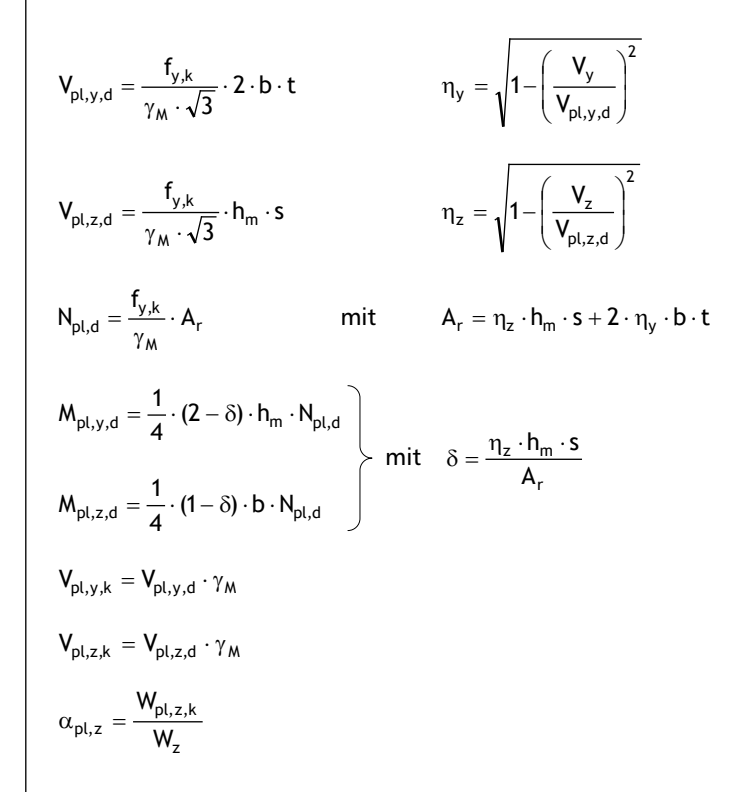

<span id="page-11-0"></span>Gleichung 2.2: Querschnittsgrößen für Walzprofile im plastischen Zustand (siehe RUBIN [12])

$$
M_{pl,y,d} = \frac{2 \cdot f_{y,k}}{\gamma_M} \cdot S_y
$$
\n
$$
M_{pl,y,k} = M_{pl,y,d} \cdot \gamma_M
$$
\n
$$
M_{pl,z,d} = \frac{2 \cdot f_{y,k}}{\gamma_M} \cdot S_z
$$
\n
$$
M_{pl,z,k} = M_{pl,z,d} \cdot \gamma_M
$$
\n
$$
N_{pl,d} = \frac{f_{y,k}}{\gamma_M} \cdot A
$$
\n
$$
N_{pl,k} = N_{pl,d} \cdot \gamma_M
$$

Gleichung 2.3: Querschnittsgrößen für Walzprofile im plastischen Zustand, falls keine Interaktion erforderlich ist

Die plastischen Querkräfte berechnen sich nach [Gleichung 2.2.](#page-11-0)

Nach DIN 18 800 Teil 2, Element (323) und (321) ist eine Begrenzung der plastischen Formbeiwerte  $\alpha_{pl,v}$  und  $\alpha_{pl,z}$  nach Element (123) nicht erforderlich, d. h. es darf für I-Profile mit  $\alpha_{\text{pl,z}} = W_{\text{pl,z,k}} / W_{\text{z}} \approx 1.5$  gerechnet werden.

Nach DIN 18 800 Teil 1, Tabelle 16 und 17 ist eine festigkeitsmindernde Interaktion erforderlich, wenn

$$
0.33 < \frac{\left|V_z\right|}{V_{p\mid, z, d}} < 0.9 \qquad \quad \text{bzw.} \qquad \quad 0.25 < \frac{\left|V_y\right|}{V_{p\mid, y, d}} < 0.9
$$

Gleichung 2.4: Interaktionskriterien für Querkraft

Bei einer Überschreitung erfolgt ein entsprechender Hinweis und der Nachweis wird nicht geführt.

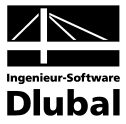

# <span id="page-12-0"></span>2.3 Biegedrillknicklast  $N_{\text{Ki}}$

Die Normalkraft N<sub>Ki</sub> stellt die kleinste Verzweigungslast eines zentrisch gedrückten Stabes für das Ausweichen rechtwinklig zur z-Achse – d. h. in Richtung der y-Achse – dar. Die seitliche Ausbiegung kann mit einer Verdrehung (Drillung) gekoppelt sein oder als reines Knicken ohne Verdrehung erfolgen. So kann z. B. ein am Flansch seitlich kontinuierlich gehaltener Träger durch **reines Drillknicken** versagen. Dieses Phänomen wird in den folgenden Gleichungen für die Vergleichsschlankheiten  $\lambda_{\nu}$  berücksichtigt.

Für die Biegedrillknicklast eines zentrisch gedrückten Stabes gilt:

$$
N_{Ki} = \frac{E \cdot I_z \cdot \pi^2}{\lambda_v^2 \cdot i_z^2}
$$

Gleichung 2.5: Biegedrillknicklast N<sub>Ki</sub>

Die Vergleichsschlankheit λ**<sup>v</sup>** ergibt sich in Abhängigkeit der **Randbedingungen** des Ersatzstabes (aus der Systemebene heraus).

## <span id="page-12-1"></span>**2.3.1 Stabenden gleich gelagert, freie Drehachse, keine Drehbettung**

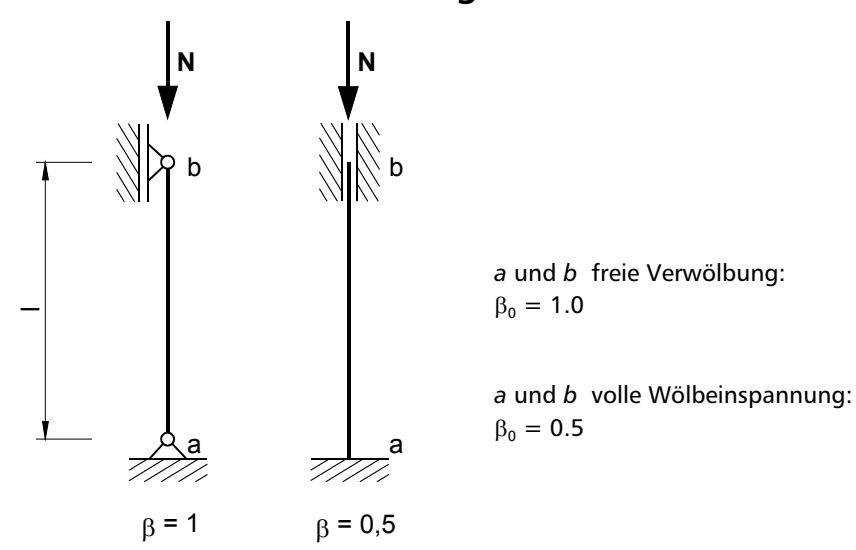

<span id="page-12-2"></span>Bild 2.2: Ersatzstab mit gleicher Lagerungsart der Stabenden

Für die Lagerung nac[h Bild 2.2](#page-12-2) folgt die Vergleichsschlankheit  $\lambda_{\rm v}$  (vgl. [10], [4], [9])

$$
{\lambda_v}^2 = \left( {\frac{{\beta \cdot l}}{{i_z}}} \right)^2 \cdot \frac{{c^2 + {i_m}^2}}{2 \cdot c^2} \cdot \left[ {1 + \sqrt {1 - \frac{{4 \cdot {c^2} \cdot \left[ {{{i_p}^2} + 0.093\cdot \left( {\frac{{\beta ^2}}{{\beta _0}^2} - 1} \right) \cdot {z_m}^2 } \right]}}{{\left( {c^2 + {i_m}^2} \right)^2}}} \right]
$$

<span id="page-12-3"></span>Gleichung 2.6: Vergleichsschlankheit

**c** stellt den so genannten Drehradius dar (siehe [Gleichung 2.7](#page-13-1) auf folgender Seite).

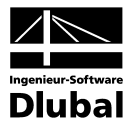

$$
c^2 = \left(\frac{\beta \cdot l}{\beta_0 \cdot l_0}\right)^2 \frac{l_{\omega}}{l_z} + \left(\frac{\beta \cdot l}{\pi}\right)^2 \cdot \frac{G \cdot l_{\tau}}{E \cdot l_z}
$$

<span id="page-13-1"></span>Gleichung 2.7: Drehradius

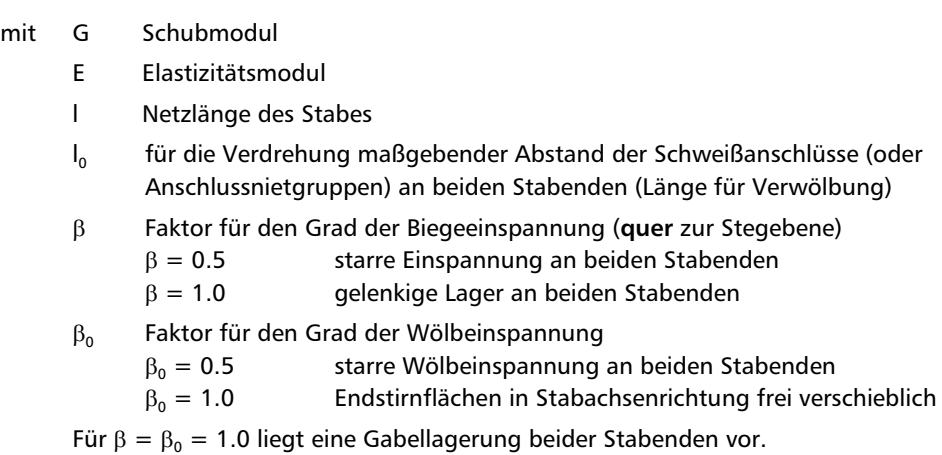

Bei der Gabellagerung sind die Verdrehungen und Verschiebungen der Endstirnflächen in ihrer Ebene ausgeschlossen. Dagegen kann sich jede Endstirnfläche sowohl um ihre y-Achse als auch um ihre z-Achse frei verdrehen. Außerdem kann sich jede Endstirnfläche in Richtung der Stabachse verwölben. Weichen die Randbedingungen des Stabes von denen einer Gabellagerung dadurch ab, dass die Stabenden gegen eine Biegung **um die z-Achse** elastisch eingespannt sind, so ist 0.5 < β < 1.0. Zwischenwerte sind eventuell zu schätzen. Sind die Verwölbungen der Endstirnflächen des Stabes elastisch behindert, so ist  $0.5 < \beta_0 < 1.0$ . Besitzt der Stab Stirnplatten, kann  $\beta_0$  vom Programm berechnet werden (siehe Kapitel [2.7\)](#page-32-0). Beide Stabenden müssen hierfür gleich gelagert sein!

## <span id="page-13-0"></span>**2.3.2 Stabenden unterschiedlich gelagert, freie Drehachse, keine Drehbettung**

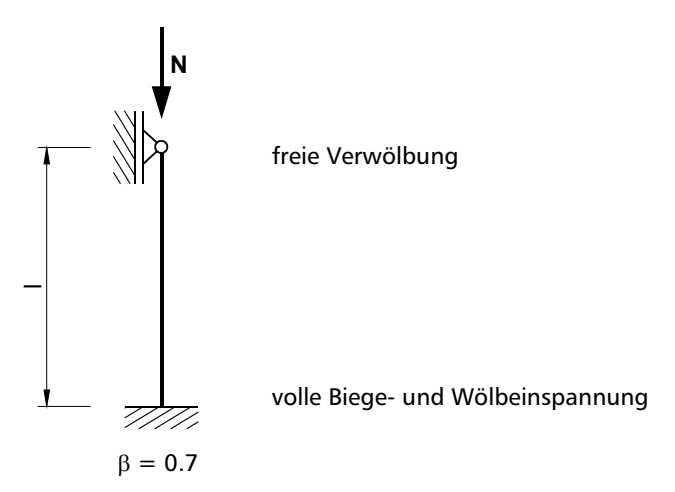

<span id="page-13-2"></span>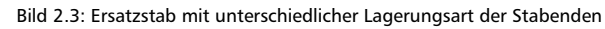

Für diese Lagerung mit β = 0.7 ergibt sich folgende Vergleichsschlankheit  $λ<sub>v</sub>$ :

$$
\lambda_{v}^{2} = \left(\frac{\beta \cdot l}{i_{z}}\right)^{2} \cdot \frac{c^{2} + i_{M}^{2}}{2 \cdot c^{2}} \cdot \left(1 + \sqrt{1 - \frac{4 \cdot c^{2} \cdot i_{p}^{2}}{\left(c^{2} + i_{M}^{2}\right)^{2}}}\right)
$$

<span id="page-13-3"></span>Gleichung 2.8: Vergleichsschlankheit

mit c Drehradius  $\frac{2}{1}$  G·I<sub>T</sub> z 2  $E \cdot I$  $l$  G  $l$ I  $C^2 = \frac{I_{\omega}}{I_{z}} + \left(\frac{\beta \cdot l}{\pi}\right)^2 \cdot \frac{G}{E}$ ſ  $=\frac{I_{\omega}}{I_{z}}+\left(\frac{\beta}{\pi}\right)$ 

- G Schubmodul
- E Elastizitätsmodul
- l Netzlänge des Stabes
- β Faktor für den Grad der Biegeeinspannung (**quer** zur Stegebene)  $β = 0.7$  starre Einspannung an einem, Gabellagerung am anderen Ende

z

## <span id="page-14-0"></span>**2.3.3 Stabenden gleich gelagert, freie Drehachse, drehelastische Bettung**

Die Drehfeder c<sub>۹</sub> (siehe Kapitel [2.5\)](#page-25-1) wird als kontinuierlich längs der Stabachse angesetzt, die Einheit ist z. B. [kNcm/cm]. Das Torsionsträgheitsmoment  $I<sub>T</sub>$  wird erweitert (siehe z. B. ROIK, CARL, LINDNER [9] oder PETERSEN [4]) und als so genanntes ideelles Torsionsflächenmoment 2. Grades berücksichtigt.

$$
I_{T,id}=I_T+c_9\cdot\frac{l^2}{\pi^2\cdot G}
$$

<span id="page-14-3"></span>Gleichung 2.9: Ideelles Torsionsflächenmoment 2. Grades

Die Vergleichsschlankheit λ, berechnet sich gemäß [Gleichung 2.6](#page-12-3) und [Gleichung 2.7.](#page-13-1)

## <span id="page-14-1"></span>**2.3.4 Stabenden unterschiedlich gelagert, freie Drehachse, drehelastische Bettung**

Für den i[m Bild 2.3](#page-13-2) dargestellten Fall findet [Gleichung 2.8](#page-13-3) Anwendung. Bei der Ermittlung des Drehradius c ist jedoch das ideelle Torsionflächenmoment 2. Grades I<sub>T id</sub> anzusetzen (vgl. [Gleichung 2.9\)](#page-14-3).

## <span id="page-14-2"></span>**2.3.5 Gebundene Drehachse, beidseitige Gabellagerung ohne drehelastische Bettung**

In BGDK kann berücksichtigt werden, ob eine seitliche Unverschieblichkeit längs der Stabachse vorliegt – die so genannte *gebundene Drehachse* (siehe Kapitel [2.6\)](#page-29-0). Die Faktoren β und  $β_0$  für den Grad der Biege- und Wölbeinspannung an beiden Stabenden sind somit jeweils 1.0.

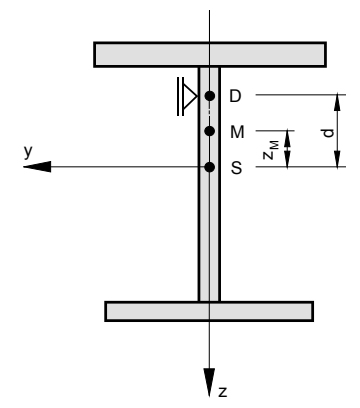

Bild 2.4: Gebundene Drehachse

**D** ist der seitlich gehaltene Punkt (Drehpunkt), der Abstand **d** ist vorzeichenrichtig auf den Schwerpunkt **S** zu beziehen. Ist beispielsweise ein doppelsymmetrisches Profil am Obergurt gehalten, so gilt: d = **–** h/2 .

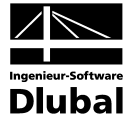

Für die Vergleichsschlankheit  $\lambda_{\rm v}$  und den Drehradius c gilt:

$$
\lambda_v^2 = \left(\frac{l}{i_z}\right)^{\!2} \cdot \frac{i_p^2 + d^2}{c^2 + (z_M - d)^2}
$$

Gleichung 2.10: Vergleichsschlankheit

$$
c^2 = \frac{I_{\omega}}{I_z} + \frac{G\cdot I_T\cdot l^2}{E\cdot I_z\cdot \pi^2}
$$

Gleichung 2.11: Drehradius

Der Drehradius c zur Berechnung von M<sub>Ki,y</sub> wird in diesem Fall nach [Gleichung 2.7](#page-13-1) ermittelt.

## <span id="page-15-0"></span>**2.3.6 Gebundene Drehachse, beidseitige Gabellagerung mit drehelastischer Bettung**

Für die beidseitige Gabellagerung mit drehelastischer Bettung gilt: β =  $β_0$  = 1.0.

Die ideale Biegedrillknicklast für einen zentrisch gedrückten Stab mit der Drehbettung c<sub>9</sub> ergibt sich nach WITTEMANN [20] zu

$$
N_{Ki,9}=\frac{\left(n\cdot\frac{\pi}{l}\right)^2\cdot\left(E\cdot I_z\cdot d^2+E\cdot I_o\right)+G\cdot I_T+c_9\cdot\frac{l^2}{n^2\cdot\pi^2}}{d^2+i_p^2}
$$

Gleichung 2.12: Biegedrillknicklast N<sub>Ki</sub>

Da bei einem elastisch gebetteten Stab mit gebundener Drehachse eingliedrige (*n = 1*) Verdrehungsansätze für  $\theta = \alpha$  sin (n $\pi$ x/l) zu einer Überschätzung der Drillknicklast führen [20], kann der nach Petersen, Kap. 7.8 [4] ermittelte Wert für N<sub>Ki, 8</sub> wesentlich größer ausfallen als nach obiger Gleichung. Der Träger verhält sich wie ein elastisch gebetteter Druckstab, bei dem höhere Eigenformen (Halbwellenzahl *n > 1*) zur Bestimmung der niedrigsten Verzweigungslast N<sub>Ki</sub> § führen. Das Programm berechnet den Wert für *n*, bei dem N<sub>Ki</sub> § minimal wird.

## <span id="page-15-1"></span>**2.3.7 Berechnung nach VOGEL/HEIL**

Die Biegedrillknicklast kann nach VOGEL/HEIL [13] ermittelt werden, sofern folgende Bedingungen erfüllt sind:

- Gabellagerung an beiden Stabenden
- Drehelastische Bettung
- Berücksichtigung der Schubfeldsteifigkeit
- Einachsige Biegung mit Normalkraft
- Lastangriff am Obergurt

Dieser Sonderfall tritt beispielsweise bei durchlaufenden Pfetten auf. Das Programm bietet dann die Möglichkeit eines wirtschaftlichen Nachweises unter Berücksichtigung der seitlichen Behinderung des Ausweichens von Schubfeldern, die nicht für eine gebundene Drehachse ausreichen.

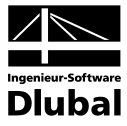

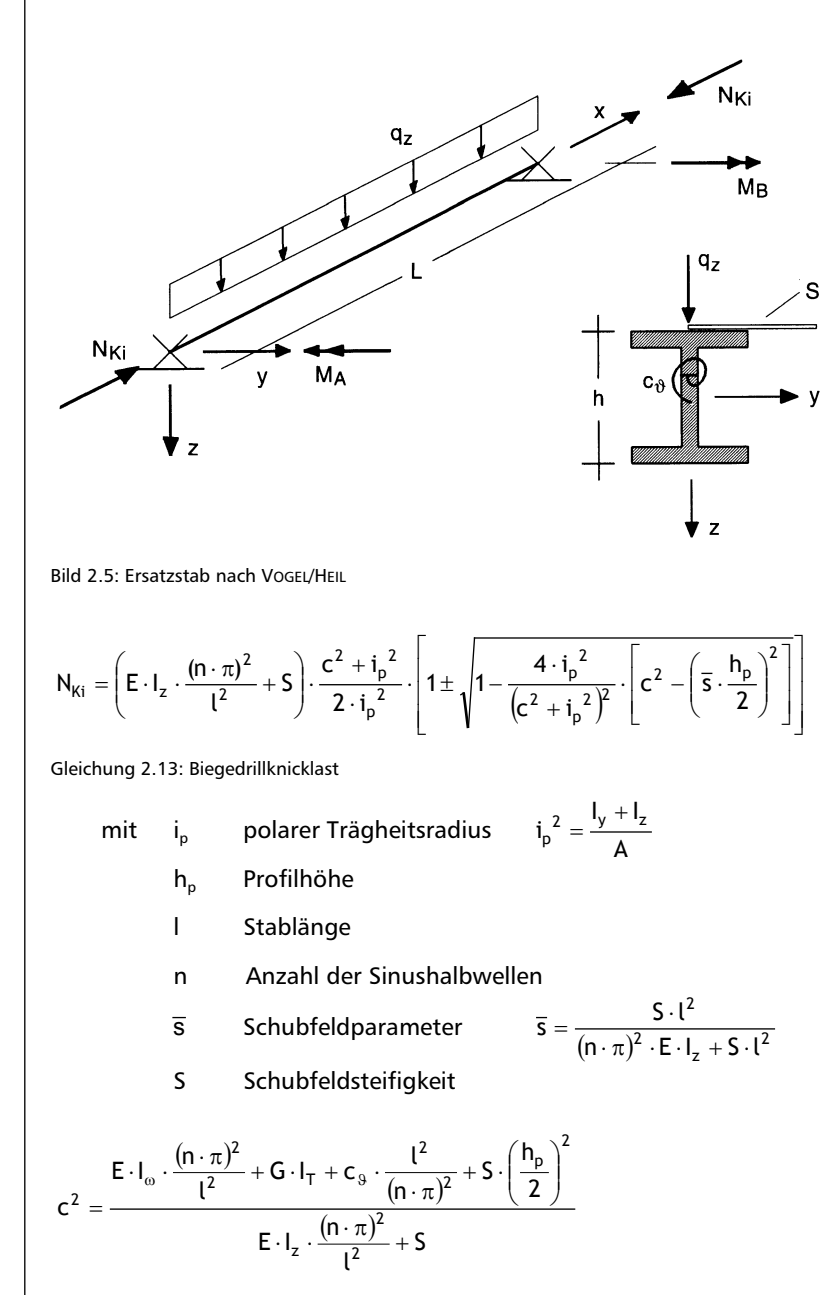

<span id="page-16-1"></span><span id="page-16-0"></span>Gleichung 2.14: Drehradius

Nach VOGEL/HEIL [13] müssen [Gleichung 2.13](#page-16-0) und [Gleichung 2.14](#page-16-1) auch für die Anzahl n ≥ 2 der Halbwellen ausgewertet werden. Im Programm wird deshalb intern für n zwischen 1 und 10 variiert und die daraus resultierende kleinste Verzweigungslast N<sub>Ki</sub> ermittelt.

Wird nach VOGEL/HEIL gerechnet, sind die in [13] genannten Voraussetzungen einzuhalten.

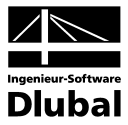

# <span id="page-17-0"></span>2.4 Biegedrillknickmoment  $M_{\text{Kiv}}$

Hier wird die Ermittlung des idealen Biegedrillknickmoments  $M_{Ki,v}$  (DIN 18 800 Teil 2) bzw. M<sub>cr</sub> (EC 3) nach der Elastizitätstheorie betrachtet, wobei nur die Wirkung des Moments M<sub>v</sub> ohne Berücksichtigung der Normalkraft N untersucht wird.

Bei fehlender Normalkraft wurde früher das seitliche Ausweichen des Trägers unter alleiniger Momenteneinwirkung als "Kippen" bezeichnet. Für die bei Normalkraft- und Momentenbelastung stets kombinierte und gekoppelte Erscheinung *Kippen*, *Biegeknicken* und *Verdrillen* wurde der Begriff **Biegedrillknicken** eingeführt. Der Nachweis des Biegedrillknickens wird nach DIN 18 800 Teil 2 in Form einer Interaktionsgleichung geführt, in der die oben genannten Einzelanteile gekoppelt sind. Unter "Kippen" wird die Instabilität einwandiger Träger infolge seitlichen Ausknickens der gedrückten Gurte aus der Biegeebene heraus verstanden. Die Kippsicherheit (also das ideale Biegedrillknickmoment  $M_{\text{K}i,v}$  und  $M_{cr}$ ) steigt

- mit der seitlichen Biegefestigkeit Iz
- mit der Torsions- und Wölbsteifigkeit I<sub>r</sub> bzw. I<sub>n</sub> des Trägers
- durch die Berücksichtigung von Drehfederanteilen
- durch die Ausbildung von Schubfeldern am druckbeanspruchten Rand des Trägers.

Weiterhin hat der Angriffsort der äußeren Querbelastung in Bezug zum Schubmittelpunkt des Trägers (vermaßt auf den Schwerpunkt) einen großen Einfluss auf die Kippstabilität. Am Obergurt angreifende Kräfte vermindern das ideale Biegedrillknickmoment, weil sie beim Auskippen ein die Verdrillung vergrößerndes (abtreibendes) Torsionsmoment bewirken:

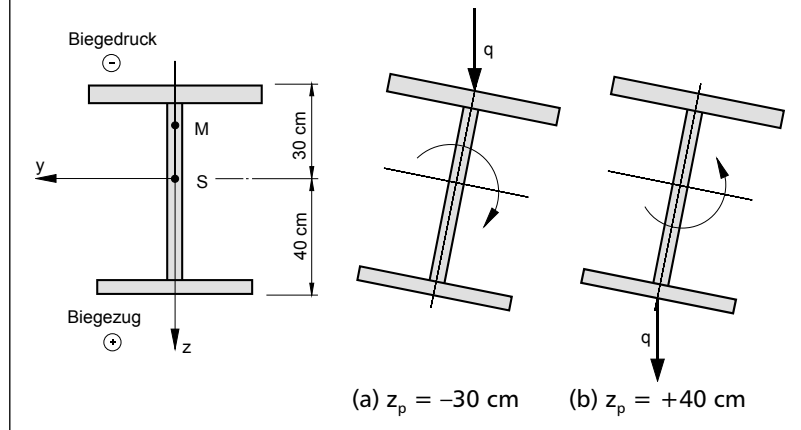

Bild 2.6: Destabilisierende Belastung (a) und stabilisierende Belastung (b)

Der Abstand der Querbelastung bezieht sich auf den Schwerpunkt S und somit auf das **yz**-Koordinatensystem des Querschnitts. Wirkt die Last auf der Biegedruckseite (im obigen Bild Fall (a) mit  $z_p = -30$  cm), so wirkt sie destabilisierend. Das bedeutet aber nicht, dass eine auf der Momentenzugseite angreifende Querbelastung stets stabilisierend wirkt. Bei einer Rahmenecke mit negativem Eckmoment greift die momentenerzeugende Querlast in der Regel am Obergurt an, der hier die Zugseite darstellt. Die Last wirkt jedoch destabilisierend:

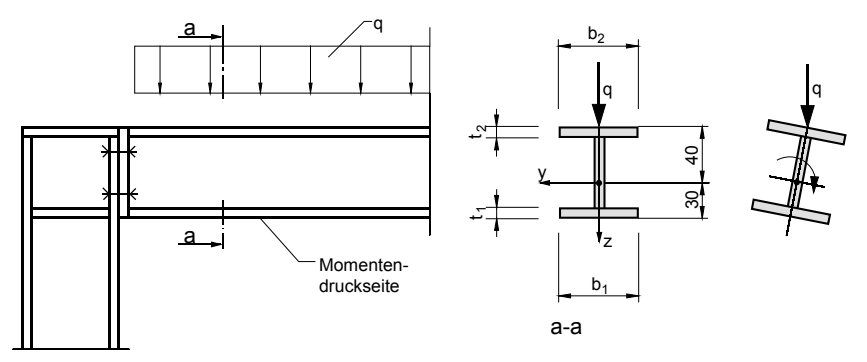

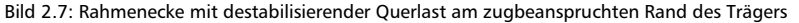

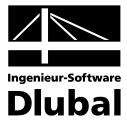

## <span id="page-18-0"></span>**2.4.1 Konvention in BGDK**

Der Obergurt erhält bei positiven Biegemomenten Druck, bei negativen Momenten Zug.

Bei einem negativen Moment erkennt BGDK automatisch, dass der Untergurt Druck erhält und berücksichtigt dies bei der Berechnung. Allerdings ist fest im Programm verankert, dass stets der Obergurt zur Ermittlung der Drehbettung und Profilsteifigkeit herangezogen wird. Praktisch gesehen bedeutet dies, dass das Trapezblech auf dem Obergurt liegt und die Breite des Obergurts zur Ermittlung der Profilsteifigkeit verwendet wird (siehe [Gleichung 2.39\)](#page-28-0).

Dies stellt eine enorme Erleichterung dar, da z. B. bei einfachsymmetrischen Profilen mit unterschiedlichen Flanschabmessungen nur ein Profil definiert werden muss. Die Abmessungen b<sub>o</sub> und t<sub>o</sub> beziehen sich immer auf den Gurt, auf dem das Trapezblech liegt. Schlägt das Moment von positiv auf negativ um, so erkennt BGDK das und nimmt den gegenüberliegenden Flansch als Druckgurt an.

Resultiert das Moment nicht aus einer direkten Querlast am Stab – wie beispielsweise bei einem Rahmenstiel, der seinen Momentenverlauf aus dem Riegel erhält –, so wird  $z_p = 0$ gesetzt (Lastangriff im Schwerpunkt). Die Annahme  $z_p = 0$  gilt also auch dann, wenn keine Querlasten angreifen oder wenn die Querlast im Schwerpunkt wirkt.

## <span id="page-18-1"></span>**2.4.2 Gabelgelagerung, freie Drehachse, keine Drehbettung (DIN 18 800)**

Für den Fall eines Einfeldträgers mit einfachsymmetrischem Querschnitt lässt sich eine Näherungsformel für das ideelle Kippmoment  $M_{Ki,v}$  angeben, die u. a. auch die Einflüsse einer elastischen Einspannung quer zur Symmetrieebene erfasst (siehe [3], [4], [9] und [10]):

$$
M_{Ki, y} = \zeta \cdot \frac{\pi^2 \cdot E \cdot I_z}{(\beta \cdot l)^2} \cdot \left( \sqrt{\left( -\beta^2 \cdot \frac{z_p}{2} - \frac{r_y}{3} + z_M \right)^2 + c^2} + \beta^2 \cdot \frac{z_p}{2} + \frac{r_y}{3} - z_M \right)
$$

<span id="page-18-2"></span>Gleichung 2.15: Ideelles Biegedrillknickmoment

mit  $\zeta$  Beiwert "zeta" zur Erfassung des Biegemoments und damit des Druckkraftverlaufs im Gurt

- l Länge des Ersatzstabes
- z<sub>n</sub> Abstand des Angriffspunktes der Querbelastung vom Schwerpunkt S
- c Drehradius nach [Gleichung 2.7](#page-13-1)
- z<sub>M</sub> Schubmittelpunktskoordinate bezogen auf den Schwerpunkt S
- $r_y$  Querschnittsstrecke (siehe [10], [9])
- β Faktor für den Grad der gleichzeitigen Biege- und Wölbeinspannung quer zur Stegebene zwischen
	- $\beta = \beta_0 = 1.0$  Gabellagerung
	- $\beta = \beta_0 = 0.5$  starre Einspannung

Mit β kann der Biegeeinspanngrad des an beiden Enden quer zur Stegebene elastisch eingespannten Trägers berücksichtigt werden. Dabei wird unterstellt, dass der Träger in gleichem Maße auch wölbbehindert ist, was sich sowohl auf die Verschiebungen als auch auf die Verdrehungen in der Querschnittsebene auswirkt. Es gilt:

 $\beta = \beta_0 = 0.5...1.0$ 

<span id="page-18-3"></span>Gleichung 2.16: Biege- und Wölbeinspannungsgrad

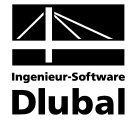

Für den in [Gleichung 2.15](#page-18-2) enthaltenen Beiwert ζ sind in der DIN 18 800 Teil 2 angegebenen Werte einzusetzen. Es ist zu berücksichtigen, dass diese Näherungsformel [\(Gleichung 2.15\)](#page-18-2) nur im Falle der Gabellagerung befriedigende Ergebnisse liefert, bei elastischer Einspannung und elastischer Wölbbehinderung jedoch unzureichende Ergebnisse zur Folge haben kann (vgl. [9]). Zudem setzt DIN 18 800 Teil 2, Element (311), Anmerkung 1 den Faktor β a priori zu 1.0 (d. h. Gabellagerung). Im Zweifelsfall sollte also β =  $β_0 = 1.0$  angesetzt werden!

Die elastische Einspannung lässt sich jedoch trotzdem über den ζ-Wert näherungsweise erfassen. Der in DIN 18 800 Teil 2 angegebene Wert bezieht sich auf den gabelgelagerten Träger unter konstanter Momentenbelastung. Von ROIK, CARL, LINDNER ([9], S. 153 ff. und Anmerkungen, S. 160 f.) wurden die kritischen Kippspannungen und damit  $M_{Ki,v}$  von diversen Trägern mit verschiedenen Randbedingungen und Lastfällen ermittelt. Daraus können rückwirkend Korrekturfaktoren (ζ-Werte) berechnet werden, die auf den beidseits gabelgelagerten Träger mit konstantem Momentenverlauf ( $z_p = 0$ , β =  $β_0 = 1.0$  und l = l<sub>0</sub>) bezogen sind. Dabei wird eine gegenübe[r Gleichung 2.15](#page-18-2) leicht modifizierte Gleichung für  $M_{\text{K}i,v}$  angegeben (der Drehradius c wird entsprechend mit  $β = β<sub>0</sub> = 1.0$  berechnet):

$$
M_{Ki,y} = \zeta \cdot \frac{\pi^2 \cdot E \cdot I_z}{l^2} \cdot \left( \sqrt{\left( -\frac{r_y}{3} + z_m \right)^2 + c^2} + \frac{r_y}{3} - z_m \right)
$$

$$
c^2 = \frac{I_{\omega}}{I_z} + \frac{l^2 \cdot G \cdot I_T}{\pi^2 \cdot E \cdot I_z}
$$

<span id="page-19-0"></span>Gleichung 2.17: Biegedrillknickmoment mit Drehradius

Die ζ-Werte sind in [9] in 23 Bildern zusammengestellt. Eingangsparameter ist der dimensionslose Wert

$$
\chi=\frac{E\cdot I_{\omega}}{l^2\cdot G\cdot I_T}
$$

<span id="page-19-1"></span>Gleichung 2.18: Beiwert χ

Wird in der BGDK-Eingabemaske 1.4 bei der Ermittlungsart von  $M_{\text{K}i}$  die manuelle Definition eines ζ-Wertes gewählt, so kann der nach [9] ermittelte ζ-Wert eingegeben werden. Die anderen manuell anwählbaren ζ-Werte der DIN 18 800 gelten für Gabellagerungen. Im Falle einer elastischen Einspannung und/oder Wölbbehinderung sollte trotzdem sicherheitshalber  $β = β<sub>0</sub> = 1.0$  gesetzt oder über die genauere Erfassung des ζ-Wertes nach [9] ein wirtschaftlicher Nachweis geführt werden.

#### **Weitere Möglichkeiten zur Ermittlung der** ζ **- Beiwerte**

In BGDK besteht die Möglichkeit, neben der manuellen Festlegung des Momentenverlaufs eines Ersatzstabes (siehe Kapite[l 3.4.6,](#page-64-0) Seite [66\)](#page-65-0) die ζ-Werte und somit M<sub>Ki</sub> automatisch bestimmen zu lassen. Dieses Verfahren ist der herkömmlichen manuellen Zuordnung vorzuziehen. Hierbei stehen die vier nachfolgend erläuterten Möglichkeiten zur Verfügung (siehe auch Kapitel [4.1,](#page-69-1) Seite [70\)](#page-69-1).

#### **Numerisches Lösen des kleinsten elastischen Potentials**

Dieser Ansatz zur numerischen Ermittlung des ζ-Beiwertes basiert auf einem Aufsatz von MARTIN [11], der über folgende Internetadresse abrufbar ist:

[http://www.uni-leipzig.de/~massivb/institut/lacer/lacer01/l01\\_04.pdf](http://www.uni-leipzig.de/~massivb/institut/lacer/lacer01/l01_04.pdf)

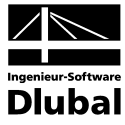

Nach Einführung der dimensionslosen Koordinate  $\xi = x/l$  erhält man mit dem Ritzansatz

$$
\vartheta = \sum_i a_i \cdot \text{sin}(i\pi\zeta) ,
$$

der Bedingung für das Minimum des elastischen Potentials

$$
\frac{\partial \Pi}{\partial a_i} = 0
$$

und unter Beachtung von

$$
\int_{0}^{1} \sin^{2} i\pi \xi \, d\xi = \int_{0}^{1} \cos^{2} i\pi \xi \, d\xi = \frac{1}{2},
$$
\n
$$
\int_{0}^{1} \sin i\pi \xi \cdot \sin j\pi \xi \, d\xi = \int_{0}^{1} \cos i\pi \xi \cdot \cos j\pi \xi \, d\xi = 0 \quad \text{für } i \neq j,
$$

ein homogenes Gleichungssystem, dessen allgemeine Gleichung lautet (für jeden Wert von j ergibt sich eine Gleichung):

$$
\frac{a_j \cdot l}{2} \left( \frac{E \cdot l_o \cdot \pi^4}{l^4} j^4 + \frac{G \cdot l_T \cdot \pi^2}{l^2} \right) - \frac{l}{E \cdot Z} \cdot \int_0^1 M_y^2 \cdot \sin j\pi \xi \left( \sum_i a_i \cdot \sin i\pi \xi \right) d\xi = 0
$$

<span id="page-20-0"></span>Gleichung 2.19: Allgemeines Gleichungssystem

Dabei wird folgende Vereinfachung eingeführt:

$$
\frac{1}{E \cdot Z} = \frac{1}{E \cdot l_z} \cdot \left(1 - \frac{l_z}{l_y}\right)^2
$$

Bei gegebenem Verlauf der Funktion M<sub>v</sub>(x) liefert der kleinste Verzweigungsfaktor ν⋅M<sub>v</sub>(x), für den die Koeffizientenmatrix des Gleichungssystems [\(Gleichung 2.19\)](#page-20-0) zu Null wird, das ideale Biegedrillknickmoment. Demzufolge ist M<sub>Ki,y</sub> der mit dem Lastverzweigungsfaktor ν multiplizierte größte Absolutwert des Biegemomentes M<sub>v</sub>(x). Die Division durch den für ein Moment ermittelten Wert von M<sub>Ki,v</sub> ergibt den gesuchten ζ-Wert [11].

#### **Vergleich des Momentenverlaufs am Ersatzstab**

Der auftretende Momentenverlauf am Ersatzstab kann mit vorhandenen Erfahrungswerten verglichen und daraufhin ein ζ-Wert bestimmt werden. Natürlich setzt dies Kenntnis der verschiedenen Momentenverläufe und zugehörigen ζ-Werte voraus. Da DIN 18 800 Teil 2 nur ausgewählte Momentenverläufe anbietet, ist in BGDK eine Datenbank mit 650 verschiedenen ζ-Werten integriert. Diese stammen aus verschiedenen Literaturstellen, z. B. nach MARTIN [11]. Skaliert man nun den vorhandenen Momentenverlauf auf den Bezugswert 1, so kann dieser Verlauf mit den in der Datenbank hinterlegten Verläufen verglichen und damit der ζ-Wert bestimmt werden.

#### **Bestimmung der** ζ**-Werte nach australischer Norm AS 4100-1990**

Alternativ lässt sich der ζ-Wert gemäß Australian Standard AS 4100-1990 bestimmen:

$$
\zeta = \frac{1.7 \cdot M_{y}}{\sqrt{M_{1/4}^{2} + M_{1/2}^{2} + M_{3/4}^{2}}} \le 2.5
$$

Gleichung 2.20: ζ gemäß AS 4100-1990

mit M<sub>y</sub> größtes Bemessungsmoment im Ersatzstab

 $M_{1/4}$ ,  $M_{1/2}$ ,  $M_{3/4}$  Momente in den Viertelspunkten des Ersatzstabes

Diese Gleichung gilt nur für gelenkig gelagerte Träger.

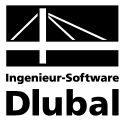

#### **Bestimmung der** ζ**-Werte nach US-Norm AISC LRFD**

Auch gemäß der amerikanischen Norm AISC LRFD kann der ζ-Wert ermittelt werden:

$$
\zeta = \frac{12.5 \cdot M_y}{2.5 \cdot M_y + 3 \cdot M_{1/4} + 4 \cdot M_{1/2} + 3 \cdot M_{3/4}}
$$

Gleichung 2.21: ζ gemäß AISC LRFD

mit M<sub>y</sub> größtes Bemessungsmoment im Ersatzstab

 $M_{1/4}$ ,  $M_{1/2}$ ,  $M_{3/4}$  Momente in den Viertelspunkten des Ersatzstabes

Diese Gleichung gilt nur für gelenkig gelagerte Träger.

<span id="page-21-0"></span>

## **2.4.3 Gabellagerung, freie Drehachse, keine Drehbettung (EC 3)**

Für einen Einfeldträger mit nicht veränderlichem Querschnitt, das symmetrisch in Bezug auf die schwache Achse ist, ist das ideale Biegedrillknickmoment nach der Elastizitätstheorie durch folgende allgemeine Formel gegeben:

$$
M_{cr} = C_1 \frac{\pi^2 \cdot E \cdot I_z}{(k \cdot l)^2} \cdot \left[ \sqrt{\left(\frac{k}{k_w}\right)^2 \cdot \frac{I_\omega}{I_z} + \frac{(k \cdot l)^2 \cdot G \cdot I_T}{\pi^2 \cdot E \cdot I_z} + (C_2 \cdot z_g - C_3 \cdot z_j)^2} \right] - (C_2 \cdot z_g - C_3 \cdot z_j) \right]
$$

Gleichung 2.22:  $M_c$  gemäß EC 3, Annex F

mit  $C_1$  Beiwert nach EC 3 - Tabelle F.1.1 bzw. F.1.2 (entspricht  $\zeta$ -Wert)

- C<sub>2</sub> Beiwert zur Berücksichtigung des Lastangriffspunktes (in DIN 18 800 fest auf 0.5 gesetzt)
- C<sub>3</sub> Beiwert zur Berücksichtigung der Nichtsymmetrie
- $z_{q}$  Abstand zwischen Lasteinleitungspunkt und Schubmittelpunkt:  $z_{a} z_{s}$
- k,  $k_w$  Knicklängenbeiwerte

$$
z_{j} = z_{s} - \frac{\int_{A} z \cdot (y^{2} - z^{2}) dA}{2 \cdot I_{y}} = z_{s} - \frac{r_{y}}{2}
$$

z<sub>s</sub> Koordinate des Schubmittelpunkts bezogen auf den Schwerpunkt

 $\Rightarrow$ 

Durchgeführte Studien zeigen gewisse Probleme des EC 3 in Bezug auf die Beiwerte (insbesondere Beiwert  $C_3$  zur Berücksichtigung der Nichtsymmetrie) auf. Deshalb sei hier auf einen Aufsatz von I. BALAZ und Y. KOLEKOVA [22] verwiesen, der momentane Schwächen des EC 3 thematisiert.

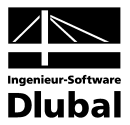

## <span id="page-22-0"></span>**2.4.4 Kragträger mit Gabellagerung, freie Drehachse, keine Drehbettung**

Für einen Kragträgerquerschnitt, der symmetrisch in Bezug auf die schwache Achse ist, lässt sich das ideale Biegedrillknickmoment M<sub>Ki</sub> nach der Elastizitätstheorie gemäß LOHSE [18] bestimmen.

Der Beiwert ζ kann in Abhängigkeit des Völligkeitsgrades av der Momentenfläche nach folgender Gleichung beschrieben werden:

$$
\zeta=\frac{1.542}{\alpha_v}-0.542
$$

<span id="page-22-3"></span>Gleichung 2.23: ζ - Beiwert Kragträger

l

$$
mit \qquad \alpha_{v} = \frac{\int_{0}^{N} M \cdot dx}{N \cdot l} = \frac{Flächeninhalt der Momentenfläche}{Re chteckfläche}
$$

Weitere Randbedingungen, wie Flanschbiegung und Ort der Lasteinleitung, werden folgendermaßen erfasst:

$$
\beta_1=\sqrt{1+\frac{\pi^2}{4\cdot a^2}}
$$

<span id="page-22-1"></span>Gleichung 2.24: Faktor  $\beta_1$  zur Berücksichtigung der Flanschbiegung

$$
\begin{aligned}\n\text{mit} \qquad a &= \sqrt{\frac{G \cdot l_{\text{T}} \cdot l^2}{E \cdot l_{\text{o}}}} \\
\beta_4 &= \sqrt{1 + \left(\frac{k_4}{2}\right)^2 \cdot \frac{1}{a'^2 \cdot \beta_1^2} + \frac{k_4}{4 \cdot a \cdot \beta_1}}\n\end{aligned}
$$

<span id="page-22-2"></span>Gleichung 2.25: Faktor  $\beta_4$  zur Berücksichtigung des Ortes der Lasteinleitung

$$
\begin{array}{ll}\n\text{mit} & \alpha' = 2 \cdot \mathbf{a} \\
& k_4 \approx \frac{2 \cdot 1.571 \cdot \zeta \cdot z_p}{\sqrt{\frac{I_o}{I_z}}}\n\end{array}
$$

Das Biegedrillknickmoment ermittelt sich dann gemäß folgender Gleichung:

$$
M_{Ki} = \beta_1 \cdot \beta_4 \cdot \beta_6 \cdot \frac{\pi}{2} \cdot \zeta \cdot \sqrt{\frac{G \cdot I_T \cdot E \cdot I_z}{l^2}}
$$

Gleichung 2.26: Biegedrillknickmoment

mit ζ Beiwert "zeta" zur Erfassung des Biegemoments und damit des Druckkraftverlaufs im Obergurt

- $\beta_1$  Faktor zur Berücksichtigung der Flanschbiegung ( $\rightarrow$  [Gleichung 2.24\)](#page-22-1)
- $\beta_4$  Faktor zur Berücksichtigung der Lasteinleitung ( $\rightarrow$  [Gleichung 2.25\)](#page-22-2)
- $\beta_6$  Faktor zur Berücksichtigung der elastischen Einspannung ( $\rightarrow$  [Tabelle 2.3\)](#page-23-2)
- l Länge des Ersatzstabes

Der Beiwert  $\beta_6$  zur Berücksichtigung der elastischen Einspannung kann Werte zwischen 0.5 und 1.0 annehmen (siehe [Tabelle 2.3](#page-23-2) auf der folgenden Seite).

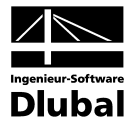

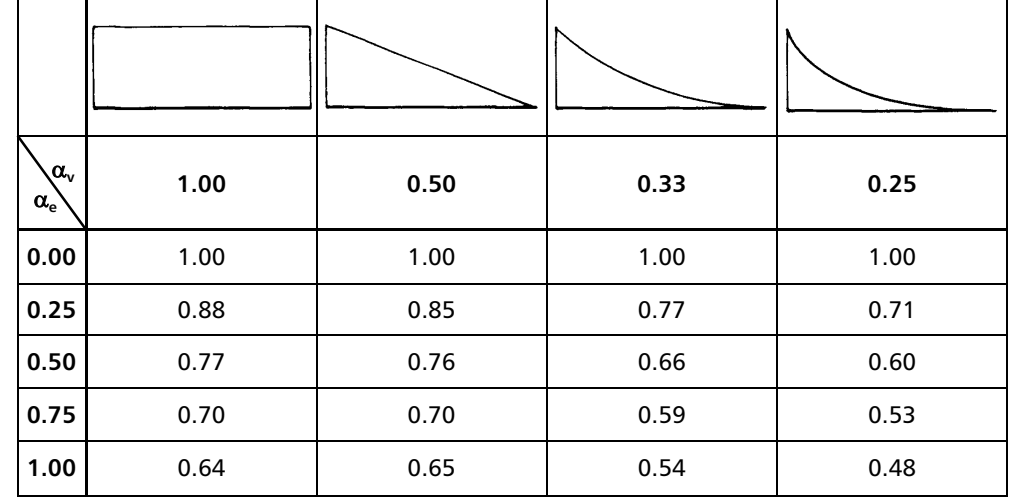

<span id="page-23-2"></span>Tabelle 2.3: Beiwerte  $\beta_6$  nach [18]

In dieser Tabelle stellt  $\alpha_{\nu}$  den Völligkeitsgrad der Momentenfläche dar (vgl. [Gleichung 2.23\)](#page-22-3),  $\alpha_e$  den Parameter für die Abschätzung der elastischen Einspannung. Mit  $\alpha_e = 0.00$  liegt eine volle Einspannung für das kritische Moment an der Einspannstelle vor.

## <span id="page-23-0"></span>**2.4.5 Gabellagerung, freie Drehachse, drehelastische Bettung**

Für gabelgelagerte Einfeldträger mit Drehfederung wird i[n Gleichung 2.15,](#page-18-2) [Gleichung 2.17](#page-19-0) und im Beiwert χ nac[h Gleichung 2.18](#page-19-1) das Torsionsträgheitsmoment I<sub>T</sub> durch das ideelle Torsionsträgheitsmoment ersetzt.

$$
I_{T,id}=I_T+c_9\cdot\frac{l^2}{\pi^2\cdot G}
$$

Gleichung 2.27: Ideelles Torsionsträgheitsmoment

Dies kann zu einer erheblichen Vergrößerung des ideellen Kippmomentes  $M_{Ki, y}$  führen (siehe [9], S. 180 und [10], S. 706 f.) Die ζ-Werte können dann nach [9] mit  $\chi = \chi(I_{\text{tid}})$  ermittelt werden. Der weitere Ablauf zur Bestimmung von  $M_{Ki,v}$  ist in den Kapiteln [2.4.2](#page-18-1) und [2.4.3](#page-21-0) beschrieben.

## <span id="page-23-1"></span>**2.4.6 Gabellagerung, gebundene Drehachse, drehelastische Bettung**

Der Nachweis für gabelgelagerte Einfeldträger wird bei gebundener Drehachse nicht mehr ausschließlich über den Nachweis der Drehbettung gemäß DIN 18 800 Teil 2 Element (309) bzw. Gleichungen (30) und (27) geführt, da dies zu unwirtschaftlichen Ergebnissen führen kann. Der Einfluss der seitlichen Halterung würde meist unberücksichtigt bleiben.

Deshalb wird im Falle einer gebundenen Drehachse ( $S_{\text{vorb}} > S_{\text{erf}}$ ) zunächst der Lastverzweigungsfaktor  $v_{ki}$  näherungsweise über folgende Gleichung [19] bestimmt.

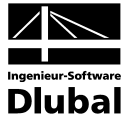

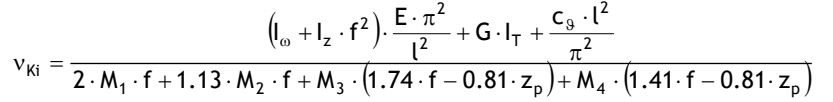

<span id="page-24-1"></span>Gleichung 2.28: Laststeigerungsfaktor zum Erreichen des idealen Biegedrillknickmoments

- mit f Lage des Schubfeldes
	- $c_{\delta}$  Drehbettungskoeffizient
	- z<sub>n</sub> Lage des Lastangriffspunktes
	- l Länge des Ersatzstabes
	- M1-4 Momentenbilder gemä[ß Bild 2.8](#page-24-0)

Die in der Gleichung angegebenen Momente M<sub>1</sub> bis M<sub>4</sub> sind aus folgendem Bild zu ersehen.

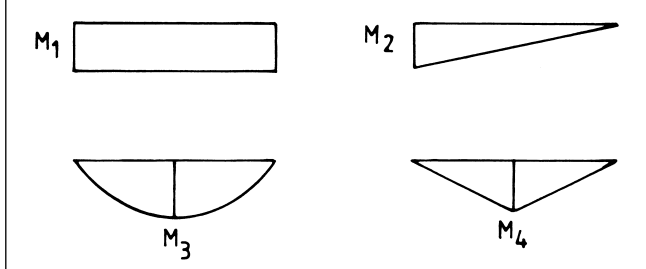

<span id="page-24-0"></span>Bild 2.8: Momentenverläufe für [Gleichung 2.28](#page-24-1)

Die Momentenanteile M<sub>1</sub>, M<sub>2</sub>, M<sub>3</sub> und M<sub>4</sub> werden vom Programm nach der Methode der kleinsten Quadrate aus dem tatsächlichen Momentenverlauf My des betreffenden Stabes bzw. Stabzuges ermittelt.

Ist der Nenner der [Gleichung 2.28](#page-24-1) **negativ** (kleiner gleich Null), kann der Nachweis des Biegedrillknickens mit gebundener Drehachse als **vorzeitig erfüllt** angesehen werden. In diesem Fall wird als Nachweiskriterium folgender Wert angegeben:

$$
\frac{S_{\text{erf}}}{S_{\text{vorh}}} \leq 1.0
$$

Gleichung 2.29: Nachweis der Schubfeldsteifigkeit

Ist dies nicht der Fall, wird das kritische Biegedrillknickmoment  $M_{Ki}$  über den Laststeigerungsfaktor ν<sub>Ki</sub>, multipliziert mit dem betragsmäßig größten Moment, bestimmt:

 $M_{Ki} = v_{Ki} \cdot | max M_v |$ 

Gleichung 2.30: Biegedrillknickmoment

Somit beinhaltet M<sub>Ki</sub> den positiven Einfluss der gebundenen Drehachse, der dann in den Nachweisgleichungen (30) und (27) der DIN 18800 Teil 2 Berücksichtigung findet.

Durch die gebundene Drehachse ( $S<sub>vorh</sub> > S<sub>erf</sub>$ ) wird gleichzeitig stets die Drehfederung aktiviert, da die seitliche Unverschieblichkeit ja durch aufliegende Pfetten und/oder Trapezbleche erzeugt wird. Die sich dann nach Kapitel [2.3.5](#page-14-2) ergebende ideelle Biegedrillknicklast wird in den praktischen Fällen so groß sein, dass der Anteil von N / ( $\kappa$ , N<sub>pl,d</sub>) < 0.1 ist (siehe Gleichung (22) der DIN 18 800 Teil 2) und ein Nachweis über Drehbettung nach Element (309) möglich ist. Bei Trägern mit nur positivem Momentenverlauf (siehe DIN 18 800 Teil 2, Tabelle 6, Zeile 1 und 3) ist ein Kippen bei gehaltenem Druckgurt nicht möglich, und der erforderliche Drehbettungswert erf c $_{9,k}$  ergibt sich zu Null. Das Programm zeigt automatisch die Drehbettungsbeiwerte für gebundene Drehachse nach DIN 18 800 Teil 2, Tabelle 6, Spalte 3 an. Für die übrigen Momentenverläufe sind die erforderlichen Werte so gering, dass ein Nachweis keine Probleme darstellen sollte.

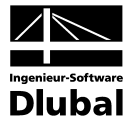

Ist der Nachweis über die Drehbettung nach DIN 18 800 Teil 2, Element (309) nicht möglich, also für N / ( $\kappa$ <sub>z</sub> N<sub>pl,d</sub>) > 0.1, muss der Nachweis gemäß Gleichung (30) bzw. (27) erfolgen. Dabei geht die gebundene Kippung mit drehelastischer Bettung nicht nur in die Berechnung von N<sub>Ki</sub> über I<sub>T,id</sub> ein, sondern auch in die Ermittlung von M<sub>Ki,y</sub> nach [Gleichung 2.28.](#page-24-1)

## <span id="page-25-0"></span>**2.4.7 Berechnung nach VOGEL/HEIL**

Für den Sonderfall gabelgelagerter Stäbe bzw. Stabzüge mit Berücksichtigung der Schubfeldsteifigkeit und Drehfederung (z. B. durchlaufende Pfetten) kann das Biegedrillknickmoment nach der Methode von VOGEL/HEIL [\[13\]](#page-124-1) ermittelt werden. Damit besteht die Möglichkeit eines wirtschaftlichen Nachweises unter Berücksichtigung der seitlichen Behinderung des Ausweichens von Schubfeldern, die nicht für eine gebundene Drehachse ausreichen.

Die Berechnung von  $M_{Ki,y}$  erfolgt dann nach folgender Gleichung:

$$
M_{Ki}=\!\!\left[\frac{\pi^2\cdot\text{E}\cdot\text{I}_z+\text{S}\cdot\text{I}^2}{G_1}\cdot\!\left(G_2\pm\!\sqrt{G_2{}^2+G_1\cdot G_3}\,\right)\right]\cdot M_{Ed}
$$

Gleichung 2.31: Biegedrillknickmoment

mit l Feldlänge S Schubfeldsteifigkeit 2  $q_1 = \left(\frac{M_A + M_B}{2} + \frac{\pi^2 + 3}{12 \cdot \pi^2} \cdot q_z \cdot l^2\right)$ 3  $G_1 = \left(\frac{M_A + M_B}{2} + \frac{\pi^2 + 3}{12 \cdot \pi^2} \cdot q_z \cdot l^2\right)$ J  $\left( \right)$  $\overline{\phantom{a}}$  $=\left(\frac{M_A + M_B}{2} + \frac{\pi^2 + 3}{12 \cdot \pi^2} \cdot q_z\right)$  $\overline{\phantom{a}}$ )  $\left(\frac{\overline{5}}{2}-\frac{6}{2}\right)$ l  $=\frac{1}{2}\cdot\frac{M_A+M_B}{2}\cdot\frac{h_p}{l^2}\cdot\bar{s}+q_z\cdot\frac{\pi^2+3}{24\cdot\pi^2}\cdot h_p\cdot(\bar{s}-\frac{6}{\pi^2+3})$ 24  $\frac{h_p}{l^2} \cdot \overline{s} + q_z \cdot \frac{\pi^2 + 3}{24 \cdot \pi^2}$ 2  $M_A + M$  $G_2 = \frac{1}{2} \cdot \frac{M_A + M_B}{2} \cdot \frac{h_p}{l^2} \cdot \overline{s} + q_z \cdot \frac{\pi^2 + 3}{24 \cdot \pi^2} \cdot h_p \cdot \left( \overline{s} - \frac{1}{\pi^2} \right)$  $a_2 = \frac{1}{2} \cdot \frac{M_A + M_B}{2} \cdot \frac{H_p}{1^2} \cdot \overline{s} + q_z$  $\frac{1}{(\pi^2 \cdot E \cdot I_z + S \cdot l^2) \cdot l^2}$   $\left( G \cdot I_T + \frac{\pi}{l^2} \cdot E \cdot I_{\omega} + \frac{1}{\pi^2} \cdot C_9 + \frac{1}{4} \cdot S \cdot h_p^2 \cdot (1 - \overline{s}) \right)$ )  $\backslash$  $\overline{\phantom{a}}$ = $\frac{1}{(\pi^2 \cdot E \cdot I_z + S \cdot l^2) \cdot l^2} \cdot \left( G \cdot I_T + \frac{\pi^2}{l^2} \cdot E \cdot I_{\omega} + \frac{l^2}{\pi^2} \cdot C_{\vartheta} + \frac{1}{4} \cdot S \cdot h_p^2 \cdot (1 - \overline{S}) \right)$  $E I_{\odot} + \frac{l^2}{2} C_9 + \frac{1}{4}$ l  $G \cdot I$  $E \cdot I_z + S \cdot l^2$  ) l  $G_3 = \frac{1}{\sqrt{\pi^2 + 5 + 1 + 5 + 2}} \cdot \left[ G \cdot I_T + \frac{\pi^2}{1^2} \cdot E \cdot I_{\omega} + \frac{l^2}{\pi^2} \cdot C_9 + \frac{1}{4} \cdot S \cdot h_p^2 \right]$ 2 2 2  $3 = \frac{1}{\left(\pi^2 \cdot \mathsf{E} \cdot \mathsf{I}_z + \mathsf{S} \cdot \mathsf{I}^2\right) \cdot \mathsf{I}^2} \cdot \left(\mathsf{Q} \cdot \mathsf{I}_T\right)$ <sup>2</sup> · E · I<sub>z</sub> + S · l<sup>2</sup> 2  $E \cdot I_z + S \cdot I$  $\overline{s} = \frac{S \cdot l^2}{\pi^2 \cdot E \cdot l_z + S \cdot l}$  $M_A$ ,  $M_B$  Randmomente h<sub>n</sub> Profilhöhe Schubfeldparameter  $\bar{s} = \frac{S \cdot l^2}{(n \cdot \pi)^2 \cdot E \cdot l_z + S \cdot l^2}$  $(n \cdot \pi)^2 \cdot E \cdot I_7 + S \cdot I$  $\overline{s} = \frac{S \cdot l^2}{(n \cdot \pi)^2 \cdot E \cdot l_z + S \cdot l_z}$ q<sub>z</sub> Streckenlast c<sub>9</sub> Drehbettung

Wird nach VOGEL/HEIL gerechnet, sind die in [13] genannten Voraussetzungen einzuhalten, siehe auch Kapitel [2.3.7,](#page-15-1) Seite [16.](#page-15-1)

# <span id="page-25-1"></span>2.5 Drehbettung

Nach DIN 18 800 Teil 2, Element (312) darf für Träger, die einer geringen Normalkraftbelastung unterliegen,

$$
\frac{N}{\kappa_z\cdot N_{pl,d}}<0.1
$$

Gleichung 2.32: Stäbe mit geringer Normalkraft

der Nachweis des Biegedrillknickens durch den Nachweis einer ausreichenden Verdrehbehinderung infolge Drehbettung ersetzt werden, siehe DIN 18 800 Teil 2, Element (309).

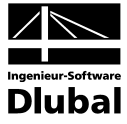

Der erforderliche Drehbettungskoeffizient ergibt sich gemäß folgender Gleichung:

$$
\text{erf } c_{\vartheta,k} = \frac{M_{\text{pl},y,k}^2}{E \cdot I_{z,k}} \cdot k_{\vartheta} \cdot k_{v}
$$

<span id="page-26-1"></span>Gleichung 2.33: Erforderlicher Drehbettungskoeffizient

mit k<sub>v</sub> 1.0 bei Nachweisverfahren Elastisch-Plastisch oder Plastisch-Plastisch

k<sub>v</sub> 0.35 bei Nachweisverfahren Elastisch-Elastisch

**k**<sup>ϑ</sup> ist ein Beiwert nach Tabelle 6 der DIN 18 800 Teil 2, der den Momentenverlauf des auszusteifenden Trägers berücksichtigt. Hierbei ist zwischen einem Träger mit freier oder gebundener Drehachse zu unterscheiden. Nach Lindner [6] kann für andere Momentenformen der Beiwert für Träger mit freier Drehachse auch über die Beziehung berechnet werden:

$$
k_{\vartheta}=\frac{5}{\zeta^2}
$$

Gleichung 2.34: Beiwert k<sub>a</sub>

Gemäß Kommentar 3.3.2.3 [19] sind bei Trägern mit einem Trägerbeiwert n kleiner als 2.5 die Beiwerte k<sub>a</sub> mit dem Faktor 1.85 zu multiplizieren, bei Anwendung des Nachweisverfahrens Elastisch-Elastisch jedoch nur mit dem Faktor 1.45.

Der Momentenbeiwert k<sub>a</sub> wird in BGDK normalerweise über einen Abgleich der Momentenbilder mit dem tatsächlichen Momentenverlauf ermittelt. Die Bibliothek der Momentenbilder mit der Zuordnung der k§-Werte kann vom Anwender ergänzt bzw. geändert werden.

Der Berechnung des vorhandenen Drehbettungskoeffizienten liegt das Modell von mehreren hintereinandergeschalteten Federn zugrunde [2], [6]:

$$
\frac{1}{\text{Vor}h\,c_{\vartheta,k}} = \frac{1}{c_{\vartheta M,k}} + \frac{1}{c_{\vartheta A,k}} + \frac{1}{c_{\vartheta P,k}}
$$

<span id="page-26-0"></span>Gleichung 2.35: Wirksame Drehbettung

Sollte einer der Drehbettungsanteile Null betragen (z. B. c<sub>9A,k</sub>), so wird der reziproke Anteil (z. B.  $1/c_{\vartheta_{\rm AK}}$ ) in [Gleichung 2.35](#page-26-0) nicht berücksichtigt. Aus Vereinfachungsgründen sind [Glei](#page-26-1)[chung 2.33](#page-26-1) und [Gleichung 2.35](#page-26-0) in der DIN 18 800 mit den charakteristischen Werten formuliert.

### **Drehbettung c**<sup>ϑ</sup>**M,k aus abstützendem Bauteil**

In [Gleichung 2.35](#page-26-0) bedeutet

$$
c_{9M,k} = k \cdot \frac{(E \cdot I_a)_k}{a}
$$

<span id="page-26-2"></span>Gleichung 2.36: Drehbettung aus abstützendem Bauteil

die theoretische Drehbettung aus der Biegesteifigkeit Ia des abstützenden Bauteils *a* bei Annahme einer starren Verbindung. I[n Gleichung 2.36](#page-26-2) gilt weiterhin

- I<sub>a</sub> Trägheitsmoment des abstützenden Bauteils in [cm<sup>4</sup>/cm]
- a Stützweite des abstützenden Bauteils in [cm]

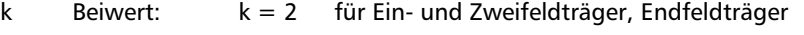

k = 4 für Durchlaufträger mit drei oder mehr Feldern

Bei nicht kontinuierlicher Drehbettung (z. B. durch Pfetten) wird das Trägheitsmoment I<sub>a</sub> des abstützenden Bauteils auf eine kontinuierliche Abstützung gemäß **Ia = I / e** umgerechnet, wobei *e* der Abstand der abstützenden Einzelträger (z. B. Pfetten) ist.

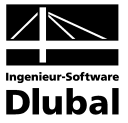

## **Drehbettung c**<sup>ϑ</sup>**A,k aus Verformung des Anschlusses**

#### **Drehbettungsbeiwert nach DIN 18 800 Teil 2**

 $c_{\vartheta_{\text{AA}}k}$  ist die Drehbettung aus der Verformung des Anschlusses. Zur Zeit liegen hierfür nur Werte für Trapezblechanschlüsse vor. Bei Anschlüssen von Einzelträgern durch Schrauben (wechselseitig links und rechts vom Steg des auszusteifenden Profils) kann näherungsweise von einer starren Verbindung ausgegangen werden.

Bei drehelastischer Stützung durch Trapezbleche ergibt sich

$$
c_{\theta A,k} = \overline{c}_{\theta A,k} \left(\frac{b_o}{10}\right)^2 \quad \text{für } \frac{b_o}{10} \le 1.25
$$
  

$$
c_{\theta A,k} = 1.25 \overline{c}_{\theta A,k} \left(\frac{b_o}{10}\right) \text{ für } 1.25 < \frac{b_o}{10} \le 2.0
$$

Gleichung 2.37: Drehbettung aus Verformung des Anschlusses

mit b<sub>o</sub> Breite des Obergurtes des gestützten Trägers in [cm]

Der charakteristische Wert für die Anschlusssteifigkeit  $\bar{c}_{s A k}$  von Stahl-Trapezprofilen wird der Tabelle 7 der DIN 18 800 Teil 2 entnommen. Diese Tabelle ist im Programm enthalten. Ist das Verhältnis  $b_0/10 > 2.0$ , wird in obiger Gleichung das Verhältnis auf der sicheren Seite liegend auf 2.0 begrenzt. Nach Osterrieder [8] (Anmerkung dort im Abschnitt 4) können für  $\overline{c}_{s A k}$  auch größere Werte als in Tabelle 7 angegeben eingesetzt werden. Auch diese Möglichkeit besteht im Programm.

Weisen die Trapezblechprofile Blechdicken größer als 0.75 mm auf, ergeben sich größere Anschlusssteifigkeiten. Näherungsweise dürfen die entsprechenden Werte mit

$$
\left(\frac{t_{\text{vorh}}\text{[mm]}}{0.75}\right)^2
$$

multipliziert werden [19].

#### **Drehbettungsbeiwert nach LINDNER/GROESCHEL**

Nach LINDNER/GROESCHEL [24] besteht die Möglichkeit, Drehbettungsbeiwerte für die Profilblechbefestigung mit Setzbolzen zu ermitteln.

$$
\mathbf{c}_{\mathsf{g}_{\mathsf{A}\mathsf{k}}} = \overline{\mathbf{c}}_{\mathsf{g}_{\mathsf{A},\mathsf{k}}} \cdot \mathbf{k}_{\mathsf{b}} \cdot \mathbf{k}_{\mathsf{t}} \cdot \mathbf{k}_{\mathsf{A}}
$$

Gleichung 2.38: Drehbettung aus Verformung des Anschlusses

mit 
$$
k_b = \left(\frac{b_{\text{vorh}}}{100}\right)^2
$$
 für  $\frac{b_{\text{vorh}}}{100} \le 1.15$   
\n $k_b = 1.15 \cdot \left(\frac{b_{\text{vorh}}}{100}\right)$  für  $1.15 \le \frac{b_{\text{vorh}}}{100} \le 1.60$   
\n $k_t = \frac{t}{0.75}$  bei Positivlage  
\n $k_t = \left(\frac{t}{0.75}\right)^{1.5}$  bei Negativlage  
\n $k_A = 1.0 + (A - 1.0) \cdot 0.16$  bei t = 0.75 mm  
\n $k_A = 1.0 + (A - 1.0) \cdot 0.095$  bei t = 1.00 mm  
\nt Dicke des Trapezprofilblechs in [mm]  
\n $b_{\text{vorh}}$  vorhandene Breite des Obergurtes in [mm]  
\nA  
\nA  
\nAufflast (mit Bedingung A  $\le 12$  kN/m)

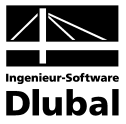

## **Drehbettung c<sub>3P,k</sub> aus Profilverformung**

c<sub>3P,k</sub> stellt die Drehbettung aus der Profilverformung des gestützten Trägers dar. Sie berechnet sich aus der Gleichung

$$
c_{\text{SP},k} = \frac{E}{4 \cdot (1 - \mu^2)} \cdot \frac{1}{\frac{h_m}{s^3} + 0.5 \cdot \frac{b_o}{t_o^3}}
$$

<span id="page-28-0"></span>Gleichung 2.39: Drehbettung aus Profilverformung

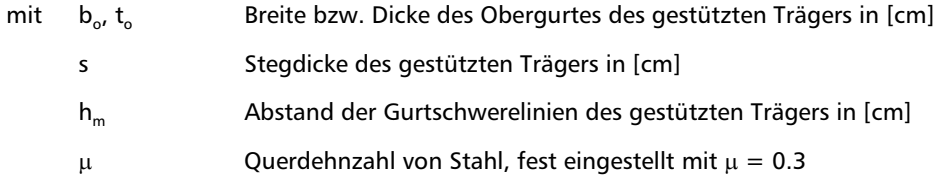

Ist beim Verfahren Elastisch-Plastisch oder Plastisch-Plastisch die tatsächliche Beanspruchung des gestützten Trägers kleiner als  $M_{pl, y, k}$ , darf die erforderliche Drehbettung nach [19], Seite 168 abgemindert werden. Falls das vorhandene Moment unter den  $\gamma_M$ -fachen Bemessungswerten der Einwirkungen kleiner ist als  $M_{pl, k}$ , kann dieses vorhandene Moment anstelle von M<sub>plk</sub> in [Gleichung 2.33](#page-26-1) eingeführt werden. Die Abminderung ergibt sich analog dazu dann wie folgt:

$$
\text{vorh } c_{\vartheta,k} \ge \text{erf } c_{\vartheta,k} \cdot \left(\frac{\max M_y}{M_{\text{pl},y,k}}\right)^2
$$

Gleichung 2.40: Drehbettungskoeffizient

Ist  $M_v$  ≥  $M_{p|x,k}$ , so wird der Anwender vom Programm darauf hingewiesen.

Falls die Beanspruchung unter den  $\gamma_M$ -fachen Bemessungswerten der Einwirkungen kleiner ist als das Fließmoment M<sub>el</sub> = f<sub>v,k</sub> · W<sub>y</sub> und nach dem Verfahren Elastisch-Elastisch gerechnet wird, darf dies ebenfalls berücksichtigt werden. Die Reduktion erfolgt dann mit dem Faktor

$$
\gamma_M \cdot \left(\frac{M_y}{M_{el}}\right)^2
$$

Die Abminderung fällt hier geringer aus, da der plastische Anteil der Reserven schon in  $k<sub>v</sub> = 0.35$  enthalten ist.

$$
\text{~~vorh}~~c_{\vartheta,k}\geq erf~~c_{\vartheta,k}\cdot\left(\frac{\gamma_M\cdot M_y}{M_{el}}\right)^2
$$

Gleichung 2.41: Nachweis der Drehbettung

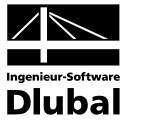

# 2.6 Seitliche Verformungsbehinderung

<span id="page-29-0"></span>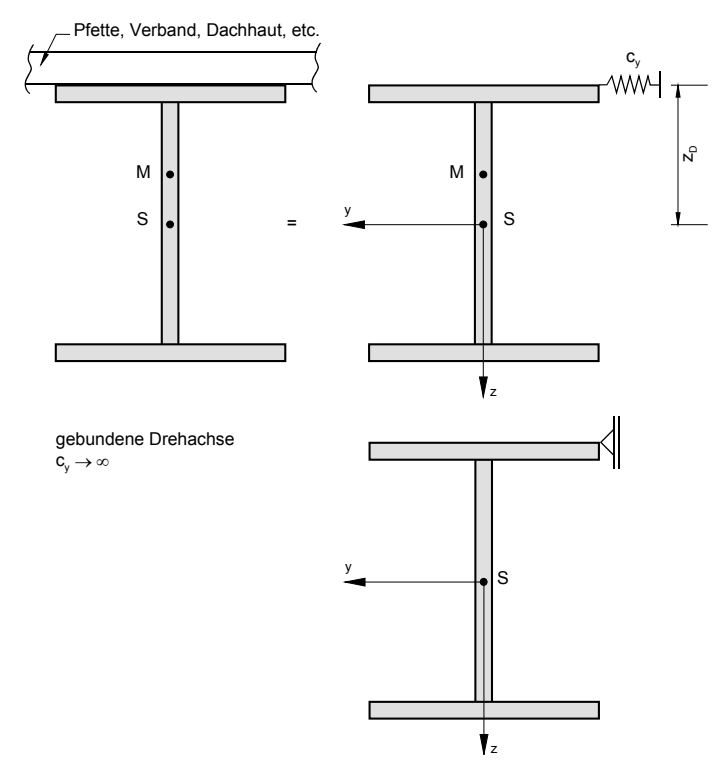

Bild 2.9: Gebundene Drehachse

Die gebundene Drehachse darf beim Nachweis einer ausreichenden seitlichen Verformungsbehinderung nach DIN 18 800 Teil 2 angesetzt werden[8]. Eine ausreichende Behinderung kann z. B. durch ständig am Druckgurt anschließendes Mauerwerk erfolgen. Wenn am Stab Trapezprofile nach DIN 18 807 angeschlossen sind und die Bedingung

vorh S ≥ erf S

$$
\text{mit} \qquad \text{erf } S = S_{\text{a}} = \left( E \cdot I_{\omega} \cdot \frac{\pi^2}{l^2} + G \cdot I_{\tau} + E \cdot I_{z} \cdot \frac{\pi^2}{4 \cdot l^2} \cdot h^2 \right) \cdot \frac{70}{h^2}
$$

<span id="page-29-1"></span>Gleichung 2.42: Schubfestigkeit Trapezblech

für eine Befestigung in **jeder** Sicke erfüllt ist, darf die Anschlussstelle als in der Trapezblechebene unverschieblich gehalten angesehen werden. Hierin bedeutet S<sub>a</sub> den auf den untersuchten Träger entfallenden Anteil der Schubfestigkeit der Trapezbleche nach DIN 18 807 bei Befestigung in jeder Profilrippe. **l** stellt die Spannweite des auszusteifenden Trägers, **h** seine Profilhöhe (I-Profil vorausgesetzt) dar. Erfolgt die Befestigung der Trapezprofile nur in jeder **zweiten** Profilrippe, so gilt:

erf  $S = S_b = 5 \cdot S_a$ 

mit S<sub>a</sub> nac[h Gleichung 2.42](#page-29-1)

<span id="page-29-2"></span>Gleichung 2.43: Schubfestigkeit Trapezblech

[Gleichung 2.42](#page-29-1) und [Gleichung 2.43](#page-29-2) zur Bestimmung der seitlichen Unverschieblichkeit eines Stabes (gebundene Drehachse) können bei entsprechender Ausbildung der Anschlussstellen auch für andere Bekleidungen als Trapezbleche angewendet werden (siehe Anmerkung zu Element (308) der DIN 18 800 Teil 2).

Gemäß [19], Kapitel 3.3.2.2 kann in [Gleichung 2.42](#page-29-1) für Träger ohne Querlast der Zahlenwert 70 durch 20 ersetzt werden.

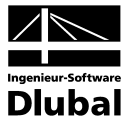

Der ideelle Schubmodul eines Trapezbleches ergibt sich zu

$$
G_s = \frac{10^4}{K_1 + 100 \cdot \frac{K_2}{l_s}} \qquad \left[\frac{kN}{m}\right]
$$

Gleichung 2.44: Ideeller Schubmodul Trapezblech

- mit  $K_1$  Schubfeldwert nach Trapezblechzulassung in [m/kN]
	- $K_2$  Schubfeldwert nach Trapezblechzulassung in [m<sup>2</sup>/kN]
	- $I_s$  Schubfeldlänge in [cm], vgl. [Bild 2.10](#page-30-0)

Für die auf den auszusteifenden Träger (z. B. den Riegel in folgendem Bild) entfallende Schubsteifigkeit folgt damit:

$$
S_T = \frac{a}{100} \cdot G_s \qquad [kN]
$$

Gleichung 2.45: Schubsteifigkeit Träger

<span id="page-30-2"></span>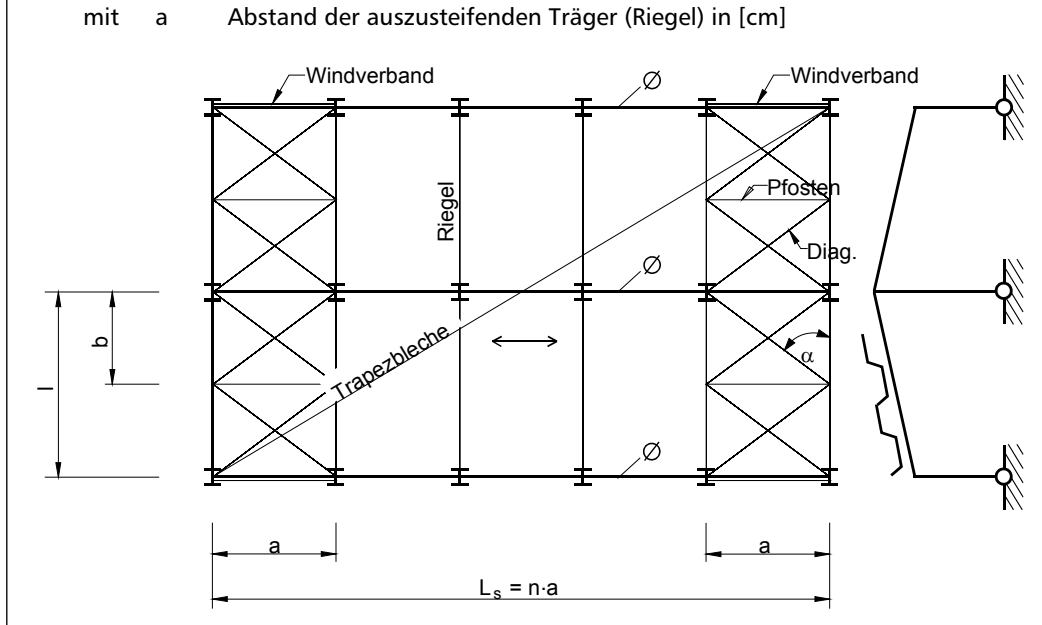

<span id="page-30-0"></span>Bild 2.10: Riegel mit Trapezblechen und Verbänden

Ebenso kann die Schubfestigkeit der Wind- und Stabilisierungsverbände mit angesetzt werden. Die ideelle Schubsteifigkeit **eines** Verbandes mit schlupffreien Anschlüssen wird gemäß DIN 18 800 Teil 2 und [3] nach folgender Gleichung ermittelt:

$$
S_V = \frac{1}{\left(\frac{1}{E \cdot A_D \cdot \sin^2 \alpha \cdot \cos \alpha} + \frac{1}{E \cdot A_p \cdot \cot \alpha}\right)}
$$

<span id="page-30-1"></span>Gleichung 2.46: Schubsteifigkeit Verband

mit  $S_v$  Schubsteifigkeit des Verbandes in [kN]

- $A_{D}$  Fläche der Diagonalen in [cm<sup>2</sup>]
- $A_{P}$  Fläche der Pfosten in [cm<sup>2</sup>]
- $\alpha$  Winkel zwischen Diagonale und Riegelgurt

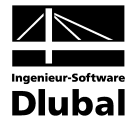

In [Gleichung 2.46](#page-30-1) werden nur die Zugdiagonalen des Kreuzverbandes berücksichtigt. Sind verschiedene Pfosten bzw. Diagonalen vorgesehen, sind die minimalen Querschnittsflächen für  $A<sub>p</sub>$  bzw.  $A<sub>D</sub>$  einzusetzen. [Gleichung 2.46](#page-30-1) lässt sich noch umstellen:

$$
S_V=\dfrac{a^2\cdot b\cdot E}{\dfrac{\left(\sqrt{a^2+b^2}\right)^3}{A_D}+\dfrac{a^3}{A_P}}
$$

Gleichung 2.47: Schubsteifigkeit Verband

Damit lässt sich näherungsweise die auf **einen** Riegel oder Stab entfallende Schubsteifigkeit infolge der Verbände berechnen:

$$
S_R = m \cdot \frac{a}{l_s} \cdot S_V
$$

<span id="page-31-0"></span>Gleichung 2.48: Schubsteifigkeit eines Riegels infolge Verband

mit m Anzahl der aussteifenden Verbände in Dachebene

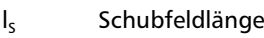

a Riegelabstand

Werden die Schubsteifigkeiten aus Trapezblecheindeckung und Verband **gleichzeitig** angesetzt, so gilt für

Befestigung in jeder Sicke

$$
\text{vorh } S = S_{\mathsf{T}} + S_{\mathsf{R}}
$$

Gleichung 2.49: Schubsteifigkeit eines Riegels infolge Trapezblech und Verband

mit  $S_T$  siehe [Gleichung 2.45](#page-30-2)

S<sub>R</sub> siehe [Gleichung 2.48](#page-31-0)

• Befestigung in jeder zweiten Sicke

vorh S =  $\frac{1}{5} \cdot S_T + S_R$ 

Gleichung 2.50: Schubsteifigkeit eines Riegels infolge Trapezblech und Verband

Der Nachweis lautet dann:

vorh  $S \ge$  erf  $S = S_a$ 

Gleichung 2.51: Nachweis der Schubsteifigkeit

mit S<sub>a</sub> siehe [Gleichung 2.42](#page-29-1)

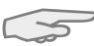

Wird ein biegedrillknickgefährdeter Stab beispielsweise nur durch aufliegende Pfetten, die an einem Verband angeschlossen sind, seitlich unverschieblich gehalten, so ist für diesen Stab ein Stabilitätsnachweis zwischen den seitlich unverschieblichen Punkten zu führen (Systemlänge gleich Abstand dieser Punkte).

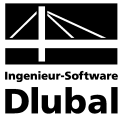

### **Erforderliche Schubfeldsteifigkeit nach VOGEL/HEIL**

Wird nach VOGEL/HEIL [13] gerechnet, so findet anstelle von [Gleichung 2.42](#page-29-1) folgende Gleichung Anwendung:

$$
\text{erf } S = 10.18 \cdot \frac{M_{\text{pl},y}}{h} - 4.31 \cdot \frac{E \cdot l_z}{l^2} \cdot \left[ -1 + \sqrt{1 + 1.86 \cdot \frac{c^2}{h^2}} \right]
$$

<span id="page-32-1"></span>Gleichung 2.52: Erforderliche Schubsteifigkeit

$$
mit \qquad c^2 = \frac{\pi^2 \cdot E \cdot I_{\omega} + G \cdot I_{T} \cdot l^2}{E \cdot I_{z}}
$$

Nach [13] kann zu der nach [Gleichung 2.52](#page-32-1) erforderlichen Schubfeldsteifigkeit in einigen Fällen zusätzlich noch eine Drehbettung erforderlich sein. Im Übrigen sind die in [13] genannten Voraussetzungen einzuhalten.

# <span id="page-32-0"></span>2.7 Verwölbung an Auflagerpunkten

Nach DIN 18800 Teil 2 bzw. Petersen [4] kann die Lagerungsart für die Verwölbung  $β_0$  bei der Ermittlung von N<sub>Ki</sub> und M<sub>Ki</sub> in [Gleichung 2.7](#page-13-1) und [Gleichung 2.16](#page-18-3) berücksichtigt werden. Dabei kann die Verwölbung nur Werte zwischen  $\beta_0 = 0.5$  (wölbbehindert) und  $\beta_0 = 1.0$ (wölbfrei) annehmen.

Die Werte zwischen "wölbbehindert" und "wölbfrei" lassen sich wie folgt berechnen:

$$
\frac{C_{\omega} \cdot l_0}{2 \cdot \pi \cdot E \cdot l_{\omega}} = \frac{sin(\frac{\pi}{2} \cdot (1-\beta_0))}{2 \cdot cos(\pi \cdot (1-\beta_0))}
$$

Gleichung 2.53: Grad der Verwölbung

Daraus folgt, dass  $\beta_0$  nur iterativ mit Kenntnis der Wölbfedersteifigkeit bestimmt werden kann. Die Wölbfeder C<sub>ω</sub> lässt sich nach folgender allgemeingültiger Formel berechnen:

$$
C_{\omega}=G\cdot I_T\cdot h_m
$$

<span id="page-32-2"></span>Gleichung 2.54: Wölbfeder

mit G Schubmodul

 $I<sub>T</sub>$  Torsionsträgheitsmoment für

• geschlossene Profile: 
$$
I_{T,Bredt} = \frac{4 A_m^2}{\sum_{t_i} I_{t_i}}
$$

Am die von der Profilmittellinie eingeschlossene Fläche

• offene Profile:  $I_{T,St.Ven.} = \sum_{i=1}^{T} I_i \cdot t_i^3 \cdot \left| 1 - 0.63 \frac{t_i}{t_i} + 0.052 \left| \frac{t_i}{t_i} \right| \right|$  $\overline{a}$ I I L I ) Ì  $\parallel$  $=\sum \frac{1}{3} \cdot l_i \cdot t_i^3 \cdot \left| 1 - 0.63 \frac{t_i}{l_i} + 0.052 \left( \frac{t_i}{l_i} \right)^5 \right|$ i i  $I_{\text{T,St.Ven.}} = \sum \frac{1}{3} \cdot l_i \cdot t_i^3 \cdot \left| 1 - 0.63 \frac{t_i}{l_i} + 0.052 \right| \frac{t_i}{l_i}$ 

Der Klammerausdruck ist ein Korrekturfaktor, der die Dickwandigkeit der einzelnen Rechteckteile (Länge l<sub>i</sub>, Dicke t<sub>i</sub>) berücksichtigt. Dieser Faktor kann bei dünnwandigen Profilen zu Eins gesetzt werden.

 $h_m$  Abstand der Flanschmittellinien

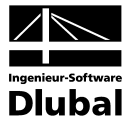

#### **Wölbbehinderung durch eine Stirnplatte [4]**

Die Wölbfeder ergibt sich in diesem Fall aus [Gleichung 2.54](#page-32-2) zu:

$$
C_{\omega} = \frac{1}{3} \cdot G \cdot b \cdot h \cdot t^3
$$

Gleichung 2.55: Wölbfeder Stirnplatte

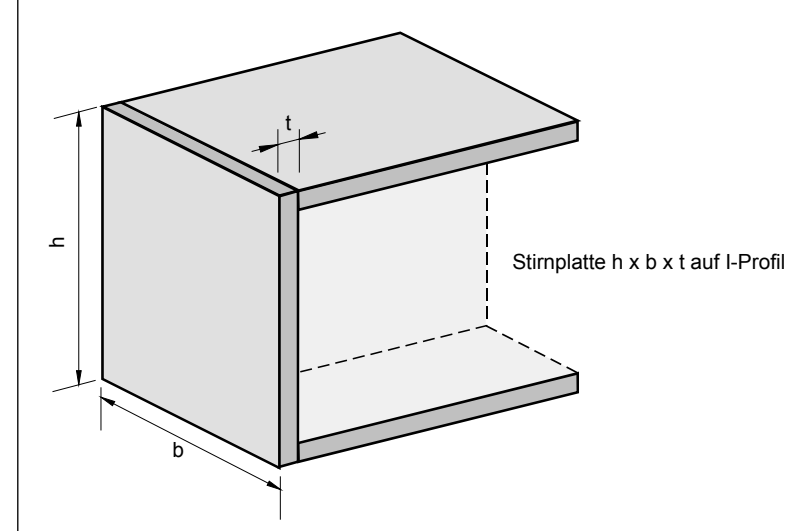

Bild 2.11: Wölbfeder durch Stirnplatte

#### **Wölbbehinderung durch ein drillsteifes Querschott**

Von den Wölbfedern aus Stirnplatten oder Trägerüberständen geht nur eine relativ geringe Stützung aus. Effektiver ist der planmäßige Einbau drillsteifer Querschotte in Form eingeschweißter U- oder Winkel-Profile [4]. Um die z-Achse (Hochachse) entsteht dann ein geschlossener Kastenquerschnitt.

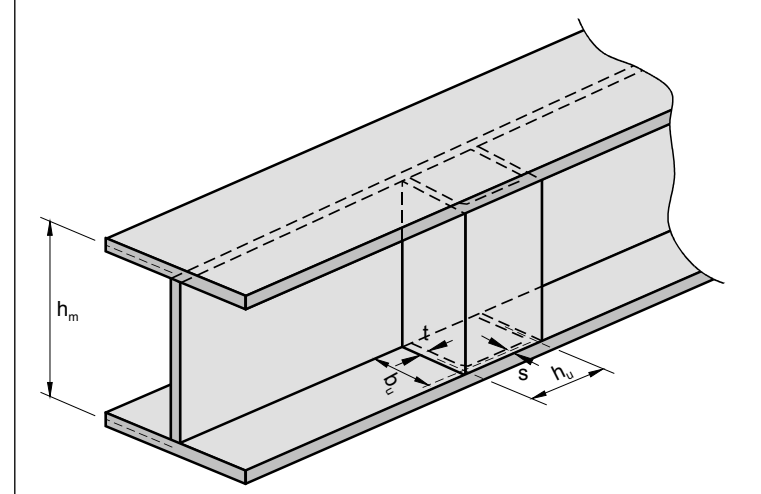

Bild 2.12: Wölbfeder durch Querschott

$$
C_{\omega} = G \cdot h_m \cdot \frac{4 \cdot A_m^2}{\sum \frac{l_i}{t_i}} = G \cdot h \cdot \frac{4 \cdot (b_u \cdot t_u)^2}{2 \cdot \left(\frac{b_u}{t} + \frac{h_u}{s}\right)}
$$

Gleichung 2.56: Wölbfeder Querschott

$$
\mathsf{mit} \quad \mathsf{\Lambda}
$$

mit A<sub>m</sub> von der Mittellinie eingeschlossene Fläche

$$
\sum \frac{l_i}{t_i}
$$

i

Summe über die Seitenlängen dividiert durch die jeweilige Blechdicke

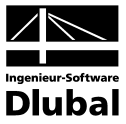

#### **Wölbbehinderung durch einen Stützenanschluss**

Die Wölbfeder für den Riegel ergibt sich nach [Gleichung 2.54](#page-32-2) z. B. mit dem entsprechenden St. Venantschen Torsionsträgheitsmoment für offene Profile zu:

$$
C_{\omega}=\frac{1}{3}\cdot G\cdot b\cdot h_m\cdot t^3
$$

Gleichung 2.57: Wölbfeder Stützenanschluss

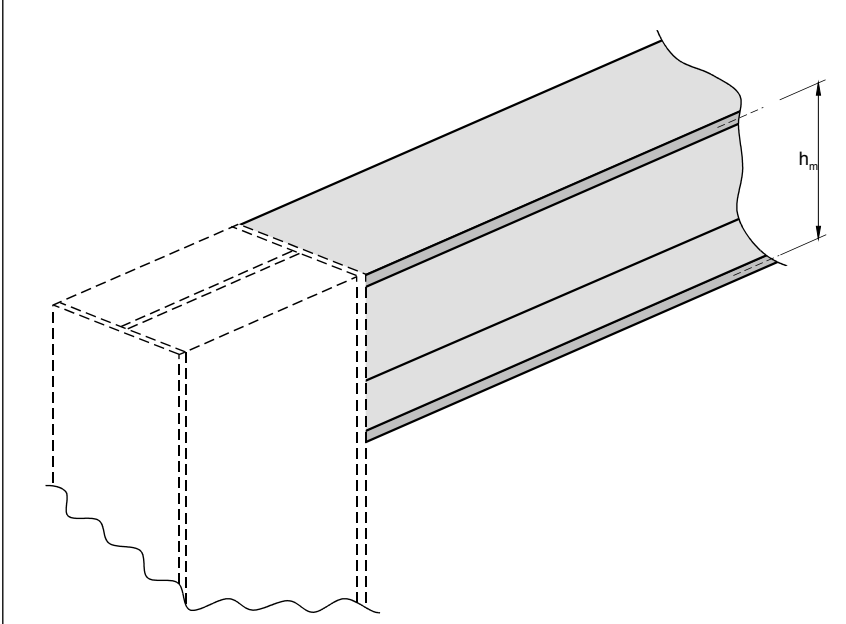

Bild 2.13: Wölbfeder durch Stützenanschluss

#### **Wölbbehinderung durch einen Trägerüberstand**

Die Wölbfeder infolge eines Trägerüberstandes wird gemäß folgender Gleichung ermittelt:

$$
C_{\omega}=G\cdot I_{T}\cdot\frac{1}{\lambda}\cdot\tanh\left(\lambda\cdot I_{k}\right)
$$

Gleichung 2.58: Wölbfeder Stützenanschluss

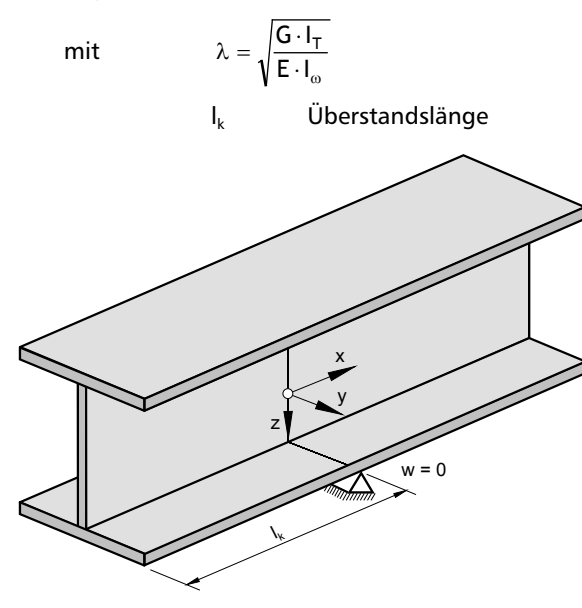

Bild 2.14: Wölbfeder durch Trägerüberstand

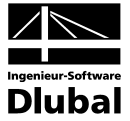

## <span id="page-35-0"></span>2.8 Verbindungsmittel

Bei der Ausnutzung von Drehbettungsanteilen beim Biegedrillknicknachweis ist sicherzustellen, dass ein Anschlussmoment vom stützenden Bauteil auf den Träger übertragen werden kann. Dies kann durch Kontakt der Bauteile und/oder durch Verbindungsmittel erfolgen. In diesem Kapitel wird für kontinuierliche und nicht kontinuierliche Bettung die Beanspruchung der Verbindungsmittel zwischen stützendem und gestütztem Bauteil bei Drehbettung ermittelt. Bei kontinuierlicher Bettung kann zusätzlich die seitliche schubsteife Halterung berücksichtigt werden.

## <span id="page-35-1"></span>**2.8.1 Kontinuierliche Bettung**

Die Größe des Anschlussmoments kann für die freie Drehachse gemäß [19] nach der folgenden Gleichung bestimmt werden:

$$
m_{9,frei} = \frac{0.075}{\zeta^2} \cdot \frac{M_{p l, y, k}^2}{E \cdot l_z} \approx \frac{1}{20} \cdot \frac{M_{p l, y, k}^2}{E \cdot l_z}
$$
 [kNcm/cm]

<span id="page-35-2"></span>Gleichung 2.59: Anschlussmoment bei freier Drehachse

Hierin ist ζ der Beiwert zur Erfassung des Biegemomentenverlaufs (siehe Kapitel [2.4.2\)](#page-18-1). Wurde M<sub>Ki</sub> nicht nach DIN 18 800, sondern nach EC 3 bestimmt, tritt eine vereinfachte Gleichung in Kraft.

Bei Vorliegen einer gebundenen Drehachse (Ermittlung und Überprüfung durch das Programm, siehe Kapite[l 2.6\)](#page-29-0) wird das Anschlussmoment folgendermaßen ermittelt:

$$
m_{\vartheta, \text{geb}} = m_{\vartheta, \text{frei}} \cdot \frac{k_{\vartheta, \text{geb}}}{k_{\vartheta, \text{frei}}} = m_{\vartheta, \text{frei}} \cdot \epsilon
$$

<span id="page-35-3"></span>Gleichung 2.60: Anschlussmoment bei gebundener Drehachse

mit  $m_{9, \text{freq}}$  siehe [Gleichung 2.59](#page-35-2)

 $ε$  Reduktionsfaktor, der sich aus dem Quotienten der  $k<sub>δ</sub>$ -Beiwerte aus gebundener und freier Drehachse nach DIN 18 800 Teil 2, Tabelle 6 ergibt

Eine weitere Reduzierung, die BGDK automatisch durchführt, ist nach [19], Seite 207 möglich, falls das Moment M<sub>y</sub> kleiner als M<sub>yold</sub> ist. Man erhält dann das reduzierte Moment:

$$
red \ m_9 = m_9 \cdot \frac{M_y}{M_{pl,y,d}}
$$

Gleichung 2.61: Reduziertes Anschlussmoment

mit  $m<sub>9</sub>$  nach [Gleichung 2.59](#page-35-2) oder [Gleichung 2.60](#page-35-3)

Da die Beanspruchung der Schrauben vor dem Erreichen des Kontaktmomentes gering ist, darf näherungsweise so vorgegangen werden, dass durch die Verbindungsmittel nur jeweils der Teil des Anschlussmomentes abgedeckt werden muss, der nicht durch das Kontaktmoment übertragbar ist, vgl. [19], [6]. Für das Kontaktmoment folgt:

$$
m_k = \frac{1}{2} \cdot q_d \cdot b
$$

Gleichung 2.62: Kontaktmoment

mit b Flanschbreite des ausgesteiften Trägers

 $q_d$  Bemessungsstreckenlast
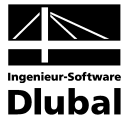

Durch die Verbindungsmittel muss das Differenzmoment ∆m aufgenommen werden.

```
\Delta m = \text{red } m_9 - m_k \geq 0
```
Gleichung 2.63: Differenzmoment

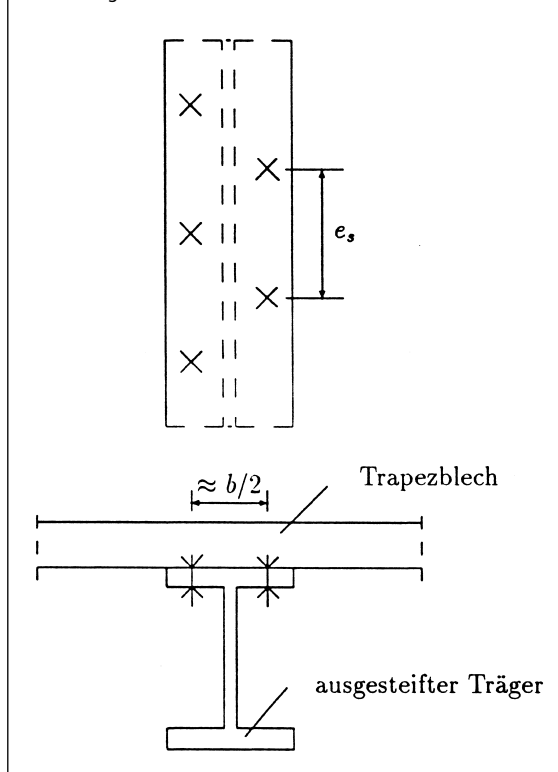

Bild 2.15: Abstände der Verbindungsmittel

Mit dem Abstand e<sub>s</sub> der Verbindungsmittel auf einer Flanschseite (siehe obiges Bild) ergibt sich die Bemessungskraft  $F_{z,d}$  des Verbindungsmittels.

$$
F_{z,d} = \frac{\Delta m \cdot e_s}{\frac{b}{2}}
$$

<span id="page-36-1"></span>Gleichung 2.64: Bemessungskraft

Die Verbindungsmittel sollten wie im obigen Bild dargestellt abwechselnd links und rechts vom Steg angeordnet sein. Bei Vorhandensein einer gebundenen Drehachse wird die Abscherkraft für die Verbindungsmittel folgendermaßen ermittelt:

$$
F_{a,d} = \frac{\text{vorh } S}{750} \cdot \frac{e_s}{2 \cdot a}
$$

<span id="page-36-0"></span>Gleichung 2.65: Abscherkraft

mit S vorhandene Schubsteifigkeit pro Träger in [kN]

a Abstand der auszusteifenden Träger (= Spannweite des Trapezbleches)

In [Gleichung 2.65](#page-36-0) wurde ein maximaler Gleitwinkel  $\gamma_s = 1/750$  zu Grunde gelegt.

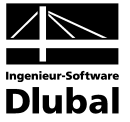

# **2.8.2 Nicht kontinuierliche Bettung**

Das kontinuierliche Anschlussmoment nach [Gleichung 2.61](#page-35-0) wird auf ein Einzelmoment je Anschlussstelle umgerechnet.

 $M_{\vartheta}$  = red m<sub> $\vartheta$ </sub> · e

Gleichung 2.66: Anschlussmoment

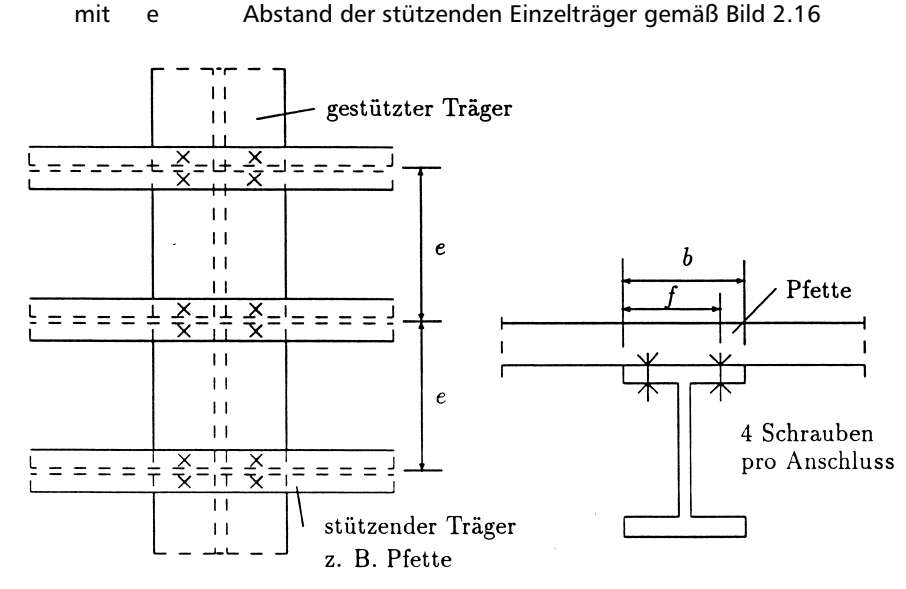

<span id="page-37-0"></span>Bild 2.16: Nicht kontinuierliche Bettung

Das Kontaktmoment ermittelt sich nach folgender Gleichung:

$$
M_k = F_d \cdot \frac{b}{2}
$$

<span id="page-37-3"></span>Gleichung 2.67: Kontaktmoment

 $mit$   $F_d$  Einzellast (Auflagerkraft)

Die Zugkraft einer Schraube berechnet sich zu:

$$
F_{z,d} = \frac{\Delta M}{2 \cdot f}
$$

<span id="page-37-1"></span>Gleichung 2.68: Bemessungskraft

$$
\begin{aligned}\n\text{mit} &\quad \Delta M = M_{\text{B}} - M_{\text{k}} > 0 \\
\text{f} &= \frac{\text{b} + \text{w}_1}{2} \\
\text{w}_1 &\quad \text{Wurzelmaß (Schraubenabstand)}\n\end{aligned}
$$

Es wird dabei vorausgesetzt, dass **vier** Schrauben pro Anschluss verwendet werden. Der Schraubenhebelarm **f** zum Kontaktpunkt ist in [Bild 2.16](#page-37-0) ersichtlich. Liegt eine gebundene Drehachse vor, werden die Scherkräfte pro Schraube nach folgender Gleichung ermittelt:

$$
F_{a,d} = \frac{vorh S}{750} \cdot \frac{e_s}{4 \cdot a}
$$

Gleichung 2.69: Abscherkraft

mit S  $S_R$  gemäß [Gleichung 2.48](#page-31-0) a Abstand der auszusteifenden Träger

<span id="page-37-2"></span>**38** Programm BGDK © 2011 Ingenieur-Software Dlubal GmbH

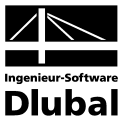

# <span id="page-38-1"></span>2.9 Voutenüberprüfung

Nach DIN 18 800 Teil 2, Element (305) müssen beim Vorliegen eines biegedrillknickgefährdeten Voutenträgers die nachstehenden Bedingungen eingehalten werden:

• Verhältnis von minimaler zu maximaler Profilhöhe

 $\frac{1000 \text{ m}}{\text{max } \text{h}} \geq 0.25$  $\frac{\min h}{h}$ 

<span id="page-38-2"></span>Gleichung 2.70: Verhältnis der Profilhöhen

• Verhältnis von minimalem zu maximalem plastischen Moment

 $\frac{\text{min } M_{\text{pl}}}{\text{min}} \geq 0.05$ max M<sub>pl</sub>

Gleichung 2.71: Verhältnis der plastischen Momente

• Verzweigungslastfaktor an beiden Enden

$$
\eta_{Ki} = \frac{N_{Ki,d}}{N} \ge 1.2
$$

Gleichung 2.72: Verzweigungslastfaktor

Werden die Bedingungen der Voutenüberprüfung nicht eingehalten, gibt das Programm die entsprechenden Fehlermeldungen im Kommentar zur Nachweisart aus.

# <span id="page-38-3"></span>2.10 Biegedrillknicknachweis

Für Stäbe mit konstanter Normalkraft und mit doppel- oder einfachsymmetrischem I-förmigen Querschnitt, deren Abmessungsverhältnisse denen der Walzprofile entsprechen, ist der Tragsicherheitsnachweis mit Bedingung (30) der DIN 18 800 Teil 2 zu führen:

$$
\frac{N}{\kappa_z \cdot N_{pl,d}} + \frac{M_y}{\kappa_M \cdot M_{pl,y,d}} \cdot k_y + \frac{M_z}{M_{pl,z,d}} \cdot k_z \leq 1.0
$$

<span id="page-38-0"></span>Gleichung 2.73: Nachweisbedingung Biegedrillknicken

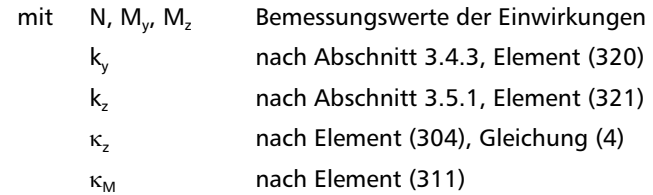

Die Beiwerte werden vom Programm berechnet, wobei die erforderlichen Informationen vom Benutzer abgefragt werden.

 $\rightarrow$ 

Stäbe mit planmäßiger **Torsion** sowie Stäbe mit **T-förmigem Querschnitt** werden mit diesem Nachweis nicht erfasst.

Ist der Normalkraftanteil nach DIN 18 800 Teil 2, Element (312) vernachlässigbar, d. h.

$$
\frac{N}{\kappa_z \cdot N_{pl,d}} < 0.1,
$$

und liegt keine Doppelbiegung vor, so entfällt gemäß Element (311) der Faktor k<sub>v</sub> in der [Gleichung 2.73.](#page-38-0)

Für den Fall der einfachen Biegung geht Bedingung (30) in Bedingung (27) der DIN 18 800 Teil 2 über.

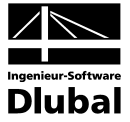

Nach DIN 18 800 Teil 2, Element (303) ist für Stäbe mit  $\overline{\lambda} \le 0.4$  keine Biegedrillknickuntersuchung erforderlich.

# 2.11 Zentrischer Druck

BGDK kann auch für zentrisch gedrückte Stäbe mit beliebigen Querschnitten – einschließlich DUENQ-Profile – den Stabilitätsnachweis führen. Dieser Tragsicherheitsnachweis erfolgt nach Element (304) und (306) der DIN 18 800 Teil 2. Gemäß Element (306) wird dabei beim Biegedrillknicken des planmäßig mittig gedrückten Stabes genauso vorgegangen wie beim Biegeknicken, d. h. es findet die Bedingung (3) Anwendung. Nach PETERSEN [3] wird die Biegedrillknickgleichung zur Bestimmung der kritischen Knickspannung aus der Knickgleichung berechnet.

$$
\Bigg(1-\frac{\sigma_{E y}}{\sigma_{K i}}\Bigg)\cdot \Bigg(1-\frac{\sigma_{E z}}{\sigma_{K i}}\Bigg)\cdot \Bigg(1-\frac{\sigma_{\tau}}{\sigma_{K i}}\Bigg)-\Bigg(1-\frac{\sigma_{E y}}{\sigma_{K i}}\Bigg)\cdot \Bigg(\frac{z_M}{i_M}\Bigg)^2-\Bigg(1-\frac{\sigma_{E z}}{\sigma_{K i}}\Bigg)\cdot \Bigg(\frac{y_M}{i_M}\Bigg)^2=0
$$

Gleichung 2.74: Knickgleichung

$$
\begin{aligned}\n\text{mit} \qquad & \sigma_{\text{Ey}} = \frac{\pi^2 \cdot \text{E} \cdot \text{I}_{\text{y}}}{\text{I}^2 \cdot \text{A}} \\
& \sigma_{\text{Ez}} = \frac{\pi^2 \cdot \text{E} \cdot \text{I}_{\text{z}}}{\text{I}^2 \cdot \text{A}} \\
& \sigma_{\tau} = \frac{\text{E} \cdot \text{I}_{\omega} \cdot \left(\frac{\pi}{\text{I}}\right)^2 + \text{G} \cdot \text{I}_{\text{T}}}{\text{i}_{\text{M}}^2 \cdot \text{A}} \\
& \text{i}_{\text{M}}^2 = \text{i}_{\text{p}}^2 + \text{z}_{\text{M}}^2 + \text{y}_{\text{M}}^2\n\end{aligned}
$$

Durch Lösung dieser Gleichung erhält man eine kubische Gleichung für  $\sigma_{\text{Ki}}$ . Der kleinste Wert ist der maßgebende, dabei gilt:

$$
N_{Ki} = \sigma_{Ki} \cdot A
$$

Gleichung 2.75: Biegedrillknicklast

$$
mit \qquad \sigma_{Ki} = min \begin{cases} \sigma_{Ey} \\ \sigma_{Ez} \\ \sigma_{\tau} \end{cases}
$$

Mit diesen Werten erfolgt dann der Nachweis auf zentrischen Druck für beliebige Querschnitte nach DIN 18 800 Teil 2, Element (304):

$$
\frac{N}{\kappa\cdot N_{pl,d}}\leq 1.0
$$

Gleichung 2.76: Nachweisbedingung

Hierbei wird der Abminderungsfaktor κ für die maßgebende Knickspannungslinie bestimmt.

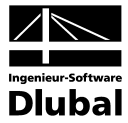

# 3. Eingabedaten

Die Eingaben zur Definition der Bemessungsfälle erfolgen in Masken. Für Stäbe und Stabsätze wird unterstützend die [Pick]-Funktion zur grafischen Auswahl angeboten.

Nach dem Aufruf von BGDK wird in einem neuen Fenster links ein Navigator angezeigt, der alle aktuell anwählbaren Masken verwaltet. Darüber befindet sich eine Pulldownliste mit den eventuell bereits vorhandenen Bemessungsfällen (siehe Kapitel [8.1,](#page-93-0) Seite [94\)](#page-93-0).

Wird BGDK zum ersten Mal in einer RSTAB-Position aufgerufen, so liest das Zusatzmodul folgende bemessungsrelevante Daten automatisch ein:

- Stäbe und Stabsätze
- Lastfälle und Lastfallgruppen
- Materialien
- Querschnitte

區

• Schnittgrößen (im Hintergrund – sofern berechnet)

Die Ansteuerung der Masken erfolgt entweder durch Anklicken eines bestimmten Eintrages im BGDK-Navigator oder durch Blättern mit den beiden links dargestellten Schaltflächen. Die Funktionstasten [F2] und [F3] blättern ebenfalls eine Maske vorwärts bzw. zurück.

Mit [OK] werden die getroffenen Eingaben gesichert und das BGDK-Modul verlassen, während [Abbruch] ein Beenden ohne Sicherung zur Folge hat.

# 3.1 Basisangaben

In Maske 1.1 *Basisangaben* werden die zu bemessenden Stäbe, Stabsätze und Einwirkungen ausgewählt.

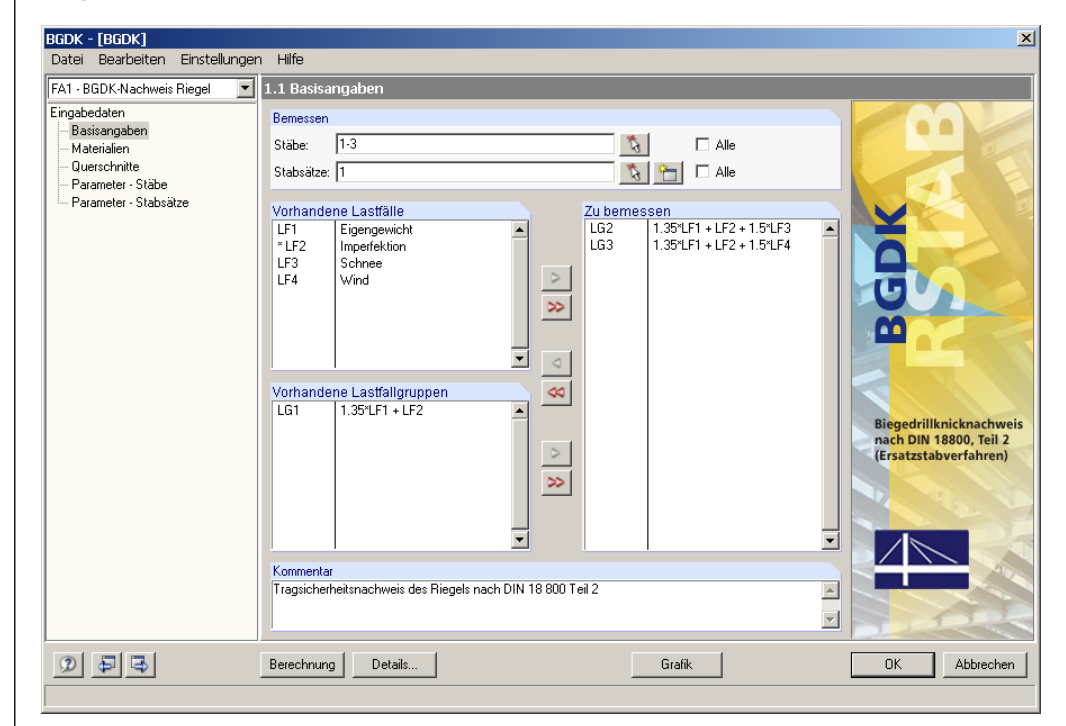

<span id="page-40-0"></span>Bild 3.1: Maske 1.1 *Basisangaben*

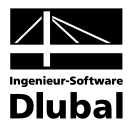

#### **Bemessen**

Die Bemessung kann sowohl für *Stäbe* als auch für *Stabsätze* erfolgen. Falls nur bestimmte Objekte bemessen werden sollen, ist das Kontrollfeld *Alle* zu deaktivieren. Damit werden die beiden Eingabefelder zugänglich, in die die Nummern der relevanten Stäbe oder Stabsätze eingetragen werden können. Über die Schaltfläche [Pick] ist auch die grafische Auswahl im RSTAB-Arbeitsfenster möglich. Die Liste der voreingestellten Stabnummern kann schnell per Doppelklick selektiert und dann durch manuelle Eingaben überschrieben werden.

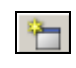

飞.

Falls in RSTAB noch keine Stabsätze definiert wurden, so können diese über die Schaltfläche [Neu] auch im BGDK-Modul angelegt werden. Es erscheint der bereits aus RSTAB bekannte Dialog zum Anlegen eines neuen Stabsatzes, in dem die weiteren Angaben erfolgen. Dabei ist zu beachten, dass der Biegedrillknicknachweis nur für den Stabsatztyp **Stabzug** sowie für Stabgruppen mit zusammenhängenden, nicht verzweigenden Stäben geführt werden kann.

Im Zuge einer Stabsatzbemessung werden mehrere Stäbe wie ein Gesamtstab behandelt. Die Randbedingungen eines beispielsweise in mehrere Einzelstäbe unterteilten Riegels können somit als Ganzes erfasst werden. Falls Stabsätze bemessen werden, stehen in BGDK zusätzlich folgende Masken zur Verfügung:

- 1.5 *Parameter Stabsätze*
- 2.2 *Nachweise stabsatzweise*
- 2.4 *Nachweise x-stellenweise - Stabsätze*
- 2.7 *Verbindungsmittel - Stabsätze*
- 3.2 *Stückliste stabsatzbezogen*

# **Vorhandene Lastfälle / Lastfallgruppen**

In diesen beiden Abschnitten werden alle in RSTAB definierten Lastfälle und Lastfallgruppen gelistet, die für die Bemessung infrage kommen. Mit der Schaltfläche [>] können selektierte Lastfälle oder Lastfallgruppen in die Liste *Zu Bemessen* rechts übertragen werden. Die Auswahl kann auch per Doppelklick erfolgen. Die Schaltfläche [ $\blacktriangleright$ ] übergibt die komplette Liste nach rechts.

Sollten Lastfälle mit einem Sternchen (\*) gekennzeichnet sein wie beispielsweise Lastfall 2 in [Bild 3.1,](#page-40-0) können diese nicht bemessen werden. Dies ist der Fall, wenn keine Lasten definiert sind oder wenn es sich wie im Beispiel um einen Imperfektionslastfall handelt.

Lastfallkombinationen stehen nicht zur Auswahl. Für den Biegedrillknicknachweis müssen eindeutige Schnittgrößen vorliegen, damit die ζ-Beiwerte aus den Momentenverläufen ermittelt werden können. Lastfallkombinationen jedoch beinhalten für jede Stelle zwei Werte: Maximum und Minimum.

# **Zu bemessen**

In der rechten Spalte werden die zur Bemessung ausgewählten Einwirkungen aufgelistet. Mit der Schaltfläche [<] lassen sich selektierte Lastfälle oder Lastfallgruppen aus der Liste wieder entfernen. Auch hier kann die Auswahl per Doppelklick erfolgen. Mit der Schaltfläche  $[$  <  $\triangleleft$ ] wird die ganze Liste geleert.

Für die Biegedrillknickuntersuchung sind gemäß DIN 18 800 Teil 2, Element (303) die Stabendmomente nach Theorie II. Ordnung zu bestimmen. Bei der Ermittlung der Schnittgrößen müssen zudem die Stabvorkrümmungen und -vorverdrehungen berücksichtigt werden. Stäbe mit planmäßiger Torsion werden beim Biegedrillknicknachweis nach DIN 18 800 Teil 2 nicht erfasst.

# **Kommentar**

Dieses Eingabefeld steht für eine benutzerdefinierte Anmerkung zur Verfügung, die z. B. den aktuellen BGDK-Bemessungsfall erläuternd beschreibt.

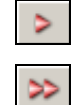

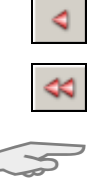

Theorie II. Ordnung

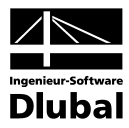

# 3.2 Materialien

Diese Maske ist zweigeteilt. Im oberen Abschnitt sind die zur Bemessung vorgesehenen Materialien angeführt. Im Abschnitt *Materialkennwerte* unterhalb werden die Eigenschaften des aktuellen Materials angezeigt, d. h. des Materials, dessen Zeile im oberen Abschnitt selektiert ist.

Die zur Schnittgrößenermittlung in RSTAB benötigten Materialkennwerte sind im Kapitel 5.2 des RSTAB-Handbuchs ausführlich beschrieben. Die bemessungsrelevanten Materialeigenschaften werden in der globalen Materialbibliothek mit gespeichert und sind automatisch voreingestellt.

Die Einheiten und Nachkommastellen der Materialkennwerte und Spannungen lassen sich über Menü **Einstellungen** → **Einheiten und Dezimalstellen** ändern.

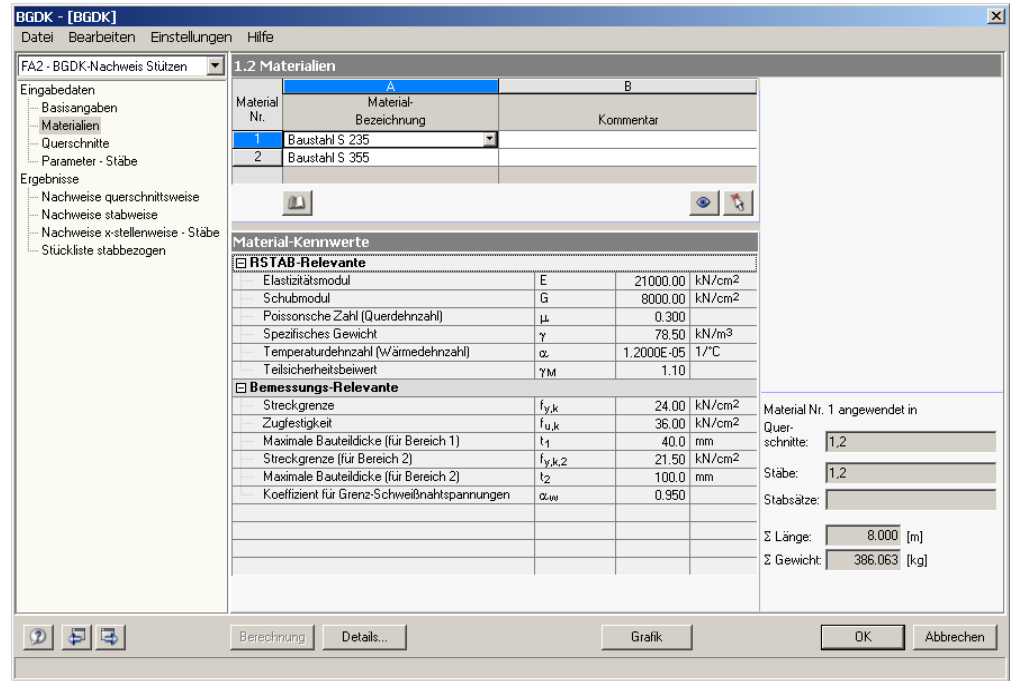

Bild 3.2: Maske 1.2 *Materialien*

## **Materialbezeichnung**

Die in RSTAB definierten Materialien sind voreingestellt. Wenn die *Materialbezeichnung* mit einem Eintrag der Materialbibliothek übereinstimmt, liest BGDK die Materialkennwerte ein.

Die Auswahl eines Materials ist über die Liste möglich: Platzieren Sie den Cursor in Spalte A und klicken dann die Schaltfläche [▼] an oder betätigen die Funktionstaste [F7]. Es öffnet sich die links dargestellte Liste. Nach der Übernahme werden die Kennwerte aktualisiert.

In der Liste werden dem Bemessungskonzept der DIN 18 800 entsprechend nur Materialien der Kategorie **Stahl** angeführt. Die Übernahme von Materialien aus der Bibliothek ist nachfolgend beschrieben.

## **Materialbibliothek**

Eine Vielzahl von Materialien ist in einer Bibliothek hinterlegt. Diese wird aufgerufen über

**Bearbeiten** → **Materialbibliothek**

oder die links dargestellte Schaltfläche.

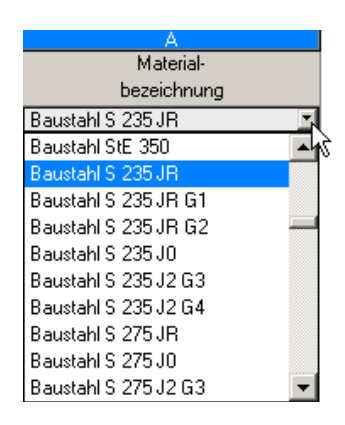

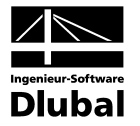

| Filter                                | Material zum Übernehmen                            |                               |                   |                                        |  |
|---------------------------------------|----------------------------------------------------|-------------------------------|-------------------|----------------------------------------|--|
| Material-Kategorie:                   | Baustahl S 235 JR                                  |                               |                   | EN 10025: 1994-03                      |  |
|                                       | Baustahl S 235 JR G1                               |                               | EN 10025: 1994-03 |                                        |  |
| <b>Stahl</b>                          | Baustahl S 235 JB G2<br>▾∣                         |                               |                   | EN 10025: 1994-03                      |  |
|                                       | Baustahl S 235 JO<br>Baustahl S 235 J2 G3          |                               |                   | EN 10025: 1994-03                      |  |
| Norm-Gruppe:                          |                                                    |                               | EN 10025: 1994-03 |                                        |  |
| Alle<br>▾╎                            | Baustahl S 235 J2 G4                               |                               | EN 10025: 1994-03 |                                        |  |
|                                       | Baustahl S 275 JR                                  |                               |                   | EN 10025: 1994-03<br>EN 10025: 1994-03 |  |
| Norm:                                 | Baustahl S 275 JO                                  |                               |                   | EN 10025: 1994-03                      |  |
| Alle                                  | Baustahl S 275 J2 G3<br>▾╎<br>Baustahl S 275 J2 G4 |                               |                   | EN 10025: 1994-03                      |  |
|                                       | Baustahl S 355 JR                                  |                               |                   | EN 10025: 1994-03                      |  |
|                                       | Baustahl S 355 JO                                  |                               |                   | EN 10025: 1994-03                      |  |
| Nur Favoriten<br>√≣<br>anzeigen       | Baustahl S 355 J2 G3                               |                               |                   | EN 10025: 1994-03                      |  |
|                                       | Baustahl S 355 J2 G4                               |                               |                   | EN 10025: 1994-03                      |  |
|                                       |                                                    |                               |                   |                                        |  |
|                                       | $\frac{A}{Z}$                                      |                               |                   |                                        |  |
| Materialkennwerte                     |                                                    |                               |                   | Baustahl S 235 JR   EN 10025: 1994-03  |  |
| <b>□ RSTAB-Relevante</b>              |                                                    |                               |                   |                                        |  |
| Elastizitätsmodul                     | E                                                  | 210000.00                     | N/mm <sup>2</sup> |                                        |  |
| Schubmodul                            |                                                    | G                             | 81000.00          | N/mm <sup>2</sup>                      |  |
| Poissonsche Zahl (Querdehnzahl)       |                                                    | $\mu$                         | 0.300             |                                        |  |
|                                       | γ                                                  | 78.50                         | kN/m <sup>3</sup> |                                        |  |
| Spezifisches Gewicht                  | Temperaturdehnzahl [Wärmedehnzahl]                 |                               |                   | 1.2000E-05 7/°C                        |  |
|                                       |                                                    |                               |                   |                                        |  |
| Teilsicherheitsbeiwert                |                                                    | α                             | 1.10              |                                        |  |
| Bemessungs-Relevante                  |                                                    | YM.                           |                   |                                        |  |
| Streckgrenze                          |                                                    |                               |                   | 235.00 N/mm2                           |  |
| Zugfestigkeit                         |                                                    | f <sub>v.k</sub>              |                   | 360.00 N/mm <sup>2</sup>               |  |
| Maximale Bauteildicke (für Bereich 1) |                                                    | f <sub>u.k</sub><br>$t_{1}$   | 0.30              | cm                                     |  |
| Streckgrenze (für Bereich 2)          |                                                    |                               |                   | 235.00 N/mm <sup>2</sup>               |  |
| Zugfestigkeit (für Bereich 2)         |                                                    | $f_{\nu,k,2}$                 |                   |                                        |  |
| Maximale Bauteildicke (für Bereich 2) |                                                    | f <sub>u.k.2</sub>            | 1.60              | 340.00 N/mm2<br>cm                     |  |
| Streckgrenze (für Bereich 3)          |                                                    | t <sub>2</sub><br>$f_{V,k,3}$ |                   | 225.00 N/mm2                           |  |

Bild 3.3: Dialog *Material aus Bibliothek übernehmen*

Im Abschnitt *Filter* ist die Materialkategorie *Stahl* voreingestellt. Aus der rechts davon befindlichen Liste *Material zum Übernehmen* können Sie ein Material auswählen und dessen Kennwerte im unteren Bereich des Dialogs kontrollieren. Mit [OK] oder [↵] wird es in die BGDK-Maske 1.2 übernommen.

Im Kapitel 5.2 des RSTAB-Handbuchs ist ausführlich beschrieben, wie Materialien gefiltert, ergänzt oder neu sortiert werden können.

Theoretisch können über die Bibliothek auch Materialien der Kategorien *Gusseisen* und *Nichtrostender Stahl* ausgewählt werden. Es ist dabei allerdings zu beachten, dass diese Materialien nicht vom Bemessungskonzept der DIN 18 800 abgedeckt sind. Dementsprechend sind in BGDK die Materialeigenschaften grundsätzlich nicht editierbar.

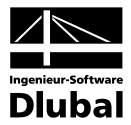

# 3.3 Querschnitte

In dieser Maske werden die für die Bemessung infrage kommenden Querschnitte verwaltet. Zusätzlich können hier Optimierungsparameter festgelegt werden.

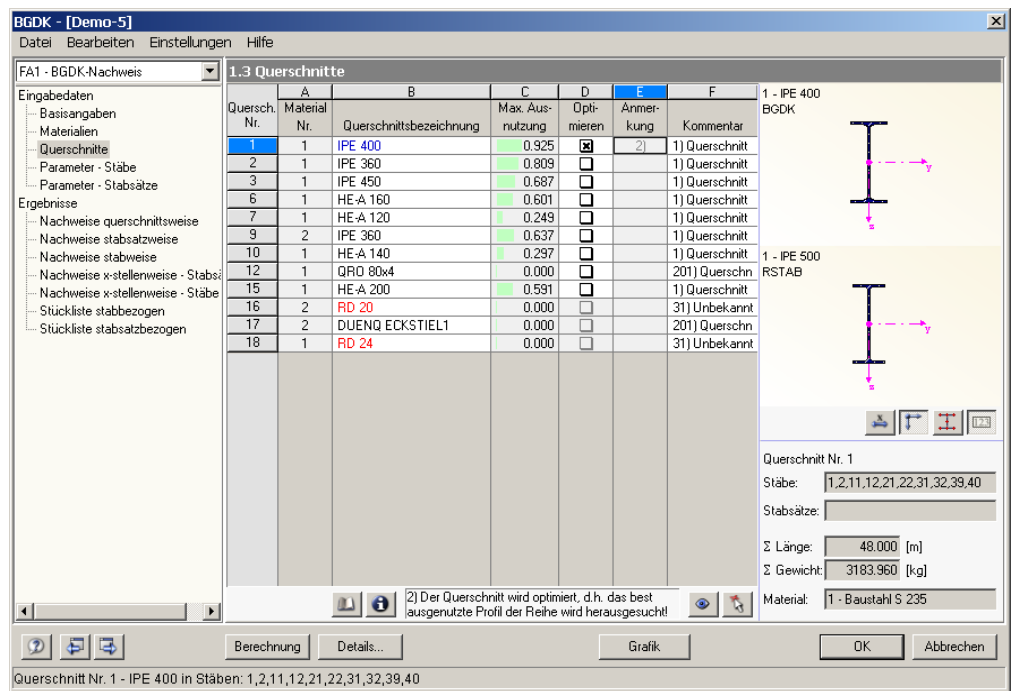

Bild 3.4: Maske 1.3 *Querschnitte*

# **Querschnittsbezeichnung**

Die in RSTAB verwendeten Querschnitte sind beim Aufruf der Maske voreingestellt, ebenso die zugeordneten Materialnummern.

Die vorgegebenen Querschnitte können für die Bemessung jederzeit abgeändert werden. Die Querschnittsbezeichnung eines modifizierten Profils wird in dieser Spalte mit blauer Schrift hervorgehoben.

$$
\mathbb{D}_{\overline{a}}
$$

Zum Ändern eines Profils wird die neue Querschnittsbezeichnung in die entsprechende Zeile eingetragen oder das neue Profil aus der Bibliothek ausgewählt. Diese können Sie wie gewohnt mit der Schaltfläche [Querschnittsbibliothek] aufrufen. Alternativ platzieren Sie den Cursor in der gewünschten Zeile und drücken dann [...] oder die Funktionstaste [F7]. Es erscheint die bereits aus RSTAB bekannte Querschnittsbibliothek bzw. Profilreihe.

Die Auswahl von Querschnitten aus der Bibliothek ist im Kapitel 5.3 des RSTAB-Handbuchs ausführlich beschrieben.

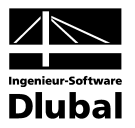

| Querschnitts-Bibliothek   |                                                            | $\vert x \vert$       |
|---------------------------|------------------------------------------------------------|-----------------------|
| Gewalzte Profile          | Geschweißte Profile                                        | Massive Querschnitte  |
|                           |                                                            |                       |
| ۰                         |                                                            | X<br>╩<br>珁           |
|                           |                                                            | O                     |
| Zusammengesetzte          | റ                                                          | <b>B</b><br>HI<br>图   |
| п<br>JL                   |                                                            | B<br>$\frac{1}{2}$    |
| ᅚ<br>II                   |                                                            | Eigene                |
| Ŧ                         |                                                            |                       |
| Ι<br>তা                   |                                                            | Querschnittsprogramme |
|                           |                                                            |                       |
| HD, W, UB, UC, HP, SA, GI | I, IPE, IPEa, IPEo, IPEv, HE-B, HE-A, HE-M, HE-AA, HL, HE, | Abbrechen             |

Bild 3.5: Querschnittsbibliothek

Liegen unterschiedliche Querschnitte in BGDK und in RSTAB vor, so zeigt die Grafik rechts in der Maske beide Profile an. Der Nachweis wird dann mit den RSTAB-Schnittgrößen für das in BGDK gewählte Profil geführt.

Der Biegedrillknicknachweis gemäß DIN 18 800 Teil 2, Element (323) erstreckt sich auf alle einfachsymmetrischen I-förmigen Querschnitte, deren Abmessungsverhältnisse denen der Walzprofile entsprechen. In der RSTAB-Profildatenbank sind dies folgende Profilreihen (vgl. auc[h Tabelle 2.2,](#page-9-0) Seite [10\)](#page-9-0):

- Walzprofile: sämtliche Reihen innerhalb der **I**-Profile, KUO, KCO
- Zusammengesetzte Profile: 2UR, IFBu, IFBo, ICM, ICU, ICO, IBU, IBO, SFBo, SFBu, ICTo, ICTu, KB(S), KB(L), KB(2L+FL)
- Geschweißte Profile: IS, IU, IV, IT, IVU, IVO, KB

Für alle übrigen Querschnitte (z. B. U-Profile) wird nur der Nachweis auf zentrischen Druck geführt, da weder Interaktionsbeziehungen zur Ermittlung der plastischen Querschnittswerte noch Formeln zur Bestimmung von M<sub>Ki</sub> vorliegen. Zudem sind die in DIN 18 800 Teil 2 genannten Nachweisbedingungen nur für Stäbe ohne planmäßige Torsion gültig. Für diese Anwendungsfälle empfiehlt sich das Zusatzmodul **FE-BGDK**, das den Biegedrillknicknachweis mit Berücksichtigung der Verwölbung nach der FE-Methode führt.

#### **Stab mit Voutenquerschnitt**

Bei gevouteten Stäben mit unterschiedlichen Profilen am Stabanfang und Stabende werden die beiden Querschnittsnummern gemäß der Definition in RSTAB in zwei Zeilen angegeben. BGDK führt auch die Bemessung von Voutenstäben durch, sofern die gleiche Anzahl von Spannungspunkten für den Anfangs- und Endquerschnitt vorliegt. Ist dies nicht der Fall, können die Zwischenwerte nicht interpoliert werden und es erscheint vor der Berechnung eine entsprechende Warnung.

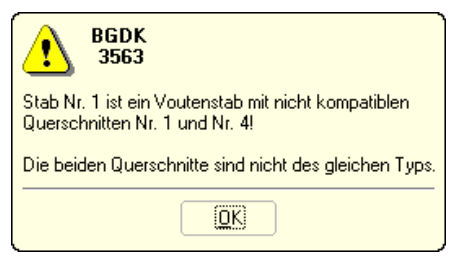

Bild 3.6: Warnung bei inkompatiblen Querschnitten

<span id="page-45-0"></span>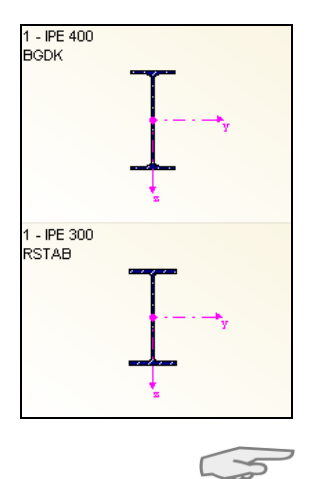

U- und C-Profile

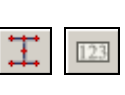

 $\mathbf{F}$ 

Zur Kontrolle können Sie die Spannungspunkte eines Querschnitts mitsamt Nummerierung in der Querschnittsgrafik rechts einblenden.

Für eine erfolgreiche Bemessung muss also die gleiche Anzahl an Spannungspunkten geschaffen werden. Dies wird z. B. dadurch erreicht, indem man das Profil am Ende der Voute als Kopie des Anfangsprofils modelliert und hierbei nur die Geometrieparameter modifiziert. Gegebenenfalls müssen die beiden Querschnitte als parametrisierte ("Geschweißte") Profile ausgebildet werden. Speziell für Vouten stehen dort die **IVU** - *Voutenprofile unten verstärkt* zur Verfügung.

Im Zuge des Biegedrillknicknachweises wird auch überprüft, ob die Voutenbedingungen eingehalten sind (vgl. Kapitel [2.9,](#page-38-1) Seit[e 39\)](#page-38-1).

## **Max. Ausnutzung**

Diese Spalte dient als Entscheidungshilfe für den Optimierungsprozess. Sie wird angezeigt, sobald eine Biegedrillknickuntersuchung durchgeführt wurde. Anhand der Ausnutzung und der Farb-Relationsbalken wird deutlich, welche Profile kaum ausgenutzt und somit überdimensioniert bzw. zu stark beansprucht und damit unterdimensioniert sind.

#### **Optimieren**

Es besteht die Möglichkeit, jedes Profil einem Optimierungsprozess zu unterwerfen. Dabei wird mit den RSTAB-Schnittgrößen das Profil innerhalb der betreffenden Querschnittsreihe ermittelt, das der maximalen Ausnutzung von 1.0 am nächsten kommt.

Soll ein bestimmter Querschnitt optimiert werden, so ist dessen Kontrollfeld in Spalte D zu aktivieren. Empfehlungen zur Profiloptimierung finden Sie im Kapitel [8.2](#page-94-0) auf Seite [96.](#page-94-0)

## **Anmerkung**

 $\mathbb{R}$ 

In dieser Spalte werden Hinweise in Form von Fußnoten angezeigt, die am unteren Ende der Querschnittsliste näher erläutert sind.

Erscheint die Anmerkung *31) Unbekannter Querschnittstyp - Bemessung nicht möglich*, so liegt ein Querschnitt vor, der nicht in der Profildatenbank registriert ist. Es kann sich hierbei um einen eigendefinierten oder nicht berechneten DUENQ-Querschnitt handeln. Über die Schaltfläche [...] in Spalte B *Querschnittsbezeichnung* kann dann ein geeignetes Profil für die Bemessung einstellt werden (siehe [Bild 3.5](#page-45-0) mit anschließender Erläuterung).

## **Querschnittsgrafik**

Im rechten Teil der Maske 1.3 wird der aktuelle Querschnitt grafisch dargestellt. Die Schaltfläche unterhalb sind mit folgenden Funktionen belegt:

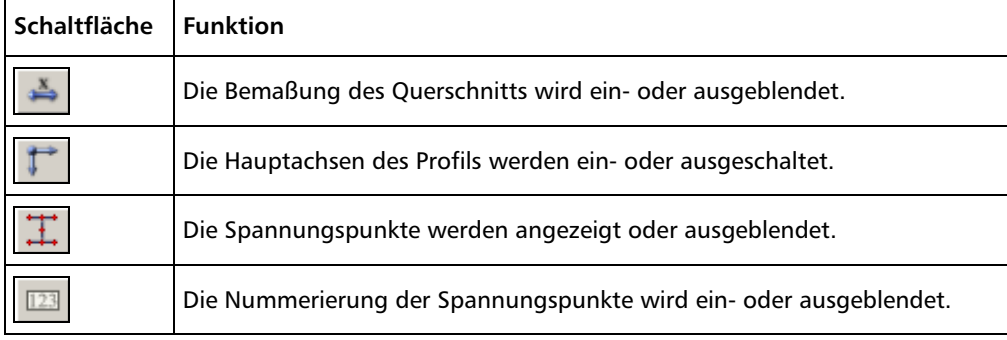

Tabelle 3.1: Schaltflächen der Querschnittsgrafik

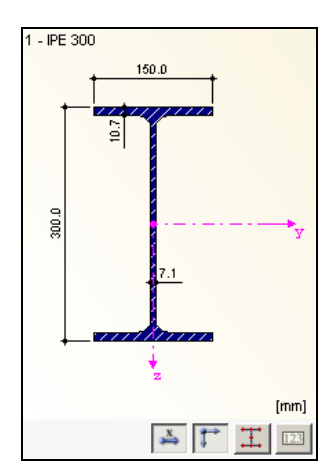

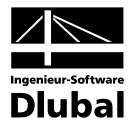

# 3.4 Parameter - Stäbe

Diese Maske ist zweigeteilt. Im oberen Abschnitt sind die zur Bemessung vorgesehenen Stäbe mit den jeweils relevanten Parametern für den Biegedrillknicknachweis aufgelistet. Hierbei handelt es sich um die "Hauptparameter", die in einem bidirektionalen Verhältnis zu den Angaben im Abschnitt unterhalb *Einstellungen für Stab Nr.* stehen. Es werden dort in einer Baumstruktur die Randbedingungen für den aktuellen Stab im Detail verwaltet, d. h. desjenigen Stabes, dessen Zeile im oberen Abschnitt selektiert ist.

Im rechten unteren Bereich werden nähere Informationen oder Auswahlmöglichkeiten in Form kleiner Grafiken angeboten, die die Definition der Randbedingungen erleichtern. Die Anzeige dieser Grafiken wird durch den aktuell gewählten Parameter gesteuert.

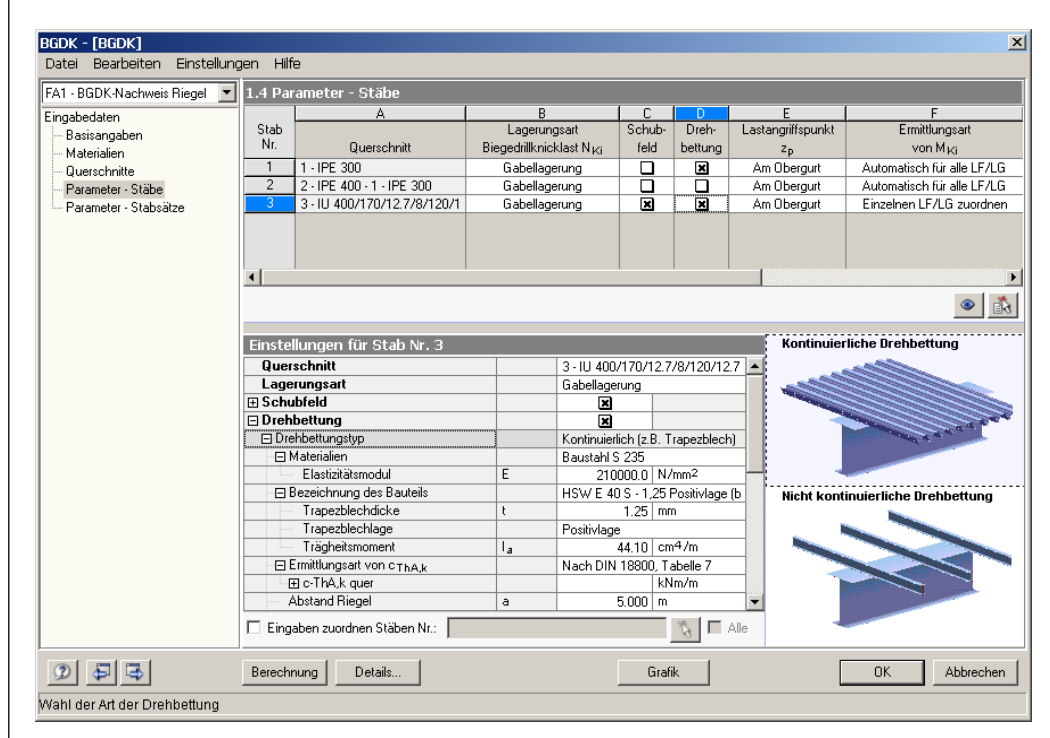

Bild 3.7: Maske 1.4 *Parameter - Stäbe*

Wird bei den "Hauptparametern" im oberen Abschnitt eine Auswahl getroffen, verzweigt die Baumstruktur unterhalb. Die dadurch entstandenen Unterkapitel können über einen Mausklick auf [+] eingeblendet und auf [-] geschlossen werden.

Am unteren Rand der Baumstruktur steht das Kontrollfeld *Eingaben zuordnen Stäben Nr.* zur Verfügung. Ist dieses aktiviert, gelten die anschließend getroffenen Einstellungen für ausgewählte – manueller Eintrag der Stabnummern oder grafische Auswahl über [Pick] – bzw. *Alle* Stäbe. Diese Option ist hilfreich, um mehreren Stäben die gleichen Randbedingungen zuzuweisen. Bitte beachten Sie, dass die Aktivierung dieser Funktion keine rückwirkende Zuweisung der bereits getroffenen Einstellungen bewirkt.

In der letzten Spalte **Kommentar** können für jeden Stab benutzerdefinierte Anmerkungen erfolgen, um z. B. die gewählten Biegedrillknickparameter zu erläutern.

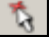

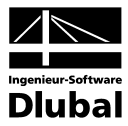

# **3.4.1 Querschnitt**

Zur Information wird in dieser Spalte die Querschnittsbezeichnung angegeben. Bei einem Voutenstab erscheinen die Bezeichnungen des Anfangs- und Endprofils.

Soll ein Querschnitt geändert werden, können die Anpassungen zum einen in der vorherigen Maske 1.3 *Querschnitte* erfolgen, zum anderen direkt in der Baumstruktur unterhalb: Klicken Sie dort in das Eingabefeld rechts neben *Querschnitt* und aktivieren so den am Ende des Feldes befindlichen Button [...]. Dieser eröffnet den Zugang zur Querschnittsbibliothek.

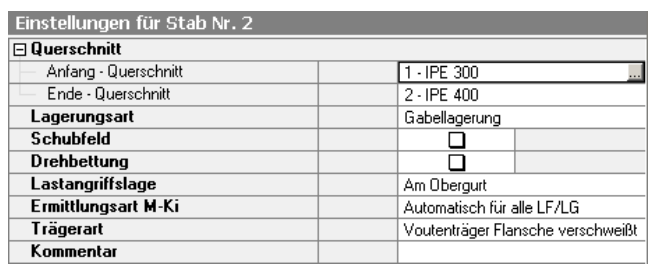

Bild 3.8: Ändern eines Voutenstab-Querschnitts im *Einstellungen*-Baum

# **3.4.2 Lagerungsart**

<span id="page-48-0"></span>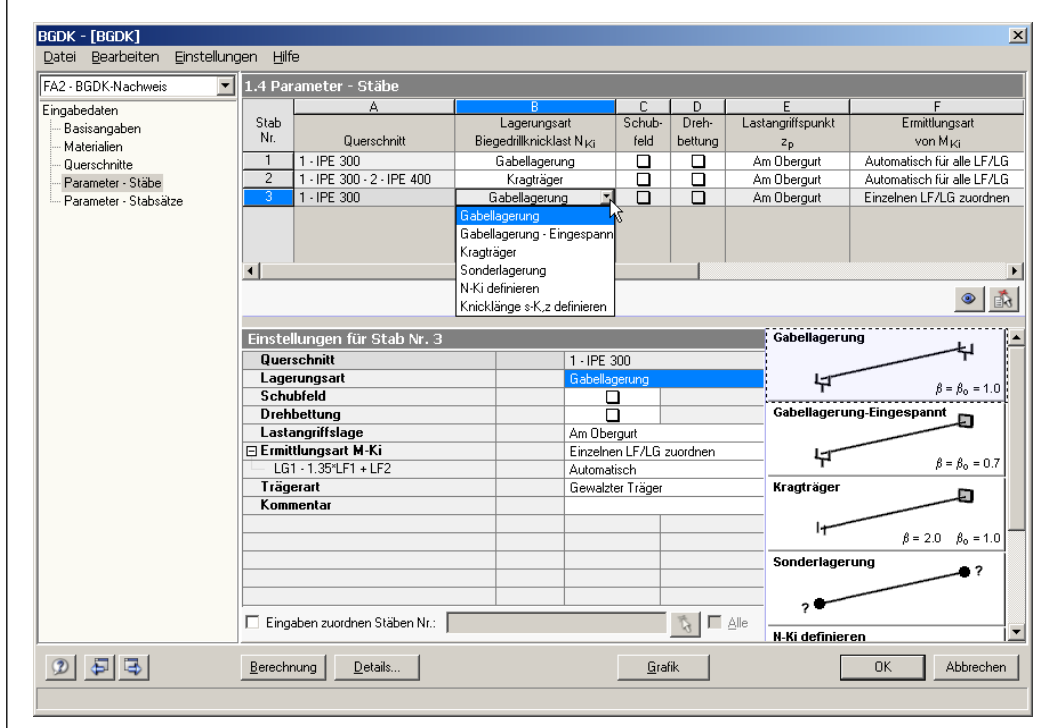

Bild 3.9: Maske 1.4: Lagerungsarten des Ersatzstabes

Die Auswahl der Lagerungsart ist wie in obigem Bild dargestellt über die Liste in Spalte B sowie im *Einstellungen*-Baum möglich: Platzieren Sie den Cursor im Eingabefeld und klicken dann die Schaltfläche [▼] an oder betätigen die Funktionstaste [F7]. Es öffnet sich die links dargestellte Liste, aus der Sie die geeignete Lagerungsart wählen. Alternativ legen Sie die Lagerungsart anhand der Grafiken (neben den Einstellungen) per Mausklick fest.

Mit der Auswahl der Lagerungsart werden die beiden Parameter β für die Biegung und β<sub>0</sub> für die Verwölbung festgelegt und der Berechnung von N<sub>Ki</sub> [\(Gleichung 2.6\)](#page-12-0) bzw. M<sub>Ki</sub> [\(Gleichung 2.15\)](#page-18-0) übergeben. Zusätzlich stehen am Ende der Liste zwei Lagerungsarten zur Auswahl, die auf die Ermittlung des Vergleichsschlankheitsgrades  $\lambda_{\rm v}$  verzichten. N<sub>Ki</sub> und s<sub>Kz</sub> können direkt festgelegt werden, wobei N<sub>Ki</sub> sich über [Gleichung 2.5](#page-12-1) bestimmen lässt.

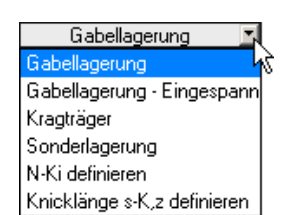

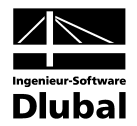

Der theoretische Hintergrund zur Ermittlung der Biegedrillknicklast N<sub>Ki</sub> für die einzelnen Lagerungsarten ist im Kapitel [2.3](#page-12-2) ausführlich erläutert. Bei der Berechnungsmethode nach VOGEL/HEIL [13] ist nur die beidseitige Gabellagerung zulässig, andere Randbedingungen können nicht angewählt werden.

# **Gabellagerung an beiden Enden**

Die Parameter  $\beta$  für die Biegung und  $\beta_0$  für die Verwölbung werden beide auf 1.0 gesetzt. Das bedeutet für den betreffenden Stab, dass an beiden Enden ein gelenkiges Auflager ohne Wölbbehinderung – also eine reine Gabellagerung – angenommen wird.

In diesem Fall sind keine weiteren Angaben zur Lagerungsart erforderlich.

# **Gabellagerung - Eingespannt**

Die Parameter β für die Biegung und  $β_0$  für die Verwölbung werden beide auf 0.7 gesetzt. Das bedeutet für den jeweiligen Ersatzstab ein gelenkiges Gabellager ohne Wölbbehinderung auf der einen und eingespanntes Lager mit Wölbbehinderung auf der anderen Seite.

Weitere Angaben zur Lagerungsart müssen nicht mehr vorgenommen werden.

## **Kragträger**

Für die Biegung beträgt der Knicklängenbeiwert β = 2.0. Die Wölblänge wird der Stablänge gleichgesetzt, somit ist  $\beta_0 = 1.0$  (ungünstigster Fall). Das bedeutet für den jeweiligenStab: Es gibt nur ein eingespanntes Lager auf der einen Seite, beide Seiten des Ersatzstabes sind wölbfrei. Zusätzlich muss auf der Kragseite die Verdrehung des Stabes behindert werden. Dort wird ein vertikal verschiebliches Gabellager angenommen.

Zusätzlich wird die Angabe des Beiwertes  $\beta_6$  erforderlich, über den nach [18] die elastische Einspannung berücksichtigt wird. Dieser Faktor kann Werte zwischen 0.5 und 1.0 annehmen (vgl. [Tabelle 2.3,](#page-23-0) Seite [24\)](#page-23-0).

# **Sonderlagerung**

Bei dieser Lagerungsart können benutzerdefinierte Eingaben für β (Ausweichen rechtwinklig zur z-Achse) und für  $β_0$  (Verwölbung) erfolgen.

Je nach gewählter Lagerungsart für Biegung und Verwölbung öffnen sich untergeordnete Kapitel im *Einstellungen*-Baum zur Eingabe der erforderlichen Werte. Im Falle einer elastischen Lagerungsart wie z. B. Verwölbung durch U-Profile, Winkel und Stützenanschlüsse können Materialien und Querschnitte aus den Bibliotheken ausgewählt werden. Die Material- bzw. Profildatenbank ist über die am Zeilenende befindliche Schaltfläche [...] erreichbar.

#### **Biegung um z**

Für das Ausweichen rechtwinklig zur z-Achse stehen folgende Möglichkeiten zur Auswahl:

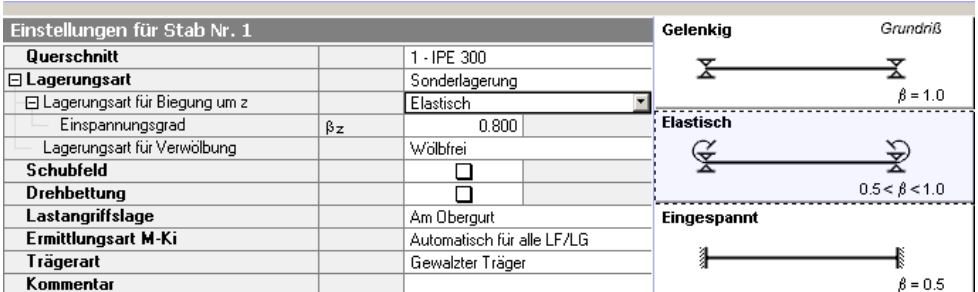

Bild 3.10: Auswahl der Lagerungsart für Biegung um z

- Gelenkig:  $\beta$ , wird auf den Wert 1.0 gesetzt.
- Elastisch: Der Einspanngrad kann zwischen  $0.5 < \beta_z < 1.0$  frei definiert werden.
- Eingespannt:  $\beta$ , wird auf den Wert 0.5 gesetzt.

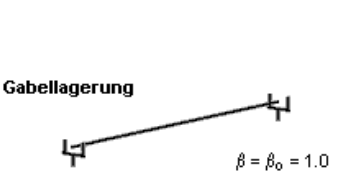

Gabellagerung-Eingespannt

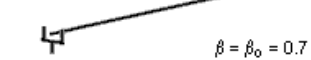

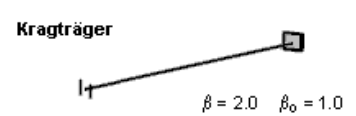

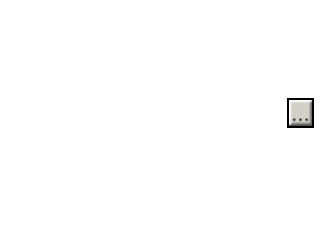

 $^{\circ}$ 

Sonderlagerung

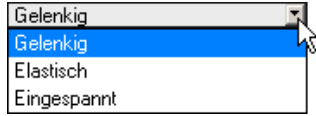

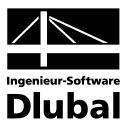

#### **Verwölbung**

Zur Bestimmung des Wölbeinspanngrades (vgl. Kapitel [2.7,](#page-32-0) Seit[e 33\)](#page-32-0) stehen verschiedene Möglichkeiten zur Auswahl.

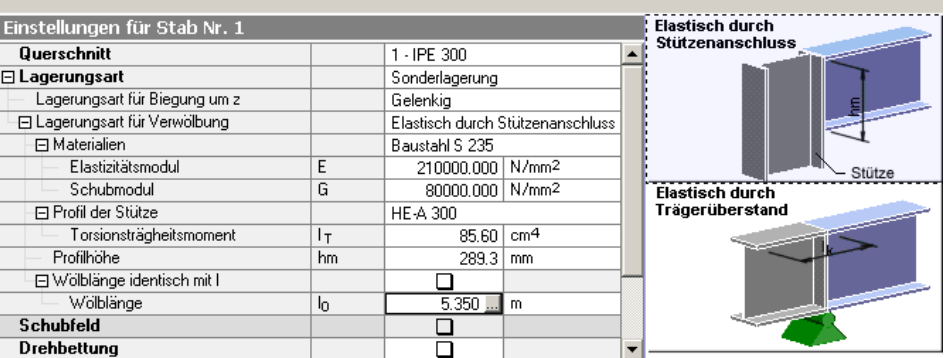

Bild 3.11: Auswahl der Lagerungsart für Verwölbung

- Wölbfrei:  $\beta_0$  wird auf den Wert 1.0 gesetzt.
- Elastisch durch Stirnplatte

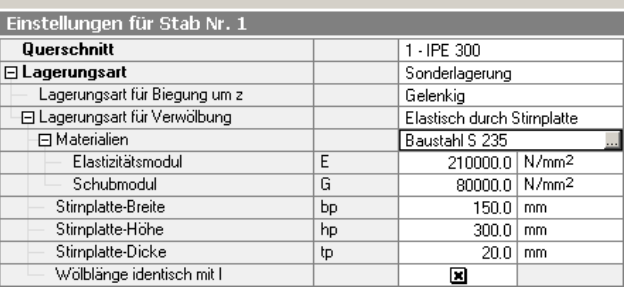

Bild 3.12: Elastische Lagerung durch Stirnplatte

Im *Einstellungen*-Baum können Material und Geometrie der Stirnplatte definiert werden, die dann in die Ermittlung von β<sub>0</sub> einfließen. Falls die *Wölblänge* vor der Stablänge l abweicht, kann sie nach dem Deaktivieren des Häkchens angegeben oder grafisch bestimmt werden.

• Elastisch durch U-Profil

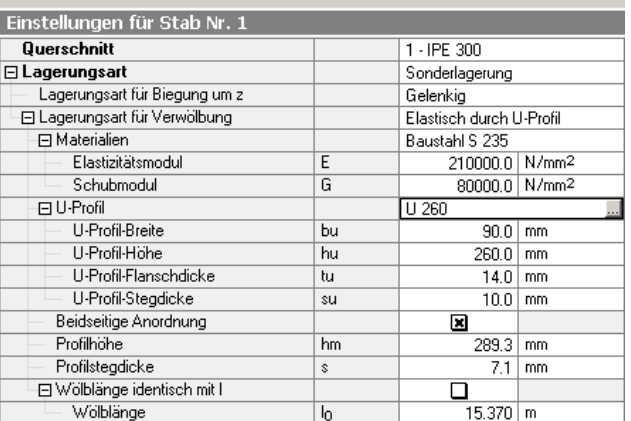

Bild 3.13: Elastische Lagerung durch U-Profil

Im *Einstellungen*-Baum können Material und Parameter des U-Profils festgelegt werden. Wählt man das Profil aus der Querschnittsbibliothek aus, werden die Profilparameter automatisch eingetragen. Falls die *Wölblänge* vor der Stablänge l abweicht, kann sie nach dem Deaktivieren des Häkchens angegeben oder grafisch bestimmt werden.

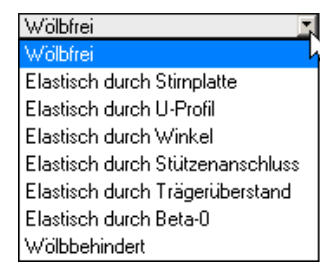

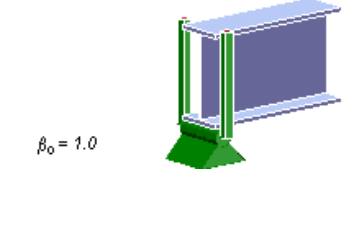

Wölbfrei

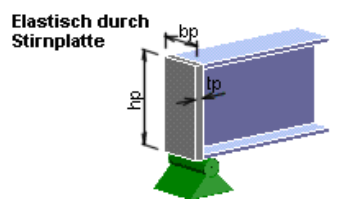

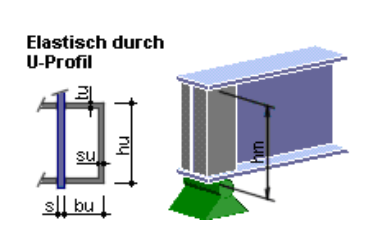

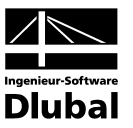

• Elastisch durch Winkel

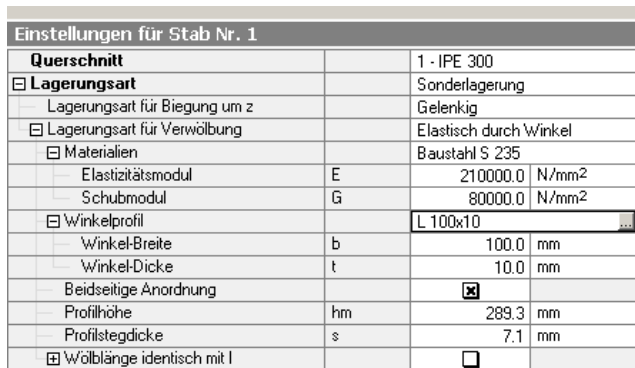

Bild 3.14: Elastische Lagerung durch Winkel

Im *Einstellungen*-Baum können Material und Parameter des Winkelprofils festgelegt werden. Wählt man das Profil aus der Querschnittsbibliothek aus, werden die Profilparameter automatisch eingetragen. Falls die *Wölblänge* vor der Stablänge l abweicht, kann sie nach dem Deaktivieren des Häkchens angegeben oder grafisch bestimmt werden.

• Elastisch durch Stützenanschluss

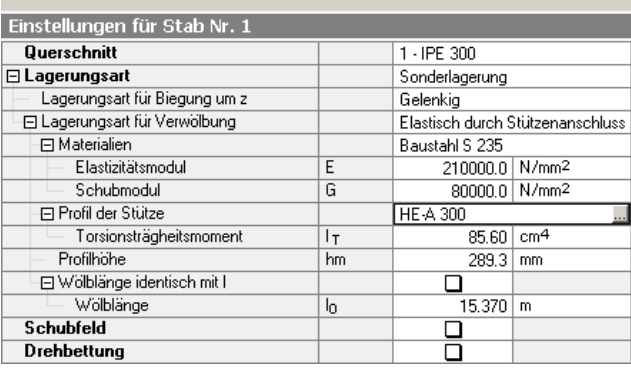

Bild 3.15: Elastische Lagerung durch Stützenanschluss

Im *Einstellungen*-Baum werden Material und Querschnitt der angeschlossenen Stütze festgelegt. Wählt man das Profil aus der Bibliothek aus, werden die Parameter automatisch eingetragen. Falls die *Wölblänge* vor der Stablänge l abweicht, kann sie nach dem Deaktivieren des Häkchens angegeben oder grafisch bestimmt werden.

• Elastisch durch Trägerüberstand

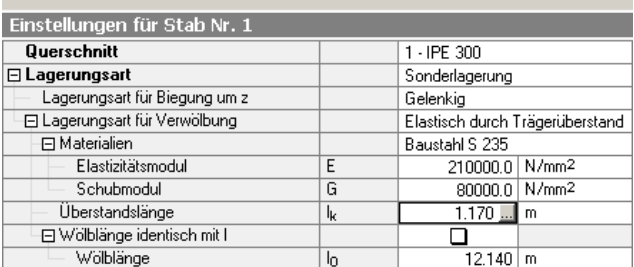

Bild 3.16: Elastische Lagerung durch Trägerüberstand

Im *Einstellungen-Baum werden Material und Länge*  $I_k$  *des überstehendes Stabes festgelegt.* Zur Ermittlung von  $β_0$  wird der am Ende des betrachteten Stabes vorliegende Querschnitt angenommen. Falls die *Wölblänge* vor der Stablänge l abweicht, kann sie nach dem Deaktivieren des Häkchens angegeben oder grafisch bestimmt werden.

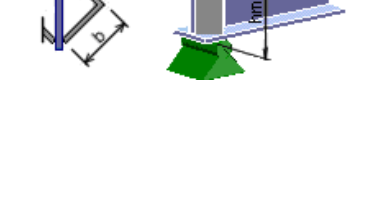

**Elastisch durch** Winkel

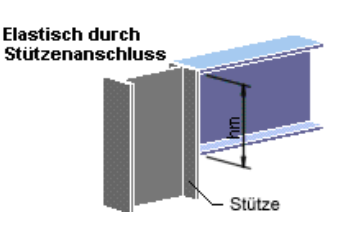

Elastisch durch Trägerüberstand

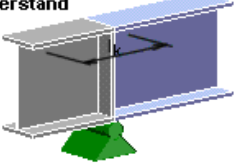

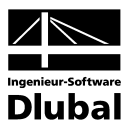

• Elastisch durch Eingabe von  $\beta_0$ 

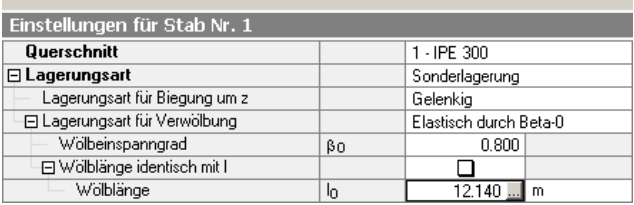

Bild 3.17: Elastische Lagerung durch Eingabe von  $\beta_0$ 

Mit dieser Option kann β<sub>0</sub> im *Einstellungen*-Baum direkt festgelegt werden. Falls die *Wölblänge* vor der Stablänge l abweicht, kann sie nach dem Deaktivieren des Häkchens angegeben oder grafisch bestimmt werden.

• Wölbbehindert:  $\beta_0$  wird auf den Wert 0.5 gesetzt.

# **NKi definieren**

Wenn diese Lagerungsart gewählt wird, kann die kritische Knicklast N<sub>Ki</sub> manuell definiert werden.

# **Knicklänge s<sub>K,z</sub> definieren**

Bei dieser Lagerungsart werden die Parameter  $\beta$  für die Biegung und  $\beta_0$  für die Verwölbung beide zu 1.0 gesetzt. Die Biegedrillknicklast N<sub>Ki</sub> wird über s<sub>Kz</sub> bestimmt. Die Knicklänge kann manuell eingetragen oder grafisch mithilfe der [Pick]-Funktion festgelegt werden.

# **3.4.3 Schubfeld**

<span id="page-52-0"></span>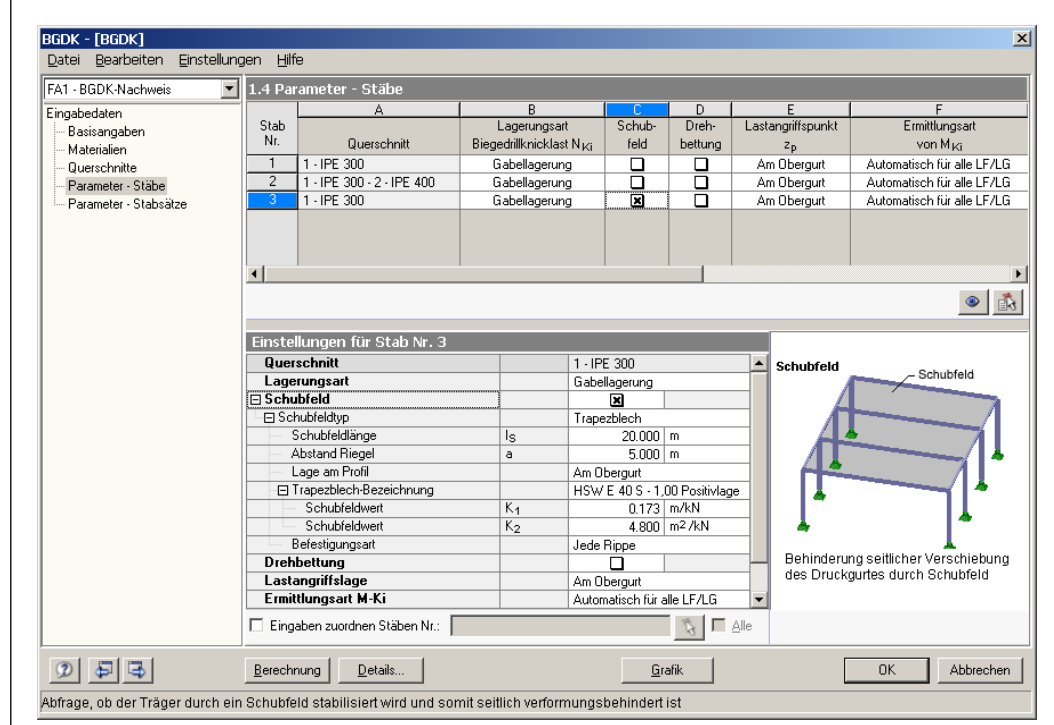

Bild 3.18: Maske 1.4: Berücksichtigung eines Schubfeldes

Die Berücksichtigung eines Schubfeldes ist wie im obigen Bild dargestellt über die Spalte C sowie den *Einstellungen*-Baum möglich. Aktivieren Sie für den betreffenden Stab das Kontrollfeld in Spalte C und legen dann im Abschnitt unterhalb die Parameter fest. Die Auswahl der Schubfeldtypen kann auch über die Grafiken (rechts neben den Einstellungen) erfolgen.

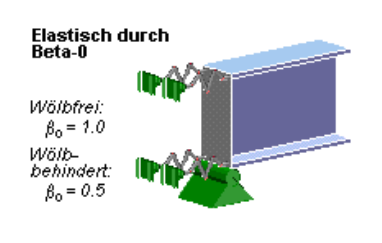

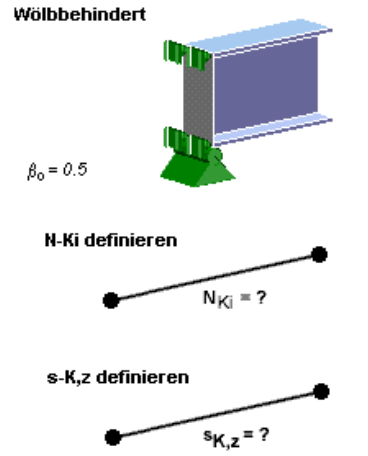

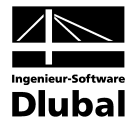

Der theoretische Hintergrund zur Ermittlung der Schubfeldsteifigkeiten ist im Kapite[l 2.6](#page-29-0) ausführlich erläutert. Auch bei der Methode nach VOGEL/HEIL [13] werden Schubfelder berücksichtigt, die nicht für eine gebundene Drehachse ausreichen.

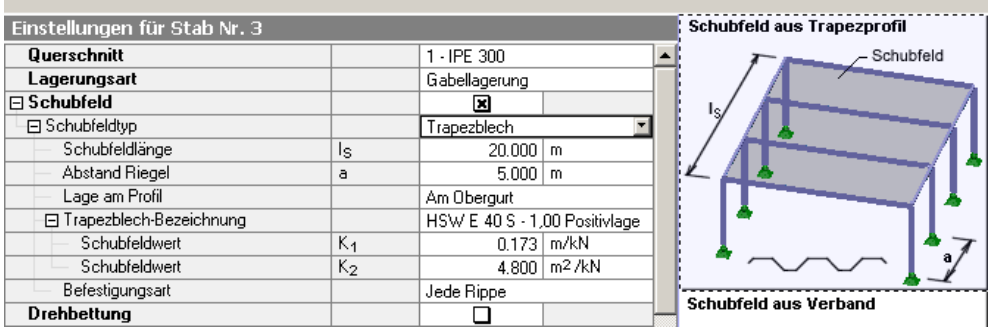

Bild 3.19: Auswahl des Schubfeldtyps

# **Trapezblech**

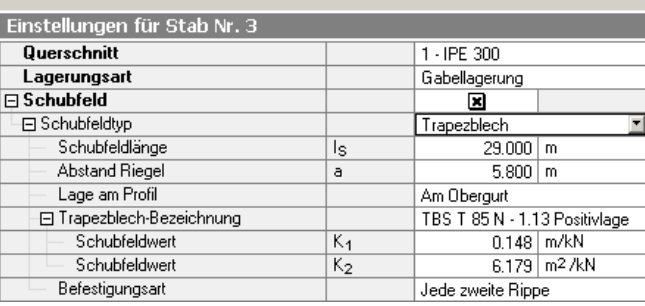

Bild 3.20: Schubfeldtyp Trapezblech

Zur Ermittlung der vorhandenen Schubfeldsteifigkeit sind folgende Angaben erforderlich:

- Schubfeldlänge /<sub>s</sub>
- Abstand der Riegel *a*
- Lage des Trapezblechs am Profil
- Trapezblechbezeichnung
- Befestigungsart

Die *Schubfeldlänge* und der *Abstand der Riegel* können manuell eingetragen oder über [...] grafisch ausgewählt werden. Diese Schaltfläche wird zugänglich, sobald der Cursor in eines dieser beiden Eingabefelder gesetzt wird. Anschließend können in der RSTAB-Oberfläche zwei Fangpunkte ausgewählt werden, die das Schubfeld bzw. den Riegelabstand festlegen.

Die *Lage des Trapezblechs am Profil* kann durch links dargestellte Auswahlliste auf verschiedene Weise berücksichtigt werden. Der aktuelle Drillpunkt *D* wird jeweils in der Profilgrafik gekennzeichnet – auch bei einer benutzerdefinierten Eingabe. Hierbei ist der Abstand *d* auf den Schwerpunkt bezogen, das Vorzeichen ergibt sich aus der z-Achse des Querschnitts.

Die Bibliothek der Trapezprofile ist über die Schaltfläche [...] am Ende des Eingabefeldes für die *Trapezblech-Bezeichnung* zugänglich. Es öffnet sich die RSTAB-Profildatenbank, in der das gewünschte Trapezblech per Doppelklick oder mit [OK] ausgewählt werden kann. Die Schubfeldbeiwerte K<sub>1</sub> und K<sub>2</sub> werden dabei automatisch in die beiden Eingabefelder eingetragen. Die in der Profildatenbank eingestellte Grundbreite *b* des Trapezblechs hat keinen Einfluss auf diese Beiwerte.

#### Trapezblech Trapezblech Verband Trapezblech und Verband S-vorh definieren

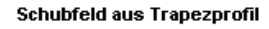

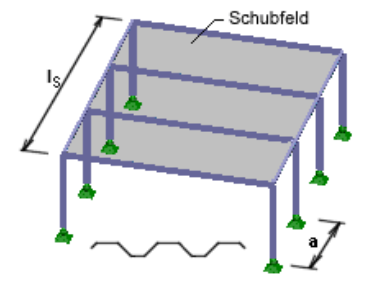

Am Obergurt **Am Obergur** Im Schwerpunkt Am Untergurt Definieren

 $\mathbf{r}$ 

 $\overline{\ldots}$ 

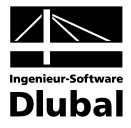

| HSW E 50 - 0,88 Positivlage<br><b>Fischer Positivlage</b><br>$\blacktriangle$<br>HSW E 50 - 1,00 Positivlage<br>Fischer Negativlage<br>Haironville Positivlage<br>HSW E 50 - 1.25 Positivlage<br>Haironville Negativlage<br>HSW E 50 - 1,50 Positivlage<br>Hoesch Positivlage<br>HSW E 85 - 0.75 Positivlage<br>HSW E 85 - 0,88 Positivlage<br>Hoesch Negativlage<br>HSW E 85 - 1,00 Positivlage<br><b>PAB Positivlage</b><br>PAB Negativlage<br>HSW E 85 - 1.25 Positivlage<br>Thyssen Positivlage<br>HSW E 85 - 1,50 Positivlage<br>Thyssen Negativlage<br>HSW E 100 - 0.75 Positivlage<br>Salzgitterag Positivlage<br>HSW E 100 - 0,88 Positivlage<br>Salzgitterag Negativlage<br>HSW E 100 - 1,00 Positivlage<br>MPB Haironville Positivlage<br>HSW E 100 - 1,25 Positivlage<br>Breite<br>MPB Haironville Negativlar<br>HSW E 100 - 1,50 Positivlage<br>1000.0 H [mm]<br>Ferroval Positivlage<br>HSW E 100 A - 0.75 Positivlage<br>Ь:<br>HSW E 100 A - 0,88 Positivlage<br>Ferroval Negativlage | Trapezprofil-Hersteller | Trapezprofil                   | HSW E 100 - 1,25 Positivlage (b: 1000  |
|----------------------------------------------------------------------------------------------------|-------------------------|--------------------------------|----------------------------------------|
|                                                                                                    |                         |                                |                                        |
| Trapezprofile Hoesch E - Positivlage                                                                                                    | Holorib                 | HSW E 100 A - 1,00 Positivlage | HSW E 100 - 1,25 Positivlage (b: 1000. |

Bild 3.21: Querschnittsdatenbank: Trapezprofile

In der Profilbibliothek können über die Schaltfläche [Details] genaue Informationen zum gewählten Trapezblech abgerufen werden. Zudem ist von dort das Ausdrucken der Querschnittsdetails möglich.

Mit der *Befestigungsart* des Trapezbleches in jeder bzw. jeder zweiten Rippe wird die auf den Träger entfallene Schubsteifigkeit des Trapezblechprofils bestimmt. Ist das Trapezblech nur in jeder zweiten Rippe befestigt, reduziert sich die anzusetzende Schubsteifigkeit um den Faktor 5.

# **Verband**

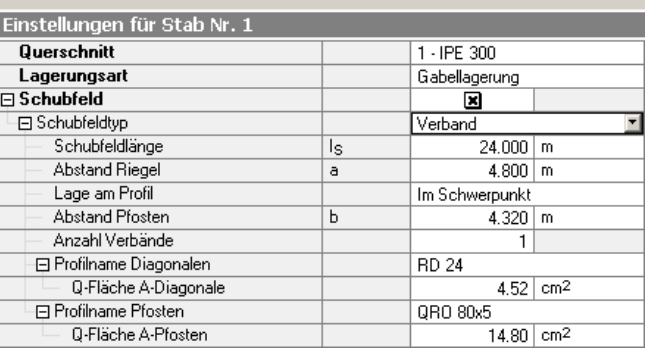

Bild 3.22: Schubfeldtyp Verband

Zur Ermittlung der vorhandenen Schubfeldsteifigkeit sind folgende Angaben erforderlich:

- Schubfeldlänge /<sub>s</sub>
- Abstand der Riegel *a*
- Lage des Verbandes am Profil
- Abstand der Pfosten *b*
- Anzahl der Verbände
- Profil der Diagonalen
- Profil der Pfosten

# <span id="page-54-0"></span>Jede zweite Rippe

 $\bullet$ 

#### **Schubfeld aus Verband**

Jede Rippe Jede Rippe

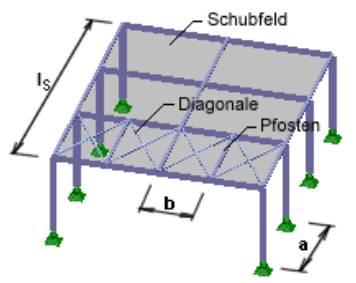

## 3 Eingabedaten

 $\ldots$ 

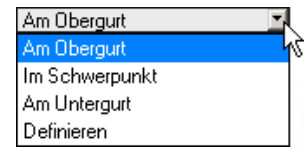

 $\overline{\phantom{a}}$ 

#### Schubfeld aus Trapezprofil/Verband

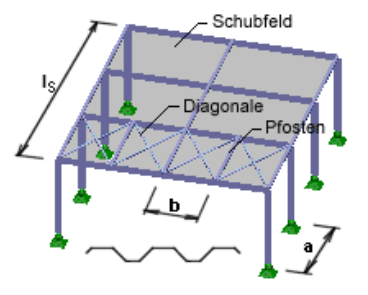

Die *Schubfeldlänge*, der *Abstand der Riegel* und der *Abstand der Pfosten* können manuell eingetragen oder über [...] grafisch ausgewählt werden. Diese Schaltfläche wird zugänglich, wenn der Cursor in eines dieser Eingabefelder gesetzt wird. Anschließend können in der RSTAB-Grafik zwei Fangpunkte ausgewählt werden, die das Schubfeld bzw. den Riegeloder Pfostenabstand festlegen.

Die *Lage des Verbandes am Profil* kann durch links dargestellte Auswahlliste auf verschiedene Weise berücksichtigt werden. Der aktuelle Drillpunkt *D* wird jeweils in der Profilgrafik gekennzeichnet – auch bei einer benutzerdefinierten Eingabe. Hierbei ist der Abstand *d* auf den Schwerpunkt bezogen, das Vorzeichen ergibt sich aus der z-Achse des Querschnitts.

Die Festlegung der Querschnittsflächen für die Diagonalen und Pfosten kann auf verschiedene Weise erfolgen: Der *Profilname* kann eingetragen oder über die Schaltfläche [...] aus der RSTAB-Profilbibliothek ausgewählt werden (vgl. [Bild 3.5,](#page-45-0) Seite [46\)](#page-45-0). Alternativ kann man die *Q-Fläche* auch direkt im Eingabefeld festlegen.

## **Trapezblech und Verband**

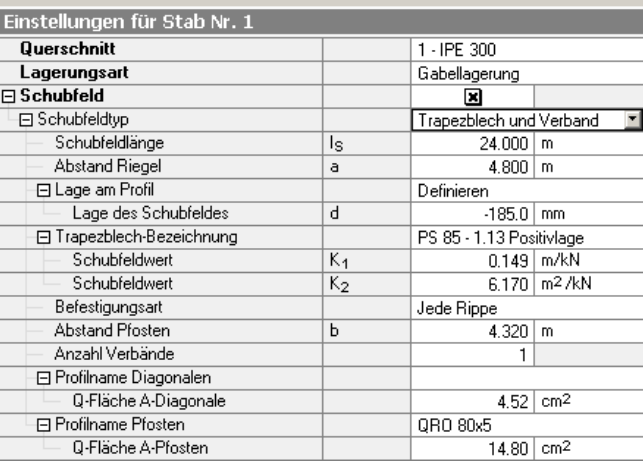

Bild 3.23: Schubfeldtyp Trapezblech und Verband

Zur Ermittlung der vorhandenen Schubfeldsteifigkeit infolge Trapezblech und Verband sind folgende Angaben erforderlich:

- Schubfeldlänge /<sub>s</sub>
- Abstand der Riegel *a*
- Lage des Schubfeldes am Profil
- Trapezblechbezeichnung
- Befestigungsart
- Abstand der Pfosten *b*
- Anzahl der Verbände
- Profil der Diagonalen
- Profil der Pfosten

Diese Möglichkeit der Schubfelddefinition vereinigt die Parameter der beiden vorherigen Optionen *Trapezblech* und *Verband*. In den vorausgehenden Kapitelabschnitten werden die Eingabefelder detailliert beschrieben.

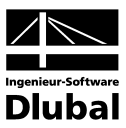

# **Svorh definieren**

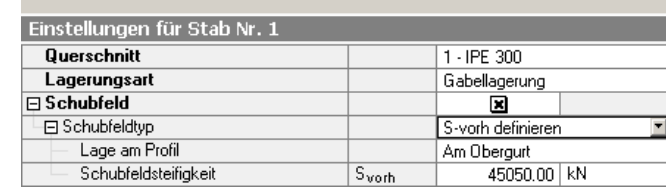

Bild 3.24: Schubfeldsteifigkeit definieren

Mit dieser Option kann die vorhandene Schubfeldsteifigkeit *S<sub>vorh</sub>* manuell definiert werden. Weitere Einstellungen sind nicht erforderlich.

# <span id="page-56-0"></span>**3.4.4 Drehbettung**

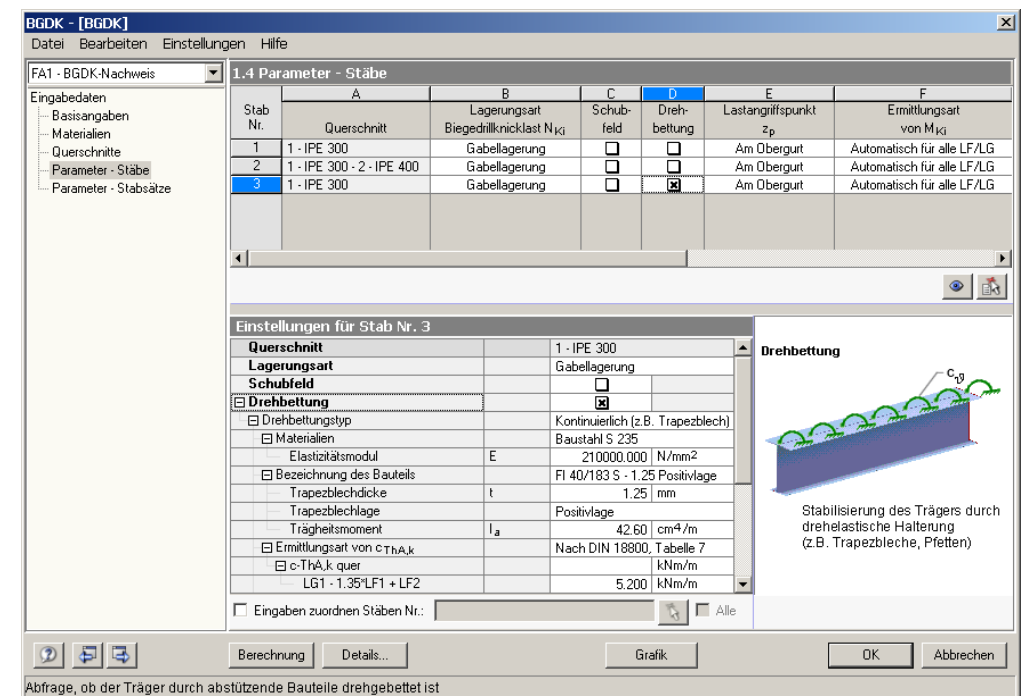

Bild 3.25: Maske 1.4: Berücksichtigung der Drehbettung

Die Berücksichtigung der Drehbettung ist wie im obigen Bild dargestellt über die Spalte D sowie den *Einstellungen*-Baum möglich. Aktivieren Sie für den betreffenden Stab das Kontrollfeld in Spalte D und legen dann im Abschnitt unterhalb die Detailparameter fest. Die Auswahl des Drehbettungstyps kann auch über die Grafiken (rechts neben den Einstellungen) erfolgen.

Der theoretische Hintergrund zu den Drehbettungen ist im Kapitel [2.5](#page-25-0) ab Seite [26](#page-25-0) erläutert.

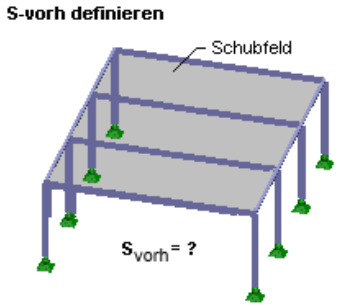

3 Eingabedaten

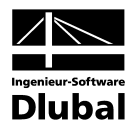

#### Kontinuierlich (z.B. Trapezblech) inuierlich (z.B. Trapezblech Nicht kontinuierlich (z.B. Pfetten)

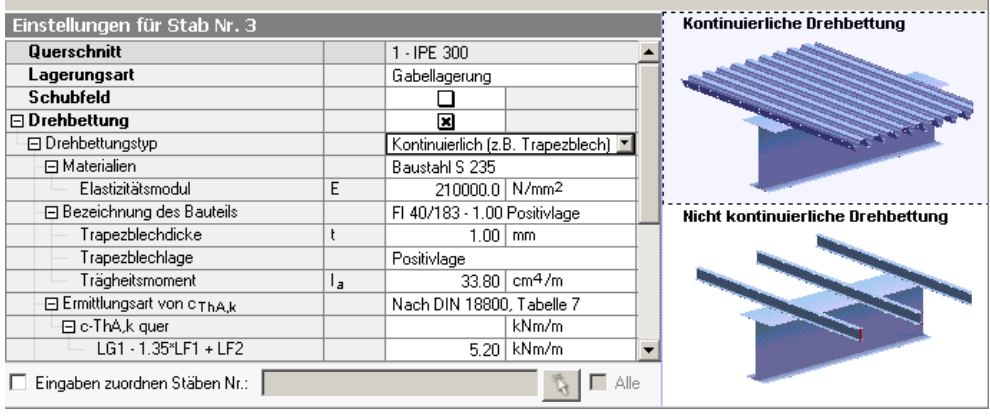

Bild 3.26: Auswahl des Drehbettungstyps

# **Kontinuierliche Drehbettung**

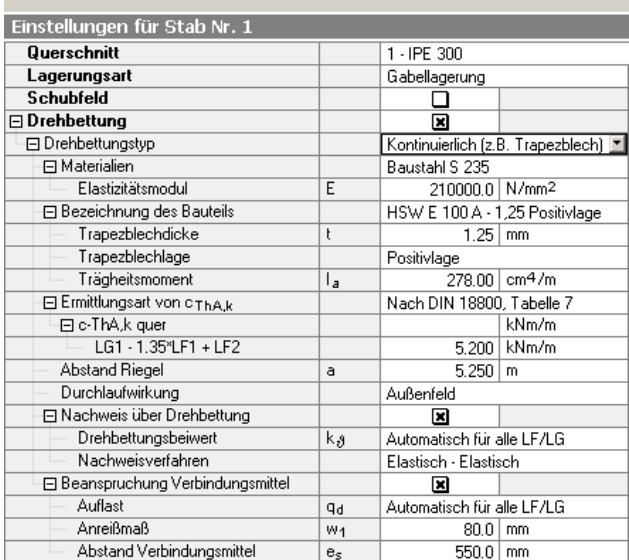

Bild 3.27: Drehbettungstyp *Kontinuierlich*

Zur Ermittlung des Steifigkeitsanteils aus dem Trapezprofil und der Anschlussverformung sind folgende Angaben erforderlich:

- Material und Bezeichnung des Trapezprofils
- Ermittlungsart von  $c_{\vartheta A,k}$
- Abstand der Riegel *a*
- Durchlaufwirkung

 $\mathbb{R}^2$ 

## **Steifigkeitsanteil c**<sup>ϑ</sup>**M,k aus Trapezblech**

Die Bibliothek der Trapezprofile ist über die Schaltfläche [...] am Ende des Eingabefeldes für die *Bezeichnung des Bauteils* zugänglich. Es öffnet sich die RSTAB-Profildatenbank, in der das gewünschte Trapezblech per Doppelklick oder mit [OK] ausgewählt werden kann (siehe [Bild 3.21,](#page-54-0) Seite [55\)](#page-54-0). Die *Trapezblechdicke t*, *Trapezblechlage* und das *Trägheitsmoment Ia* werden dabei automatisch übernommen. Die in der Profildatenbank eingestellte Breite *b* des Trapezblechs wirkt sich auf das Trägheitsmoment *Ia* aus.

#### Kontinuierliche Drehbettung

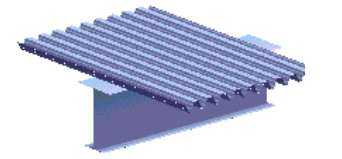

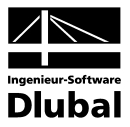

Ermittlungsart von c-ThA,k

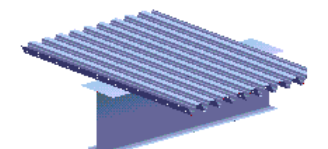

Drehheffung aus der Verformung des Anschlusses nach . DIN 18800, Teil 2, Tabelle 7 · Lindner/Groeschel (Stahlbau 6/96)

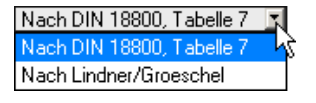

 $\overline{\ldots}$ 

 $\mathbf{L}$ 

#### **Steifigkeitsanteil c**<sup>ϑ</sup>**A,k aus Anschlussverformung**

Bei kontinuierlicher Drehbettung ist die Verformung des Anschlusses zu berücksichtigen. Da bis zum Erreichen des Kontaktmoments (rückwirkendes Moment aus der Trapezauflast) die Verbindung zwischen Dachhaut und Unterstützung wesentlich steifer ist als danach, hängt die vorhandene Drehbettungssteifigkeit wesentlich von der sich einstellenden Verdrehung (Verdrillung) des Profils ab. Erst nach Überschreitung des Kontaktmoments

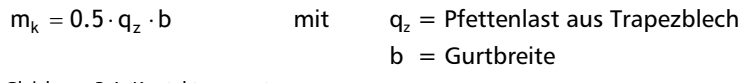

Gleichung 3.1: Kontaktmoment

sind nach [8] die Verformungsanteile der Dachhaut im Befestigungsbereich (Anschlussverformung) von nicht zu vernachlässigendem Einfluss. Ansonsten kann näherungsweise von einer starren Verbindung der beiden Bauteile ausgegangen werden. Zumindest bei einer Bemessung nach dem Verfahren Elastisch-Elastisch sind die maximalen Torsionsverdrehungen so klein, dass das Kontaktmoment nicht überschritten wird (Ausnahmen: Lastfall Unterwind oder eine elastische Schicht zwischen den Bauteilen).

Es erscheint deshalb sinnvoll, zumindest beim Verfahren Elastisch-Elastisch den Nachweis ohne Berücksichtigung der Anschlussnachgiebigkeiten zu führen, siehe [8]. Dies kann in BGDK realisiert werden, indem man für c<sub>9Ak</sub> erheblich größere Werte einsetzt als in Tabelle 7 der DIN 18 800 Teil 2 angegeben. Für  $c_{\vartheta A,k} \rightarrow \infty$  liegt eine starre Verbindung vor, der zweite Summand i[n Gleichung 2.35](#page-26-0) entfällt dann.

Aus diesem Grund kann der Anwender im Abschnitt *Ermittlungsart von c<sub>9A,k</sub>* entscheiden, ob der charakteristische Wert  $\overline{c}_{A A,k}$  der Tabelle 7 angesetzt oder ein eigener Wert verwendet werden soll. Die Tabelle 7 wird zugänglich, indem man den Cursor in das Eingabefeld für *c-ThA,k quer* setzt und dann die Schaltfläche [...] am Ende des Feldes aktiviert.

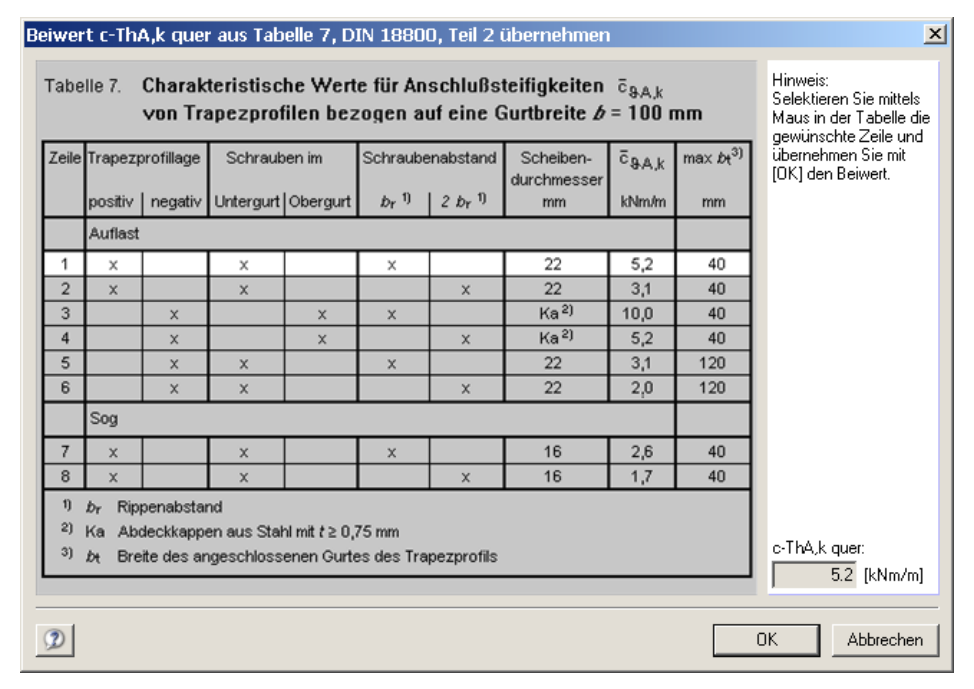

Bild 3.28: DIN 18 800 Teil 2, Tabelle 7: Charakteristische Werte für Anschlusssteifigkeiten von Stahl-Trapezprofilen

Der Beiwert  $\bar{c}_{A, k}$  kann nun in dieser Tabelle per Mausklick ausgewählt werden. Nach [OK] wird der Wert pauschal allen Lastfällen und Lastfallgruppen zugeordnet, die zur Bemessung vorgesehen sind.

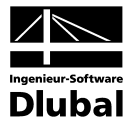

Wird eine lastfallweise Zuordnung gewünscht, kann die Tabelle auch aus dem Eingabefeld des jeweiligen Lastfalls aufgerufen werden.

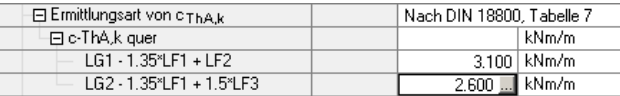

Bild 3.29: Lastfallweise Zuordnung von c-ThA,k quer

Wird die *Ermittlungsart von c-ThA, k* nach LINDNER/GROESCHEL [24] aktiviert (siehe Seite [28\)](#page-27-0), müssen zusätzliche Einstellungen bezüglich der Auflagerkraft *A* getroffen werden. Diese kann automatisch aus dem Querkraftverlauf bestimmt oder manuell definiert werden.

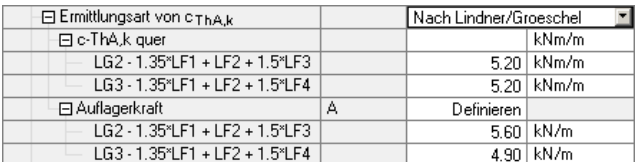

Bild 3.30: Festlegung der Auflagerkraft nach LINDNER/GROESCHEL

#### **Riegelabstand**

Der *Abstand der Riegel* kann manuell eingetragen oder über [...] grafisch ausgewählt werden. Diese Schaltfläche wird zugänglich, wenn der Cursor in das Eingabefeld gesetzt wird. Anschließend können in der RSTAB-Grafik zwei Fangpunkte ausgewählt werden, um den Riegelabstand festzulegen.

#### **Durchlaufwirkung**

Über die Durchlaufwirkung wird der Wert *k* festgelegt, der nur über die Liste dieser Zeile ausgewählt werden kann. Beim Außenfeld beträgt der Wert k=2, beim Innenfeld ist k=4 (sieh[e Gleichung 2.36\)](#page-26-1).

# **Nicht kontinuierliche Drehbettung**

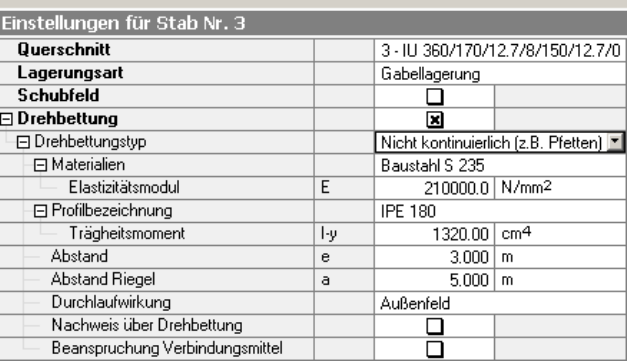

Bild 3.31: Drehbettungstyp *Nicht kontinuierlich*

Zur Ermittlung des Steifigkeitsanteils aus dem abstützenden Bauteil (z. B. Pfetten) sind folgende Angaben erforderlich:

- Material und Bezeichnung des Profils
- Abstand der Pfetten *e*
- Abstand der Riegel *a*
- Durchlaufwirkung

# Auflagerkraft

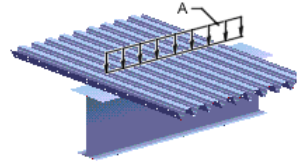

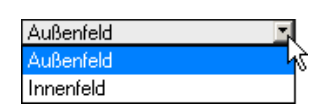

<span id="page-59-0"></span> $\ldots$ 

#### Nicht kontinuierliche Drehbettung

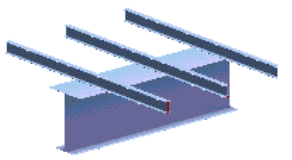

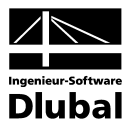

#### **Steifigkeitsanteil c**<sup>ϑ</sup>**M,k aus Pfetten**

Das Material und das Pfettenprofil können mithilfe der am Ende der Eingabezeile befindlichen Schaltfläche [...] aus den RSTAB-Bibliotheken ausgewählt oder auch manuell festgelegt werden.

Der *Abstand* der Pfetten und der Riegel kann in gleicher Weise manuell eingetragen oder über [...] grafisch ausgewählt werden. Dabei können in der RSTAB-Grafik zwei Fangpunkte ausgewählt werden, die den Pfetten- bzw. Riegelabstand festlegen.

Über die Durchlaufwirkung wird der Wert *k* festgelegt, der nur über die Liste dieser Zeile ausgewählt werden kann. Beim Außenfeld beträgt der Wert k=2, beim Innenfeld ist k=4 (sieh[e Gleichung 2.36\)](#page-26-1).

# **Nachweis über Drehbettung**

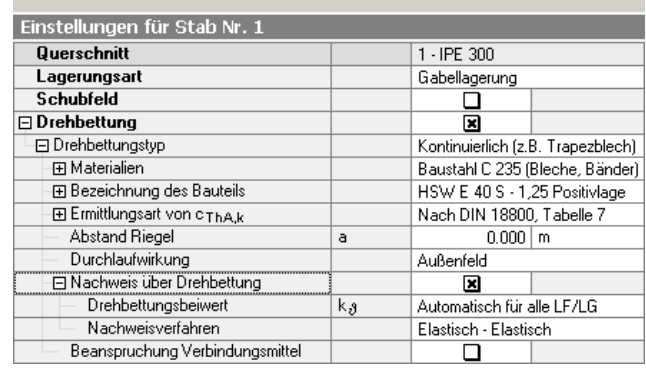

Bild 3.32: Drehbettung → Nachweis über Drehbettung

Ist die Voraussetzung gemä[ß Gleichung 2.32](#page-25-1) (Seit[e 26\)](#page-25-1) erfüllt, darf der Nachweis der Biegedrillknicksicherheit über die Drehbettung erfolgen. Anderenfalls erfolgt der "normale" Nachweis nach [Gleichung 2.73](#page-38-0) (Seite [39\)](#page-38-0).

#### **Drehbettungsbeiwert k**<sup>ϑ</sup>

Der wohl unkomplizierteste Weg, die momentenbezogenen Beiwerte kazu bestimmen, ist die automatische Ermittlung.

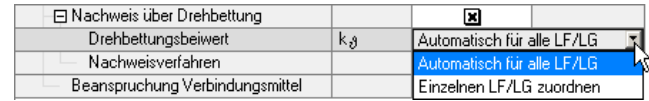

Bild 3.33: Ermittlung von ko

Dabei wird der skalierte vorhandene Momentenverlauf am Ersatzstab mit 13 Momentenbildern einer Bibliothek (Menü *Einstellungen* → *Momentenbeiwerte k-Theta*) verglichen, für die die Beiwerte k<sub>a</sub> bekannt sind. Diese Datenbank ist erweiterbar, sodass neue Erkenntnisse bezüglich der Drehbettungsbeiwerte integriert werden können.

Neben dem automatischen Abgleich ist auch eine manuelle Auswahl der Momentenverläufe nach Tabelle 6 der DIN 18 800 Teil 2 möglich. Je nach Vorgabe, ob eine freie oder eine gebundene Drehachse vorliegt, legt BGDK entsprechend der Auswahl die Beiwerte  $k_a$  fest.

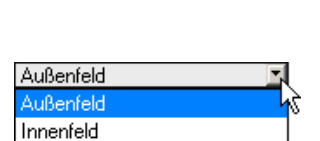

 $\overline{\mathbf{r}}$ 

#### Nachweis über Drehbettung

vorh c  $g_{1k}$   $\geq$  erf c  $g_{1k}$ 

wird durchgeführt nur dann, wenn<br>folgende Kriterien erfüllt sind:

$$
\frac{N}{\kappa_z \cdot N_{nl,d}} < 0.1 \qquad M_z = 0
$$

Anderenfalls erfolgt der "normale"<br>Nachweis nach GI. (27) bzw. (30).

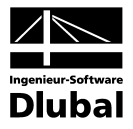

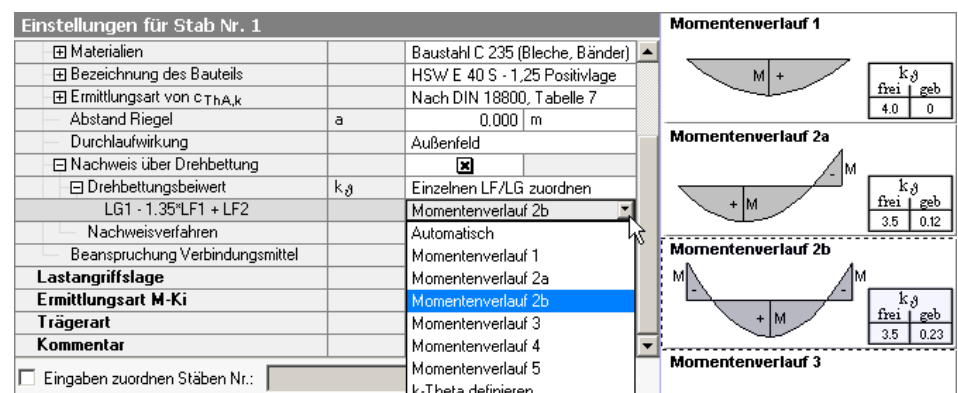

Bild 3.34: Manuelle Auswahl der Momentenverläufe

In der Liste besteht auch die Möglichkeit, den Beiwert  $k_9$  manuell zu definieren.

#### **Nachweisverfahren**

Der in [Gleichung 2.33](#page-26-2) (Seite [27\)](#page-26-2) für den erforderlichen Drehbettungskoeffizienten  $c_{9,k}$  anzusetzende Faktor k<sub>v</sub> wird über die Auswahlliste festgelegt.

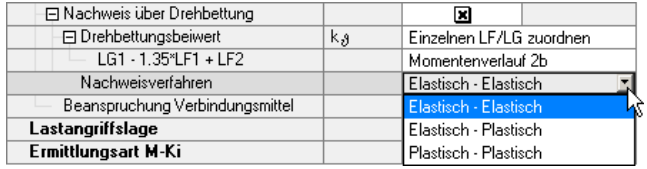

Bild 3.35: Auswahl des Nachweisverfahrens

Als Nachweisverfahren stehen zur Auswahl:

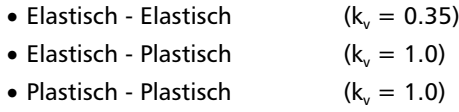

5

Bei Verwendung der Berechnungsmethode nach VOGEL/HEIL ist hier das Verfahren *Elastisch - Plastisch* zu verwenden.

# **Beanspruchung der Verbindungsmittel**

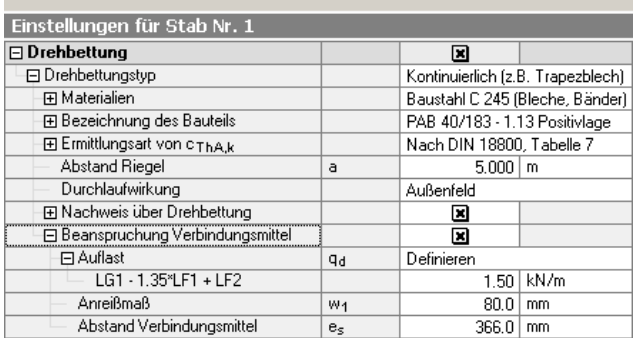

Bild 3.36: Drehbettung → Beanspruchung Verbindungsmittel

Bei der Berücksichtigung der Drehbettung muss vom stützenden Bauteil ein Anschlussmoment auf den Ersatzstab übertragen werden. Dazu ist es wichtig, die Verbindungsmittel zu dimensionieren bzw. die aufzunehmenden Kräfte in den Verbindungsmitteln zu bestimmen (siehe Kapitel [2.8\)](#page-35-1). Hierbei ist zwischen kontinuierlicher Bettung (z. B. Trapezbleche) und nicht kontinuierlicher Bettung (z. B. Pfetten) zu unterscheiden.

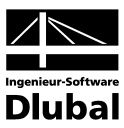

## **Kontinuierliche Drehbettung**

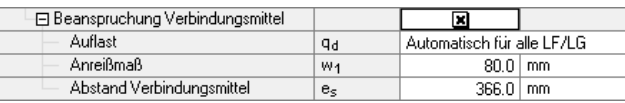

Bild 3.37: Verbindungsmittel bei kontinuierlicher Drehbettung

Das festzulegende Anreißmaß w<sub>1</sub> und der Abstand der Verbindungsmittel e<sub>s</sub> gehen dabei in [Gleichung 2.64](#page-36-1) zur Bestimmung der Bemessungszugkraft des Verbindungsmittels ein. Insofern es möglich ist, werden beide Werte automatisch ermittelt. Diese Werte können nachträglich manuell angepasst werden.

Die Bestimmung der Auflast q<sub>d</sub> kann automatisch durch die Analyse des Querkraftverlaufs oder aber auch manuell erfolgen. Diese fließt in die Ermittlung des Kontaktmoments m nac[h Gleichung 2.62](#page-35-2) ein.

Über die Schaltfläche [Details] kann festgelegt werden, wie das Eigengewicht bei der Auswertung des Querkraftverlaufs zu behandeln ist (vgl. Kapitel [4.1,](#page-69-0) Seite [70\)](#page-69-0).

#### **Nicht kontinuierliche Drehbettung**

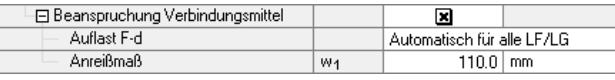

Bild 3.38: Verbindungsmittel bei nicht kontinuierlicher Drehbettung

Das Anreißmaß w<sub>1</sub> wird in [Gleichung 2.68](#page-37-1) bzw. [Gleichung 2.69](#page-37-2) zur Bestimmung der Bemessungskraft  $F_{z,d}$  des Verbindungsmittels benötigt. Insofern es möglich ist, wird der Wert  $w_1$ automatisch ermittelt und kann ggf. nachträglich manuell angepasst werden.

Die Auflast q<sub>d</sub> kann wiederum automatisch durch die Analyse des Querkraftverlaufs oder aber auch manuell erfolgen. Diese fließt in die Ermittlung des Kontaktmoments  $M_k$  nach [Gleichung 2.67](#page-37-3) ein.

Über die Schaltfläche [Details] kann festgelegt werden, wie das Eigengewicht bei der Auswertung des Querkraftverlaufs zu behandeln ist (vgl. Kapitel [4.1,](#page-69-0) Seite [70\)](#page-69-0).

<span id="page-62-0"></span>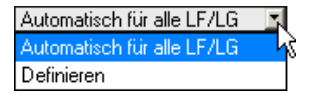

Details.

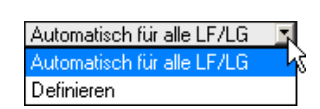

Details.

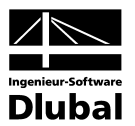

# <span id="page-63-0"></span>**3.4.5 Lastangriffspunkt**

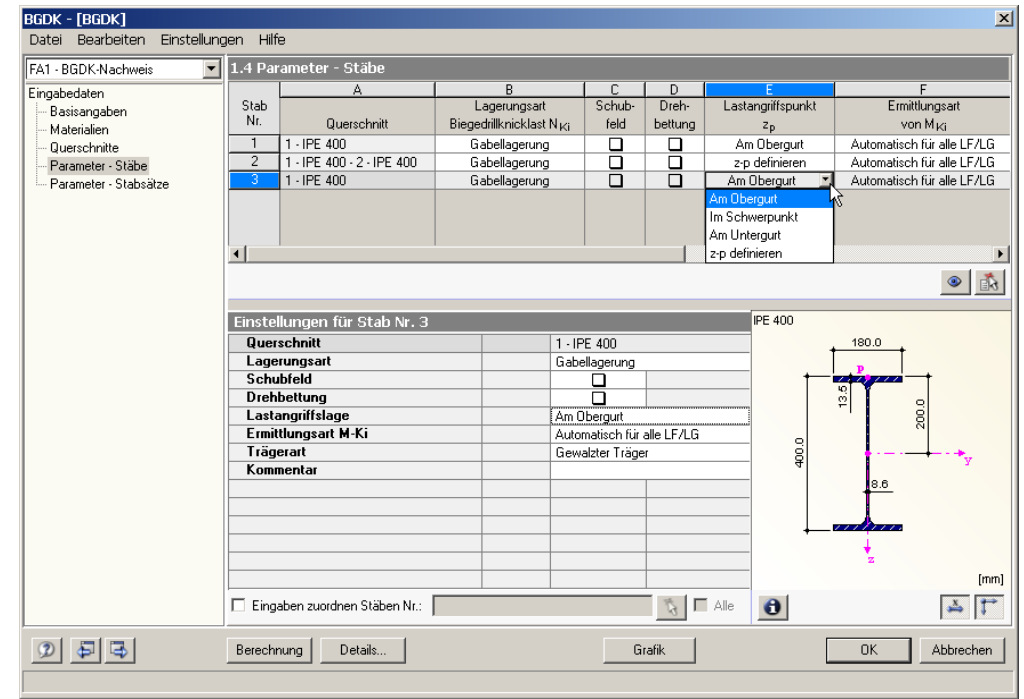

Bild 3.39: Maske 1.4: Lastangriffspunkt  $z_{p}$ 

Die Auswahl des Lastangriffpunktes ist wie im obigen Bild dargestellt über die Liste in Spalte E sowie im *Einstellungen*-Baum möglich: Platzieren Sie den Cursor im Eingabefeld und klicken dann die Schaltfläche [] an oder betätigen die Funktionstaste [F7]. Es öffnet sich die links dargestellte Liste, aus der Sie die geeignete Lastangriffslage wählen.

Da der Angriffspunkt der momentenerzeugenden Querlast einen großen Einfluss auf die Stabilität des Ersatzstabes hat (siehe [Bild 2.6,](#page-17-0) Seite [18\)](#page-17-0), ist auf die korrekte Eingabe von z. zu achten. Der Lastangriffspunkt kann wie folgt positioniert werden:

- Am Obergurt
- Im Schwerpunkt  $(z_n = 0)$
- Am Untergurt
- $z_p$  definieren

Zur benutzerdefinierten Lage des Lastangriffspunktes steht im *Einstellungen*-Baum ein separates Eingabefeld zur Verfügung.

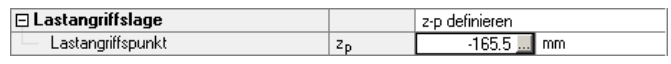

Bild 3.40: Lastangriffspunkt  $z_p$  definieren

Der Lastangriffspunkt ist den Profilschwerpunkt bezogen, das Vorzeichen ergibt sich aus der z-Achse des Querschnitts. Der Abstand z<sub>n</sub> kann manuell eingetragen oder über [...] grafisch ausgewählt werden. Diese Schaltfläche wird zugänglich, wenn der Cursor in das Eingabefeld gesetzt wird. Anschließend kann in einem neuen Dialog ein Spannungspunkt des Profils angeklickt werden, um dessen Abstand zu übernehmen.

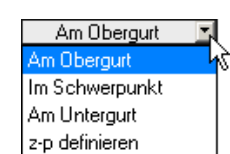

 $\ldots$ 

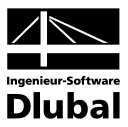

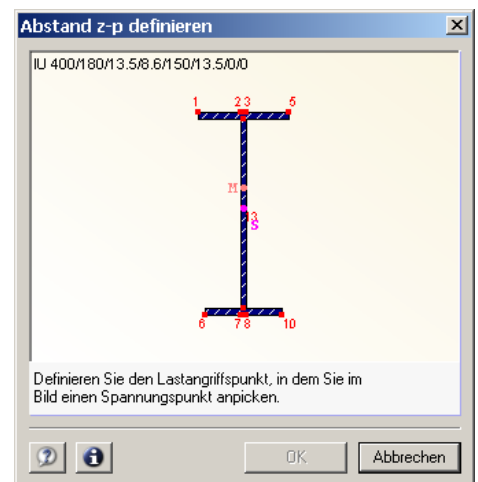

<span id="page-64-0"></span>Bild 3.41: Dialog *Abstand z<sub>p</sub> definieren* 

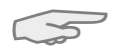

Bei nicht querbelasteten Stäben (z. B. Rahmenstiele, deren Momente aus der Belastung der Rahmenriegel resultieren) ist die Lastangriffslage *Im Schwerpunkt* zu wählen (siehe Kapitel [2.4.1,](#page-18-1) Seite [19\)](#page-18-1). Dies wird jedoch auch von BGDK im Zuge der Berechnung erkannt und trotz anderer Einstellung korrekt berücksichtigt.

# **3.4.6 Ermittlung von M<sub>Ki</sub>**

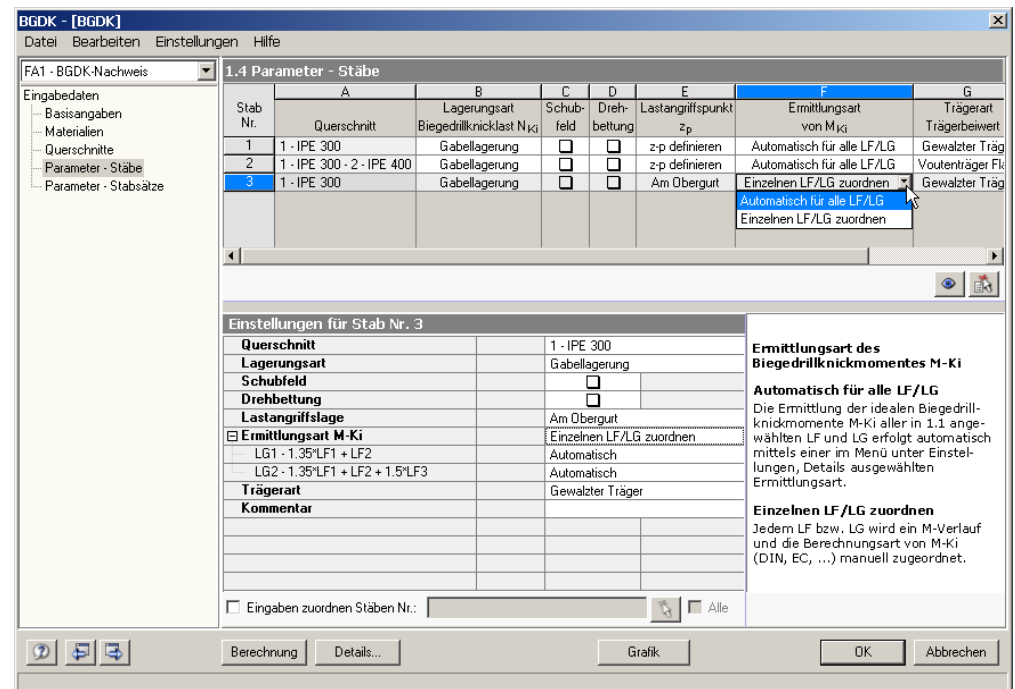

Bild 3.42: Maske 1.4: Ermittlungsart von M

Die Ermittlungsart des idealen Biegedrillknickmoments  $M_{\text{Ki}}$  kann wie im obigen Bild dargestellt über die Liste in Spalte F oder im *Einstellungen*-Baum festgelegt werden: Platzieren Sie den Cursor im Eingabefeld und klicken dann die Schaltfläche [ $\blacktriangledown$ ] an bzw. betätigen die Taste [F7]. Es öffnet sich die links dargestellte Liste mit den beiden Auswahlmöglichkeiten:

- Automatisch für alle Lastfälle/Lastfallgruppent
- Einzelnen Lastfällen/Lastfallgruppen zuordnen

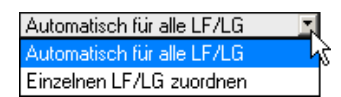

#### 3 Eingabedaten

#### Details..

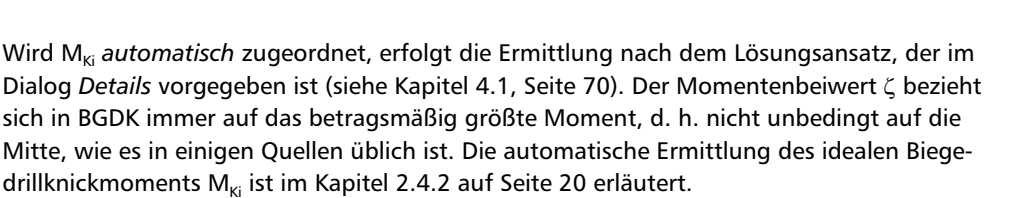

Es ist auch möglich, jedem Lastfall und jeder Lastfallgruppe einen Momentenverlauf manuell zuzuordnen. Im *Einstellungen*-Baum werden in diesem Fall separate Eingabefelder mitsamt erläuternden Grafiken angeboten.

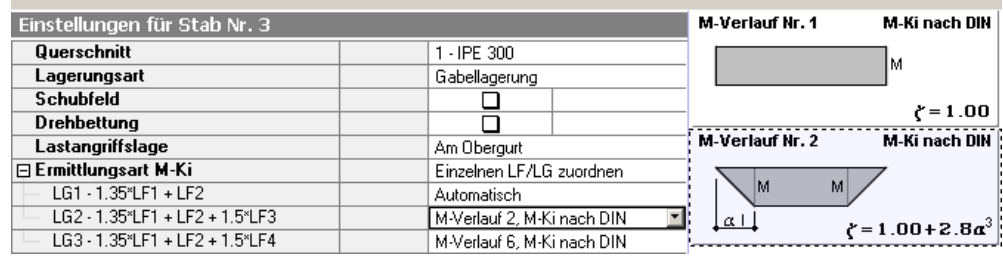

Bild 3.43: Ermittlungsart von  $M_{Ki}$  einzeln zuordnen

Es stehen neun verschiedene Momentenverläufe nach DIN 18 800 Teil 2 und sieben Momentenverläufe nach EC 3 sowie die manuelle Eingabemöglichkeit von M<sub>Ki</sub> zur Verfügung. Der ζ - Beiwert bezieht sich im Programm stets auf den betragsmäßig größten Wert des Momentenverlaufes, nicht unbedingt auf die Mitte.

#### **MKi nach DIN 18 800 Teil 2**

Die Festlegung des ζ - Beiwerts, der gemäß DIN 18 800 Teil 2, Tabelle 10 in die Berechnung von  $M_{ki}$  eingeht, kann lastfall-/lastfallgruppenweise über die Liste oder die entsprechende Grafik vorgenommen werden. Zusätzlich zu den Momentenbeiwerten der Tabelle 10 werden hier Werte aus der Literatur angeboten, z. B. Petersen [3], [4].

Weiterhin besteht die Möglichkeit, diesem Beiwert dem sehr umfangreichen Tabellenwerk von ROIK, CARL, LINDNER [9] zu entnehmen. Als Eingangsparameter für diese Tabellen wird der dimensionslose Parameter χ benötigt (vgl[. Gleichung 2.18,](#page-19-1) Seite [20\)](#page-19-1), der bei dieser Option in BGDK berechnet und in der Statuszeile angezeigt wird. Nach der Eingabe des ζ -Beiwerts werden M<sub>Ki</sub> und c nach [Gleichung 2.17](#page-19-2) ermittelt, d. h. mit  $\beta = \beta_0 = 1.0$  und  $z_p = 0$  (Abstand des Angriffspunktes der Querbelastung vom Schwerpunkt).

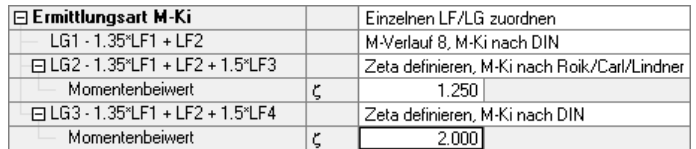

Bild 3.44: Manuelle Definition des Momentenbeiwertes ζ

M-Verlauf 1, M-Ki nach DIN M-Verlauf 2, M-Ki nach DIN M-Verlauf 3, M-Ki nach DIN M-Verlauf 4, M-Ki nach DIN M-Verlauf 5, M-Ki nach DIN M-Verlauf 6, M-Ki nach DIN M-Verlauf 7, M-Ki nach DIN M-Verlauf 8, M-Ki nach DIN Zeta definieren, M-Ki nach DIN Zeta definieren, M-Ki nach Roik/Carl/Lindner M-Verlauf 1, M-Ki nach EC M-Verlauf 2, M-Ki nach EC M-Verlauf 3, M-Ki nach EC M-Verlauf 4, M-Ki nach EC M-Verlauf 5, M-Ki nach EC M-Verlauf 6, M-Ki nach EC C1,C2,C3 definieren, M-Ki nach EC M-Ki definieren

Automatisch

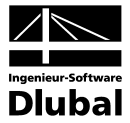

#### **M<sub>Ki</sub> nach EC 3**

Die Ermittlung von M<sub>cr</sub> kann alternativ gemäß EC 3, Annex F erfolgen (sieh[e Gleichung 2.22,](#page-21-0) Seite [22\)](#page-21-0). Die Beiwerte C<sub>1</sub> bis C<sub>3</sub> sind in der Tabelle F.1.1 des EC 3 festgelegt und lassen sich im *Einstellungen*-Baum über die Liste des Lastfalls bzw. der Lastgruppe oder die Grafik auswählen. Diese Momentenverläufe finden sich im Anschluss an die der DIN 18 800.

Die Beiwerte C<sub>1</sub> bis C<sub>3</sub> lassen auch manuell definieren. Hier berücksichtigen die Beiwerte C<sub>1</sub> den Momentenverlauf  $\zeta$ , C<sub>2</sub> den Lastangriffspunkt und C<sub>3</sub> die Symmetrie des Querschnitts.

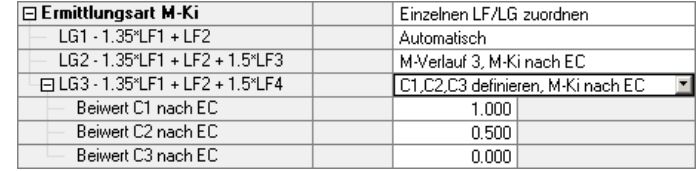

Bild 3.45: Manuelle Definition der Beiwerte C<sub>1</sub>, C<sub>2</sub> und C<sub>3</sub> nach EC 3

#### **Manuelle Eingabe von M<sub>Ki</sub>**

 $M_{ki}$  kann auch normunabhängig direkt festgelegt werden. Bei komplizierten Lagerungen oder Randbedingungen kann das kritische Biegedrillknickmoment z. B. im Modul FE-BGDK bestimmt (kritischer Lastfaktor multipliziert mit dem betragsmäßig größten Moment) und dann in BGDK direkt eingegeben werden. Diese Option findet sich ganz am Ende der Liste.

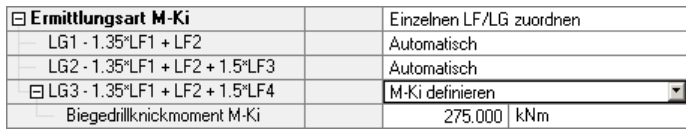

<span id="page-66-0"></span>Bild 3.46: Manuelle Eingabe von  $M_{ki}$ 

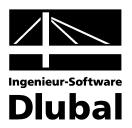

# **3.4.7 Trägerart**

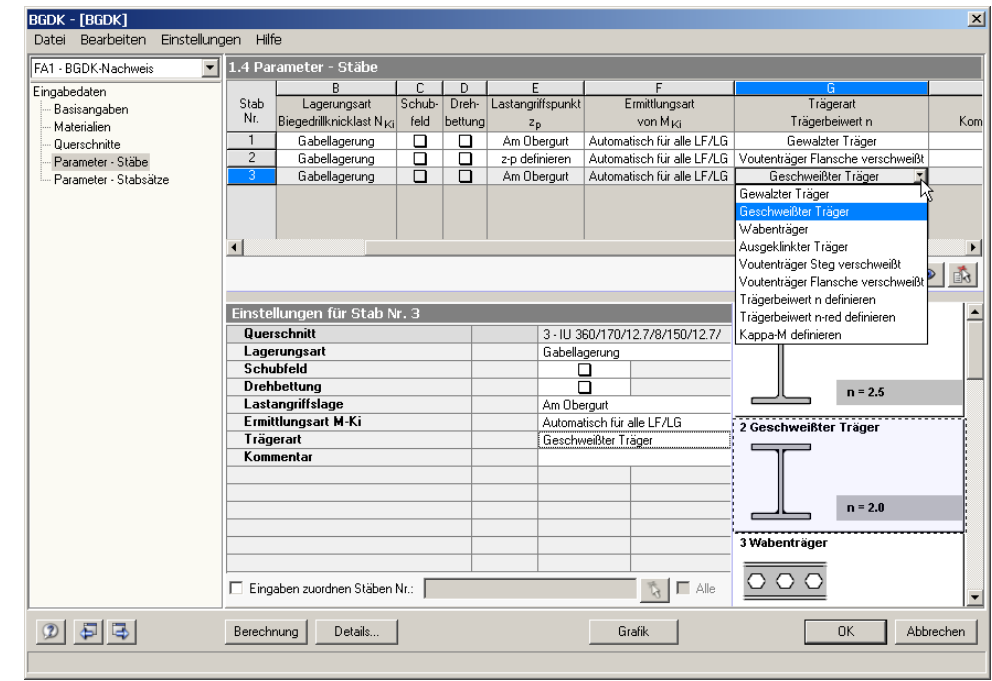

Bild 3.47: Maske 1.4: Trägerart

Die Trägerart zur Bestimmung des Trägerbeiwerts *n* (vgl. DIN 18 800 Teil 2, Tabelle 9) kann wie im obigen Bild dargestellt über die Liste in Spalte G oder im *Einstellungen*-Baum festgelegt werden: Platzieren Sie den Cursor im Eingabefeld und klicken dann die Schaltfläche [ $\blacktriangledown$ ] an bzw. betätigen die Taste [F7]. Es öffnet sich die links dargestellte Liste mit folgenden Auswahlmöglichkeiten:

- Gewalzter Träger  $(n = 2.5)$
- Geschweißter Träger (n = 2.0)
- Wabenträger  $(n = 1.5)$
- Ausgeklinkter Träger (n = 2.0)
- Voutenträger
- Trägerbeiwert n bzw. n<sub>red</sub> definieren
- Abminderungsfaktor  $\kappa_M$  definieren

Je nach Verhältnis der Stabendmomente wird der Trägerbeiwert *n* über einen Faktor abgemindert. Es ergibt sich ein reduzierter Trägerbeiwert *n<sub>red</sub>*, der dann zur Bestimmung von κ<sub>M</sub> herangezogen wird.

Bei Voutenträgern muss noch unterschieden werden, ob die Schweißnaht in der Stegmitte (Trägerart Nr. 5) oder am Übergang vom Steg zum Flansch (Trägerart Nr. 6) sitzt. Der Trägerbeiwert *n* wird bei Vouten automatisch berechnet. Gleichzeitig wird überprüft, ob das Verhältnis der Profilhöhen gemäß [Gleichung 2.70](#page-38-2) (Seite [39\)](#page-38-2) eingehalten ist.

Detaillierte Angaben zur Trägerart sind im *Einstellungen*-Baum möglich. Dort können die Trägerbeiwerte *n* bzw. *n<sub>red</sub>* sowie der Abminderungsfaktor κ<sub>M</sub> manuell festgelegt werden.

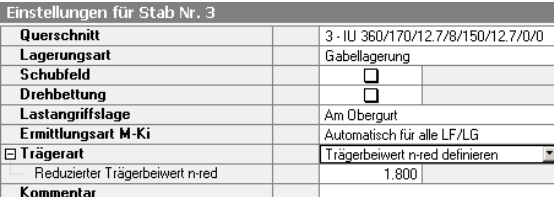

Bild 3.48: Manuelle Definition des Trägerbeiwertes  $n_{red}$ 

## **68** Programm BGDK © 2011 Ingenieur-Software Dlubal GmbH

Gewalzter Träger Gewalzter Träger Geschweißter Träger Wabenträger Ausgeklinkter Träger Voutenträger Steg verschweißt Voutenträger Flansche verschweißt Trägerbeiwert n definieren Trägerbeiwert n-red definieren Kappa-M definieren

#### 5 Voutenträger

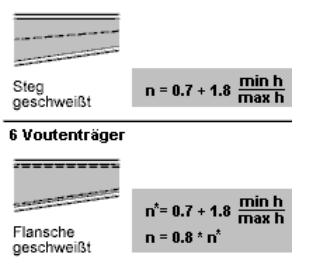

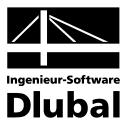

# 3.5 Parameter - Stabsätze

Diese Maske ist zweigeteilt. Im oberen Abschnitt sind die zur Bemessung vorgesehenen Stabsätze mit den jeweiligen Biegedrillknickparametern aufgelistet. Hierbei handelt es sich um die "Hauptparameter", die in einem bidirektionalen Verhältnis zu den Angaben im Abschnitt unterhalb *Einstellungen für Stabsatz Nr.* stehen. Dort werden in einer Baumstruktur die Randbedingungen für den aktuellen Stabsatz im Detail verwaltet.

|                       | $\mathbf{r}$                             | 1.5 Parameter - Stabsätze                                                       |                                     |                                       |                            |                   |                            |                                         |                         |
|-----------------------|------------------------------------------|---------------------------------------------------------------------------------|-------------------------------------|---------------------------------------|----------------------------|-------------------|----------------------------|-----------------------------------------|-------------------------|
| Eingabedaten          |                                          |                                                                                 | C.<br>F<br>B<br>D<br>А              |                                       |                            |                   |                            |                                         | G                       |
| Basisangaben          | Stabsatz-<br>Lagerungsart<br>Satz<br>Nr. |                                                                                 |                                     | Schub-                                | Dreh-                      | Lastangriffspunkt | Ermittlungsart             | Trägerart                               |                         |
| Materialien           |                                          | Bezeichnung                                                                     | Biegedrillknicklast N <sub>Ki</sub> | feld                                  | bettung                    | $z_{p}$           | von M <sub>ki</sub>        | Trägerbeiwert n                         |                         |
| Querschnitte          |                                          | $\mathbf{1}$                                                                    | Riegel A-A                          | Gabellagerung                         | 図                          | 圛                 | Am Obergurt                | Einzelnen LF/LG zuordnen                | Gewalzter Träger        |
| Parameter - Stäbe     |                                          | $\overline{2}$                                                                  | Riegel B-B                          | Gabellagerung                         | ◙                          | 図                 | Am Obergurt                | Automatisch für alle LE/LG              | Gewalzter Träger        |
| Parameter - Stabsätze |                                          | 3                                                                               | Riegel C-C                          | Gabellagerung                         | 図                          | 図                 | z-p definieren             | Automatisch für alle LF/LG              | Gewalzter Träger        |
|                       |                                          | $\overline{4}$                                                                  | Riegel D-D                          | Gabellagerung                         | ⊠                          | ⊡                 | Am Obergurt                | Automatisch für alle LF/LG              | Gewalzter Träger        |
|                       |                                          | 5                                                                               | Stütze 1-1                          | Gabellagerung                         | ⊡                          | ⊠                 | Am Obergurt                | Automatisch für alle LF/LG              | Gewalzter Träger        |
|                       |                                          | <b>B</b>                                                                        | Stütze 2-2                          | Gabellagerung                         | $\square$                  | $\Box$            | Am Obergurt                | Einzelnen LF/LG zuordnen                | Geschweißter Träger     |
|                       |                                          |                                                                                 |                                     |                                       |                            |                   |                            |                                         |                         |
|                       |                                          |                                                                                 |                                     |                                       |                            |                   |                            |                                         | $\bullet$<br>B          |
|                       |                                          | M-Verlauf Nr. 2<br>M-Ki nach DIN<br>Einstellungen für Stabsatz Nr. 6            |                                     |                                       |                            |                   |                            |                                         |                         |
|                       |                                          | <b>□ Stabsatz - Bezeichnung</b><br>Stütze 2-2                                   |                                     |                                       |                            |                   |                            | M.<br>M                                 |                         |
|                       |                                          |                                                                                 | Querschnitt                         |                                       | 122 - W 200x210x53 (ARBED) |                   |                            |                                         |                         |
|                       |                                          |                                                                                 | Lagerungsart                        |                                       | Gabellagerung              |                   |                            | $\alpha$ I                              | $\zeta = 1.00 + 2.8a^3$ |
|                       |                                          | $\Box$ Schubfeld<br>El Schubfeldtyp<br><b>E</b> Drehbettung<br>Lastangriffslage |                                     |                                       |                            | 国                 |                            | M-Verlauf Nr. 3                         | M-Ki nach DIN           |
|                       |                                          |                                                                                 |                                     |                                       | Trapezblech                |                   |                            |                                         |                         |
|                       |                                          |                                                                                 |                                     |                                       |                            | ⊠                 |                            |                                         | M                       |
|                       |                                          | <b>□ Ermittlungsart M-Ki</b><br>LG1 - 1.35*LF1 + 1.35*LF5 + 1.35*LF7            |                                     |                                       |                            | Am Oberaurt       | Einzelnen LF/LG zuordnen   |                                         |                         |
|                       |                                          |                                                                                 |                                     |                                       |                            | Automatisch       |                            |                                         | $\zeta = 1.12$          |
|                       |                                          | LG8 - 1.35*LF1 + 1.35*LF5 + 1.35*LF7 +                                          |                                     |                                       | Automatisch                |                   |                            | M-Verlauf Nr. 4                         | M-Ki nach DIN           |
|                       |                                          |                                                                                 |                                     | LG17 - 1.35*LF1 + 1.35*LF5 + 1.35*LF7 |                            |                   | M-Verlauf 4, M-Ki nach DIN | Bezugsmoment -                          |                         |
|                       |                                          | Trägerart                                                                       |                                     |                                       |                            |                   | Geschweißter Träger        |                                         | M                       |
|                       |                                          |                                                                                 | Kommentar                           |                                       |                            |                   |                            |                                         |                         |
|                       |                                          |                                                                                 |                                     |                                       |                            |                   |                            | 0.5625M                                 | $r = 2.24$              |
|                       |                                          |                                                                                 | Eingaben zuordnen Sätzen Nr.:       |                                       |                            |                   |                            | M-Verlauf Nr. 5<br>$\triangledown$ Alle | M-Ki nach DIN           |

Bild 3.49: Maske 1.5 *Parameter - Stabsätze*

Wird bei den "Hauptparametern" im oberen Abschnitt eine Auswahl getroffen, verzweigt die Baumstruktur unterhalb. Die entstandenen Unterkapitel können über einen Mausklick auf [+] eingeblendet und auf [-] geschlossen werden.

Unterhalb der Baumstruktur steht das Kontrollfeld *Eingaben zuordnen Sätzen Nr.* zur Verfügung. Wird dieses aktiviert, gelten die anschließend getroffenen Einstellungen für ausgewählte (manueller Eintrag der Stabnummern oder grafische [Pick]-Auswahl) bzw. *Alle* Stabsätze. Mit dieser Option können mehreren Stabsätzen die gleichen Randbedingungen zugewiesen werden. Bitte beachten Sie, dass die Aktivierung dieser Funktion keine rückwirkende Zuweisung der bereits getroffenen Einstellungen zur Folge hat.

Die verschiedenen Biegedrillknickparameter sind bei der Beschreibung der vorherigen Maske 1.4 *Parameter - Stäbe* ausführlich erläutert. Die Parameter beziehen sich auf die Randbedingungen des aktuellen Stabsatzes, der in seiner Gesamtheit als Ersatzstab behandelt wird. Es sind dies im Einzelnen die folgenden Kapitel:

- Lagerungsart  $\rightarrow$  Kapitel [3.4.2,](#page-48-0) Seite [49](#page-48-0)
- Schubfeld  $\rightarrow$  Kapitel [3.4.3,](#page-52-0) Seite [53](#page-52-0)
	- Drehbettung  $\rightarrow$  Kapitel [3.4.4,](#page-56-0) Seite [57](#page-56-0)
- Lastangriffspunkt  $\rightarrow$  Kapitel [3.4.5,](#page-63-0) Seite [64](#page-63-0)
- Ermittlung von M<sub>Ki</sub>  $\rightarrow$  Kapitel [3.4.6,](#page-64-0) Seite [65](#page-64-0)
- Trägerart  $\rightarrow$  Kapitel [3.4.7,](#page-66-0) Seite [68](#page-66-0)

In der letzten Spalte **Kommentar** können für jeden Stabsatz benutzerdefinierte Anmerkungen erfolgen, um z. B. die gewählten Biegedrillknickparameter zu erläutern.

ħ.

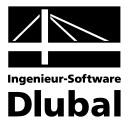

# 4. Berechnung

<span id="page-69-0"></span>Berechnung

Details.

Der Biegedrillknicknachweis erfolgt mit den in RSTAB ermittelten Schnittgrößen. Der Start der [Berechnung] erfolgt über die gleichnamige Schaltfläche.

# 4.1 Berechnungsdetails

Der Dialog zur Kontrolle diverser Berechnungsparameter kann mit der Schaltfläche [Details] aus jeder BGDK-Maske aufgerufen werden.

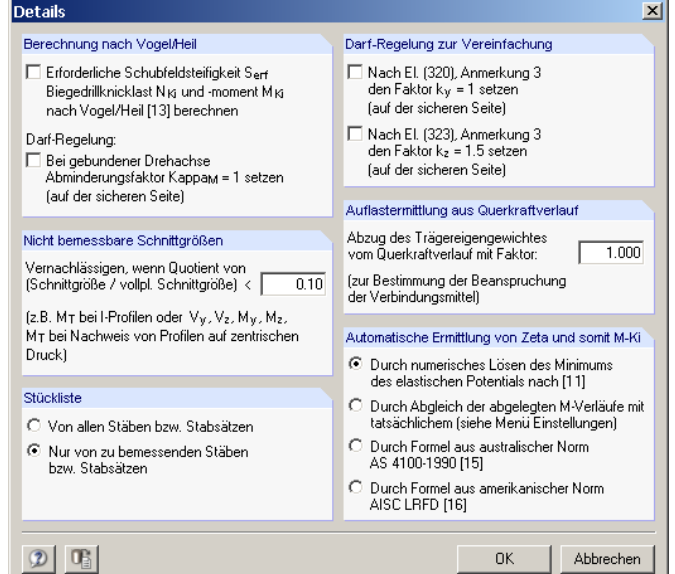

Bild 4.1: Dialog *Details*

## **Berechnung nach VOGEL/HEIL**

Optional kann im Programm das Verfahren nach VOGEL/HEIL [13] angewandt werden, um

- die *erforderliche Schubsteifigkeit Serf*,
- die *Biegedrillknicklast N<sub>Ki</sub> und*
- das *Biegedrillknickmoment M<sub>Ki</sub>*

zu ermitteln. Dieses Plastisch-Plastische Berechnungsverfahren ist nur für Gabellagerung mit einfacher Biegung bei gleichzeitiger Lasteinleitung am Obergurt gültig. Weitere Voraussetzungen sind in den Kapiteln [2.3.7](#page-15-0) (Seite [16\)](#page-15-0) und [2.4.7](#page-25-2) (Seite [26\)](#page-25-2) beschrieben, die unbedingt einzuhalten sind (z. B. doppelsymmetrische I-Profile). Bei nicht zulässigen Bedingungen wie beispielsweise Doppelbiegung gibt BGDK eine entsprechende Fehlermeldung aus.

Zusätzlich kann der Abminderungsfaktor  $\kappa_M$  für die Biegemomente M<sub>v</sub> auf der sicheren Seite liegend zu 1.0 gesetzt werden, falls eine gebundene Drehachse vorliegt.

#### **Nicht bemessbare Schnittgrößen**

Es lassen sich *Nicht bemessbare Schnittgrößen vernachlässigen* und so vom Nachweis ausklammern, wenn der Quotient von Schnittgröße zu vollplastischer Schnittgröße einen bestimmten Wert unterschreitet. Damit kann beispielsweise ein geringes Moment um die schwache Achse vernachlässigt und so das Verfahren für zweiachsige Biegung umgangen werden. Weitere Anwendungsfälle sind z. B. kleine Biegemomente bei zentrischem Druck, Doppelbiegung beim Verfahren nach VOGEL/HEIL oder planmäßige Torsion.

Dieser Quotient ist global mit 0.10 voreingestellt.

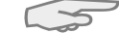

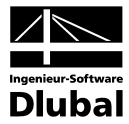

# **Stückliste**

Dieser Abschnitt steuert die Anzeige der Stücklisten-Ergebnismasken, die in den Kapiteln [5.8](#page-81-0) und [5.9](#page-82-0) beschrieben sind. Standardmäßig werden in dieser Querschnittsübersicht nur die Profile der im Bemessungsfall behandelten Stäbe und Stabsätze erfasst.

# **Darf-Regelung zur Vereinfachung**

Nach DIN 18 800 Teil 2, Element (320) und Element (323), jeweils Anmerkung 3, dürfen die Beiwerte k<sub>u</sub> und k<sub>z</sub> zur Berücksichtigung des Momentenverlaufs angenommen werden mit:

•  $k_v = 1.0$ 

```
• k_z = 1.5
```
## **Auflastermittlung aus Querkraftverlauf**

Bei der Ermittlung der Auflast aus dem Querkraftverlauf kann das Eigengewicht mit einem Faktor vom Querkraftverlauf abgezogen werden. Diese Auflast ist für die automatische Ermittlung der Auflagerkraft *A* bei der Drehbettung nach LINDNER/GROESCHEL (siehe Kapitel [2.5,](#page-25-0) Seite [28](#page-27-0) und Kapite[l 3.4.4,](#page-56-0) Seite [60\)](#page-59-0) sowie für den Nachweis der Verbindungsmittel (siehe Kapitel [2.8.1,](#page-35-3) Seite [36](#page-35-2) und Kapitel [3.4.4,](#page-56-0) Seite [63\)](#page-62-0) von Bedeutung.

## **Automatische Ermittlung von Zeta**

Soll die Ermittlung des ζ - Beiwerts zur Bestimmung des idealen Biegedrillknickmoments M<sub>Ki</sub> automatisch erfolgen (siehe Kapitel [3.4.6,](#page-64-0) Seite [65\)](#page-64-0), kann hier eine der folgenden Arten ausgewählt werden:

- Numerisches Lösen des elastischen Potentials (siehe [Gleichung 2.19,](#page-20-0) Seite [21\)](#page-20-0)
- Abgleich der Momentenverläufe
- Australische Norm AS 4100-1990 (siehe [Gleichung 2.20,](#page-20-1) Seite [21\)](#page-20-1)
- US-Norm AISC LRFD (siehe [Gleichung 2.21,](#page-21-1) Seite [22\)](#page-21-1)

Beim *Abgleich der Momentenverläufe* besteht nach dem Schließen des Dialogs die Möglichkeit, die Bibliothek der registrierten Momentenverläufe zu kontrollieren über Menü

#### **Einstellungen** → **Momentenbeiwerte Zeta**.

Es öffnet sich ein Dialog, in dem über 600 tabellierte Momentenverläufe mit den zugeordneten ζ - Beiwerten aufgelistet sind.

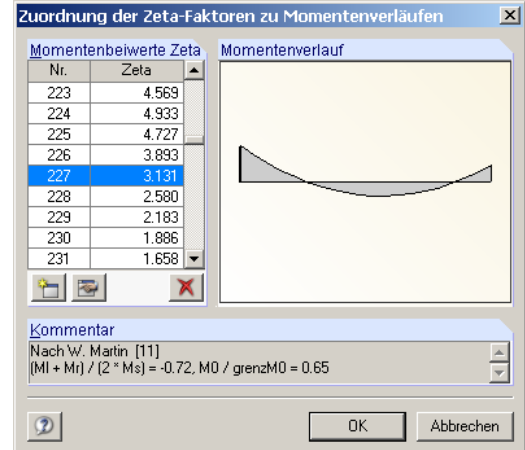

Bild 4.2: Dialog *Zuordnung der Zeta-Faktoren zu Momentenverläufen*

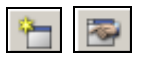

Diese Bibliothek ist editier- und erweiterbar, sodass die Möglichkeit von benutzerdefinierten Zuordnungen von ζ - Beiwerten zu Momentenverläufen besteht.

Bitte beachten Sie, dass der Abgleich der Momentenverläufe während der Bemessung wesentlich zeitaufwändiger ist als die Ermittlung nach den übrigen drei Möglichkeiten.

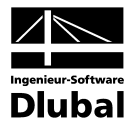

# 4.2 Nachweise

Im Zuge der Berechnung werden die Nachweise auf der Grundlage der vorliegenden Randbedingungen geführt. Das Ergebnis wird dann in den Masken 2.1 bis 2.5 ausgewiesen. Im unteren Abschnitt dieser Masken sind die Zwischenergebnisse mit allen berechnungsrelevanten Parametern einsehbar. Die einzelnen Kapitel dieser Baumstruktur können mit [+] aufgeklappt und mit [-] geschlossen werden.

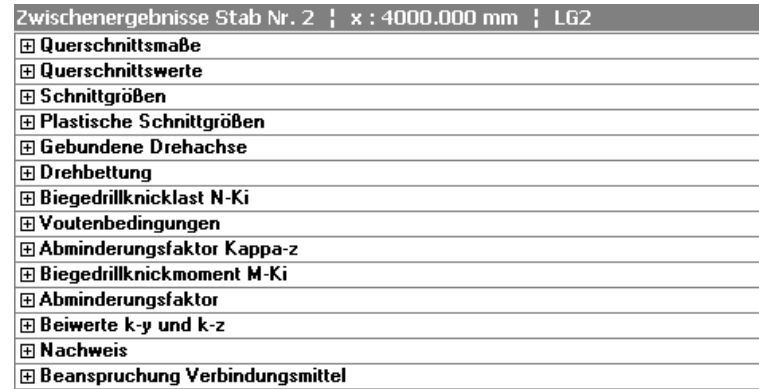

Bild 4.3: Zwischenergebnisse des Biegedrillknicknachweises

Bei den Zwischenergebnissen sind je nach Nachweisart folgende Hauptkapitel vorhanden:

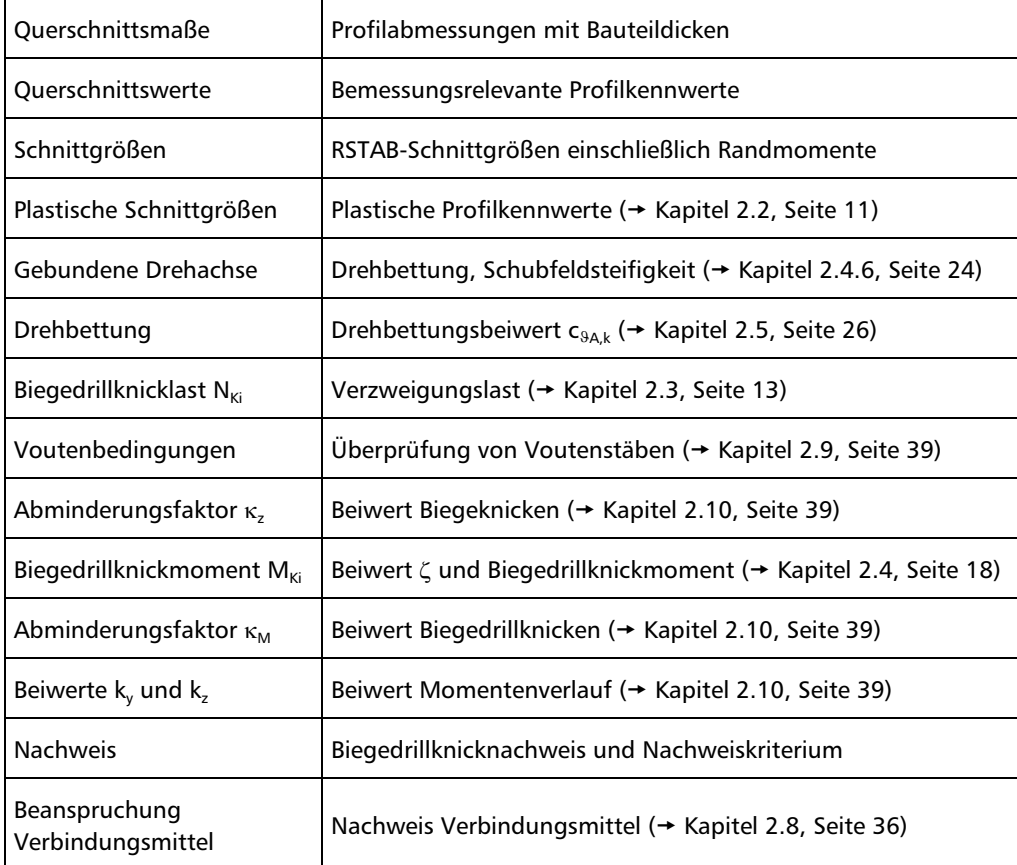

Tabelle 4.1: Übersicht Zwischenergebnisse
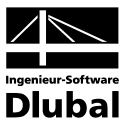

### 4.3 Start der Berechnung

Berechnung

In jeder der vier bzw. fünf Eingabemasken des BGDK-Moduls kann die [Berechnung] über die gleichnamige Schaltfläche gestartet werden.

BGDK sucht nach den Ergebnissen der zu analysierenden Lastfälle und Lastfallgruppen. Werden diese nicht gefunden, startet zunächst die RSTAB-Berechnung zur Ermittlung der bemessungsrelevanten Schnittgrößen. Dabei wird auf die vorgegebenen Berechnungsparameter von RSTAB zurückgegriffen.

Wenn eine Optimierung der Querschnitte (vgl. Kapitel [8.2,](#page-94-0) Seite [96\)](#page-94-0) erfolgen soll, werden die erforderlichen Profile ermittelt und die entsprechenden Nachweise geführt.

Auch aus der RSTAB-Oberfläche kann die Berechnung der BGDK-Ergebnisse gestartet werden. Die Zusatzmodule werden im Dialog *Zu berechnen* wie ein Lastfall oder eine Lastfallgruppe aufgelistet. Dieser Dialog wird in RSTAB aufgerufen über Menü

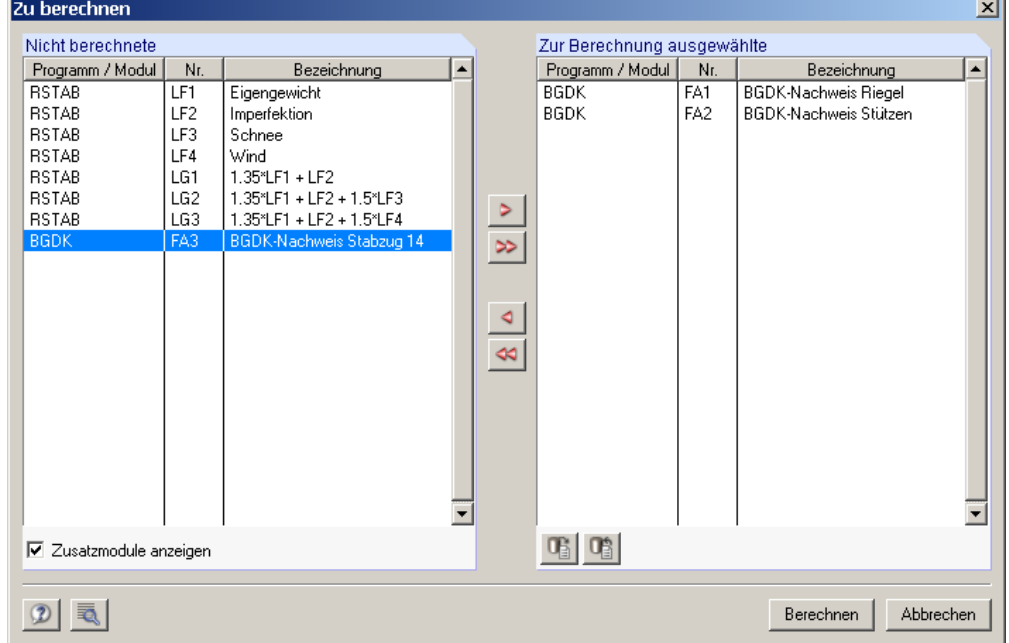

**Berechnung** → **Zu berechnen**.

Bild 4.4: Dialog *Zu berechnen*

Falls die BGDK-Bemessungsfälle in der Liste *Nicht berechnet* fehlen, muss das Kontrollfeld *Zusatzmodule anzeigen* aktiviert werden.

Mit der Schaltfläche [ $\blacktriangleright$ ] werden die selektierten BGDK-Fälle in die rechte Liste übergeben. Die Berechnung wird dann mit der entsprechenden Schaltfläche gestartet.

Auch über die Liste der Symbolleiste kann ein bestimmter BGDK-Fall direkt berechnet werden. Stellen Sie den gewünschten Bemessungsfall ein und klicken dann auf die Schaltfläche [Ergebnisse ein/aus].

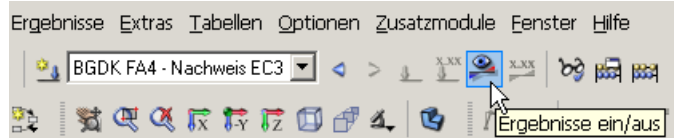

Bild 4.5: Direkte Berechnung eines BGDK-Bemessungsfalls in RSTAB

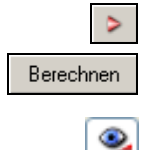

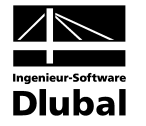

Der Ablauf der Bemessung kann anschließend in einem Dialog verfolgt werden.

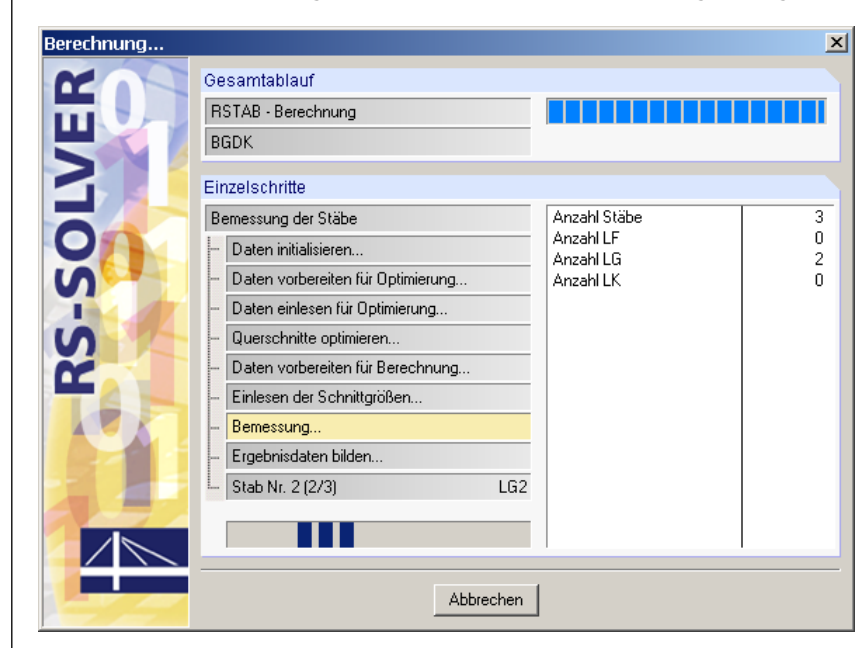

Bild 4.6: BGDK-Berechnung

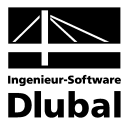

# 5. Ergebnisse

Unmittelbar nach der Berechnung erscheint die Maske 2.1 *Nachweise querschnittsweise*. In den Ergebnismasken 2.1 bis 2.5 (bzw. 2.7 für die Verbindungsmittel) werden die Nachweise mitsamt Erläuterungen aufgelistet. Die Masken 3.1 und 3.2 sind für die Stückliste der Stäbe bzw. Stabsätze reserviert. Jede Ergebnismaske kann über den BGDK-Navigator angesteuert werden. Alternativ benutzt man die beiden links dargestellten Schaltflächen oder die Funktionstasten [F2] und [F3], um eine Maske vor- oder zurückzublättern.

Mit [OK] werden die Ergebnisse gesichert und das BGDK-Modul verlassen.

In diesem Handbuchkapitel werden die einzelnen Masken der Reihe nach vorgestellt. Die Auswertung und Kontrolle der Resultate ist im folgenden Kapitel [6](#page-83-0) *[Ergebnisauswertung](#page-83-0)* ab Seite [84](#page-83-0) beschrieben.

Die Ergebnismasken 2.1 bis 2.5 sind zweigeteilt. Im oberen Abschnitt erfolgt eine tabellarische Übersicht der Nachweise, die nach Querschnitten, Stäben oder x-Stellen geordnet ist. Im unteren Abschnitt werden die Zwischenergebnisse des aktuellen (d. h. des oben aktiven) Stabes mit allen berechnungsrelevanten Parametern ausgewiesen. Die einzelnen Kapitel in dieser Baumstruktur können mit [+] aufgeklappt und mit [-] geschlossen werden.

## <span id="page-74-0"></span>5.1 Nachweise querschnittsweise

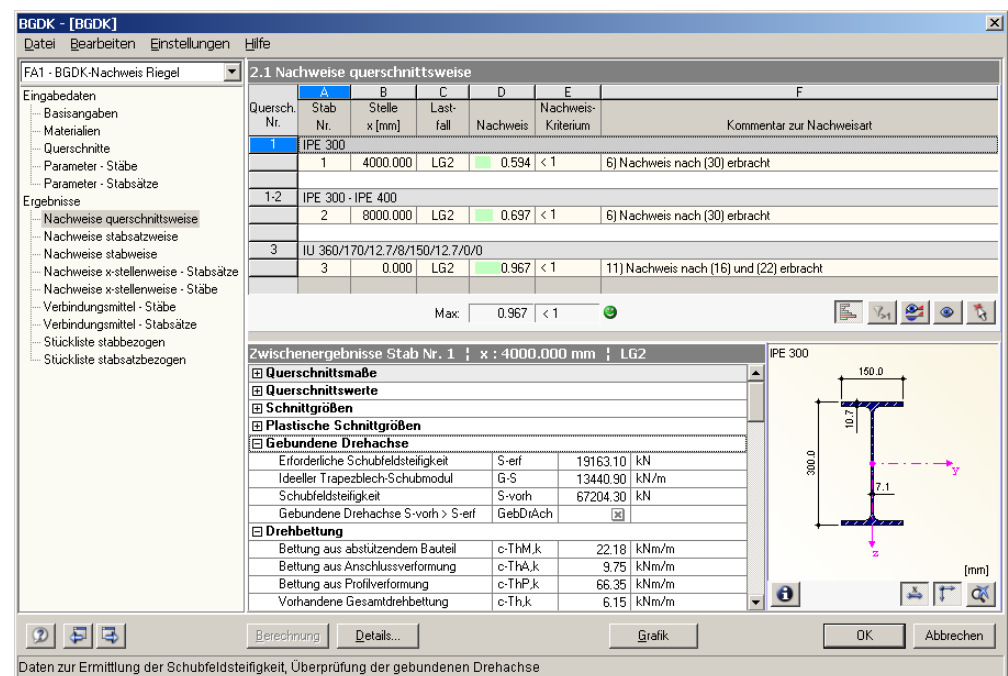

Bild 5.1: Maske 2.1 *Nachweise querschnittsweise*

In dieser Maske werden für alle zur Bemessung gewählten Stäbe die Maximalergebnisse der Nachweise ausgegeben, die sich aus den relevanten Lastfällen und Lastfallgruppen ergeben. Die Auflistung erfolgt nach Querschnitten geordnet. Liegt ein Voutenträger vor, werden beide Querschnittsbezeichnungen in der Zeile neben der Querschnittsnummer angegeben.

#### **Stab Nr.**

Für jeden Querschnitt wird die Nummer des Stabes angegeben, der jeweils den größten Nachweisquotienten aufweist.

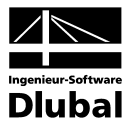

#### **Stelle x**

Es wird jeweils die x-Stelle im Stab angegeben, an der die maximale Ausnutzung ermittelt wurde. Zur tabellarischen Ausgabe werden folgende RSTAB-Stabstellen *x* herangezogen:

- Anfangs- und Endknoten
- Teilungspunkte gemäß eventuell vorgegebener Stabteilung
- Extremwerte der Schnittgrößen

#### **Lastfall**

In Spalte C wird der Lastfall bzw. die Lastfallgruppe ausgewiesen, dessen Schnittgrößen zum jeweiligen Maximum des Tragsicherheitsnachweises führen.

#### **Nachweis**

Das Ergebnis der Biegedrillknickanalyse wird in Form eines Nachweisquotienten angegeben (vgl. Kapitel [2.10,](#page-38-0) Seite [39\)](#page-38-0). Die jeweils maßgebende Gleichung ist in der Spalte *Kommentar* ersichtlich. Am Tabellenende erscheint der Maximalwert aller bemessenen Querschnitte. Wird das Nachweiskriterium nicht überschritten, so ist der Ergebniswert kleiner oder gleich 1.00 und der Tragsicherheitsnachweis gilt als erfüllt.

Die Werte dieser Spalte sind mit farbigen Balken hinterlegt, deren Länge die Ausnutzung des Querschnitts widerspiegeln. Ein grüner Balken bedeutet zudem, dass der Nachweis erfüllt ist, ein roter Balken weist auf eine Überschreitung hin. Die Darstellung dieser Balken kann über die links dargestellte Schaltfläche ein- und ausgeblendet werden.

#### **Nachweiskriterium**

In dieser Spalte ist ersichtlich, ob das Nachweiskriterium von *1* eingehalten oder überschritten ist. Es liegen die gemäß DIN 18 800 Teil 2 für den Biegedrillknicknachweis relevanten Bedingungen zu Grunde.

#### **Kommentar zur Nachweisart**

Die letzte Spalte verweist auf die Art des Nachweises oder Gleichung der DIN 18 800 Teil 2, die für den Tragsicherheitsnachweis maßgebend ist.

Die Schaltflächen unterhalb dieser Auflistung sind mit folgenden Funktionen belegt:

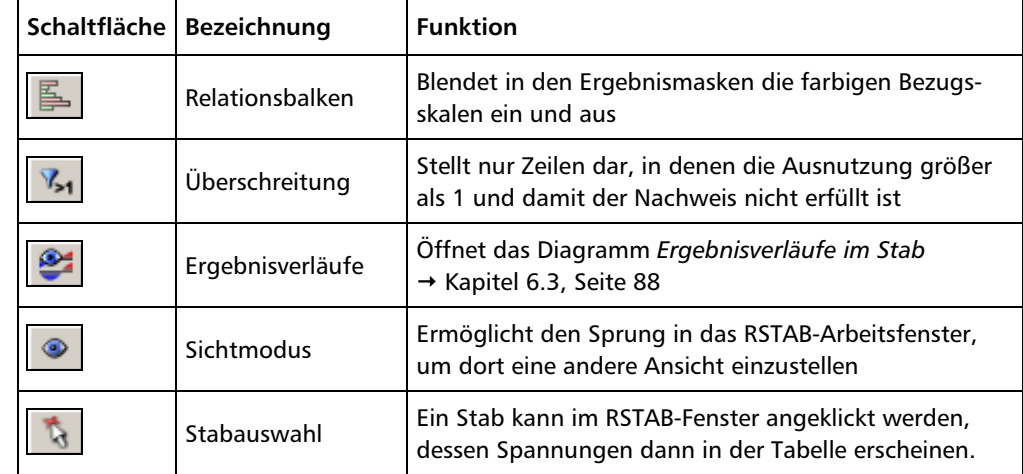

Tabelle 5.1: Schaltflächen in den Ergebnismasken 2.1 bis 2.5

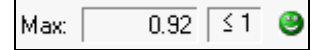

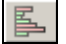

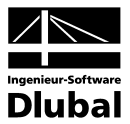

### 5.2 Nachweise stabsatzweise

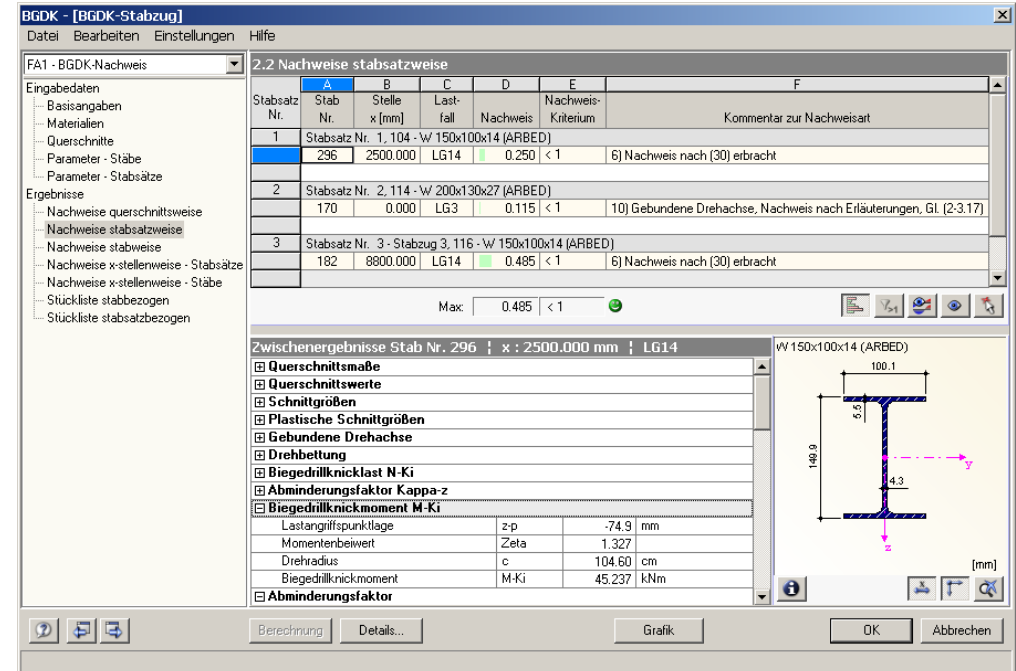

Bild 5.2: Maske 2.2 *Nachweise stabsatzweise*

Diese Ergebnismaske wird angezeigt, wenn ein oder mehrere Stabsätze zur Bemessung ausgewählt wurden. Die Auflistung der maximalen Ergebniswerte erfolgt nach Stabsätzen geordnet.

Die stabsatzweise Bemessung ermöglicht den Biegedrillknicknachweis für Gruppierungen, die aus aneinander anschließenden Stäben bestehen (z. B. Riegel oder Stütze), wodurch die Randbedingungen der Gesamtgruppierung korrekt erfasst werden.

Die einzelnen Spalten sind im vorherigen Kapite[l 5.1](#page-74-0) erläutert. In der Zeile mit der Stabsatzbezeichung wird auch die Nummer und die Bezeichnung des Querschnitts angegeben, der im gesamten Stabsatz die maximale Ausnutzung aufweist.

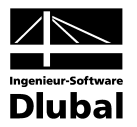

# 5.3 Nachweise stabweise

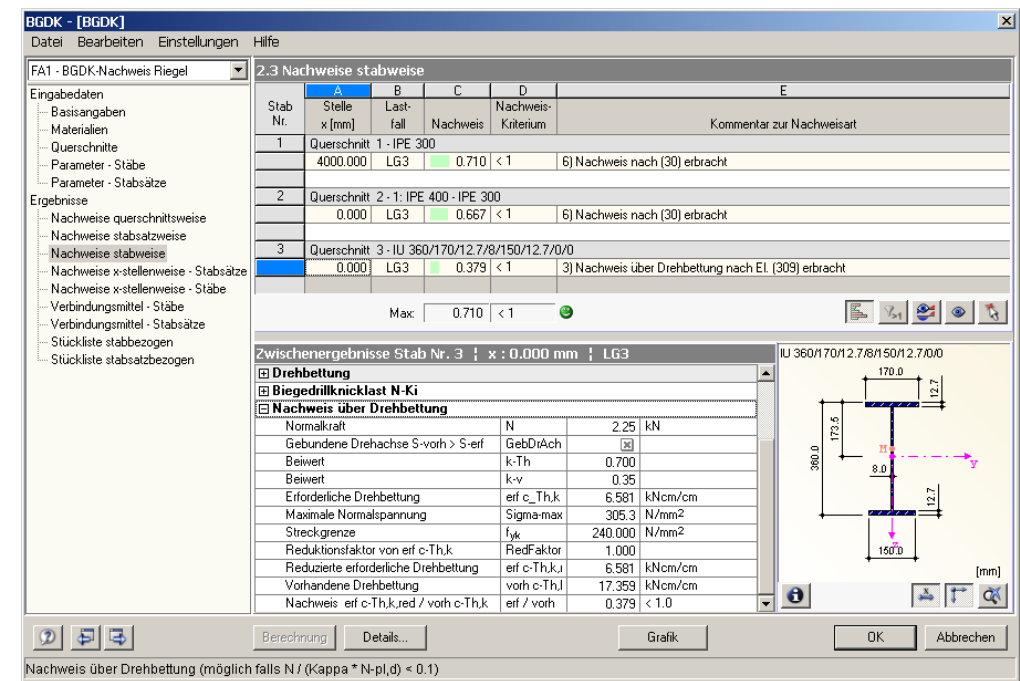

Bild 5.3: Maske 2.3 *Nachweise stabweise*

Diese Maske präsentiert die maximalen Ergebniswerte nach Stabnummern geordnet. Für jeden Stab wird die *Stelle x* angegeben, an der das Maximum auftritt.

Die einzelnen Spalten sind im Kapite[l 5.1](#page-74-0) auf Seite [75](#page-74-0) erläutert.

# <span id="page-77-0"></span>5.4 Nachweise x-stellenweise - Stabsätze

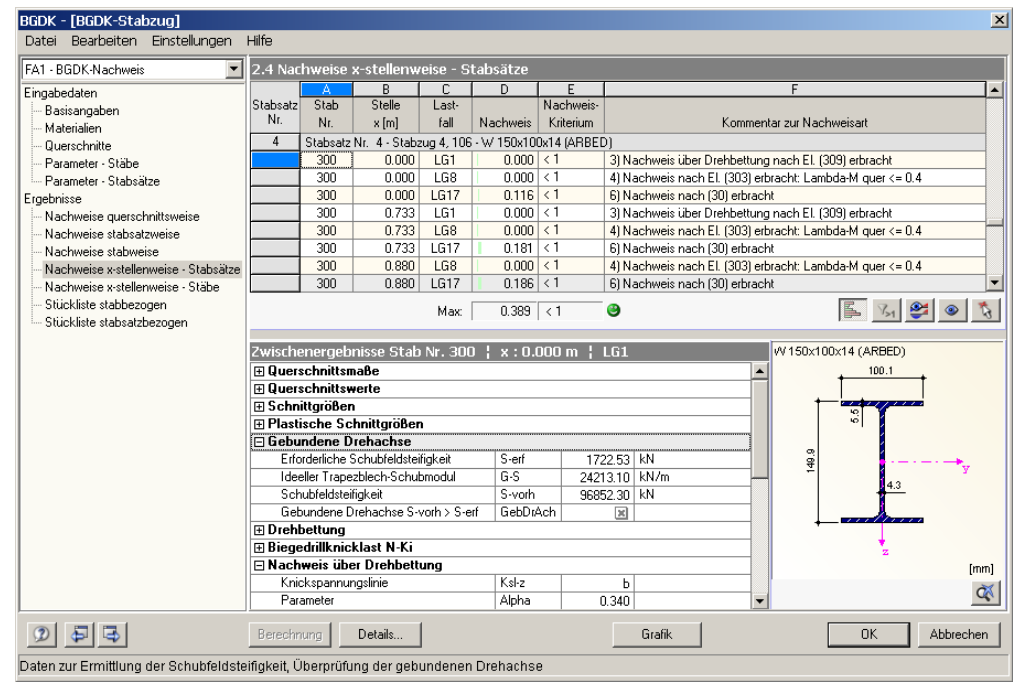

Bild 5.4: Maske 2.4 *Nachweise x-stellenweise - Stabsätze*

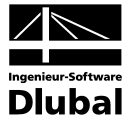

Es werden für jeden Stabsatz die Ergebnisse aufgelistet, die an den Stellen *x* der sich aus RSTAB ergebenden Stabteilungen ermittelt werden:

- Anfangs- und Endknoten
- Teilungspunkte gemäß eventuell vorgegebener Stabteilung
- Vorgabe der Stabteilung für Stabergebnisse im Register *Optionen* des RSTAB-Dialogs *Berechnungsparameter*
- Extremwerte der Schnittgrößen

An jeder Stelle *x* erscheinen die Nachweise für die einzelnen Lastfälle und Lastfallgruppen, die in Maske 1.1 *Basisangaben* zur Bemessung ausgewählt wurden.

### 5.5 Nachweise x-stellenweise - Stäbe

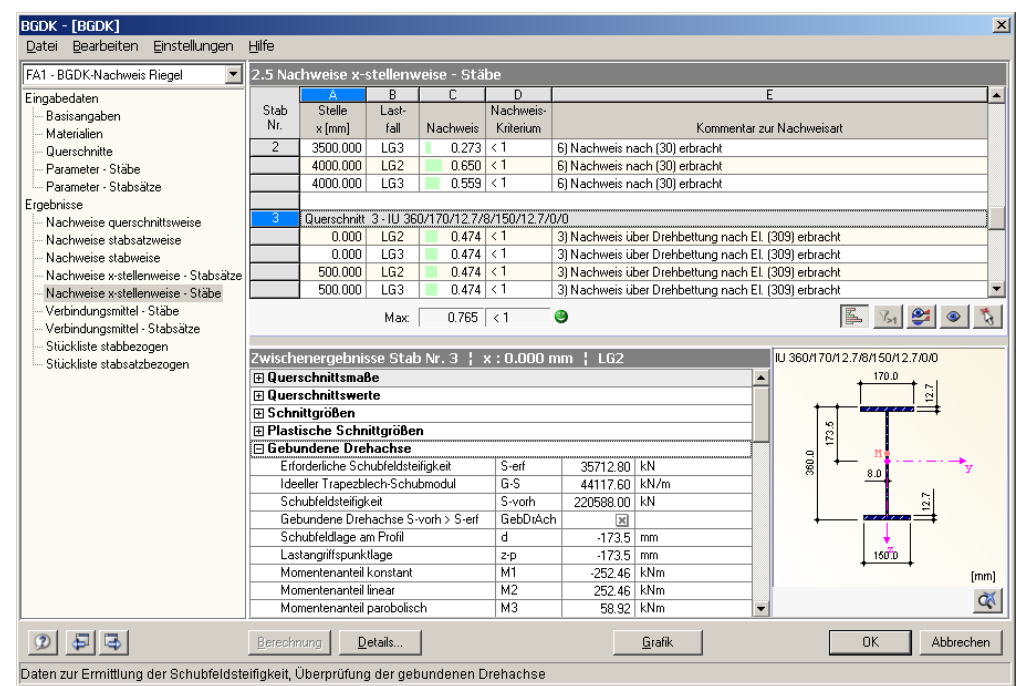

Bild 5.5: Maske 2.5 *Nachweise x-stellenweise - Stäbe*

Analog zur im vorherigen Kapite[l 5.4](#page-77-0) beschriebenen Ergebnismaske werden für jeden Stab die Detailergebnisse aufgelistet, die an den einzelnen Stellen *x* vorliegen. Im Kapitel [5.1](#page-74-0) auf Seite [75](#page-74-0) finden Sie die einzelnen Spalten der Maske erläutert.

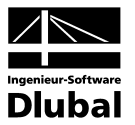

### <span id="page-79-0"></span>5.6 Verbindungsmittel - Stäbe

| $\mathbf{r}$<br>FA1 - RGDK-Nachweis  |                 | 2.6 Verbindungsmittel - Stäbe |               |                 |                        |                  |             |
|--------------------------------------|-----------------|-------------------------------|---------------|-----------------|------------------------|------------------|-------------|
| Eingabedaten                         |                 | А                             | B             | C.              | D                      | E                |             |
| Basisangaben                         | Stab            | Anschlussmoment               | Kontaktmoment | Differenzmoment | Verbindungsmittel [kN] |                  |             |
| Materialien                          | Nr.             | m-Th,red [kNm/m]              | m-k [kNm/m]   | Delta m [kNm/m] | Zugkraft F-z,d         | Scherkraft F-a.d |             |
| Querschnitte                         | 3               | 1.28                          | 0.37          | 0.90            | 3.48                   | 0.00             |             |
| Parameter - Stäbe                    | $\overline{4}$  | 0.00                          | 0.00          | 0.00            | 0.02                   | 0.00             |             |
| - Parameter - Stabsätze              | 5               | 0.68                          | 0.35          | 0.33            | 1.44                   | 0.00             |             |
| Ergebnisse                           | $\overline{6}$  | 0.49                          | 0.35          | 0.14            | 0.59                   | 0.00             |             |
| -- Nachweise querschnittsweise       | $\overline{13}$ | 1.68                          | 0.34          | 1.34            | 5.15                   | 0.00             |             |
| Nachweise stabsatzweise              | $\overline{14}$ | 0.13                          | 0.30          | $-0.16$         | 0.00                   | 0.00             |             |
| Nachweise stabweise                  | $\overline{15}$ | 1.13                          | 0.70          | 0.43            | 1.85                   | 0.00             |             |
| Nachweise x-stellenweise - Stabsätze | $\overline{16}$ | 1.00                          | 0.70          | 0.30            | 1.29                   | 0.00             |             |
| Nachweise x-stellenweise · Stähe     | $\overline{23}$ | 1.54                          | 0.69          | 0.85            | 3.27                   | 0.00             |             |
| Verbindungsmittel - Stäbe            | $\overline{25}$ | 1.22                          | 0.70          | 0.52            | 2.24                   | 0.00             |             |
| Verbindungsmittel - Stabsätze        | $\overline{26}$ | 0.99                          | 0.70          | 0.29            | 1.24                   | 0.00             |             |
| Stückliste stabbezogen               | 43              | 1.00                          | 0.68          | 0.32            | 1.36                   | 0.00             |             |
| Stückliste stabsatzbezogen           | 44              | 0.21                          | 0.20          | 0.01            | 0.06                   | 0.00             |             |
|                                      | $\overline{61}$ | 0.00                          | 0.00          | 0.00            | 0.01                   | 0.00             |             |
|                                      | 62              | 0.00                          | 0.21          | $-0.21$         | 0.00                   | 8.87             |             |
|                                      | 63              | 0.00                          | 0.06          | $-0.06$         | 0.00                   | 8.87             |             |
|                                      | 66              | 0.00                          | 2.70          | $-2.70$         | 0.00                   | 3.61             |             |
|                                      | $\overline{71}$ | 0.00                          | 2.70          | $-2.70$         | 0.00                   | 8.76             |             |
|                                      |                 |                               |               |                 |                        |                  |             |
|                                      |                 |                               |               |                 |                        |                  |             |
|                                      |                 |                               |               |                 |                        |                  |             |
|                                      |                 |                               |               |                 |                        |                  |             |
|                                      |                 |                               |               |                 |                        |                  |             |
|                                      |                 |                               |               |                 |                        |                  |             |
|                                      |                 |                               |               |                 |                        |                  |             |
|                                      |                 |                               |               |                 |                        |                  | $E \circ b$ |

Bild 5.6: Maske 2.6 *Verbindungsmittel - Stäbe*

Wenn in Maske 1.4 *Parameter - Stäbe* bei einer Drehbettung die Beanspruchung der Verbindungsmittel zu ermitteln ist (vgl. Kapite[l 3.4.4,](#page-56-0) Seite [62\)](#page-61-0), werden in der vorliegenden Ausgabemaske die Ergebnisse für die entsprechenden Stäbe aufgelistet.

In dieser Zusammenfassung werden die Anschluss- und Kontaktmomente sowie die daraus resultierenden Differenzmomente ausgewiesen, mit denen die Zug- und Scherkräfte der Verbindungsmittel bestimmt werden. Diese Kräfte muss das Verbindungsmittel aufnehmen können, damit wirkliche Drehbettung vorliegt.

#### **Anschlussmoment m**<sup>ϑ</sup>**,red**

Falls das Moment M<sub>y</sub> kleiner als M<sub>y,pl,d</sub> ist, kann das reduzierte Anschlussmoment gemäß [Gleichung 2.61](#page-35-0) auf Seit[e 36](#page-35-0) bestimmt werden. Bei nicht kontinuierlicher Bettung erfolgt die Umrechnung auf ein Einzelmoment je Anschlussstelle (siehe [Gleichung 2.66,](#page-37-0) Seite [38\)](#page-37-0).

#### **Kontaktmoment mk**

Da die Beanspruchung der Schrauben vor dem Erreichen des Kontaktmomentes gering ist, darf näherungsweise so vorgegangen werden, dass durch die Verbindungsmittel nur jeweils der Teil des Anschlussmomentes abgedeckt werden muss, der nicht durch das Kontaktmoment übertragbar ist. Das Kontaktmoment wird gemäß [Gleichung 2.62](#page-35-1) (kontinuierliche Bettung) bzw. [Gleichung 2.67](#page-37-1) (nicht kontinuierliche Bettung) ermittelt.

#### **Differenzmoment** ∆**m**

Durch die Verbindungsmittel muss das Differenzmoment aufgenommen werden, das mit [Gleichung 2.63](#page-36-0) bestimmt wird.

#### **Verbindungsmittel Zugkraft Fz,d**

Die Bemessungskraft F<sub>z,d</sub> des Verbindungsmittels ergibt sich nach [Gleichung 2.64](#page-36-1) bei kontinuierlicher Bettung bzw. nach [Gleichung 2.68](#page-37-2) bei nicht kontinuierlicher Bettung. Dabei wird in letzterem Fall vorausgesetzt, dass **vier** Schrauben pro Anschluss verwendet werden.

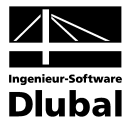

#### **Verbindungsmittel Scherkraft Fa,d**

Bei kontinuierlicher Bettung wird die Abscherkraft für die Verbindungsmittel gemäß [Glei](#page-36-2)[chung 2.65](#page-36-2) bestimmt, bei nicht kontinuierlicher Bettung gemäß [Gleichung 2.69.](#page-37-3)

# 5.7 Verbindungsmittel - Stabsätze

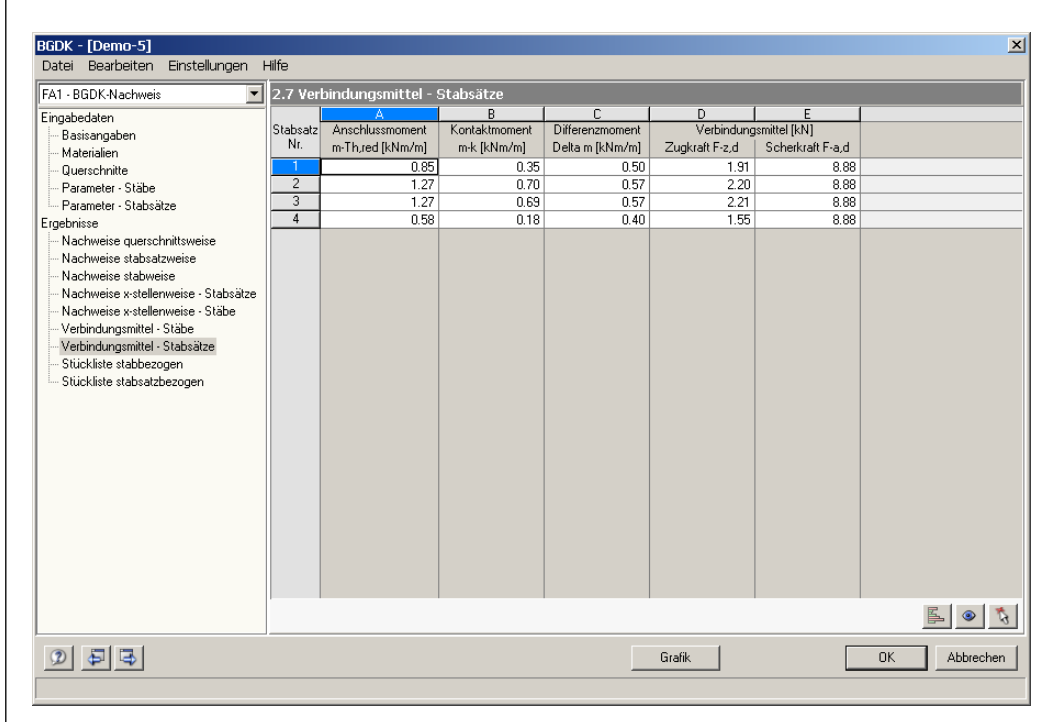

Bild 5.7: Maske 2.7 *Verbindungsmittel - Stabsätze*

Diese Ergebnismaske wird angezeigt, falls in Maske 1.5 *Parameter - Stabsätze* die Beanspruchung der Verbindungsmittel für einen oder mehrere Stabsätze mit Drehbettung vorgegeben ist (vgl. Kapitel [3.5\)](#page-68-0). Die Auflistung erfolgt hier für die relevanten Stabsätze.

Die einzelnen Spalten sind im vorherigen Kapite[l 5.6](#page-79-0) erläutert, der theoretische Hintergrund ist in Kapitel [2.8](#page-35-2) ab Seite [36](#page-35-2) ausführlich beschrieben.

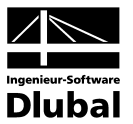

### <span id="page-81-0"></span>5.8 Stückliste stabbezogen

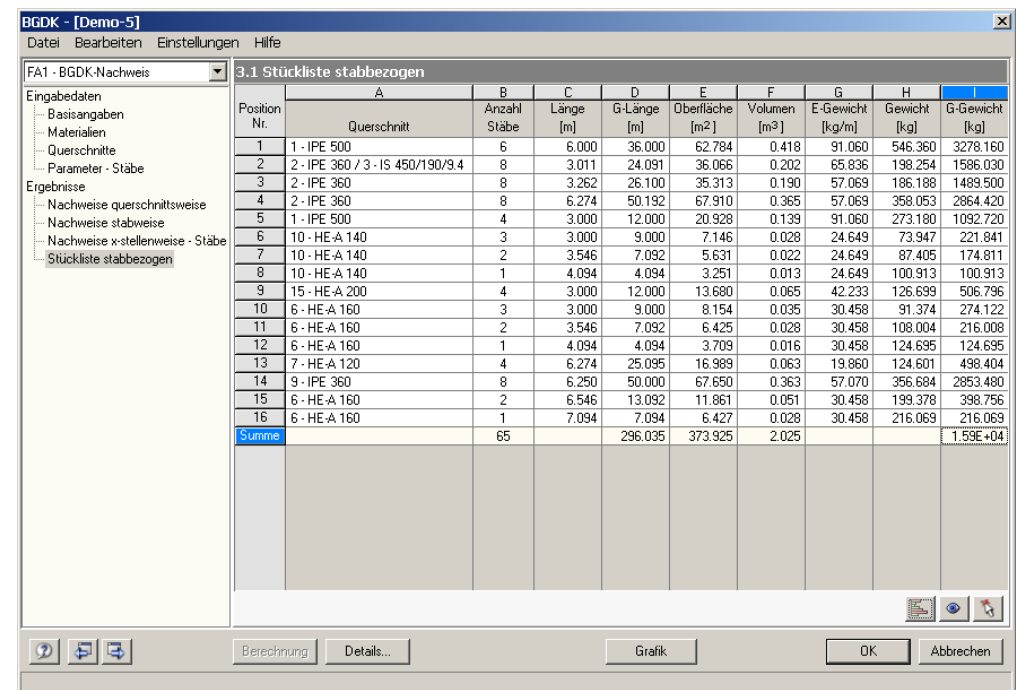

Bild 5.8: Maske 3.1 *Stückliste stabbezogen*

Details...

 $\bullet$ 

Abschließend wird eine Zusammenfassung der im Bemessungsfall behandelten Profile ausgegeben. Als Standard werden nur die bemessenen Stäbe in dieser Liste erfasst. Wird eine Stückliste von allen Stäben der Struktur gewünscht, lässt sich dies im Dialog *Details* einstellen (vgl. [Bild 4.1,](#page-69-0) Seite [70\)](#page-69-0). Der Dialog wird über die gleichnamige Schaltfläche aufgerufen.

#### **Position Nr.**

Es werden automatisch Positionsnummern für gleichartige Stäbe vergeben.

#### **Querschnitt**

In dieser Spalte werden die Querschnittsbezeichnungen aufgelistet.

#### **Anzahl Stäbe**

Es wird für jede Position angegeben, wie viele gleichartige Stäbe zur Verwendung kommen.

#### **Länge**

In dieser Spalte wird die Länge eines einzelnen Stabes ausgewiesen.

#### **Gesamtlänge**

Diese Spalte stellt das Produkt aus den beiden vorherigen Spalten dar.

#### **Oberfläche**

Es wird die auf die Gesamtlänge bezogene Oberfläche der jeweiligen Positionen angegeben, die aus der *Mantelfläche* der Profile ermittelt wird. Diese kann in den Masken 1.3 bis 2.5 bei den Querschnittsinformationen kontrolliert werden.

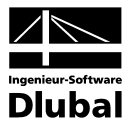

#### **Volumen**

Das Volumen einer Position ermittelt sich aus der Querschnittsfläche und der Gesamtlänge.

#### **E-Gewicht**

Das *Einheitsgewicht* des Querschnitts stellt die auf den Meter Länge bezogene Masse dar. Bei Voutenquerschnitten erfolgt eine Mittelung der beiden Profilkennwerte.

#### **Gewicht**

Diese Spalte ermittelt sich aus dem Produkt der Spalten C und G.

#### **Gesamtgewicht**

In der letzten Spalte wird das Gesamtgewicht der jeweiligen Position angegeben.

#### **Summe**

Den unteren Abschluss der Auflistung bildet die Angabe der jeweiligen Spaltensummen. Im Feld *Gesamtgewicht* kann die benötigte Stahlmenge abgelesen werden.

# 5.9 Stückliste stabsatzbezogen

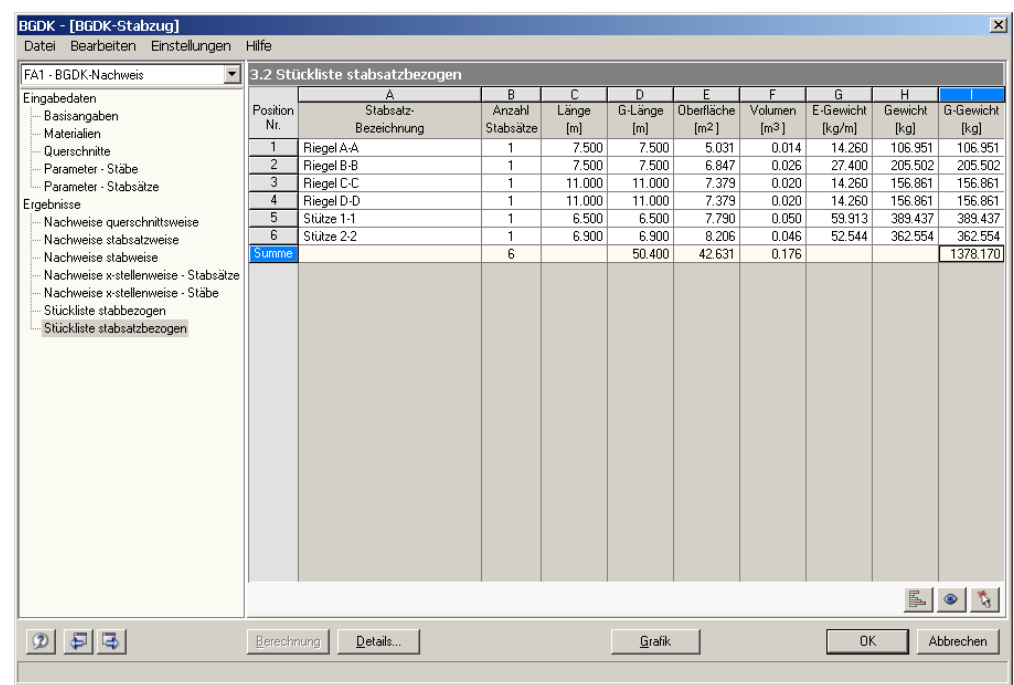

Bild 5.9: Maske 3.2 *Stückliste stabsatzbezogen*

Die letzte BGDK-Maske steht nur dann zur Verfügung, wenn ein oder mehrere Stabsätze zur Bemessung ausgewählt wurden. Die stabsatzweise Ausgabe bietet den Vorteil einer zusammenfassenden Stückliste für eine ganze Baugruppe (z. B. einen Rahmen).

Die einzelnen Spalten sind im vorherigen Kapite[l 5.8](#page-81-0) erläutert. Bei unterschiedlichen Profilen im Stabsatz werden Oberfläche, Volumen und Einheitsgewicht gemittelt.

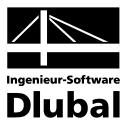

# <span id="page-83-0"></span>6. Ergebnisauswertung

Nach der Bemessung bestehen verschiedene Möglichkeiten, die Ergebnisse auszuwerten. Hierfür erweisen sich insbesondere die Zwischenergebnisse im unteren Bereich der Ergebnismasken hilfreich. Die grafische Auswertung kann im RSTAB-Arbeitsfenster erfolgen.

# 6.1 Zwischenergebnisse

Die Ergebnismasken 2.1 bis 2.5 sind zweigeteilt. Im oberen Abschnitt erfolgt eine tabellarische Übersicht der Nachweise, die nach Querschnitten, Stäben oder x-Stellen geordnet ist. Im unteren Abschnitt werden die Zwischenergebnisse des aktuellen (d. h. des oben aktiven) Stabes mit allen berechnungsrelevanten Parametern detailliert ausgewiesen.

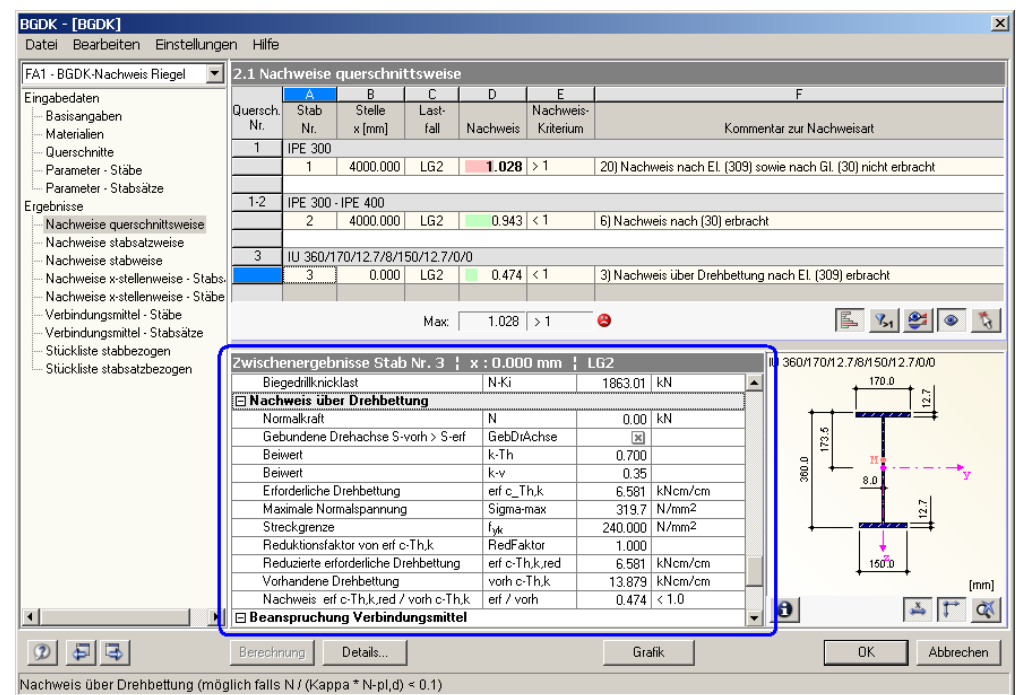

Bild 6.1: Zwischenergebnisse des selektierten Stabes

Die einzelnen Kapitel in dieser Baumstruktur können mit [+] aufgeklappt und mit [-] geschlossen werden. Je nach Nachweis sind dies wie im [Bild 4.3](#page-71-0) auf Seite [72](#page-71-0) dargestellt folgende Hauptkapitel (vgl. auch [Tabelle 4.1](#page-71-1) *[Übersicht Zwischenergebnisse](#page-71-2)*, Seit[e 72\)](#page-71-1):

- Querschnittsmaße
- Querschnittswerte
- Schnittgrößen
- Plastische Schnittgrößen
- Gebundene Drehachse
- **Drehbettung**
- Biegedrillknicklast  $N_{\text{Ki}}$
- Abminderungsfaktor κ.
- Biegedrillknickmoment  $M_{ki}$
- Abminderungsfaktor  $\kappa_{\text{M}}$
- Beiwerte  $k_v$  und  $k_z$
- **Nachweis**
- Beanspruchung Verbindungsmittel

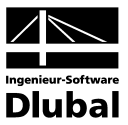

### 6.2 Ergebnisse am RSTAB-Modell

Zur grafischen Auswertung der Bemessungsergebnisse kann das RSTAB-Arbeitsfenster genutzt werden. Zum einen ist die RSTAB-Grafik im Hintergrund hilfreich, wenn man die Lage eines bestimmten Stabes im Modell kontrollieren möchte: Der in der BGDK-Ergebnismaske selektierte Stab wird in der Hintergrundgrafik von RSTAB in der Selektionsfarbe hervorgehoben. Ein Pfeil kennzeichnet zusätzlich die x-Stelle am Stab, die in der aktuellen Zeile der BGDK-Maske als maßgebend ausgewiesen ist.

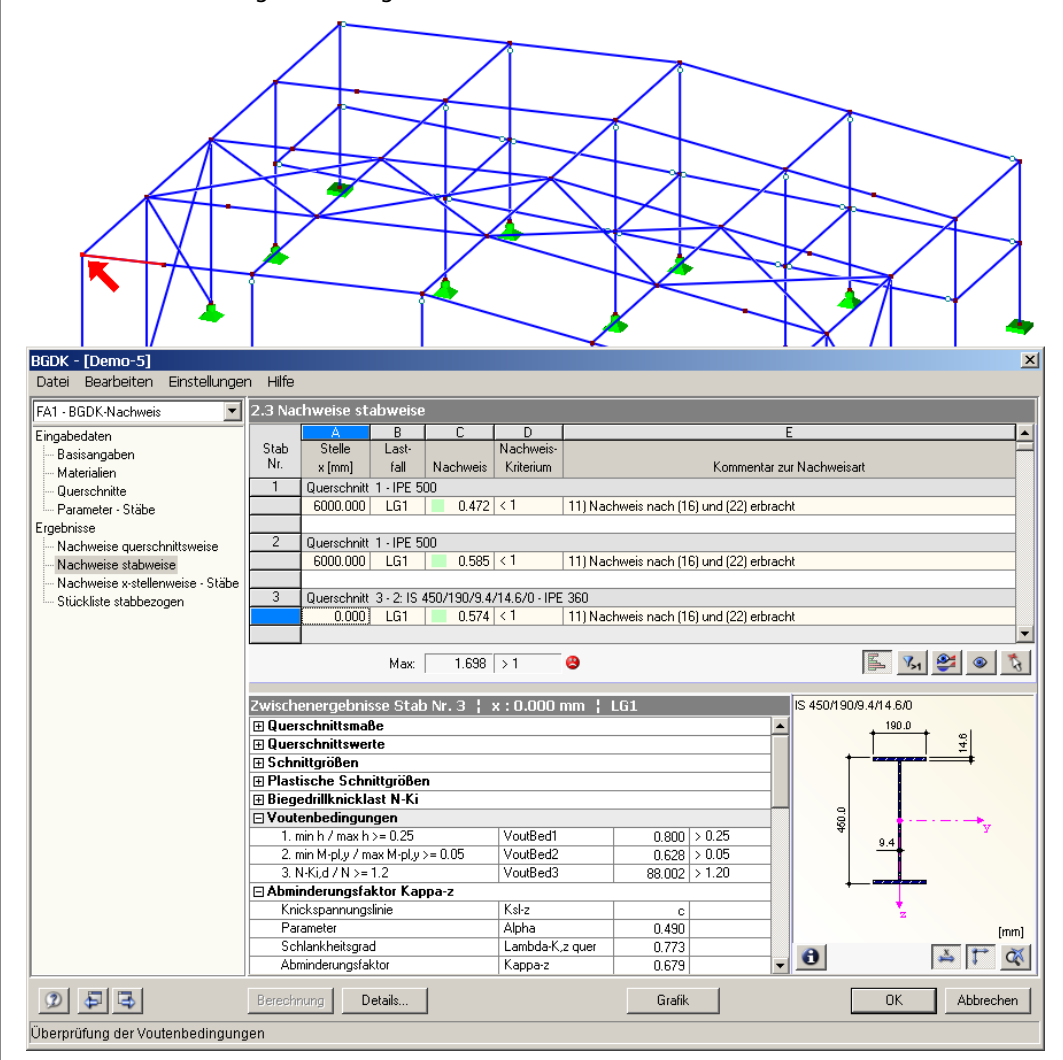

Bild 6.2: Kennzeichnung des Stabes und der aktuellen *Stelle x* im RSTAB-Modell

 $\bullet$ 

Sollte sich eine ungünstige Ansicht auch durch das Verschieben des BGDK-Fensters nicht beheben lassen, kann man über die Schaltfläche [Ansicht ändern] in den so genannten *Sichtmodus* wechseln: Das BGDK-Fenster wird ausgeblendet und in der RSTAB-Oberfläche kann nun die Anzeige geändert werden. In diesem Modus stehen nur die Funktionen des Menüs *Ansicht* zur Verfügung, z. B. Zoomen, Verschieben oder Drehen der Ansicht.

Grafik

 $\rightarrow$ 

Zum anderen lassen sich sowohl die Spannungen als auch die Ausnutzungsgrade direkt am Strukturmodell visualisieren. Mit der Schaltfläche [Grafik] wird das BGDK-Modul verlassen. Im RSTAB-Arbeitsfenster wird das Nachweiskriterium grafisch wie eine Lastfallschnittgröße dargestellt.

Ein *Ergebnisse*-Navigator wird für BGDK nicht angeboten, da keine grafische Auswertung der Zwischenergebnisse möglich ist.

#### 6 Ergebnisauswertung

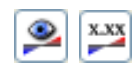

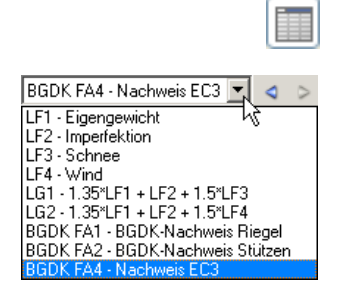

Wie bei den RSTAB-Schnittgrößen blendet die Schaltfläche [Ergebnisse ein/aus] die Darstellung der Bemessungsergebnisse ein oder aus, die rechts davon angeordnete Schaltfläche [Ergebnisse mit Werten anzeigen] steuert die Anzeige der Ergebniswerte in der Grafik.

Da die RSTAB-Tabellen für die Auswertung der BGDK-Ergebnisse keine Funktion haben, können sie ggf. deaktiviert werden.

Die Auswahl der Bemessungsfälle erfolgt wie gewohnt über die Liste in der RSTAB-Menüleiste.

Die Steuerung der Ergebnispräsentation kann über den *Zeigen*-Navigator unter dem Eintrag *Ergebnisse* → *Stäbe* erfolgen. Standardmäßig wird das Nachweiskriterium *zweifarbig* dargestellt (d. h. letztendlich einfarbig, da keine negativen Nachweisquotienten entstehen).

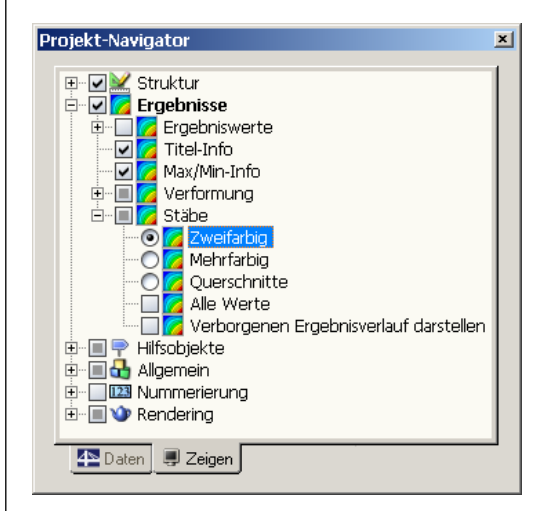

Bild 6.3: *Zeigen*-Navigator: Ergebnisse → Stäbe

Bei einer mehrfarbigen Darstellung steht das farbige Panel mit den üblichen Steuerungsmöglichkeiten zur Verfügung. Dessen Funktionen sind im RSTAB-Handbuch, Kapitel 4.4.6 ab Seite 68 ausführlich beschrieben. Wie bei den Stabschnittgrößen kann im Register *Filter* eine Skalierung der Bemessungsergebnisse vorgenommen werden. Gibt man dort im Eingabefeld *Stabverläufe* den Faktor *0* vor, erfolgt die Darstellung der Ausnutzung automatisch mit einer stärkeren Liniendicke.

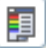

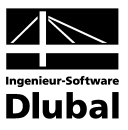

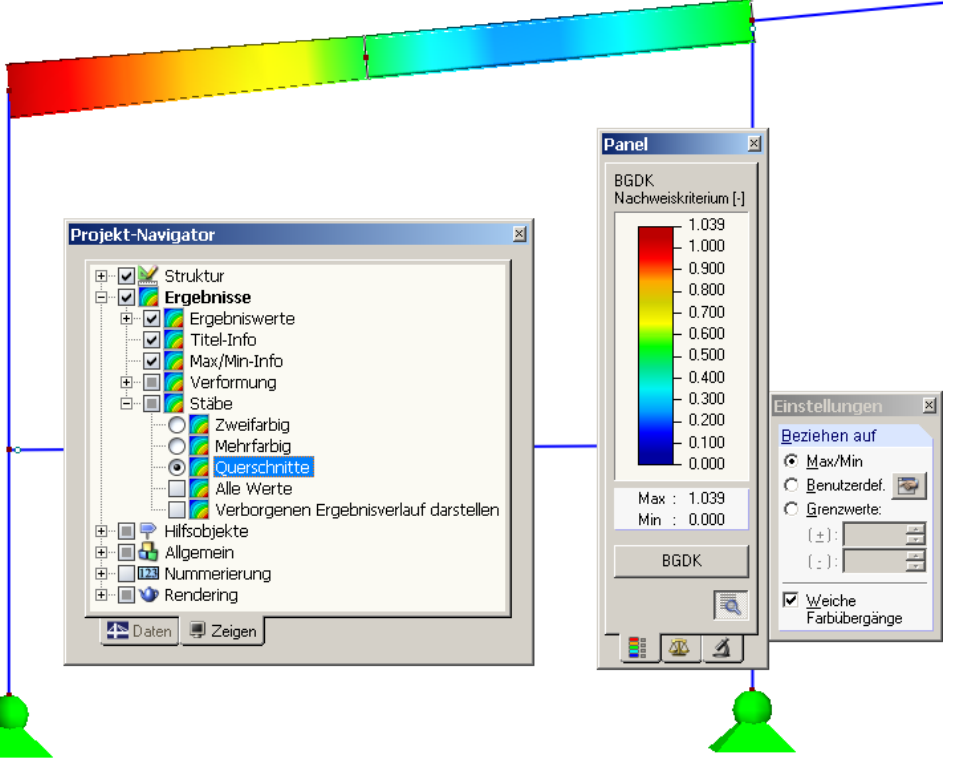

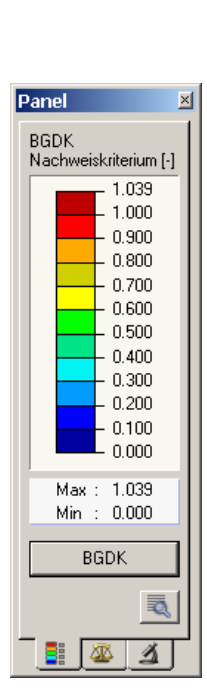

Bild 6.4: BGDK-Nachweiskriterium mit Darstellungsoption *Querschnitte*

Diese Grafiken lassen sich wie RSTAB-Grafiken in das Ausdruckprotokoll übertragen (siehe Kapitel [7.2,](#page-91-0) Seite [92\)](#page-91-0).

<span id="page-86-0"></span>Die Rückkehr in das BGDK-Modul ist jederzeit über die Schaltfläche [BGDK] im Panel möglich.

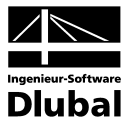

### 6.3 Ergebnisverläufe

Möchte man für einen bestimmten Stab den Ergebnisverlauf grafisch ablesen, bietet sich das Ergebnisdiagramm an. Selektieren Sie zunächst in der BGDK-Ergebnismaske den Stab bzw. Stabsatz und aktivieren das Ergebnisdiagramm dann über die links dargestellte Schaltfläche. Diese befindet sich oberhalb der Querschnittsgrafik.

In der RSTAB-Grafik sind die Ergebnisverläufe zugänglich über Menü

**Ergebnisse** → **Ergebnisverläufe an selektierten Stäben**

oder die entsprechende Schaltfläche in der RSTAB-Symbolleiste.

Es öffnet sich ein Fenster, das den Verlauf des Nachweiskriteriums am gewählten Stab bzw. Stabsatz anzeigt.

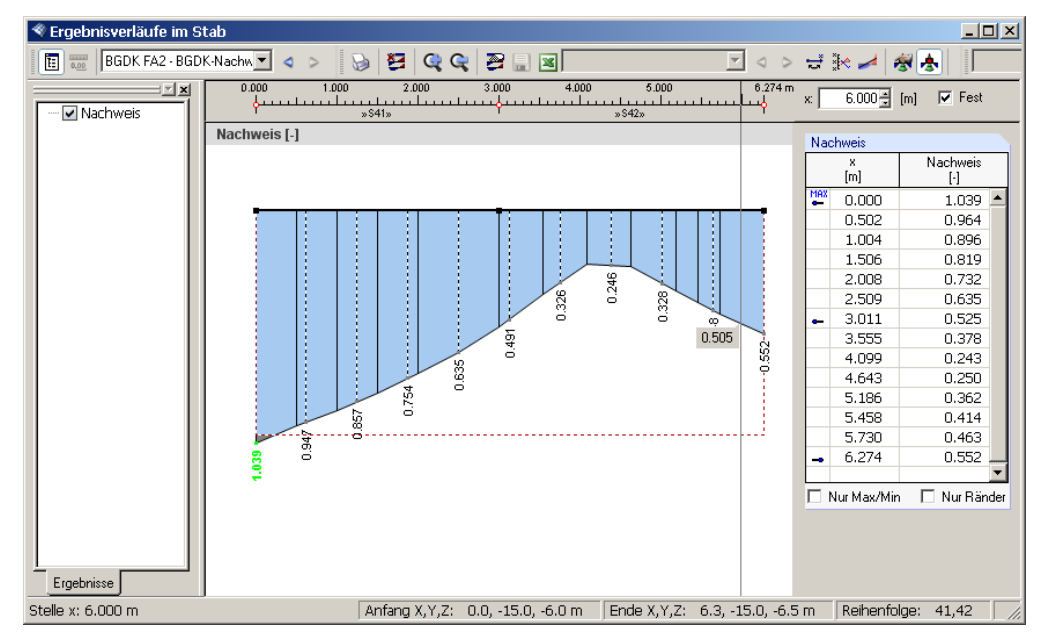

Bild 6.5: Dialog *Ergebnisverläufe im Stab*

Im Navigator links steht für BGDK nur die Option *Nachweis* zur Auswahl. Über die Liste in der Symbolleiste kann zwischen den BGDK-Bemessungsfällen gewechselt werden. Im grafischen Ergebnisverlauf wird der Bereich, in dem der Nachweis erfüllt ist, durch eine horizontale Strichlinie abgegrenzt.

Eine ausführliche Beschreibung des Dialogs *Ergebnisverläufe* finden Sie im Kapitel 9.8.4 des RSTAB-Handbuchs ab Seite 205.

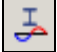

❤

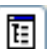

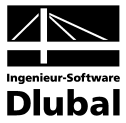

### 6.4 Filter für Ergebnisse

Neben den BGDK-Ergebnismasken, die durch ihre Strukturierung bereits eine Auswahl nach bestimmten Kriterien erlauben, stehen die im RSTAB-Handbuch beschriebenen Filtermöglichkeiten zur grafischen Auswertung der BGDK-Bemessungsergebnisse zur Verfügung.

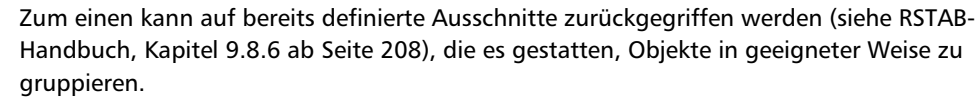

Zum anderen ist es möglich, den Nachweis als Filterkriterium in der RSTAB-Arbeitsfläche zu benutzen. Hierfür muss das Panel angezeigt werden. Sollte es nicht aktiv sein, kann es einblendet werden über Menü

#### **Ansicht** → **Steuerpanel**

oder die entsprechende Schaltfläche in der *Ergebnisse*-Symbolleiste.

Das Panel ist im Kapitel 4.4.6 des RSTAB-Handbuchs ab Seite 68 beschrieben. Die Filtereinstellungen für die Ergebnisse werden im Register *Farbskala* vorgenommen. Da dieses bei der zweifarbigen Schnittgrößenanzeige nicht zur Verfügung steht, muss im *Zeigen*-Navigator auf die Darstellungsarten *Mehrfarbig* oder *Querschnitte* umgeschaltet werden.

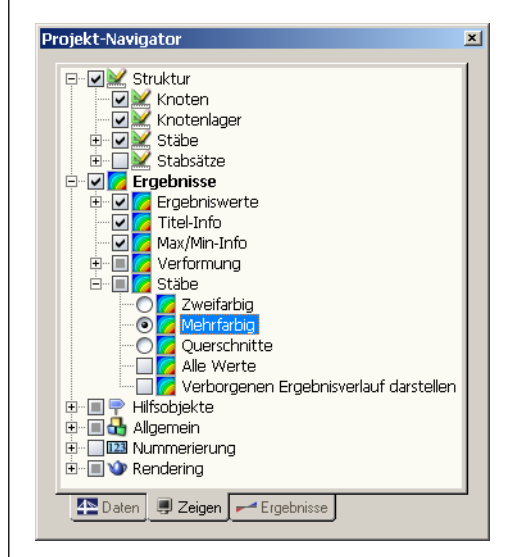

Bild 6.6: *Zeigen*-Navigator: Ergebnisse → Stäbe → **Mehrfarbig**

Bei einer mehrfarbigen Ergebnisanzeige kann im Panel beispielsweise eingestellt werden, dass nur Nachweisquotienten ab 0.50 angezeigt werden. Die Farbskala ist so bearbeitet, dass ein Farbbereich jeweils 0.05 abdeckt (siehe [Bild 6.7](#page-89-0) auf der folgenden Seite).

Über die Option *Verborgenen Ergebnisverlauf darstellen* (im *Zeigen*-Navigator unter dem Eintrag Ergebnisse → Stäbe) ließen sich die Ergebnisse einblenden, die diese Bedingung nicht erfüllen. Sie würden dann strichlinienhaft dargestellt werden.

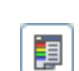

₫.

#### 6 Ergebnisauswertung

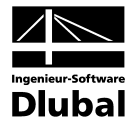

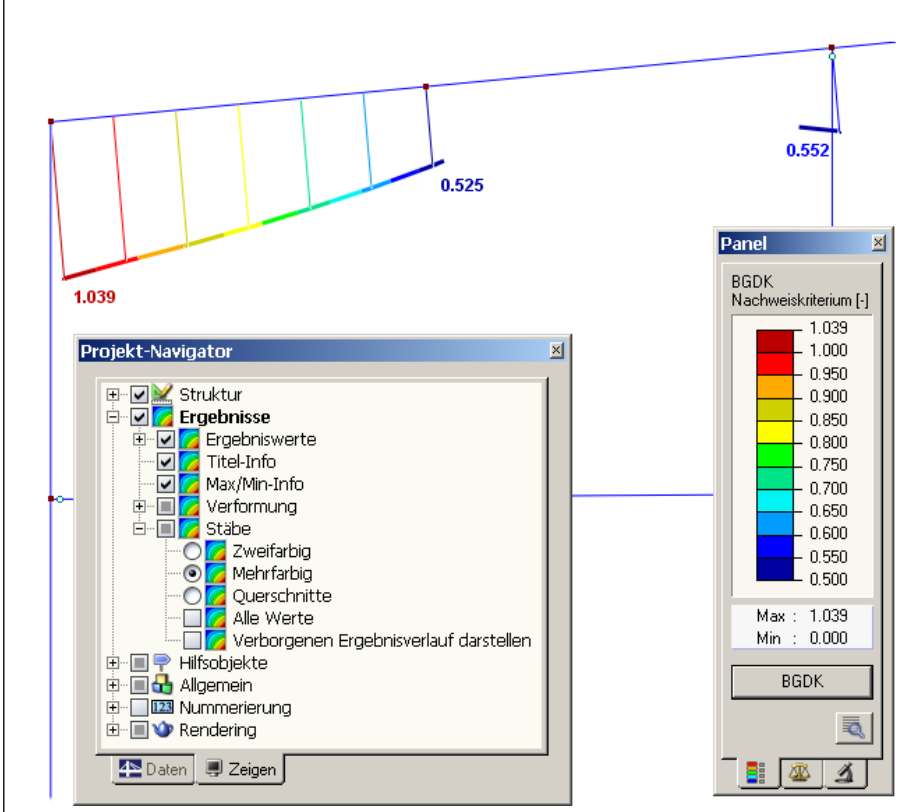

Bild 6.7: Filtern der Nachweise mit angepasster Farbskala

#### **Filtern von Stäben**

Im Register *Filter* des Steuerpanels können die Nummern der Stäbe bestimmt werden, deren Ergebnisse in der Grafik gefiltert zur Anzeige kommen sollen. Die Beschreibung dieser Funktion finden Sie im Kapitel 9.8.6 des RSTAB-Handbuchs auf Seite 214.

Im Unterschied zur Ausschnittfunktion wird die Struktur vollständig mit angezeigt.

<span id="page-89-0"></span>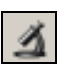

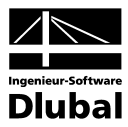

# 7. Ausdruck

# 7.1 Ausdruckprotokoll

Wie für RSTAB wird zunächst ein Ausdruckprotokoll mit den BGDK-Daten generiert, das mit Grafiken und Erläuterungen ergänzt werden kann. Zudem kann in dieser Druckvorschau festgelegt werden, welche Ergebnisse der Biegedrillknickuntersuchung schließlich im Ausdruck erscheinen.

<span id="page-90-0"></span> $\widetilde{\mathcal{Z}}$ 

Bei sehr großen Strukturen ist es ratsam, anstelle eines einzigen, umfangreichen Protokolls die Daten auf mehrere kleine Protokolle aufzuteilen. Legt man ein separates Protokoll nur für die BGDK-Daten an, kann dieses Ausdruckprotokoll relativ schnell aufgebaut werden.

Das Ausdruckprotokoll ist im RSTAB-Handbuch ausführlich beschrieben. Insbesondere das Kapitel 10.1.3.4 *Selektion der Zusatzmodul-Daten* auf Seite 226 behandelt die Auswahl der Ein- und Ausgabedaten in den Zusatzmodulen.

Eine besondere Selektionsmöglichkeit besteht bei der Auswahl der BGDK-Ergebnisdaten. Über die [Details]-Schaltflächen lässt sich ein weiterer Dialog aufrufen, der die Auswahl der Zwischenergebnisse regelt.

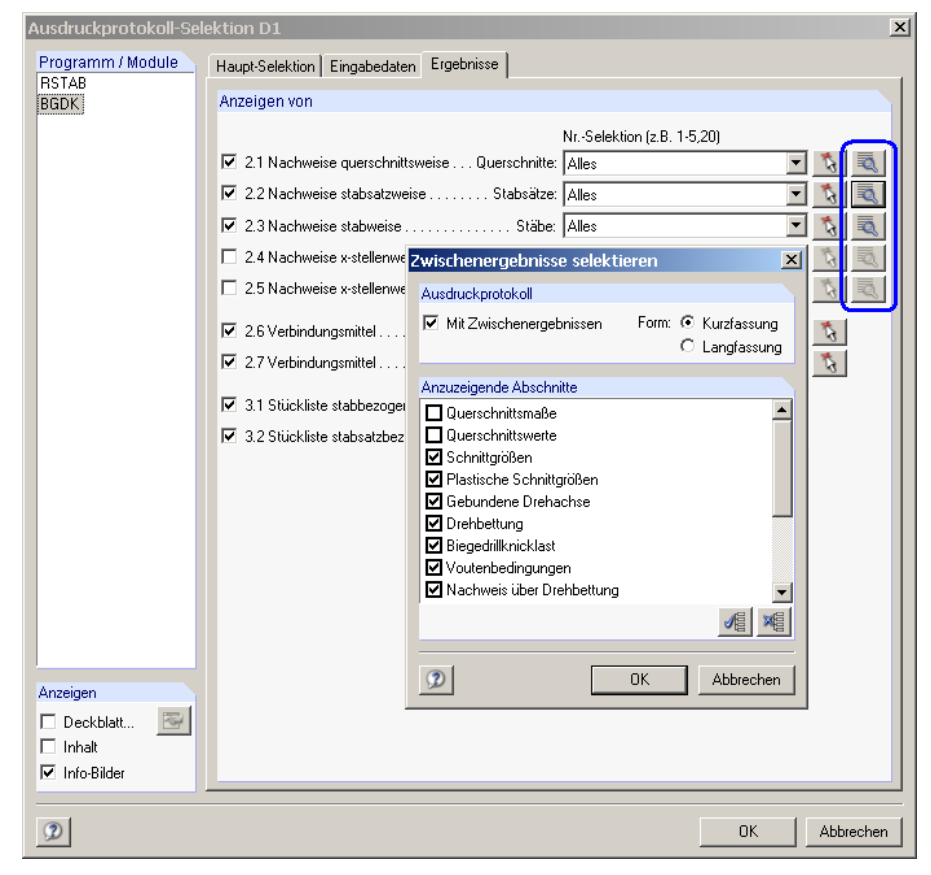

Bild 7.1: Ausdruckprotokoll-Selektion der Ergebnisse: Dialog *Zwischenergebnisse selektieren*

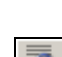

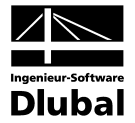

Zudem kann man in diesem Dialog auswählen, ob die Zwischenergebnisse in *Form* einer Kurz- oder Langfassung gedruckt werden sollen. Mit der Standardeinstellung *Kurzfassung* werden die Zwischenergebnisse kompakt ohne Erläuterung der diversen Parameter gelistet:

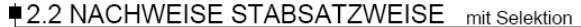

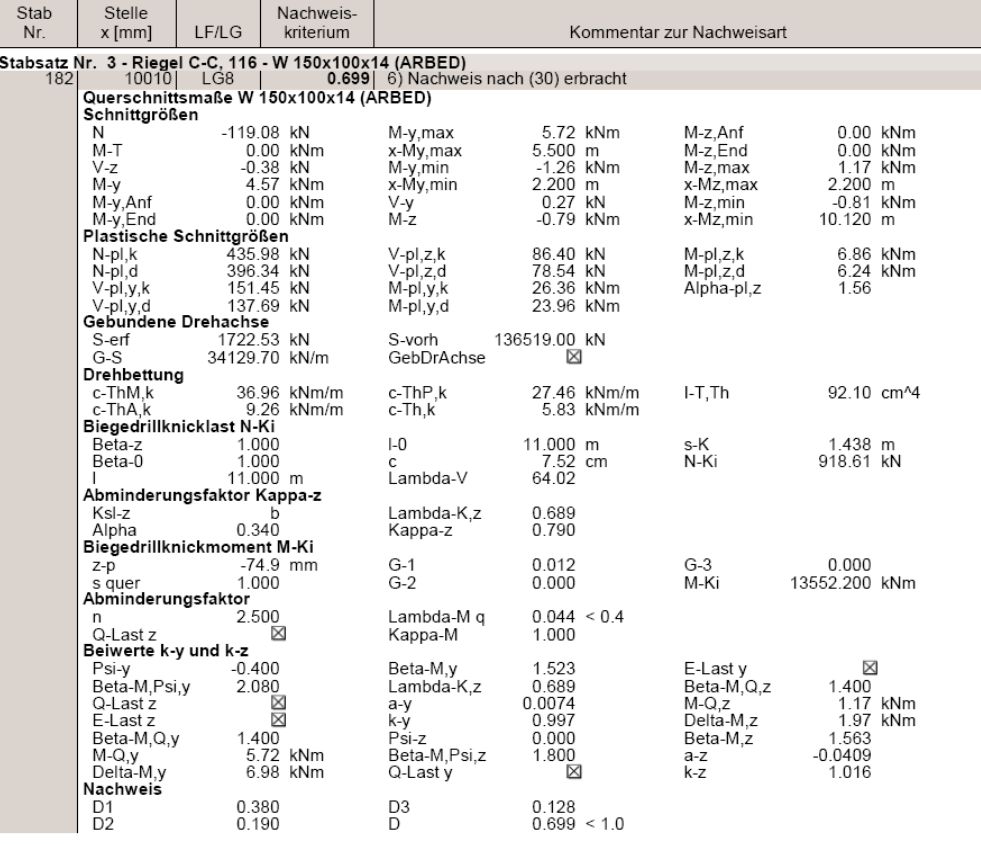

Bild 7.2: Ausdruckprotokoll mit Kurzausdruck der Zwischenergebnisse

# 7.2 BGDK-Grafiken drucken

Die Nachweisgrafiken können entweder in das Ausdruckprotokoll eingebunden oder direkt auf den Drucker geleitet werden. Im Kapitel 10.2 des RSTAB-Handbuchs wird das Drucken von Grafiken ausführlich erläutert.

Wie in RSTAB kann jedes Bild, das im Grafikfenster des Hauptprogramms angezeigt wird, in das Ausdruckprotokoll übernommen werden. In gleicher Weise lassen sich auch die Stab-Ergebnisverläufe mit der [Drucken]-Schaltfläche in das Protokoll aufnehmen.

Die aktuelle BGDK-Grafik im RSTAB-Arbeitsfenster kann gedruckt werden über Menü

#### **Datei** → **Drucken**

<span id="page-91-0"></span>b

oder die entsprechende Schaltfläche in der Symbolleiste.

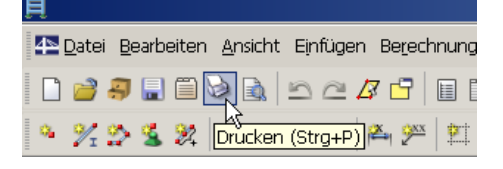

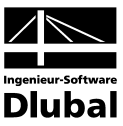

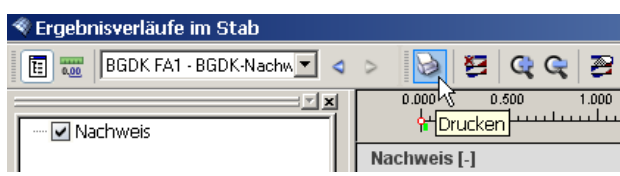

Bild 7.4: Schaltfläche *Drucken* in der Symbolleiste des Ergebnisverläufe-Fensters

#### Es wird folgender Dialog angezeigt.

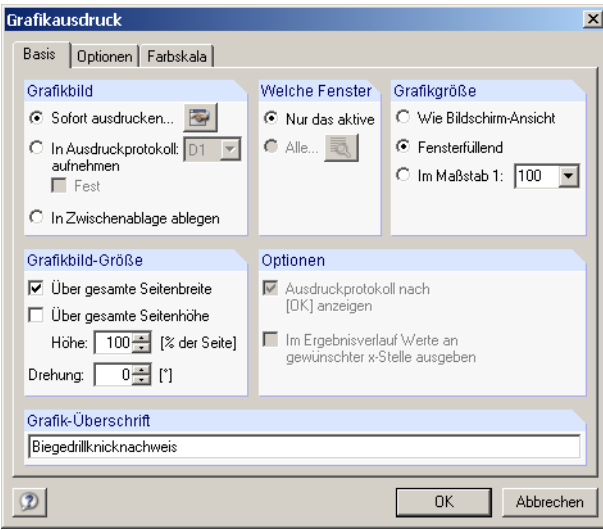

Bild 7.5: Dialog *Grafikausdruck*, Register *Basis*

Dieser Dialog ist im Kapitel 10.2 des RSTAB-Handbuchs ab Seite 242 ausführlich beschrieben. Dort werden auch die übrigen Register *Optionen* und *Farbskala* erläutert.

Eine BGDK-Grafik kann im Ausdruckprotokoll wie gewohnt per Drag&Drop an eine andere Stelle verschoben werden. Zudem besteht die Möglichkeit, eingefügte Grafiken nachträglich anzupassen: Klicken Sie den entsprechenden Eintrag im Protokoll-Navigator mit der rechten Maustaste an und wählen im Kontextmenü deren *Eigenschaften*. Es erscheint wiederum der Dialog *Grafikausdruck* mit diversen Modifikationsmöglichkeiten.

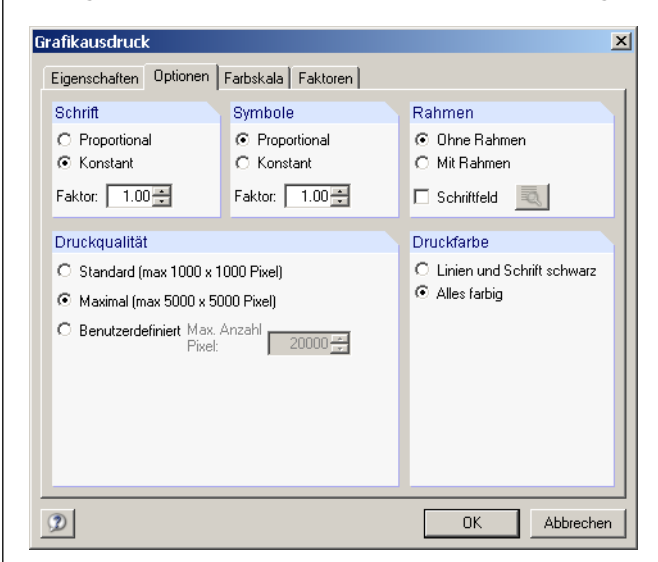

Bild 7.6: Dialog *Grafikausdruck*, Register *Optionen*

#### hadrillknicknachwais Aus Protokoll entfernen Mit neuer Seite beginnen

Selektion... Eigenschaften.

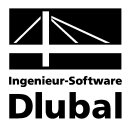

# 8. Allgemeine Funktionen

Das letzte Kapitel stellt einige Menüfunktionen sowie Exportmöglichkeiten der Bemessungsergebnisse vor.

## 8.1 BGDK-Bemessungsfälle

Es besteht die Möglichkeit, Stäbe in separaten Bemessungsfällen zu gruppieren. Damit können beispielsweise Bauteilgruppen zusammengefasst oder mit spezifischen Bemessungsvorgaben (Grenzspannungen, Teilsicherheitsbeiwerte, Optimierung etc.) beaufschlagt werden.

Es bereitet kein Problem, einen Stab oder Stabsatz in unterschiedlichen Bemessungsfällen zu untersuchen.

Die BGDK-Fälle stehen in der RSTAB-Arbeitsfläche wie ein Lastfall oder eine Lastfallgruppe in der Liste der Symbolleiste zur Verfügung.

#### **Neuen BGDK-Fall anlegen**

Ein neuer Bemessungsfall wird angelegt über BGDK-Menü

**Datei** → **Neuer Fall**.

Es erscheint der folgende Dialog.

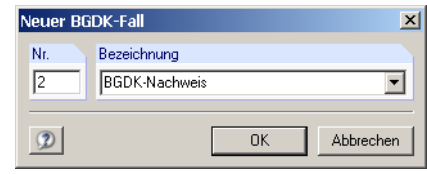

Bild 8.1: Dialog *Neuer BGDK-Fall*

In diesem Dialog sind eine (noch nicht belegte) *Nummer* sowie eine *Bezeichnung* für den neuen Bemessungsfall anzugeben. Nach [OK] erscheint die BGDK-Maske 1.1 *Basisangaben* zur Eingabe der neuen Bemessungsdaten.

#### **BGDK-Fall umbenennen**

Die Bezeichnung eines Bemessungsfalls kann geändert werden über BGDK-Menü

**Datei** → **Fall umbenennen**.

Es erscheint der Dialog *BGDK-Fall umbenennen*.

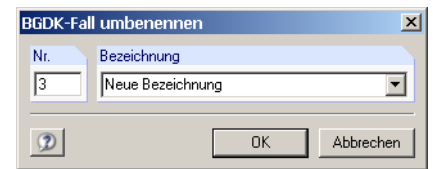

Bild 8.2: Dialog *BGDK-Fall umbenennen*

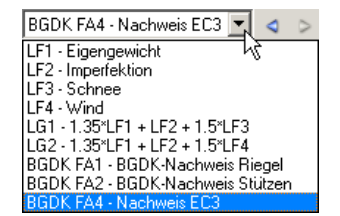

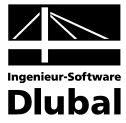

#### **BGDK-Fall kopieren**

Die Eingabedaten des aktuellen Bemessungsfalls werden kopiert über BGDK-Menü

**Datei** → **Fall kopieren**.

Es erscheint der Dialog *BGDK-Fall kopieren*, in dem die Nummer und Bezeichnung des neuen Falls festzulegen sind.

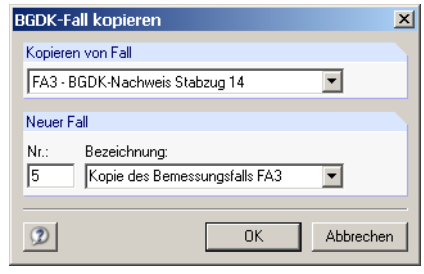

Bild 8.3: Dialog *BGDK-Fall kopieren*

#### **BGDK-Fall löschen**

Es besteht die Möglichkeit, Bemessungsfälle zu löschen über BGDK-Menü

**Datei** → **Fall löschen**.

Im Dialog *BGDK-Fall löschen* wird in der Liste *Vorhandene Fälle* ein bestimmter BGDK-Fall ausgewählt, der dann mit [OK] gelöscht werden kann.

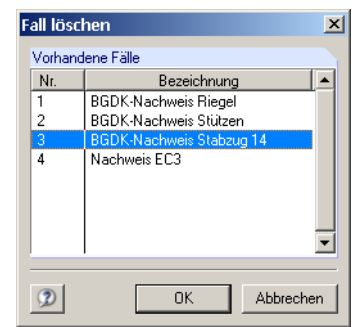

<span id="page-94-0"></span>Bild 8.4: Dialog *Fall löschen*

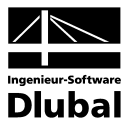

8.2 Profiloptimierung

BGDK bietet die Möglichkeit einer querschnittsweisen Optimierung an. Hierzu ist in der Spalte C der Maske 1.3 *Querschnitte* das betreffende Profil durch Ankreuzen auszuwählen, was am einfachsten über einen Klick in das Kästchen erfolgt (vgl[. Bild 3.4,](#page-44-0) Seite [45\)](#page-44-0).

Auch in den Ergebnismasken kann die Querschnittsoptimierung über das Kontextmenü eingeleitet werden.

Im Zuge der Optimierung untersucht BGDK, welches Profil aus der vorgegebenen Querschnittsreihe den Nachweis "optimal" erfüllt, d. h. dem Nachweiskriterium von 1.0 am nächsten kommt. Dabei wird mit den RSTAB-Schnittgrößen eine Biegedrillknickanalyse durchgeführt und das Profil innerhalb der gleichen Profilreihe gesucht, das den Nachweis mit einer möglichst hohen Ausnutzung erfüllt. In der Maske 1.3 werden dann wie i[m Bild](#page-44-0)  [3.4](#page-44-0) auf Seite [45](#page-44-0) dargestellt rechts zwei Profile angezeigt – das ursprüngliche Profil aus RSTAB und der optimierte Querschnitt.

Bei den parametrisierten Profilen der Querschnittsbibliothek erscheint beim Ankreuzen des Optimierungskästchens ein Dialog, in dem detaillierte Vorgaben getroffen werden können.

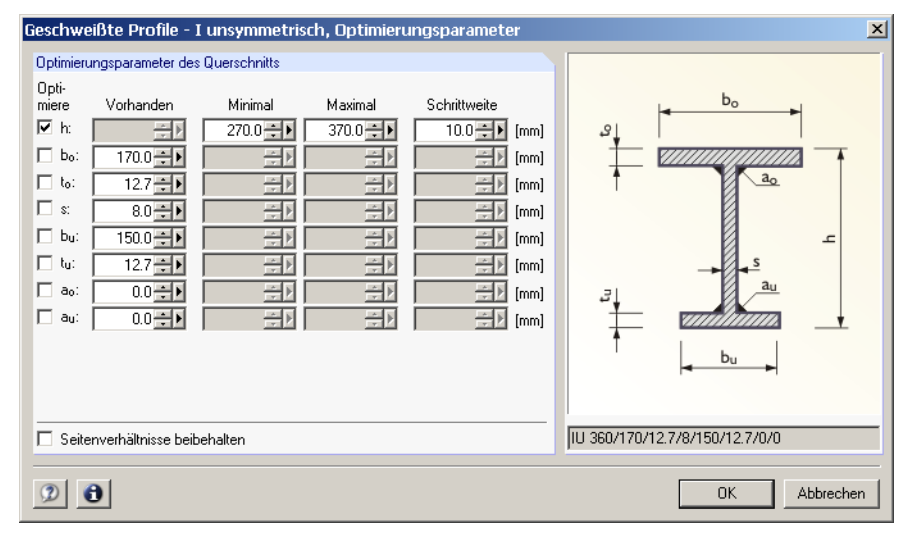

Bild 8.5: Dialog *Geschweißte Profile - I unsymmetrisch, Optimierungsparameter*

In der Spalte *Optimiere* wird zunächst durch Anhaken festgelegt, welcher (oder auch welche) Parameter modifiziert werden soll. Damit werden die Spalten *Minimal* und *Maximal* zugänglich, die die Unter- und Obergrenze des Parameters für die Optimierung vorgeben. Die Spalte *Schrittweite* steuert, in welchem Intervall die Abmessungen dieses Parameters beim Optimierungsprozess variieren.

Sollen die *Seitenverhältnisse beibehalten* werden, ist das entsprechende Kontrollfeld zu aktivieren. Zusätzlich müssen sämtliche Parameter für die Optimierung angehakt werden.

Für aus Walzprofilen zusammengesetzte Querschnitte ist keine Optimierungsmöglichkeit vorgesehen.

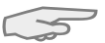

Bei der Optimierung ist zu beachten, dass die Schnittgrößen nicht automatisch neu mit den geänderten Querschnitten berechnet werden. Es bleibt dem Anwender überlassen, wann er welche Profile für einen neuen Rechenlauf in RSTAB übernehmen möchte. Wegen der geänderten Steifigkeiten im System können die Schnittgrößen, die sich mit den optimierten Querschnitten ergeben, erheblich differieren. Es empfiehlt sich deshalb, nach einer ersten Optimierung die Schnittgrößen neu zu berechnen und anschließend die Profile nochmals zu optimieren.

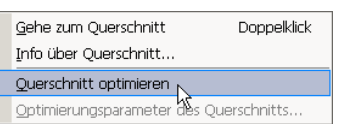

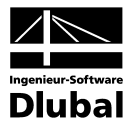

Die Übergabe der geänderten Profile nach RSTAB braucht nicht manuell erfolgen. Bringen Sie die Maske 1.3 *Querschnitte* zur Anzeige und wählen Menü

**Bearbeiten** → **Alle Querschnitte in RSTAB übernehmen**.

Auch das Kontextmenü der Maske 1.3 bietet Möglichkeiten zum Export modifizierter Profile nach RSTAB an.

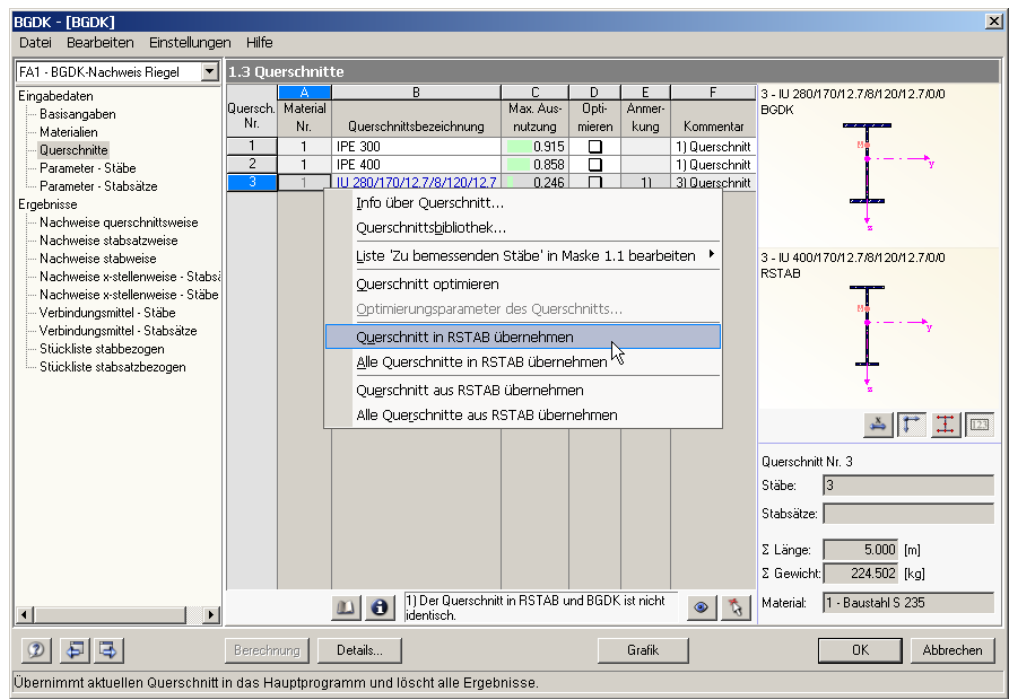

<span id="page-96-0"></span>Bild 8.6: Kontextmenü der Maske 1.3 *Querschnitte*

Vor der Übergabe erfolgt eine Sicherheitsabfrage, da diese Maßnahme mit dem Löschen der Ergebnisse verbunden ist. Wird in BGDK dann die [Berechnung] gestartet, vollzieht sich die Ermittlung der RSTAB-Schnittgrößen und der BGDK-Nachweise in einem Berechnungsablauf.

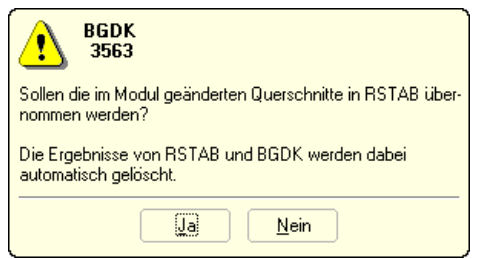

Bild 8.7: Abfrage vor der Übergabe der geänderten Querschnitte nach RSTAB

Umgekehrt können über Menü *Bearbeiten* oder die im [Bild 8.6](#page-96-0) dargestellten Kontextmenüfunktionen wieder die RSTAB-Originalprofile in BGDK eingelesen werden. Bitte beachten Sie auch hier, dass diese Möglichkeit nur in Maske 1.3 *Querschnitte* zur Verfügung steht.

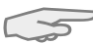

Liegt ein Voutenstab zur Optimierung vor, werden die Anfangs- und Endstellen optimiert. Danach werden die Querschnittswerte an den Zwischenstellen linear interpoliert. Da z. B. die Flächenträgheitsmomente mit der vierten Potenz eingehen, kann der Nachweis bei großen Unterschieden der Anfangs- und Endprofilhöhen ungenau werden. In diesem Fall empfiehlt es sich, den Voutenstab in einzelne Stäbe aufzuteilen, deren Anfangs- und Endquerschnitte geringere Profilunterschiede aufweisen, und dann diesen Stabzug zu bemessen.

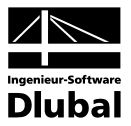

## 8.3 Einheiten und Dezimalstellen

Die Einheiten und Nachkommastellen werden für RSTAB sowie für sämtliche Zusatzmodule zentral verwaltet. In BGDK ist der Dialog zum Einstellen der Einheiten zugänglich über das Menü

**Einstellungen** → **Einheiten und Dezimalstellen**.

Es wird der aus RSTAB bekannte Dialog aufgerufen, das Modul BGDK ist voreingestellt.

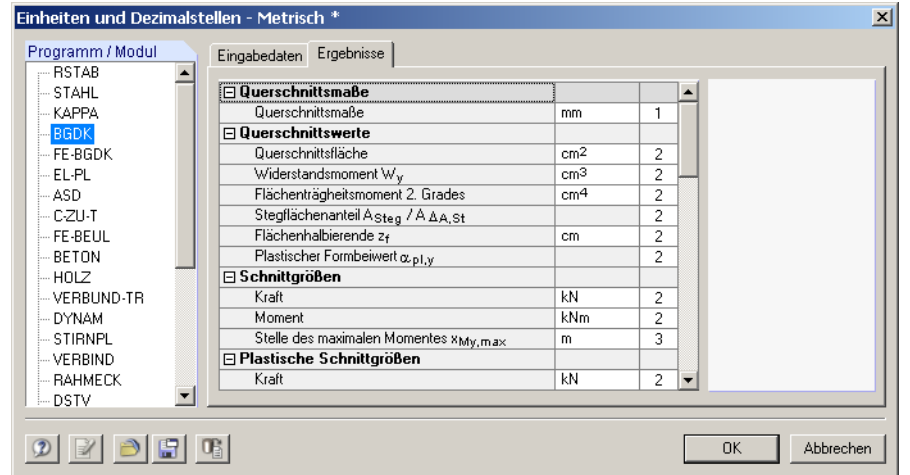

Bild 8.8: Dialog *Einheiten und Dezimalstellen*

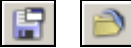

Die Einstellungen können als Benutzerprofil gespeichert und in anderen Positionen wieder verwendet werden. Die Beschreibung dieser Funktionen finden Sie im Kapitel 11.6.2 des RSTAB-Handbuchs auf Seite 334.

# 8.4 Export der Ergebnisse

Die Ergebnisse der Spannungsanalyse können auf verschiedene Weise für andere Programme zur Verfügung gestellt werden.

#### **Zwischenablage**

Markierte Zellen der BGDK-Ergebnismasken können über [Strg]+[C] in die Zwischenablage kopiert und mit [Strg]+[V] z. B. in ein Textverarbeitungsprogramm eingefügt werden. Die Überschriften der Tabellenspalten bleiben dabei unberücksichtigt.

#### **Ausdruckprotokoll**

Die BGDK-Daten lassen sich in das Ausdruckprotokoll drucken (vgl. Kapitel [7.1,](#page-90-0) Seite [91\)](#page-90-0) und können dort dann exportiert werden über Menü

**Datei** → **Export in RTF-Datei bzw. BauText**.

Diese Funktion ist im Kapitel 10.1.11 des RSTAB-Handbuchs auf Seite 238 beschrieben.

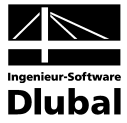

#### **Excel / OpenOffice**

BGDK ermöglicht den direkten Datenexport zu MS Excel, OpenOffice.org Calc oder in das CSV-Format. Diese Funktion wird aufgerufen über Menü

**Datei** → **Tabellen exportieren**.

Es öffnet sich folgender Exportdialog.

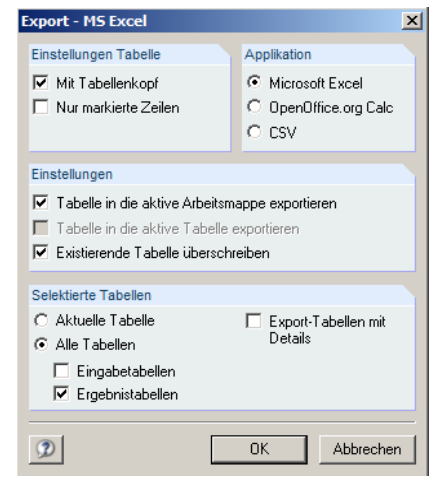

Bild 8.9: Dialog *Export - MS Excel*

Sind die gewünschten Parameter ausgewählt, kann der Export mit [OK] gestartet werden. Excel wird automatisch aufgerufen, es braucht nicht im Hintergrund geöffnet sein.

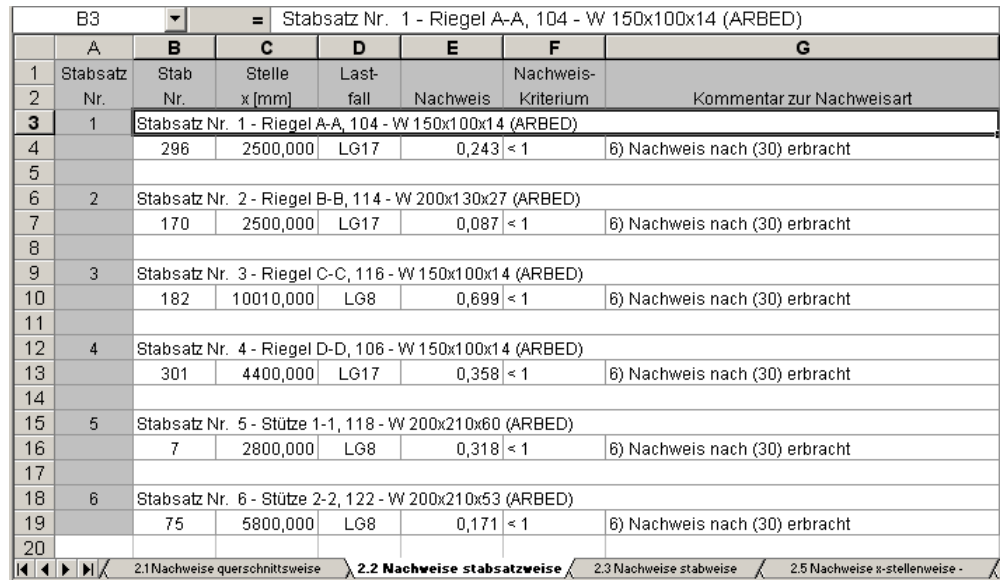

Bild 8.10: Ergebnis in *MS Excel*

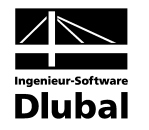

### 9. Beispiele 9.1 Träger mit Doppelbiegung **Bemessungswerte System** Feste Einspannung Gabel-<br>lagerung l: Systemlänge  $L = 800 \text{ cm}$  lagerung l<sub>0</sub>: maßgebender Abstand für  $l_0 = 800 \frac{C}{Cm}$ Verwölbung (z. B. Stirnplattenabstand)Bild 9.1: System **Belastung (**γ**-fach)**  $q_z = 0.72$  kN/cm  $= 0,07$  kN/cm a. Bild 9.2: Belastung **Schnittgrößen (**γ**-fach nach Theorie II. Ordnung)** My -216 kN  $V_z$ <br>  $V_z$ <br>  $V_z$ <br>  $V_z$ <br>  $V_z$ <br>  $V_z$ <br>  $V_z$ <br>  $V_z$ <br>  $V_z$ <br>  $V_z$ <br>  $V_z$ <br>  $V_z$ <br>  $V_z$ <br>  $V_z$ <br>  $V_z$  $V_z$  $\bigcirc$ V <sup>y</sup> Mz  $kN$ 40 kN  $\bigodot$ N

Bild 9.3: Schnittgrößen

#### **Nachweisstelle (maßgebende x-Stelle)**

Der Nachweis in BGDK erfolgt x-stellenweise, d. h. an den definierten x-Stellen des Ersatzstabes. Die maßgebende Stelle ist bei  $x = 4.80$  m mit folgenden RSTAB-Schnittgrößen:

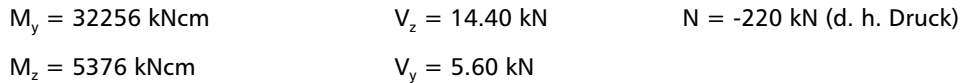

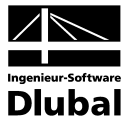

#### **Angesetzte Randbedingungen**

 $β = β<sub>0</sub> = 0.7$ 

Der Träger ist an der Oberseite nicht gehalten und es liegt keine Drehbettung vor.

#### **Ermittlung der Querschnittsgrößen**

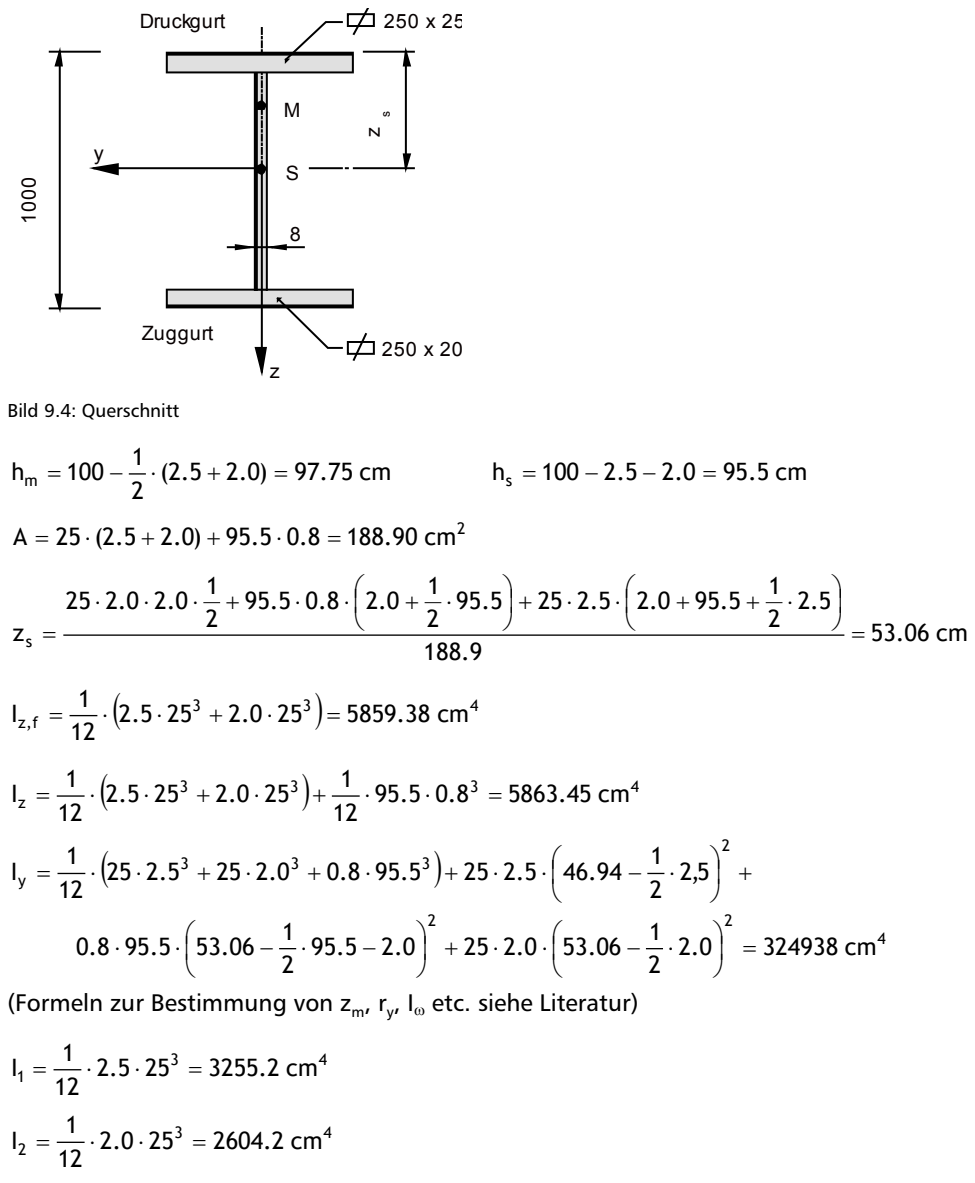

 $M_{\text{M}} = \left(46.94 - \frac{1}{2} \cdot 2.5\right) - \frac{2604.2}{5859.38} \cdot 97.75 = 2.25 \text{ cm}^4$  $z_{\rm M} = \left(46.94 - \frac{1}{2} \cdot 2.5\right) - \frac{2604.2}{5859.38} \cdot 97.75 =$  $I_{\odot} = \frac{3255.2 \cdot 2604.2}{5859.38} \cdot 97.75^2 = 13824017 \text{ cm}^6$  $I_T = \frac{1}{3} \cdot (25 \cdot 2.5^3 + 25 \cdot 2.0^3 + 95.5 \cdot 0.8^3) = 213.17$  cm<sup>4</sup>  $\frac{321010}{188.90}$  = 41.47 cm  $i_y = \sqrt{\frac{324816}{188.90}} = 41.47$  cm  $i_z = \sqrt{\frac{5863.45}{188.90}} = 5.57$  cm  $i_{\rm p} = \sqrt{41.47^2 + 5.57^2} = 41.84$  cm  $i_{\rm m} = \sqrt{41.84^2 + (-2.24)^2} = 41.90$  cm

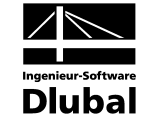

$$
r_{y} = -\begin{cases}\n-(-2.25) \cdot 5859.38 + 25 \cdot 2.5 \cdot \left(46.94 - \frac{1}{2} \cdot 2.5\right)^{3} + \frac{1}{4} \cdot 0.8 \cdot \left[\left(46.94 - \frac{1}{2} \cdot 2.5\right)^{4}\right] \\
-\left(97.75 - 46.94 + \frac{2.5}{2}\right)^{4}\right] - 25 \cdot 2.0 \cdot \left(97.75 - 46.94 + \frac{1}{2} \cdot 2.5\right)^{3} \\
= -5.16 \text{ cm} \\
N_{p1,k} = 24 \cdot 188.90 = 4533.6 \text{ kN} \\
V_{p1,x,k} = \frac{97.75 \cdot 0.8 \cdot 24}{\sqrt{3}} = 1083.6 \text{ kN} \\
Z_{f} = 100 - 53.06 - 2.5 - \frac{1}{0.8} \cdot \left(\frac{188.90}{2} - 25 \cdot 2.5\right) = 4.50 \text{ cm} \qquad \text{(bezogen auf Schwerpunkt 5)} \\
M_{p1,y,k} = 24 \cdot \left(\frac{25 \cdot 2.5 \cdot (39.94 + 0.5 \cdot 2.5) + 0.5 \cdot 39.94^{2} \cdot 0.8 + \frac{1}{2}(25^{2} \cdot 2.5 \cdot (39.94 + 0.5 \cdot 2.5) + 0.5 \cdot 39.94^{2} \cdot 0.8 + \frac{1}{2}(25^{2} \cdot 2.5 + 25^{2} \cdot 2.0) = 17242 \text{ kNcm} \\
M_{p1,x,k} = 24 \cdot \frac{1}{4} \cdot (25^{2} \cdot 2.5 + 25^{2} \cdot 2.0) = 17242 \text{ kNcm} \\
W_{z} = \frac{5859.4}{12.5} = 469 \text{ cm}^{3} \\
W_{p1,x} = \frac{17242}{24} = 718.4 \text{ kN} \qquad \alpha_{p1,x} = \frac{718.4}{4(90 - 46.94)} = 6122 \text{ cm}^{3}\n\end{cases}
$$

### **Querschnittswerte aus RSTAB im Vergleich**

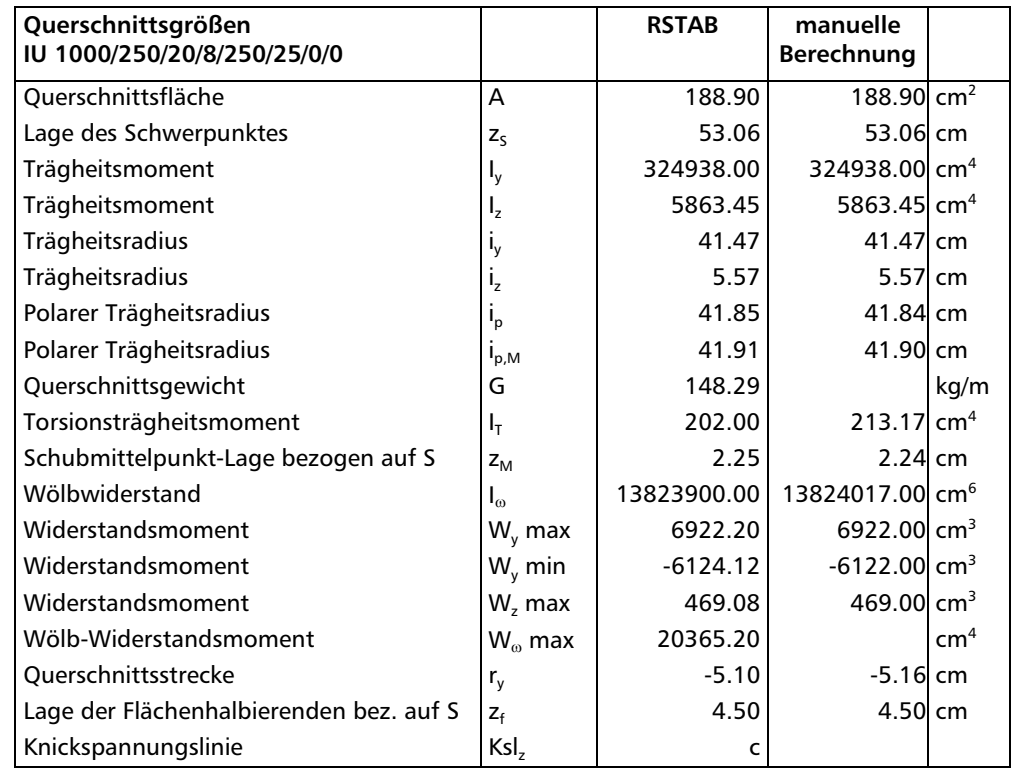

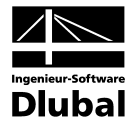

Die Querschnittswerte zwischen RSTAB und der manuellen Berechnung können aufgrund von Rechenungenauigkeiten gering differieren. Bei der Ermittlung des Torsionsträgheitsmoments werden in RSTAB Korrekturfaktoren berücksichtigt.

Um einen Vergleich der Ergebnisse zu ermöglichen, wird nachfolgend mit den in RSTAB ermittelten genaueren Werten gerechnet.

#### Systemgrößen N<sub>Ki</sub> und M<sub>Ki</sub>

#### **Berechnung von N<sub>Ki</sub>**

 $2 = \left(\frac{0.7 \cdot 800}{0.7 \cdot 800}\right)^2 \cdot \frac{13823900}{5863.45} + \left(\frac{0.7 \cdot 800}{\pi}\right)^2 \cdot \frac{8100 \cdot 213.17}{21000 \cdot 5863.45} = 2803.2 \text{ cm}^2$  $0.7 \cdot 800$   $\uparrow$  8100 213.17 5863.45 13823900  $0.7 \cdot 800$  $c^2 = \left(\frac{0.7 \cdot 800}{0.7 \cdot 800}\right)^2 \cdot \frac{13823900}{5863.45} + \left(\frac{0.7 \cdot 800}{\pi}\right)^2 \cdot \frac{8100 \cdot 213.17}{21000 \cdot 5863.45} =$ ſ  $\left(\frac{0.7 \cdot 800}{0.7 \cdot 800}\right)^2 \cdot \frac{13823900}{5863.45} + \left(\frac{0.7 \cdot 12000}{\pi}\right)^2$ ſ  $=\left(\frac{0.7}{0.7}\right)$  $c = 52.95$  cm  $\frac{1}{2803.2+41.91^2}$  = 10155.9  $\frac{33.2 + 41.91^2}{2 \cdot 2803.2} \cdot \left[1 + \sqrt{1 - \frac{4 \cdot 2803.2 \cdot 41.85}{[2803.2 + 41.91^2]}}\right]$  $2803.2 + 41.91$ 5.57  $0.7 \cdot 800$ 2 2  $\frac{1}{2}$  (0.7 · 800)<sup>2</sup> 2803.2 + 41.91<sup>2</sup>  $\begin{bmatrix} 1 & 4 \end{bmatrix}$  4 · 2803.2 · 41.85<sup>2</sup>  $v^2 = \left(\frac{0.7 \cdot 800}{5.57}\right) \cdot \frac{2803.2 + 41.91^2}{2 \cdot 2803.2} \cdot \left|1 + \sqrt{1 - \frac{4 \cdot 2803.2 \cdot 41.85^2}{5803.2 \cdot 141.94^2\right|^2}}\right| =$ )  $\left( \right)$ I I l ſ  $\lambda_v^2 = \left(\frac{0.7 \cdot 800}{5.57}\right)^2 \cdot \frac{2803.2 + 41.91^2}{2 \cdot 2803.2} \cdot \left(1 + \sqrt{1 - \frac{4 \cdot 2803.2}{2803.2 + 41.91}}\right)$  $λ<sub>v</sub> = 100.78$  $s_k = 100.78 \cdot 5.57 = 561.34 \text{ cm}$  $N_{Ki, z} = \frac{21000 \cdot 5863.45 \cdot \pi^2}{561.34^2} = 3856.7$  kN

#### **Berechnung von M<sub>Ki</sub>**

 $c = 52.95$  cm

 $z_p = -53.06$  cm

$$
M_{Ki,y} = \frac{2.284 \cdot \pi^2 \cdot 21000 \cdot 5863.45}{(0.7 \cdot 800)^2} \cdot \sqrt{\left(-\left(0.7^2 \cdot \frac{-53.06}{2}\right) - \frac{-5.10}{3} + 2.25\right)^2 + 52.95^2}
$$
  
= 3419.8 kNm

#### **Nachweis nach DIN 18 800 Teil 2, Element (323)**

$$
\frac{N}{\kappa_z \cdot N_{p l,d}} + \frac{M_y}{\kappa_\text{M} \cdot M_{p l, y, d}} \cdot k_y + \frac{M_z}{M_{p l, z, d}} \cdot k_z \leq 1.0
$$

 $N_{p,1,d}$ , M<sub>pl,y,d</sub> und M<sub>pl,z,d</sub> sind die Grenzschnittgrößen im plastischen Zustand unter Berücksichtigung der Interaktionsbedingungen. Gemäß Element (315) ist auch der Einfluss der Querkraft zu bewerten. Da der maximale Nachweis an der Stelle  $x = 4.80$  m geführt wird, wird die anzusetzende Querkraft ( $V_v = 5.6$  kN) an dieser Stelle untersucht:

$$
V_{pl,y,d} = \frac{(2.5 \cdot 25 + 2.5 \cdot 25) \cdot 24}{1.1 \cdot \sqrt{3}} = 1417.1 \text{ kN}
$$
\n
$$
V_{pl,z,d} = \frac{97.75 \cdot 0.8 \cdot 24}{1.1 \cdot \sqrt{3}} = 985.06 \text{ kN}
$$
\n
$$
V_{z} = 5.6 \text{ kN} \qquad 0.33 \cdot 985.06 = 325.1 \text{ kN} \qquad \text{keine Interaktion erforderlich}
$$
\n
$$
V_{y} = 14.4 \text{ kN} \qquad 0.25 \cdot 1417.1 = 354.3 \text{ kN} \qquad \text{keine Interaktion erforderlich}
$$
\n
$$
\Rightarrow \eta_{z} = \eta_{y} = 1.0
$$

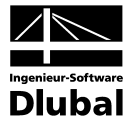

**Berechnung von** κ**<sup>z</sup> nach Element (304)**

$$
\overline{\lambda}_{k} = \sqrt{\frac{4533.6}{3854.6}} = 1.0845
$$
  
DIN 18 800 Teil 2, Tabelle 5, Zeile 4, Spalte 3, t<sub>i</sub> < 40 mm: Knickspannungslinie c  
 $\Rightarrow \alpha = 0.49$  (Tabelle 4)

$$
k = 0.5 \cdot \left[1 + 0.49 \cdot (1.0845 - 0.2) + 1.0845^2\right] = 1.30477
$$

$$
\kappa_z = \frac{1}{1.30477 + \sqrt{1.30477^2 - 1.0845^2}} = 0.4926
$$

 $\overline{1}$ 

#### **Berechnung von**  $κ_M$  **nach Element (311)**

DIN 18 800 Teil 2, Tabelle 9, Zeile 2: ⇒ Trägerbeiwert n = 2.0

$$
\overline{a} = \overline{a} \overline{a}
$$

Es erfolgt keine Abminderung nach Bild 14, denn es liegt kein linearer Momentenverlauf ohne Vorzeichenwechsel vor!

$$
\overline{\lambda}_{\mathsf{M}} = \sqrt{\frac{M_{\mathsf{pl},\mathsf{y},\mathsf{k}}}{M_{\mathsf{Ki},\mathsf{y}}}} = \sqrt{\frac{174605}{342430}} = 0.714
$$
\n
$$
\kappa_{\mathsf{M}} = \sqrt{\frac{1}{1 + 0.714^{2 \cdot 2}}} = 0.8909
$$

**Berechnung von ky und** β**M,y nach Element (320)**

$$
M_{yL} = -57600 \text{ kNcm} \t M_{yR} = 0 \text{ kNcm}
$$
  
\n
$$
q_z = 0.72 \text{ kN/cm} \t M_{yR} = 0 \text{ kNcm}
$$
  
\n
$$
\Psi = \frac{0}{-57600} = 0
$$
  
\n
$$
\beta_{M,y} = 1.8 - 0.7 \cdot 0 = 1.8 \quad \beta_{M,Q} = 1.3
$$
  
\n
$$
V_{zL} = \frac{0 - (-57600)}{800} + \frac{0.72 \cdot 800}{2} = 360 \text{ kN}
$$
  
\n
$$
\text{max } M = -57600 + \frac{360^2}{2 \cdot 0.72} = 32400 \text{ kNcm}
$$
  
\n⇒ Momentumerlauf durchschlagend  
\n
$$
M_Q = \frac{0.72 \cdot 800^2}{8} = 57600 \text{ kNcm}
$$
  
\n
$$
M = |-57600| + |32400| = 90000 \text{ kNcm}
$$
  
\n⇒  $\beta_{M,y} = 1.8 + \frac{57600}{90000} \cdot (1.3 - 1.8) = 1.48$   
\n
$$
a_y = 0.15 \cdot 1.0845 \cdot 1.48 - 0.15 = 0.0908
$$
  
\n
$$
k_y = 1 - \frac{220}{0.4926 \cdot 4121.45} \cdot 0.0908 = 0.99
$$
  
\n
$$
\text{Berechnung von } k_z \text{ nach Element (321)}
$$
  
\n
$$
M_{zL} = 0 \t M_{zR} = 0 \text{ kNcm}
$$
  
\n
$$
q_z = 0.07 \text{ kN/cm}
$$
  
\n
$$
\beta_{Mz} = 1.3 \t \alpha_{p1,z} = 1.53
$$

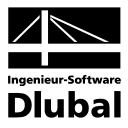

 $a_z = 1.0845 \cdot (2 \cdot 1.3 - 4) + (1.53 - 1) = -0.9883$ 

$$
k_{z} = 1 - \frac{220}{0.4926 \cdot 4121.45} \cdot (-0.9883) = 1.107
$$

#### **Nachweis nach Element 323, Gleichung (30)**

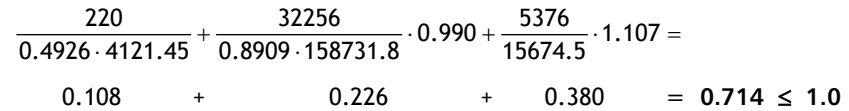

⇒ **Nachweis erbracht!**

### **Ergebnisse der BGDK-Berechnung**

Tabellarische Ergebnisse an der Stelle  $x = 4.80$  m

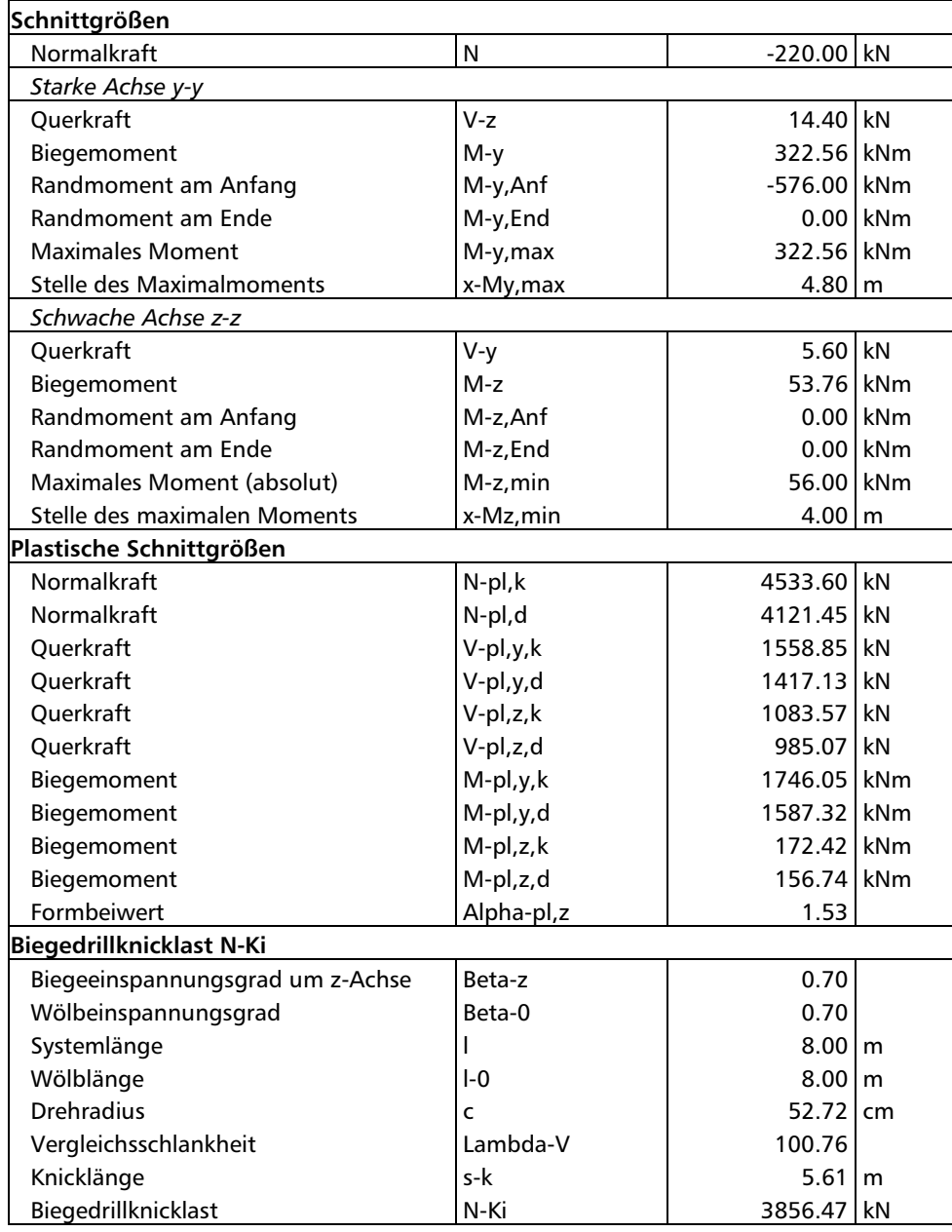

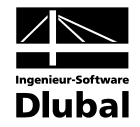

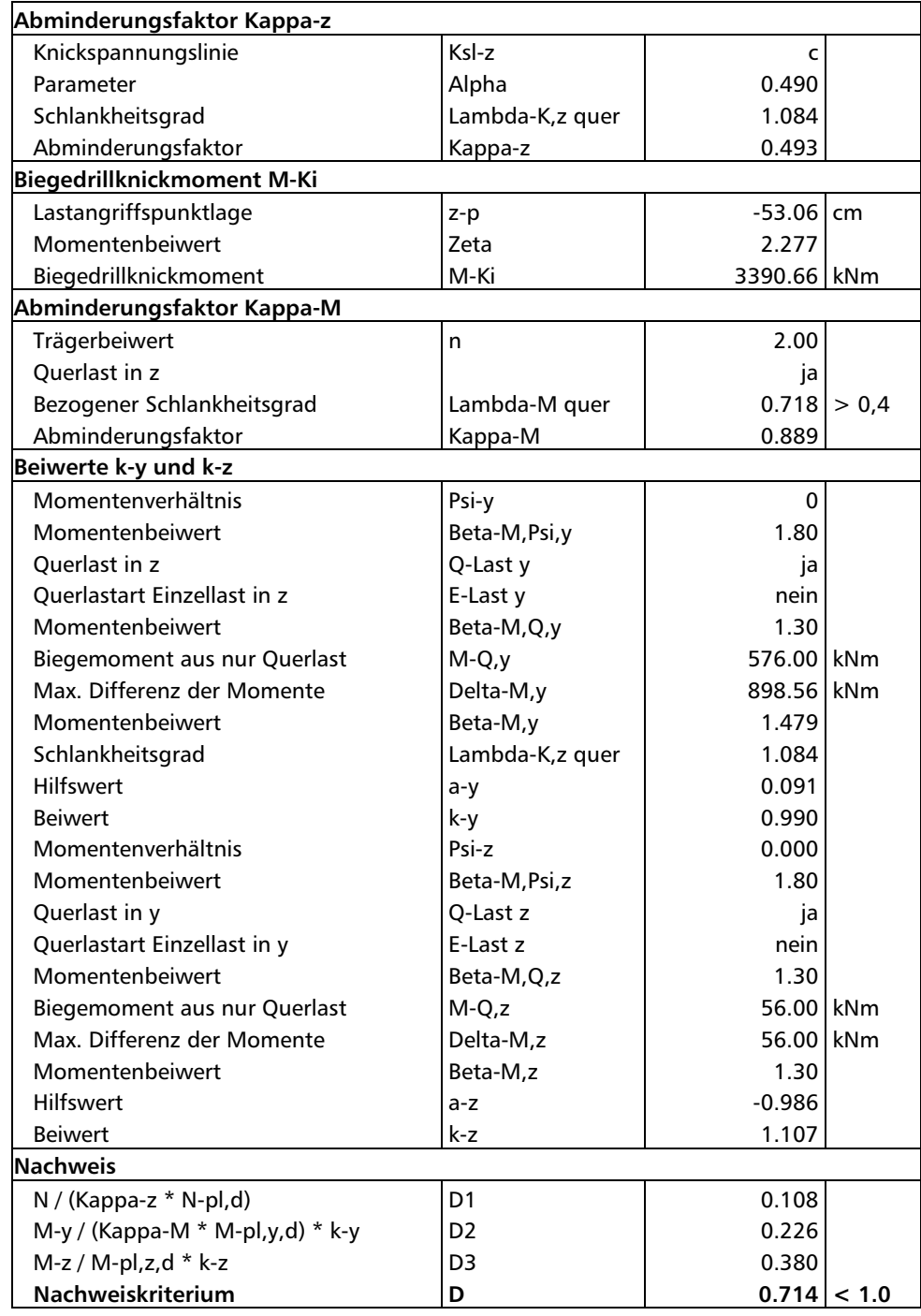

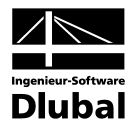

# 9.2 Rahmenkeilstütze

#### **Bemessungswerte**

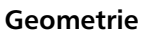

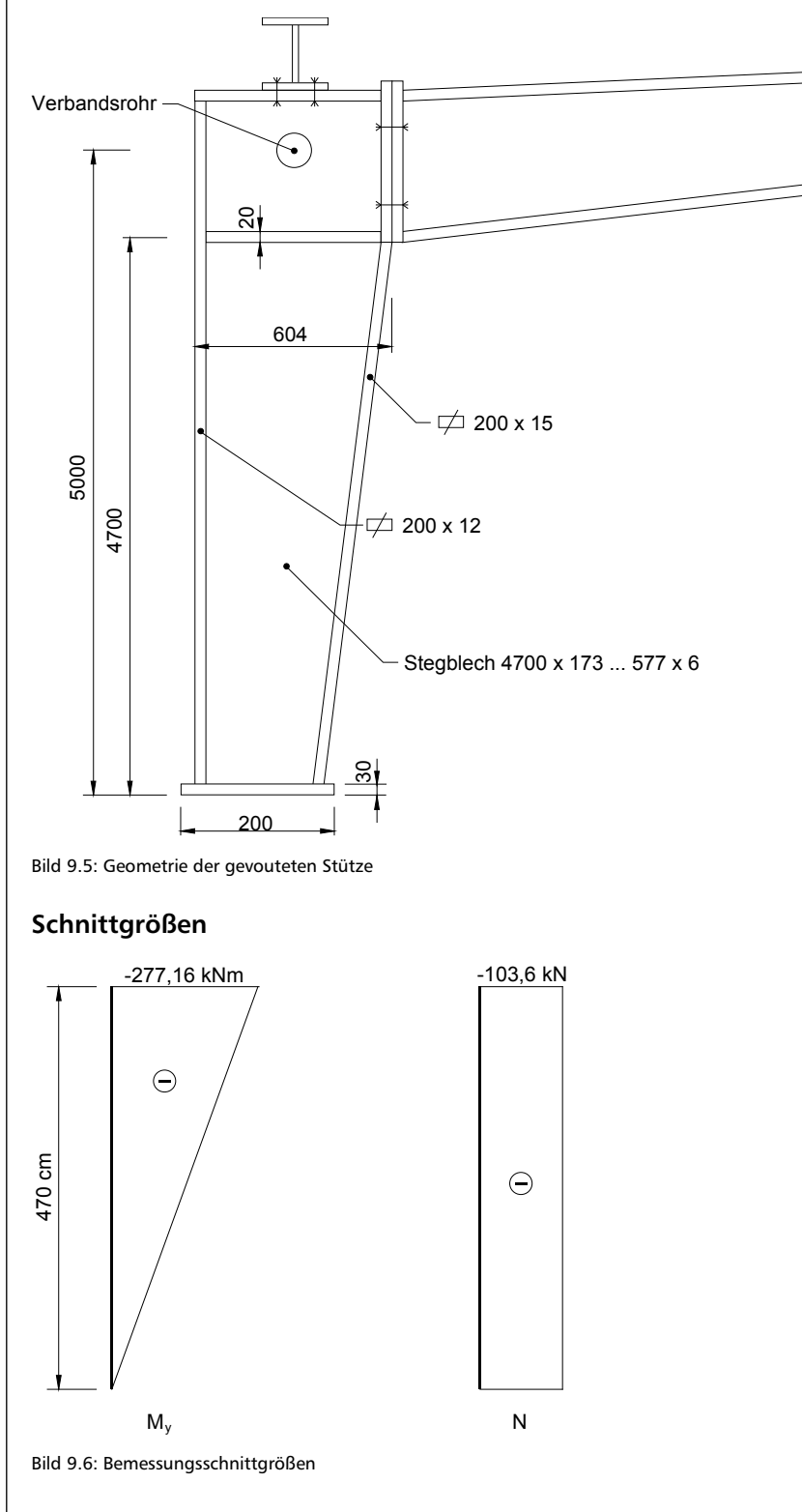

Die Knicklänge richtet sich nach den seitlichen Haltepunkten. Hier gilt: l=500 cm.

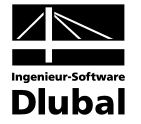

Als Lagerung quer zur Stegebene wird angenommen:

- Knicken:  $\beta = 1.0$  (Gabellagerung) mit l = 500 cm
- Verwölbung:  $\beta_0 = 0.976$  (elastisch elastisch) mit  $I_0 = 470$  cm

#### **Querschnittswerte aus RSTAB**

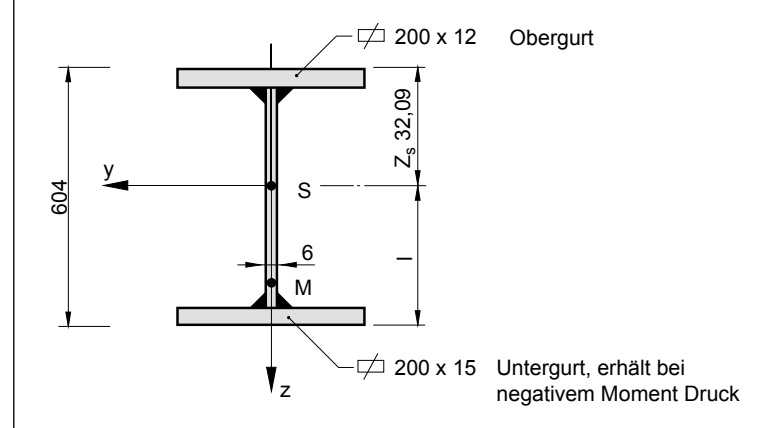

Bild 9.7: Querschnitt

Auf die manuelle Berechnung der Querschnittswerte wird von diesem Beispiel an verzichtet. BGDK nutzt die bereits in RSTAB berechneten Querschnittswerte (Formeln siehe Beispiel 9.1) und interpoliert im Falle eines Voutenstabes für jede x-Stelle die Querschnittsabmessungen, mit denen die maßgebenden Querschnittswerte ermittelt werden.

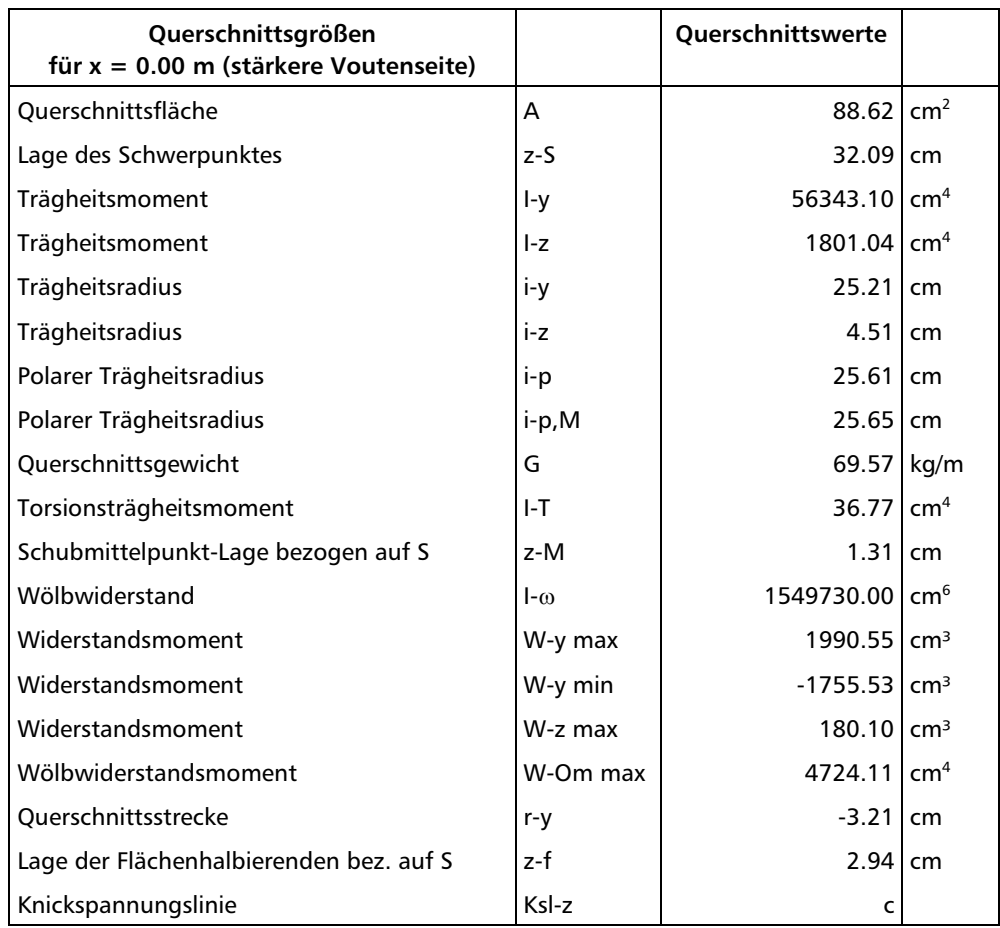
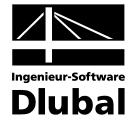

Zudem werden die Grenzschnittgrößen im plastischen Zustand benötigt:

490.9 kN  $V_{\text{pl},z,k} = \frac{59.05 \cdot 0.6 \cdot 24}{\sqrt{3}} = 490.9 \text{ kN}$   $V_{\text{pl},z,d} = \frac{490.9}{1.1} = 446.3 \text{ kN}$ V<sub>z</sub> = 55.43 kN < 0.33 ⋅ 446.3 = 147.3 kN  $\implies$  keine Interaktion erforderlich  $h_m = 60.4 - \frac{1}{2} \cdot (1.5 + 1.2) = 59.05$  cm  $h_s = 60.4 - 1.5 - 1.2 = 57.7$  cm  $N_{pl,k} = 24 \cdot 88.62 = 2126.9 \text{ kN}$   $N_{pl,d} = \frac{2126.9}{1.1} = 1933.54 \text{ kN}$  $\frac{288}{2}$  – 20 · 1.5 = 2.96 cm 88.62 0.6  $z_f = 60.40 - 32.09 - 1.5 - \frac{1}{0.6} \cdot \left(\frac{88.62}{2} - 20 \cdot 1.5\right) =$  $(23.85 + 0.5 \cdot 1.5)$  $(0.5\cdot 0.6\cdot (57.7-23.85)^2+20\cdot 1.2\cdot \left(57.7-23.85+\frac{1.2}{2}\right)\right]^2$  = 49901 kNcm  $20 \cdot 1.5 \cdot (23.85 + 0.5 \cdot 1.5) + 0.6 \cdot 0.5 \cdot 23.85$  $24$   $\bigcap_{0.5} 0.6$  (57.7 23.85)<sup>2</sup> 2  $M_{\rm pl, y,k} = 24 \cdot |0.5 \cdot 0.6 \cdot (57.7 - 23.85)^2 + 20 \cdot 1.2 \cdot (57.7 - 23.85 + \frac{1.2}{2})|$  $\overline{\phantom{a}}$  $\overline{\phantom{a}}$ ) Ì I I I l ſ  $\cdot$  0.6  $\cdot$   $(57.7 - 23.85)^2 + 20 \cdot 1.2 \cdot (57.7 - 23.85 + \frac{1.2}{2})$  $\cdot$  1.5  $\cdot$  (23.85 + 0.5  $\cdot$  1.5) + 0.6  $\cdot$  0.5  $\cdot$  23.85<sup>2</sup> +  $= 24.$  $M_{pl, y, d} = \frac{499.01}{1.1} = 453.65$  kNm

## Systemgrößen N<sub>Ki</sub> und M<sub>Ki</sub>

Zur Ermittlung der **Wölbfeder** infolge der Stirnplatte wird in BGDK eingegeben:

 $t = 2$  cm  $( $3$  cm = Plattenstärke am Fuß)$  $\frac{12}{2}$  = 18.65 cm 1.2  $h = min h = 20 - \frac{1.5}{2} - \frac{1.2}{2} =$  $b = min b = 20 cm$ Wölbfeder:  $C_{\omega} = \frac{G}{3} \cdot b \cdot h \cdot t^3 = \frac{8100}{3} \cdot 20 \cdot 18.65 \cdot 2^3 = 8.0568 \cdot 10^6 \text{ kNcm}^3$  $k_{\text{B}} = \frac{8.0568 \cdot 10^6 \cdot 470}{2 \cdot \pi \cdot 21000 \cdot 1.549734 \cdot 10^6} = 0.018518$ aus  $(1 - \beta_0)$  $(1 - \beta_0)$ 0 2  $\cdot$  cos  $\pi \cdot (1)$  $\sin \left( \frac{\pi}{2} \cdot (1) \right)$  $k_9 = \frac{12}{2 \cdot \cos \pi \cdot (1 - \beta)}$  $\left[\frac{\pi}{2}\cdot\left(1-\beta_0\right)\right]$  $\beta_0 = \frac{12}{2.605 - (1 - \rho)}$  folgt:  $\beta_0 = 0.976$ 

#### **Berechnung von N<sub>Ki</sub>**

$$
c^2 = \left(\frac{1.500}{0.976 \cdot 470}\right)^2 \cdot \frac{1550000}{1801.04} + \left(\frac{1.500}{\pi}\right)^2 \cdot \frac{8100 \cdot 38.17}{21000 \cdot 1801.04} = 1229.54 \text{ cm}^2
$$

$$
c = 35.06 \, \text{cm}
$$

$$
\lambda_v^2 = \left(\frac{1.500}{4.51}\right)^2 \cdot \frac{35.06^2 + 25.65^2}{2 \cdot 35.06^2} \cdot \left(1 + \sqrt{1 - \frac{4 \cdot 35.06^2 \cdot \left[25.61^2 + 0.093 \cdot \left(\frac{1^2}{0.976^2} - 1\right) \cdot (-1.31)^2\right]}{\left(2803.2 + 41.91^2\right)^2}}\right)
$$

$$
= 12334.3
$$

$$
\lambda_{\rm v}=111.06
$$

 $s_k = 111.06 \cdot 4.51 = 500.87$  cm

$$
N_{Ki,z} = \frac{21000 \cdot 1801.04 \cdot \pi^2}{500.87^2} = 1487.96 \text{ kN}
$$

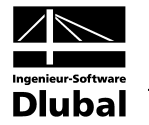

**Berechnung von M<sub>Ki</sub>** 

 $\zeta = 1.852$   $z_p = 0$  cm (keine Querlast)

 $c = 35.06$  cm

$$
M_{Ki,y} = \frac{1.852 \cdot \pi^2 \cdot 21000 \cdot 1801.04}{(1.500)^2} \cdot \left[ \sqrt{\left(\frac{-3.18}{3} + (-1.31)\right)^2 + 35.06^2} + \frac{3.18}{3} - (-1.31) \right] = 1036.8 \text{ kNm}
$$

#### **Nachweis nach DIN 18 800 Teil 2, Element (323)**

**Berechnung von** κ**<sup>z</sup> nach Element (304)**

$$
\overline{\lambda}_k = \sqrt{\frac{2126.9}{1487.96}} = 1.195
$$

DIN 18 800 Teil 2, Tabelle 5, Zeile 4, Spalte 3, ti < 40 mm: Knickspannungslinie **c**

$$
\Rightarrow \alpha = 0.49 \text{ (Table II)}
$$

$$
k = 0.5 \cdot [1 + 0.49 \cdot (1.195 - 0.2) + 1.195^{2}] = 1.458
$$
  

$$
\kappa_{7} = \frac{1}{\sqrt{1 - 1.458}} = 0.436
$$

$$
\kappa_z = \frac{1}{1.458 + \sqrt{1.458^2 - 1.195^2}} = 1
$$

#### **Berechnung von κ<sub>M</sub>** nach Element (311)

DIN 18 800 Teil 2, Tabelle 9, Zeile 5:

$$
n = 0.7 + 1.8 \cdot \frac{20}{60.4} = 1.296
$$

Da die Flansche an den Steg geschweißt werden, muss noch mit dem Faktor 0.8 multipliziert werden.

$$
n=0.8\cdot 1.296=1.03682
$$

$$
\overline{\lambda}_{M} = \sqrt{\frac{M_{p1,y,k}}{M_{Ki,y}}} = \sqrt{\frac{49901}{103680}} = 0.694
$$
\n
$$
\kappa_{M} = \left(\sqrt{\frac{1}{1 + 0.694^{2 \cdot 1.03682}}}\right)^{\frac{1}{1.03682}} = 0.690
$$

#### Berechnung von  $k_y$  und  $\beta_{M,y}$  nach Element (320)

$$
M_{yL} = -27716 \text{ kNcm} \qquad M_{yR} = 0 \text{ kNcm} \qquad \text{keine Querlast} \qquad \Rightarrow \psi = 0
$$
  
\n
$$
\beta_{M,y} = 1.8 - 0.7 \cdot 0 = 1.8 \qquad \beta_{M,y} = \beta_{M,y} = 1.8
$$
  
\n
$$
a_y = 1.15 \cdot 1.195 \cdot 1.8 - 0.15 = 0.173
$$
  
\n
$$
k_y = 1 - \frac{103.6}{0.436 \cdot 1933.5} \cdot 0.173 = 0.979
$$

**Nachweis nach Element 323, Gleichung (30)**

$$
\frac{103.6}{0.436 \cdot 1933.5} + \frac{27716}{0.690 \cdot 45365} \cdot 0.979 =
$$
  
0.123 + 0.866 = 0.989 \le 1.0

⇒ **Nachweis erbracht!**

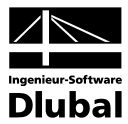

Tabellarische Ergebnisse an der Stelle  $x = 5.00$  m

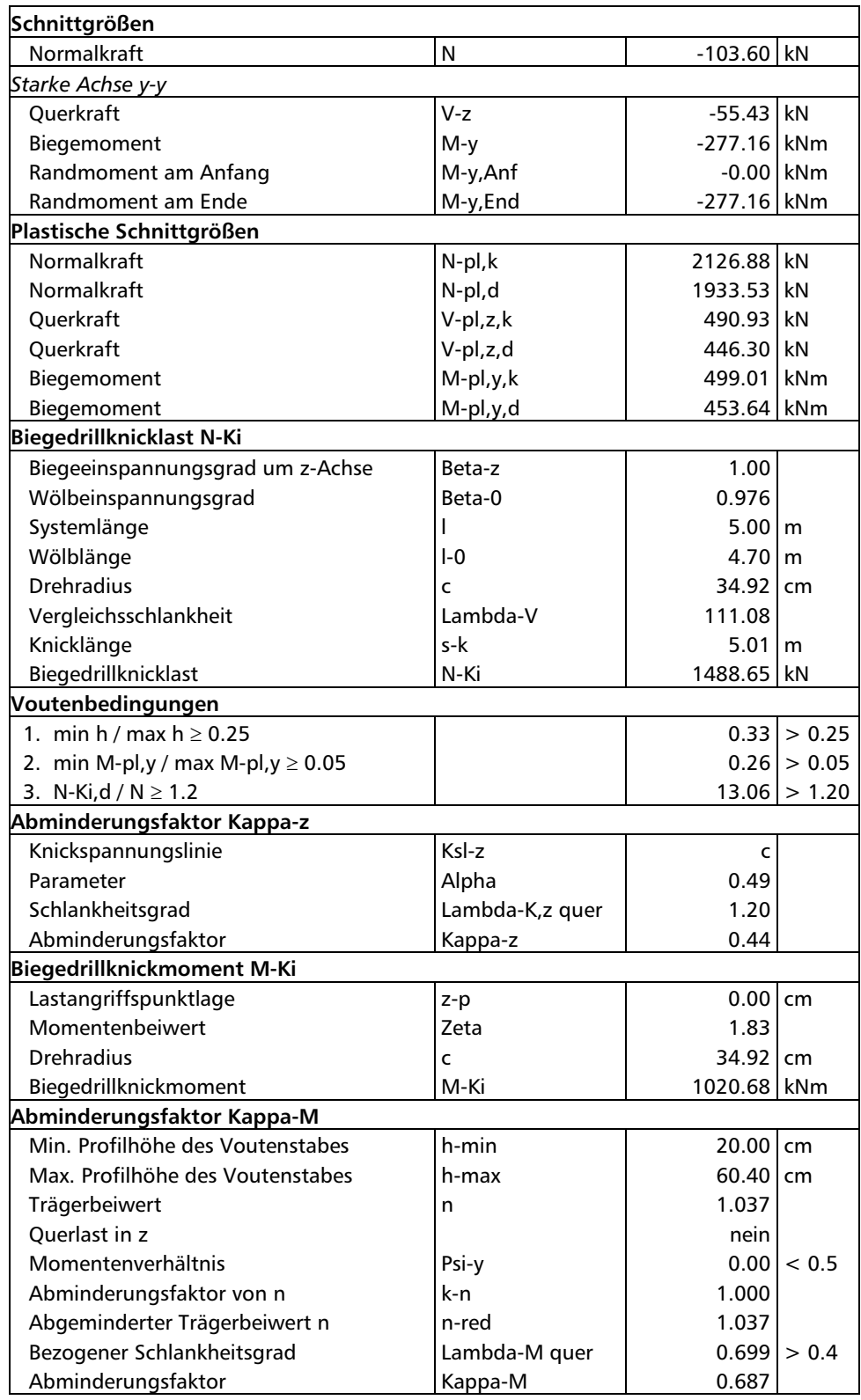

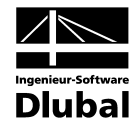

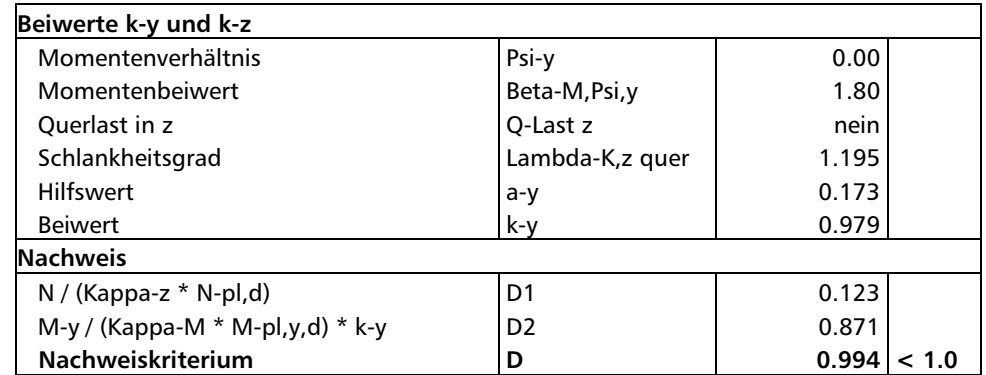

# <span id="page-111-0"></span>9.3 Nachweis der Drehbettung

#### **Bemessungswerte**

#### **System und Belastung**

Aus der Rahmenberechnung liegt der Momentenverlauf nach Theorie II. Ordnung für einen Riegel vor.

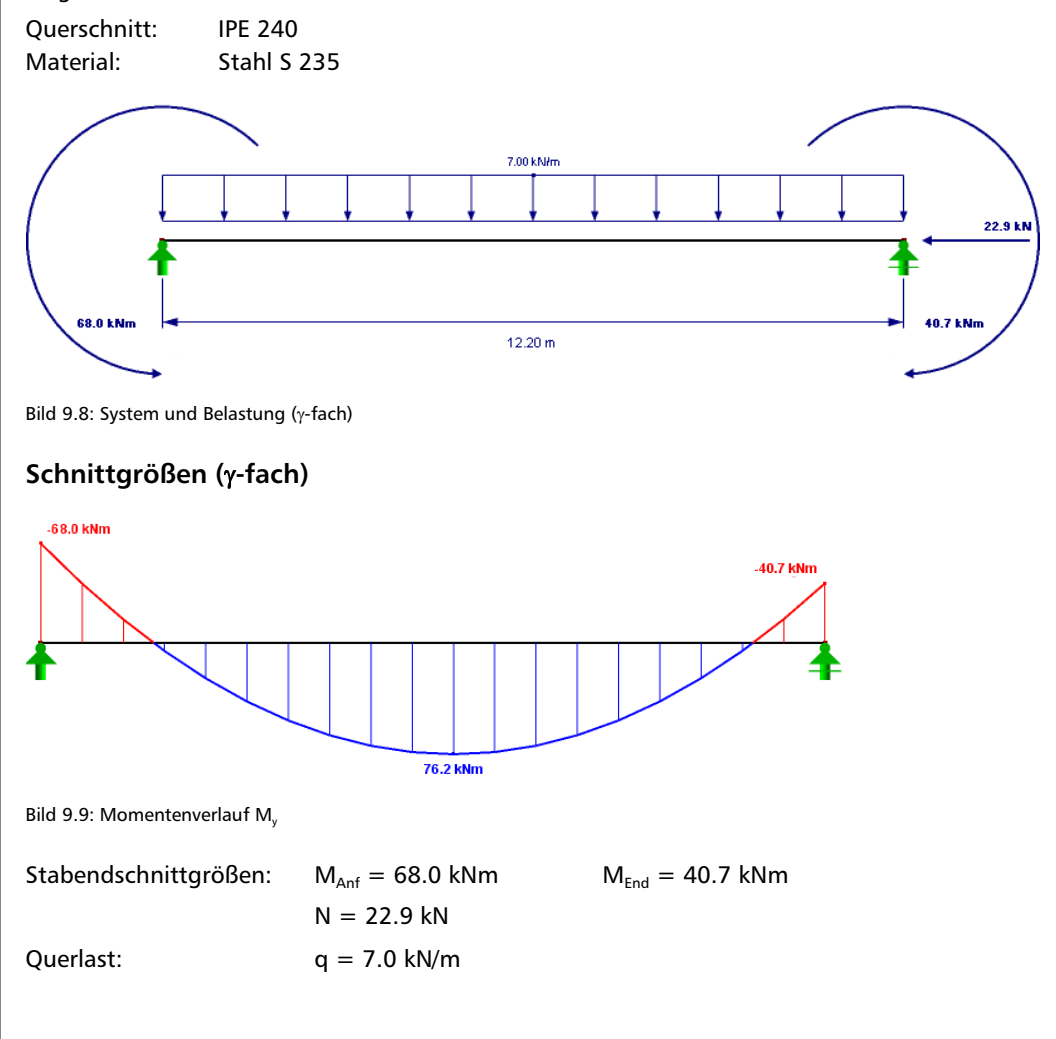

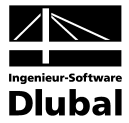

#### **Schubfeld und Drehbettungsbeiwerte**

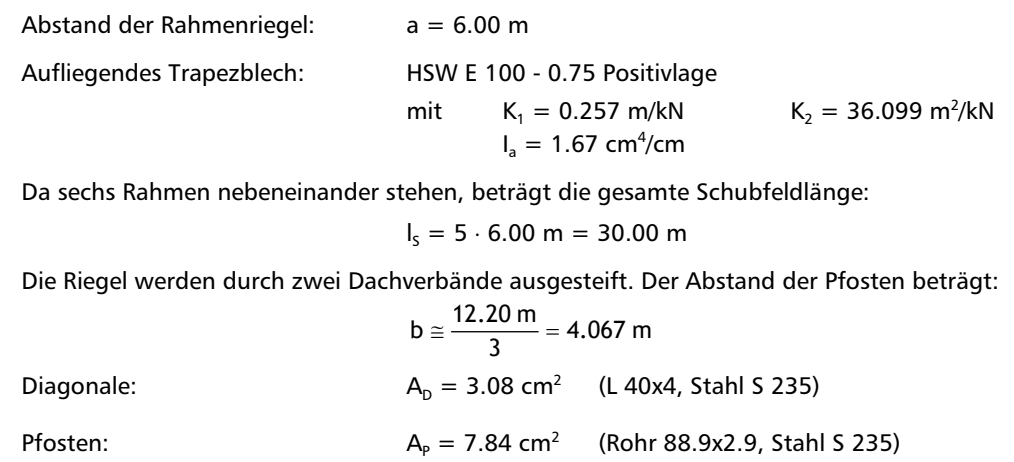

Das Trapezblech wird in jeder zweiten Sicke befestigt.

#### **Angesetzte Randbedingungen**

Für den Riegel wird beidseitige Gabellagerung angesetzt:

$$
\beta = \beta_0 = 1.0 \qquad l = l_0 = 12.20 \text{ m}
$$

#### **Querschnittswerte aus RSTAB**

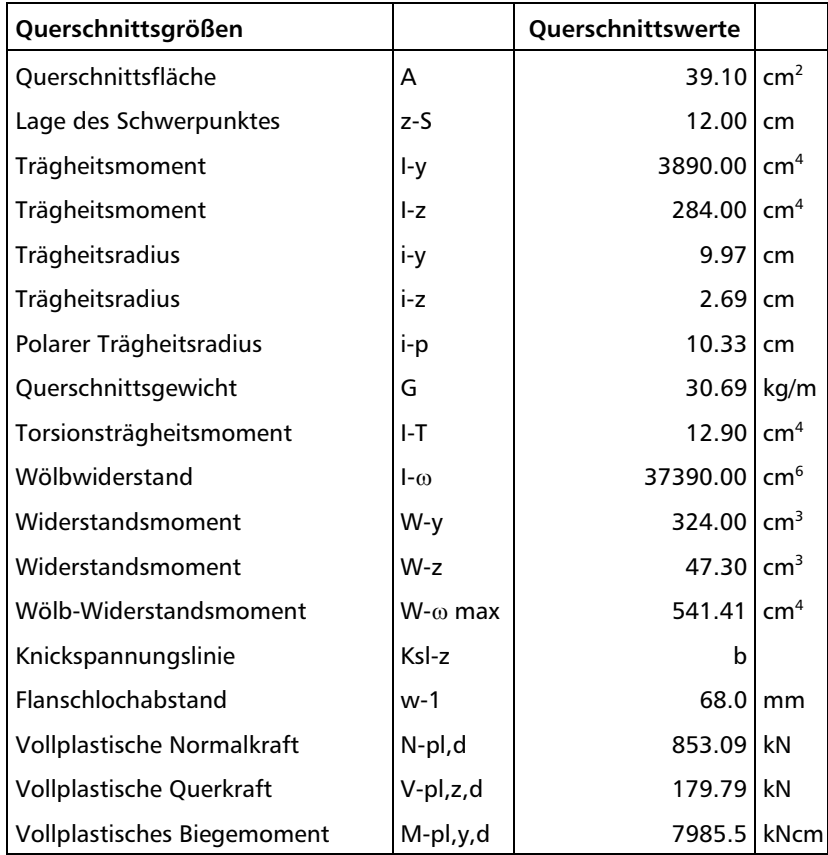

V<sub>z</sub> = 44.94 kN < 0.33 ⋅179.79 = 59.93 kN  $\Rightarrow$  keine Interaktion erforderlich

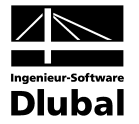

## **Nachweis der gebundenen Drehachse**

Erforderliche Schubfeldsteifigkeit nach DIN 18 800 Teil 2, Element (308), Gleichung 7:

$$
\text{erf } S = \left(21000 \cdot 37390 \cdot \frac{\pi^2}{1220^2} + 8100 \cdot 12.9 + 21000 \cdot 284 \cdot \frac{\pi^2}{1220^2} \cdot 0.25 \cdot 24^2 \right) \frac{70}{24^2} = 14023.3 \text{ kN}
$$

Vorhandene Schubfeldsteifigkeit:

Ideeller Schubmodul:  $G_s = \frac{18}{26,000} = 6847.91 \text{ kN}$  $0.257 + 100 \cdot \frac{36.099}{3000}$  $G_s = \frac{10^4}{36.099}$  $+100.$ =

$$
S_T = \frac{600}{100} \cdot 6847.91 = 41087.46 \text{ kN}
$$

Ideelle Schubsteifigkeit des Verbandes:

$$
S_V = \frac{600^2 \cdot 406.67 \cdot 21000}{\left(\sqrt{600^2 + 406.67^2}\right)^3} = 20332.7 \text{ kN}
$$
  

$$
S_R = 2 \cdot \frac{600}{3000} \cdot 20332.7 = 8133.08 \text{ kN}
$$

Befestigung in jeder 2. Sicke:

\n
$$
\text{vorb } S = \frac{1}{5} \cdot 41087.46 + 8133.08 = 16350.6 \, \text{kN} \quad \text{gt} \quad \text{erf } S = 14023.3 \, \text{kN}
$$
\n

\n\n $\Rightarrow$  Es liegt eine gebundene Drehachse vor.\n

Bestimmung von  $v_{\text{K}}$  mit den angegebenen Momentenbildern nach [Bild 2.8,](#page-24-0) Seite [25:](#page-24-0)

$$
M_1 = \min M = -68 \text{ kNm}
$$
\n
$$
M_2 = -40.70 + 68 = 27.30 \text{ kNm}
$$
\n
$$
M_3 \approx \frac{q \cdot l^2}{8} = \frac{7 \cdot 12.20^2}{8} = 130.24 \text{ kNm}
$$
\n
$$
M_4 \approx 0 \text{ kNm}
$$
\n
$$
v_{\text{Ki(Nenner)}} = 2 \cdot M_1 \cdot f + 1.13 \cdot M_2 \cdot f + M_3 \cdot (1.74 \cdot f - 0.81 \cdot z_p) + M_4 \cdot (1.41 \cdot f - 0.81 \cdot z_p)
$$
\n
$$
= 2 \cdot (-6800) \cdot (-12) + 1,13 \cdot 2730 \cdot (-12) + 13024 \cdot [1.74 \cdot (-12) - 0.81 \cdot (-12)]
$$
\n
$$
= -1.92 \text{ kNm}^2
$$

**Nachweis:**  $v_{Ki(Nenner)} = -1.92 \le 0$ 

⇒ Nachweis vorzeitig erbracht, da der Lastverzweigungsfaktor negativ ist.

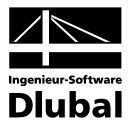

Tabellarische Ergebnisse an der Stelle  $x = 0.00$  m

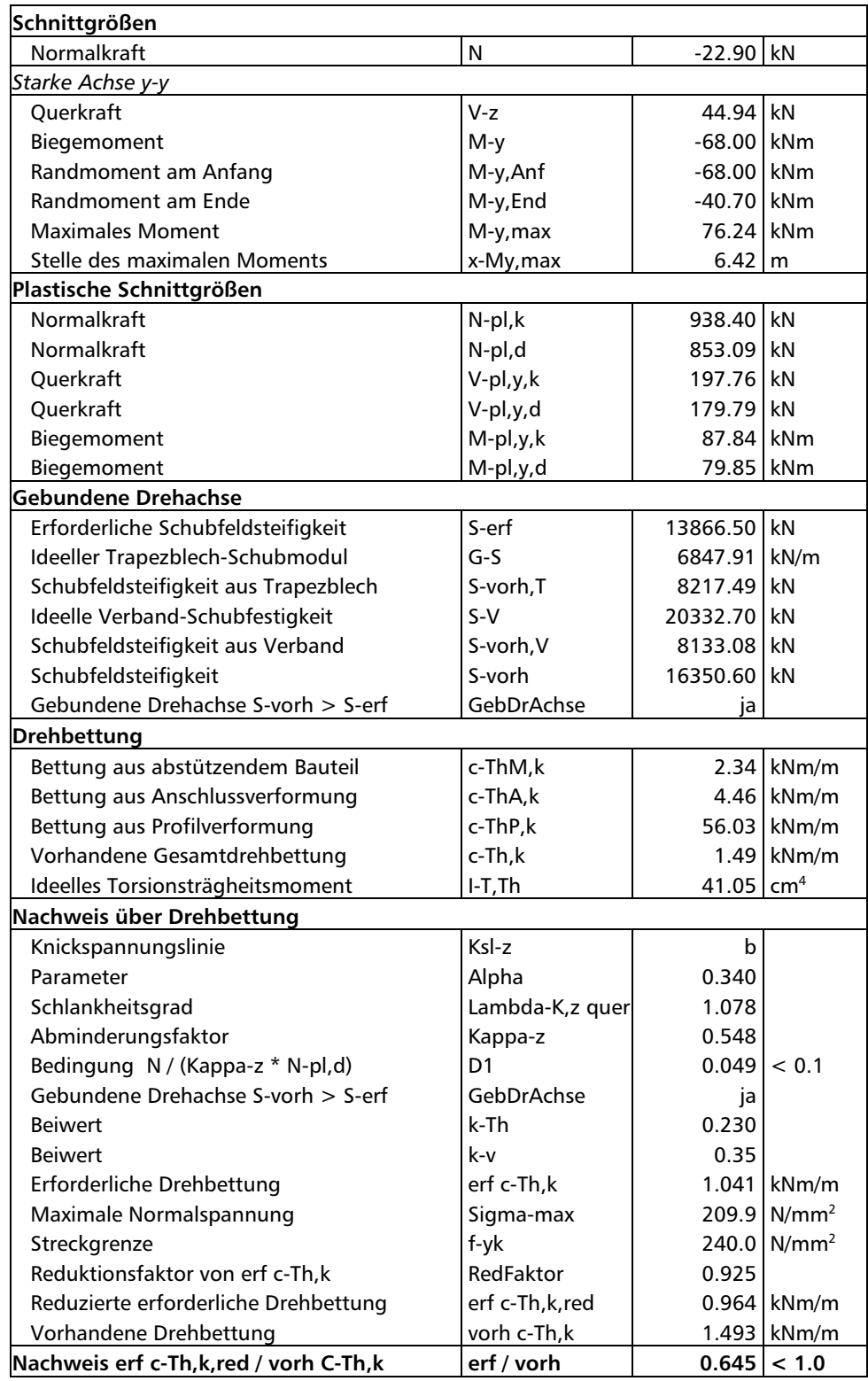

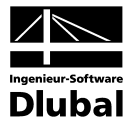

# 9.4 Gebundene Drehachse

#### **Bemessungswerte**

#### **System und Belastung**

Es liegt das gleiche System und der gleiche Momentenverlauf wie im vorherigen Beispiel vor. Die Streckenlast jedoch beträgt in diesem Fall nur 2.5 kN/m.

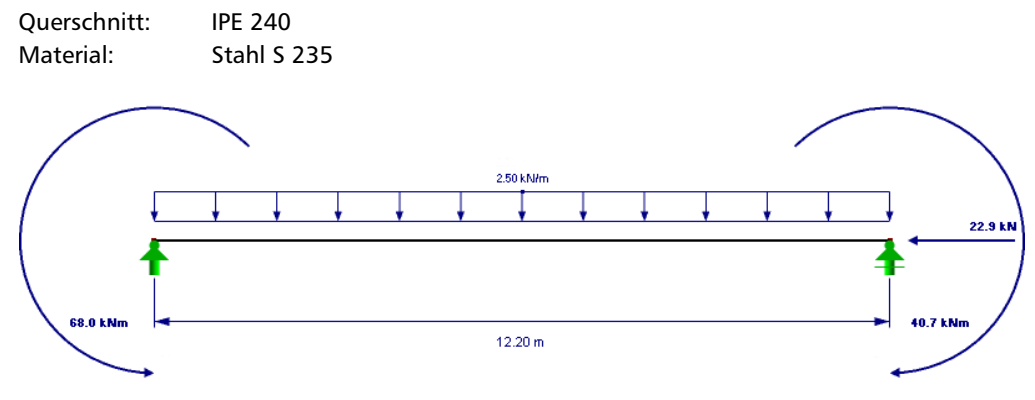

Bild 9.10: System und Belastung (γ-fach)

#### **Schnittgrößen (**γ**-fach)**

Stabendschnittgrößen:  $M_{\text{Anf}} = 68.0 \text{ kNm}$   $M_{\text{End}} = 40.7 \text{ kNm}$  $N = 22.9$  kN Querlast:  $q = 2.5 \text{ kN/m}$ 

#### **Schubfeld, Drehbettungsbeiwerte, Querschnittswerte**

Es liegen die gleichen Voraussetzungen vor wie im vorherigen Beispiel (siehe Kapite[l 0\)](#page-111-0).

#### **Nachweis der gebundenen Drehachse**

Vorhandene Schubfeldsteifigkeit (vgl. Kapitel [0\)](#page-111-0):

vorh S =  $\frac{1}{5}$  · 41087.46 + 8133.08 = 16350.6 kN  $\qquad$  > erf S = 14023.3 kN

⇒ Es liegt eine gebundene Drehachse vor.

Bestimmung von  $v_{Ki}$  mit den angegebenen Momentenbildern nach [Bild 2.8,](#page-24-0) Seite [25:](#page-24-0)

 $M_1$  = min M = −68 kNm

 $M_2 = -40.70 - (-68) = 27.30$  kNm

$$
M_3 \approx \frac{q \cdot l^2}{8} = \frac{2.5 \cdot 12.20^2}{8} = 46.51 \text{ kNm}
$$

 $M_4 \approx 0$  kNm

 ${\rm v}_{\sf Ki(Nenner)}=2\cdot (-6800)\cdot (-12)+1.13\cdot 2730\cdot (-12)+4651\cdot [1.74\cdot (-12)-0.81\cdot (-12)]=7.43$  kNm  $^2>0$ ⇒ Ein weiterer Nachweis ist erforderlich.

#### **Berücksichtigung der Drehbettung**

Nach DIN 18 800 Teil 2, Element (309):

$$
c_{.9M,k} = \frac{21000 \cdot 1.67}{600} \cdot 2 = 116.9 \text{ kNcm / cm}
$$

mit k=2, da das Endfeld maßgebend ist

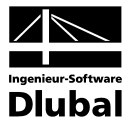

$$
c_{3A,k} = 3.1 \cdot \left(\frac{12}{10}\right)^2 = 4.464 \text{ kNcm/cm}
$$
\nmit  $\overline{c}_{3A,k} = 3.1 \text{ nach DiN 18 800, Table1e 7 und  $\frac{b_0}{10} = 1.2 \le 1.25$   
\n
$$
c_{3P,k} = \frac{2100}{4 \cdot (1-0.3^2)} = \frac{1}{2.302} \frac{1}{0.62^3} + 0.5 = \frac{12}{0.98^3}
$$
\nwith  $h_m = 24 - 0.98 = 23.02 \text{ cm}$   
\n
$$
\frac{1}{\text{vorb } c_{3,k}} = \frac{1}{116.9} + \frac{1}{4.464} + \frac{1}{56.03}
$$
\n
$$
\text{with } r_{3k} = 24 - 0.98 = 23.02 \text{ cm}
$$
\n
$$
\frac{1}{\text{vorb } c_{3,k}} = \frac{1}{316.9} + \frac{1}{4.464} + \frac{1}{56.03}
$$
\n
$$
\text{with } r_{3k} = 12.9 + 3.99 \cdot \frac{1220^2}{\pi^2}.8100 = 87.19 \text{ cm}^4
$$
\n
$$
c^2 = \frac{37390 + \left(\frac{1200}{\pi}\right)^2 \cdot \frac{8100 \cdot 87.19}{21000}}{284}
$$
\n
$$
\Rightarrow c = 134.94 \text{ cm}
$$
\nHaldbweilerazahl für min  $N_{bc}$ : 2.726  
\n
$$
N_{R,2} = \frac{\left(2.726 \cdot \frac{\pi}{1220}\right)^2 \cdot \left[21000 - 284 \cdot (-12)^2 + 21000 \cdot 37390\right] + 8100 \cdot 12.9 + 3.99 \cdot \frac{1220^2}{2.726^2 \cdot \pi^2}}{2.726^2 \cdot \pi^2} = 1062.9 \text{ kN}
$$
\nNachWwesi über Drehbetutung  
\nNach DIN 18 800 Teil 2, Element (309$ 

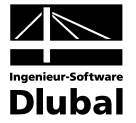

erf 
$$
c_{9,k} = \frac{8784^2}{21000 \cdot 284} \cdot 1.0 \cdot 1.0 = 12.94
$$
 kNcm / cm

Nach Lindner [6] darf die erforderliche Drehbettung abgemindert werden:

red erf 
$$
c_{9,k} = 12.94 \cdot \left(\frac{1.1 \cdot 6800}{8784}\right)^2 = 9.38
$$
 kNcm / cm

Nachweis:  $\frac{9.38}{3.99} = 2.35 > 1.0$ 

Der Nachweis über Drehbettung ist nicht erbracht, ein weiterer Nachweis ist erforderlich.

#### **Nachweis nach DIN 18 800 Teil 2, Element (323)**

Berechnung von κ**<sup>z</sup>** gemäß Element (304) – siehe oben:

 $κ_z = 0.63$ 

Berechnung von κ<sub>M</sub> gemäß Element (311):

Tabelle 9 ⇒ Trägerbeiwert n = 2.5

Keine Abminderung nach DIN 18 800 Teil 2, Bild 14 möglich, da kein linearer Momentenverlauf ohne Vorzeichenwechsel vorliegt.

$$
\overline{\lambda}_{\mathsf{M}} = \sqrt{\frac{\mathsf{M}_{\mathsf{p1},\mathsf{y},\mathsf{k}}}{\mathsf{M}_{\mathsf{K1},\mathsf{y}}}} = \sqrt{\frac{8784}{167755}} = 0.23
$$
\n
$$
\kappa_{\mathsf{M}} = \sqrt{\frac{1}{1 + 0.23^{2 \cdot 2.5}}} = 1.0
$$

Berechnung von **k**<sub>y</sub> und β<sub>My</sub> nach Element (320):

$$
M_{yL} = -6800 \text{ kNcm}
$$
\n
$$
q_{z} = 0.025 \text{ kN/cm}
$$
\n
$$
q_{z} = 0.025 \text{ kN/cm}
$$
\n
$$
w = \frac{-4070}{-6800} = 0.6
$$
\n
$$
\beta_{M,v} = 1.8 - 0.7 \cdot 0.6 = 1.38
$$
\n
$$
\beta_{M,Q} = 1.3
$$
\n
$$
V_{zL} = \frac{-4070 - (-6800)}{1220} + \frac{0.025 \cdot 1220}{2} = 17.49 \text{ kN}
$$
\n⇒ Momentumerlar list nicht durchschlagend\n
$$
\Delta M = |min M| = 6800 \text{ kNcm}
$$
\n
$$
M_{Q} = \frac{0.025 \cdot 1220^{2}}{8} = 4651.25 \text{ kNcm}
$$
\n
$$
\Rightarrow \beta_{M,y} = 1.38 + \frac{4651.25}{6800} \cdot (1.3 - 1.38) = 1.32
$$
\n
$$
a_{y} = 0.15 \cdot 0.94 \cdot 1.32 - 0.15 = 0.036
$$
\n
$$
k_{y} = 1 - \frac{22.9}{0.63 \cdot 853.09} \cdot 0.036 = 1.0
$$
\nNachweis:  $\frac{22.9}{0.63 \cdot 853.09} + \frac{6800}{1.0 \cdot 7985.5} \cdot 1.0 = 0.89 \le 1.0$ \n
$$
\Rightarrow
$$
 **Nachweis erbracht**

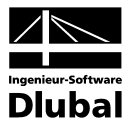

Tabellarische Ergebnisse an der Stelle  $x = 0.00$  m

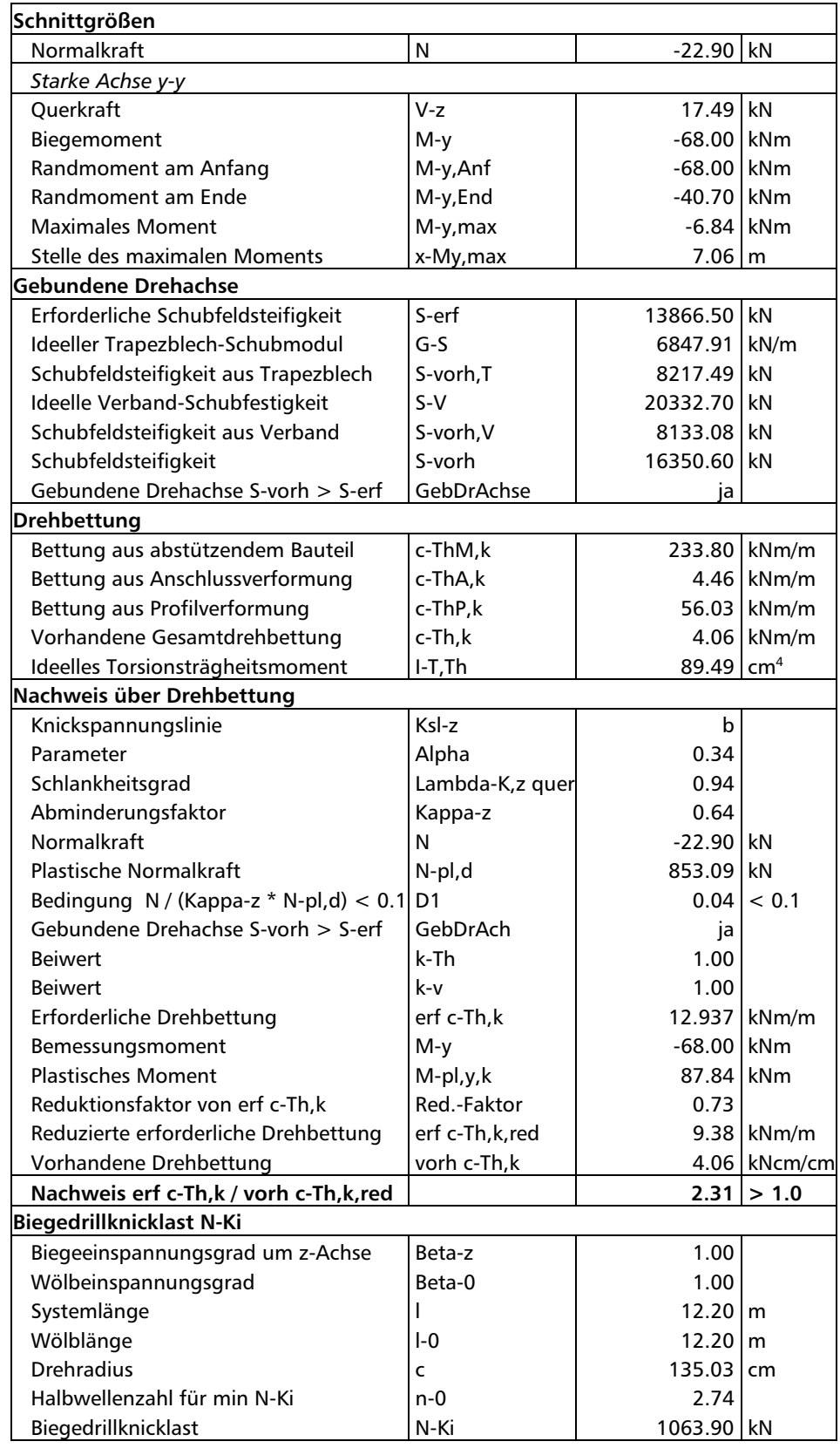

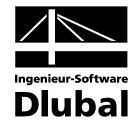

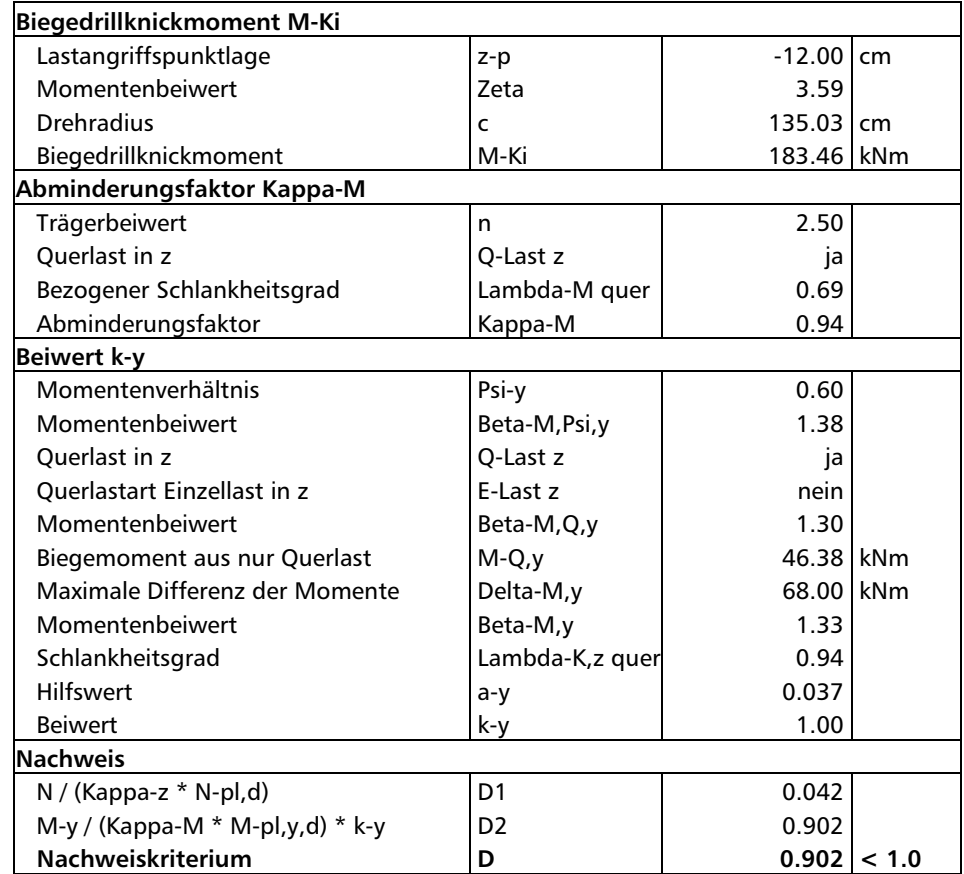

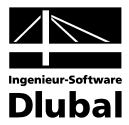

# 9.5 Rahmenriegel

#### **Bemessungswerte**

#### **System und Belastung**

Es soll ein Rahmenriegel untersucht werden, der zwischen zwei Verbandspfetten seitlich unverschieblich gehalten ist. Die Schnittgrößen sind γ-fach nach Theorie II. Ordnung ermittelt.

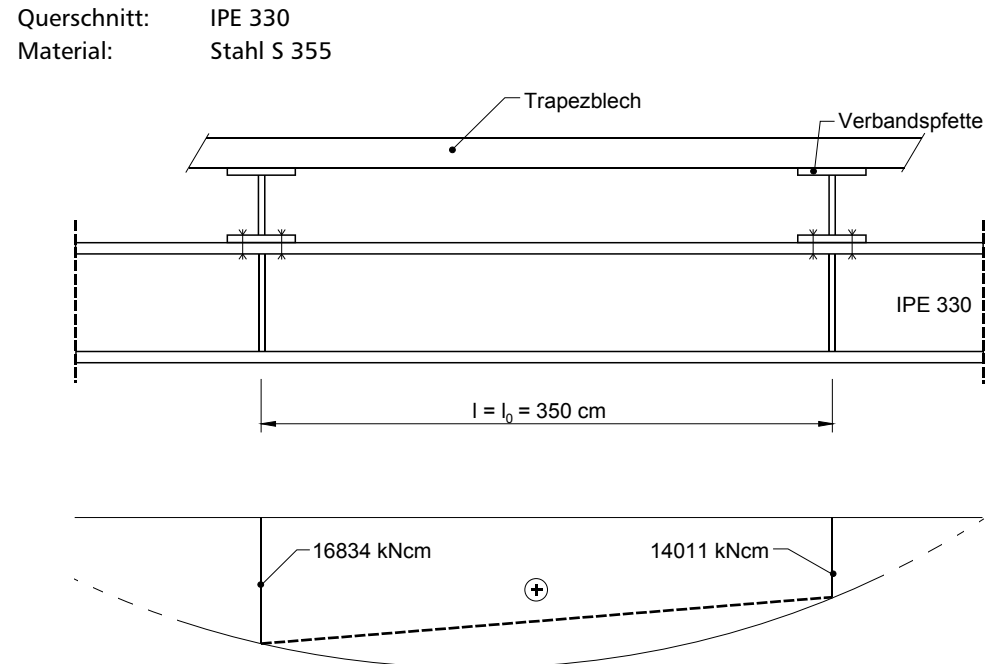

Bild 9.11: System und Schnittgrößenverlauf (schematisch)

#### **Schnittgrößen**

Es liegen folgende Schnittgrößen an der maßgebenden Bemessungsstelle  $x = 0.35$  m vor:

 $M_v = 16882$  kNcm

 $Q_z = 0.33$  kN

 $N = -94.6$  kN (Druck)

#### **Weitere Randbedingungen**

 $z_p = 0$  Lasteinleitung über die Pfetten

 $\beta = \beta_0 = 1.0$  Gabellagerung

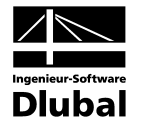

### **Querschnittswerte aus RSTAB**

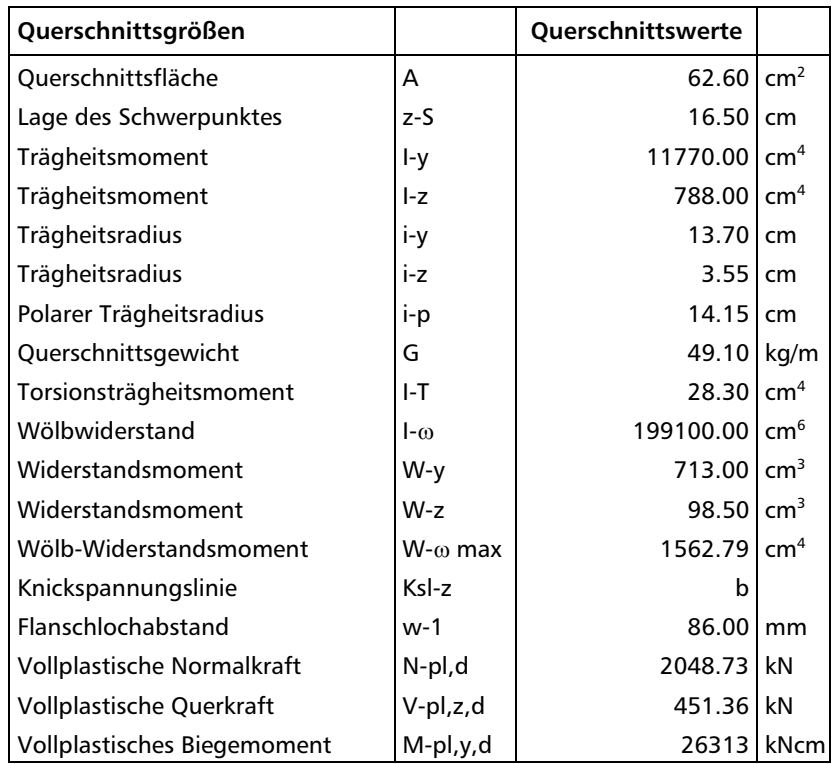

# Systemgrößen N<sub>Ki</sub> und M<sub>Ki</sub>

#### **Berechnung von N<sub>Ki</sub>**

$$
c^{2} = \frac{199100 + \left(\frac{350}{\pi}\right)^{2} \cdot \frac{8100 \cdot 28.3}{21000}}{788} = 424.60 \text{ cm}^{2}
$$
  
\n
$$
c = 20.606 \text{ cm}
$$
  
\n
$$
\lambda_{v}^{2} = \left(\frac{350}{3.55}\right)^{2} \cdot \frac{20.606^{2} + 14.15^{2}}{2 \cdot 20.606^{2}} \cdot \left(1 + \sqrt{1 - \frac{4 \cdot 20.606^{2} \cdot 14.15^{2}}{(20.606^{2} + 14.15^{2})^{2}}}\right) = 9720.3
$$
  
\n
$$
\lambda_{v} = 98.59
$$
  
\n
$$
s_{k} = 98.59 \cdot 3.55 = 350 \text{ cm}
$$
  
\n
$$
N_{Ki, z} = \frac{21000 \cdot 788 \cdot \pi^{2}}{350^{2}} = 1333.2 \text{ kN}
$$
  
\n**Berechnung von M**<sub>Ki</sub>  
\nMomentenverhältnis:  $\psi = \frac{M_{End}}{M_{Anf}} = \frac{14011}{16834} = 0.8323$   
\n $\zeta$  nach DIN 18 800 Teil 2, Table 10:

 $\zeta = 1.88 - 1.4 \cdot 0.8323 + 0.52 \cdot 0.8323^2 = 1.075$ 

 $M_{Ki, y} = 1.075 \cdot 1333.2 \cdot 20.606 = 295.32$  kNm

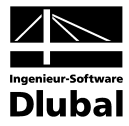

### **Nachweis nach DIN 18 800 Teil 2, Element (320)**

**Berechnung von** κ**<sup>z</sup> nach Element (304)**

 $\overline{\lambda}_k = \sqrt{\frac{2253.6}{1333.2}} = 1.30 > 0.2$ 

Tabelle 5, Knickspannungslinie **b**

$$
\frac{h}{b} = \frac{33}{16} = 2.06 > 1.2 \text{ ; } t \le 40 \text{ mm} \qquad \text{Achse z-z}
$$
  
\n
$$
\Rightarrow \alpha = 0.34
$$
  
\n
$$
k = 0.5 \cdot [1 + 0.34 \cdot (1.30 - 0.2) + 1.30^2] = 1.532
$$

0.4268  $1.532 + \sqrt{1.532^2} - 1.30$  $\frac{1}{1.532 + \sqrt{1.532^2 - 1.30^2}} =$  $\kappa_z$  =

**Berechnung von κ<sub>M</sub>** nach Element (311)

$$
\overline{\lambda}_{M} = \sqrt{\frac{28944}{29532}} = 0.99
$$
  
Momentenverhältnis:  $\psi = \frac{14011}{16834} = 0.8323 > 0.75$ 

 $k_n$ =1.0 nach Bild 14, da Querlast vorhanden (siehe Momentenverlauf)

$$
\Rightarrow n = 1.0 \cdot 2.5 = 2.5
$$

$$
\kappa_{\rm M} = \left(\frac{1}{1 + 0.99^{2 \cdot 2.5}}\right)^{\frac{1}{2.5}} = 0.765
$$

**Berechnung von ky nach Element (320)**

$$
\beta_{M,\psi} = 1.8 - 0.7 \cdot 0.8323 = 1.21739 = \beta_{M,y}
$$
\n
$$
a_y = 0.15 \cdot 1.3 \cdot 1.2174 - 0.15 = 0.0874
$$
\n
$$
k_y = 1 - \frac{94.6}{0.4268 \cdot 2048.7} \cdot 0,0874 = 0,991
$$
\n
$$
V_z = 0.33 \text{ kN} < \frac{1}{3} \cdot V_{p\vert, z,d} = 150.45 \text{ kN} \implies \text{keine Interaktion!}
$$

**Nachweis nach Element 320, Gleichung (27)**

$$
\frac{94.6}{0.4268 \cdot 2048.7}+\frac{16882}{0.765 \cdot 26313} \cdot 0.991=0.108+0.831=0.939<1.0
$$

⇒ **Nachweis erbracht**

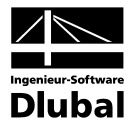

Tabellarische Ergebnisse an der Stelle  $x = 0.35$  m

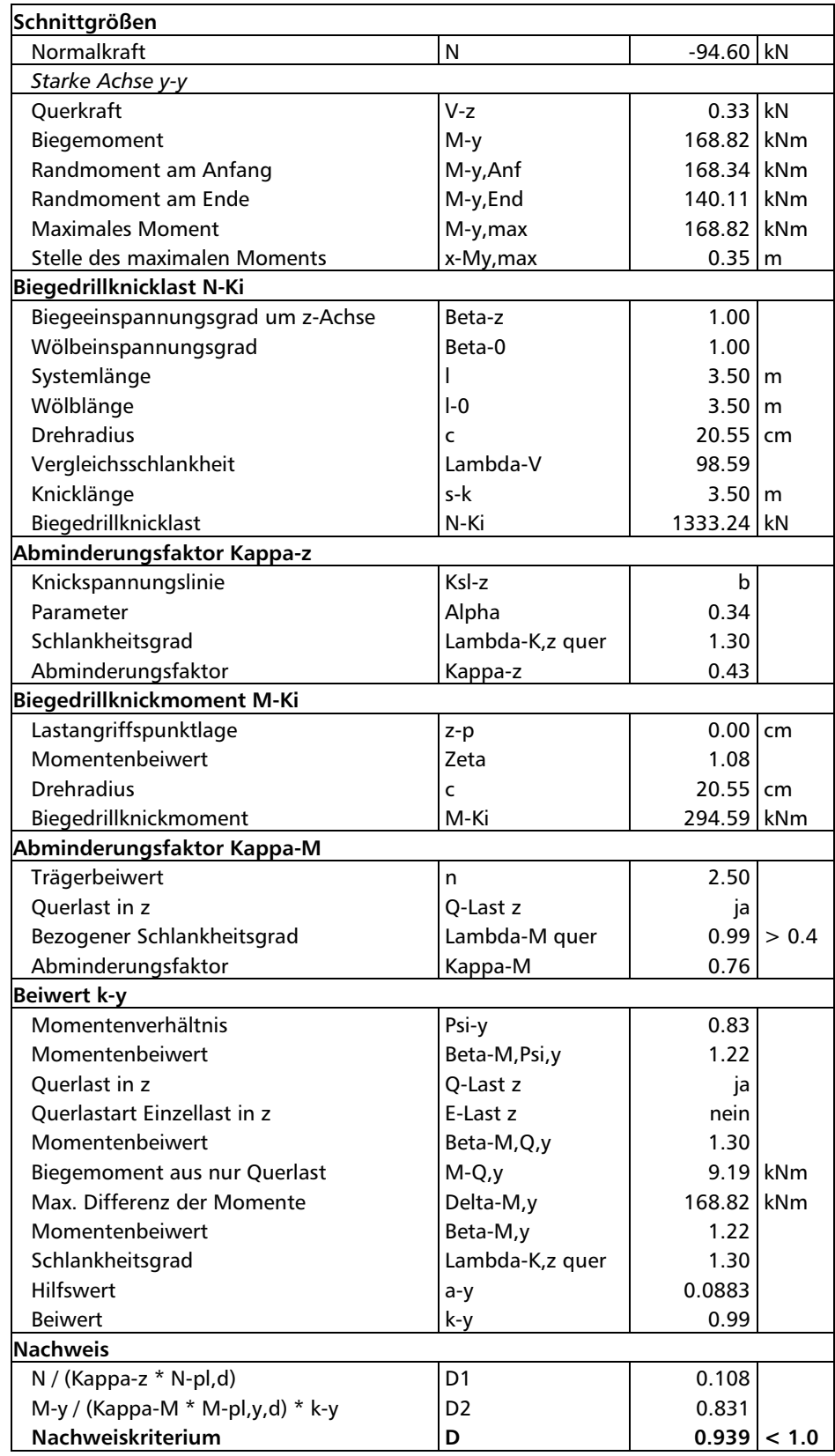

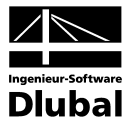

# A Literatur

- [1] DIN 18 800 Teil 1: Stahlbauten Bemessung und Konstruktion, 1990
- [2] DIN 18 800 Teil 2: Stahlbauten Stabilitätsfälle, Knicken von Stäben und Stabwerken, 1990
- [3] PETERSEN, C.: Stahlbau, Vieweg und Sohn, Braunschweig/Wiesbaden, 3. Auflage 1993
- [4] PETERSEN, C.: Statik und Stabilität der Baukonstruktionen, Vieweg und Sohn, Braunschweig/Wiesbaden, 2. Auflage 1982
- [5] LINDNER, J.: Stabilisierung von Trägern durch Trapezbleche. Stahlbau 56 (1987), 9-14
- [6] LINDNER, J.: Stabilisierung von Biegeträgern durch Drehbettung eine Klarstellung. Stahlbau 56 (1987), 365-373
- [7] MEISTER, J.: Rahmennachweise nach DIN 18 800. Stahlbau 60 (1991), 15-25
- [8] OSTERRIEDER, P./ VOIGT, M./ SAAL, H.: Zur Neuregelung des Biegedrillknicknachweises nach EDIN 1880 Teil 2 (Ausgabe März 1988). Stahlbau 58 (1989), 341-347
- [9] ROIK, K./ CARL, J./ LINDNER, J.: Biegetorsionsprobleme gerader dünnwandiger Stäbe, Ernst und Sohn, Berlin/München/Düsseldorf, 1971
- [10] DIN 4114 Blatt 1 und 2: Stabilitätsfälle (Knickung, Kippung, Beulung), 1952
- [11] MARTIN, W.: ζ-Werte für den Biegedrillknicknachweis von I-Profilen, Institut für Statik und Dynamik der Tragstrukturen i.G. / Prof. Dr.-Ing. R. THIELE
- [12] RUBIN, H.: Interaktionsbeziehungen... Stahlbau 47 (1978), 76-85, 145-151, 174-181
- [13] VOGEL, U./ HEIL, W.: Traglast-Tabellen Tabellen für die Bemessung durchlaufender I-Träger mit und ohne Normalkraft nach dem Traglastverfahren (DIN 18 800 Teil 2), Stahleisen, Düsseldorf, 1993
- [14] DIN 18 807: Stahltrapezprofile, 1987
- [15] AS 4100-1990 (Australische Norm)
- [16] AISC LRFD (US-Norm)
- [17] DIN V ENV 1993 Teil 1-1: Bemessung und Konstruktion von Stahlbauten Allgemeine Bemessungsregeln, Bemessung für den Hochbau, Beuth, Berlin, 1993
- [18] LOHSE, G.: Kippen, Werner, Düsseldorf, 3. Auflage 1997
- [19] LINDNER, J./ SCHEER, J./ SCHMIDT, H.: Stahlbauten Erläuterungen zu DIN 18 800 Teil 1 bis 4, Beuth, 2. Auflage 1994
- [20] WITTEMANN, K.: Ideale Biegedrillknicklast für einen drehgebetteten Druckstab mit gebundener Achse. Stahlbau 61 (1992), 125-126
- [21] DUY, W.: Verzweigungslasten mittig gedrückter Stäbe mit unsymmetrischem Querschnitt. Stahlbau 56 (1987), 359-364
- [22] BALAZ, I./ KOLEKOVA, Y.: Proposals for improvements of lateral torsional buckling Eurocodes rules, Department of Metal and Timber Structures, Faculty of Civil Engineering, Slovak University of Technology, Bratislava
- [23] HEIL, W.: Stabilisierung von biegedrillknickgefährdeten Trägern durch Trapezblechscheiben. Stahlbau 63 (1994), 169-178
- [24] LINDNER, J./ GROESCHEL, F.: Drehbettungswerte für die Profilblechbefestigung mit Setzbolzen. Stahlbau 65 (1996), 218-224

**A**

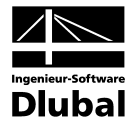

# B Index

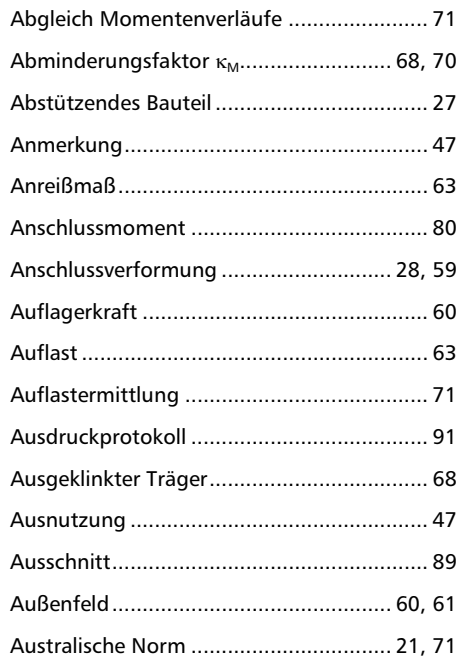

#### **B**

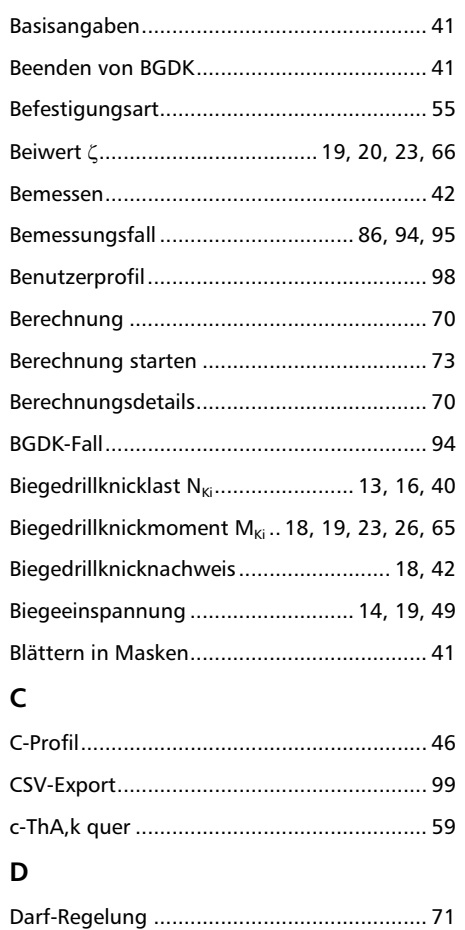

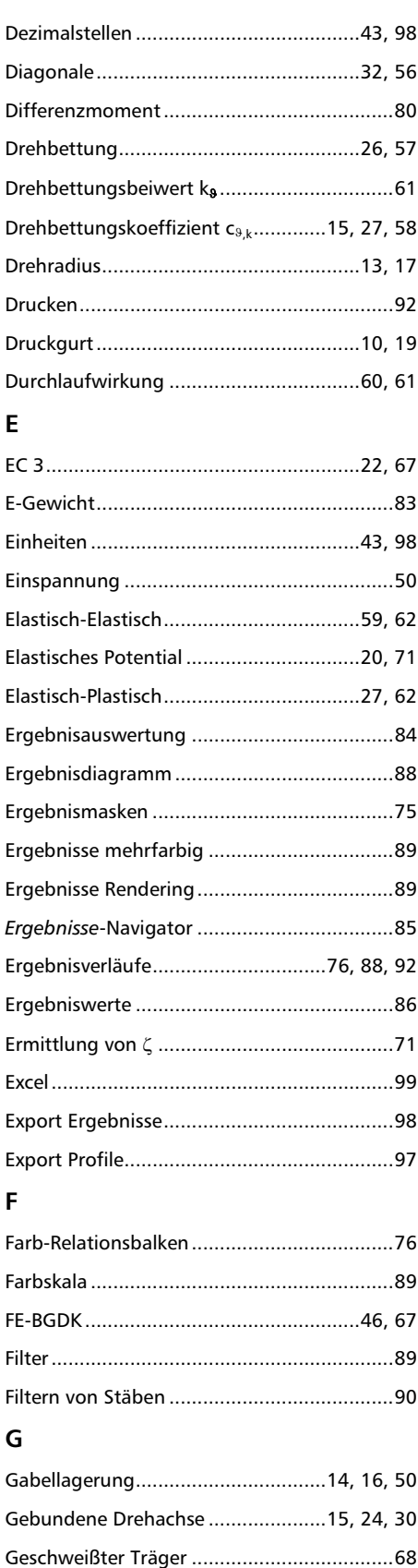

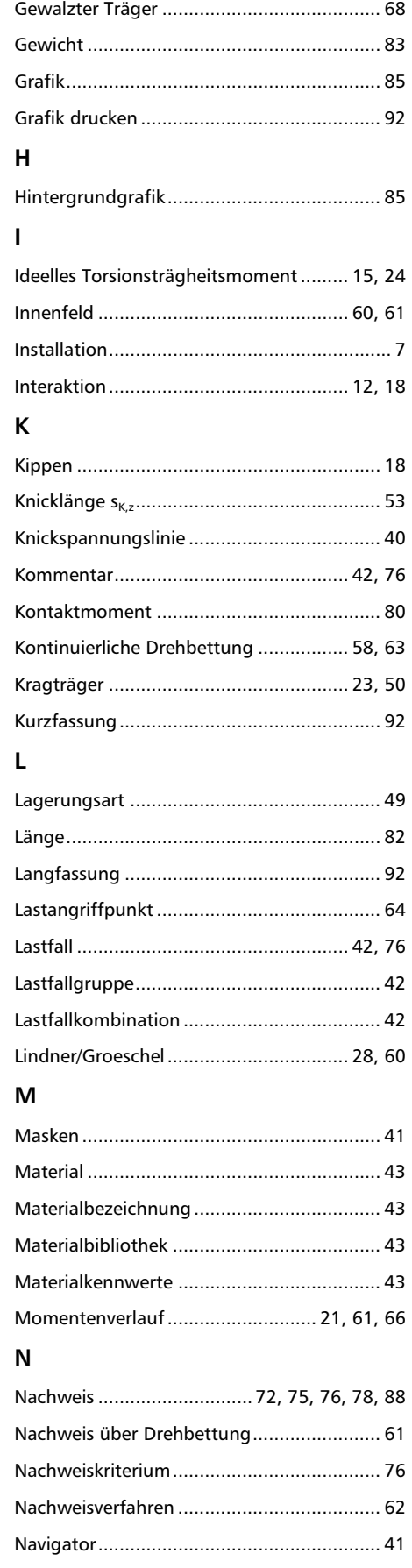

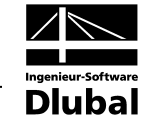

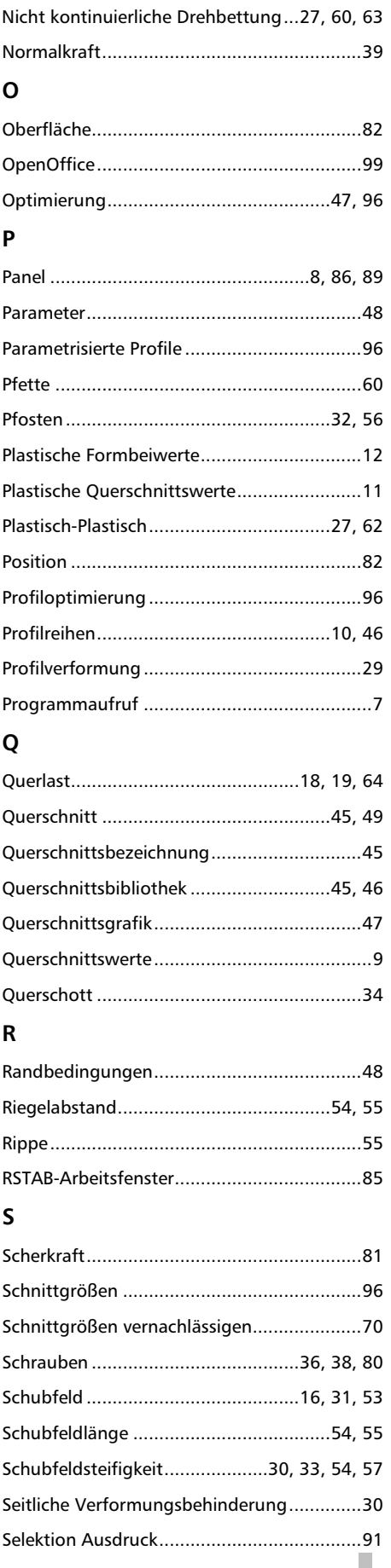

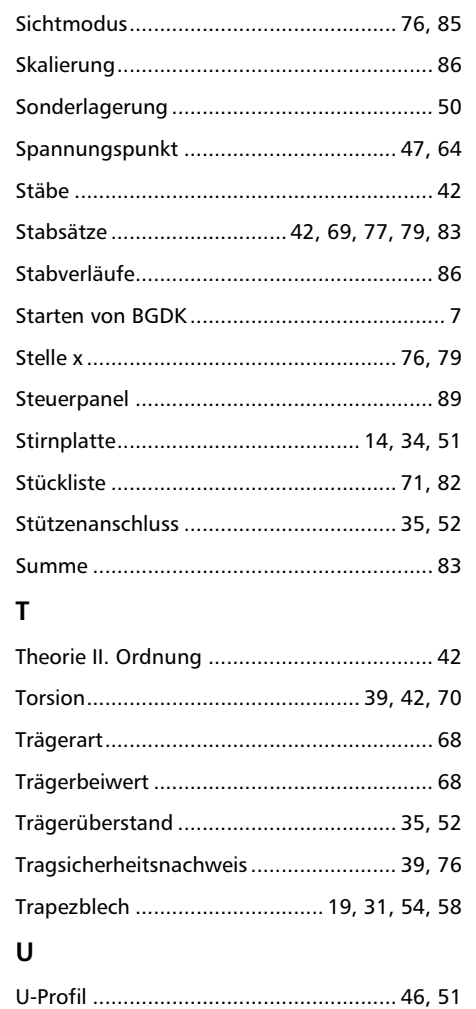

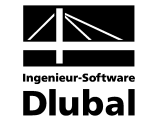

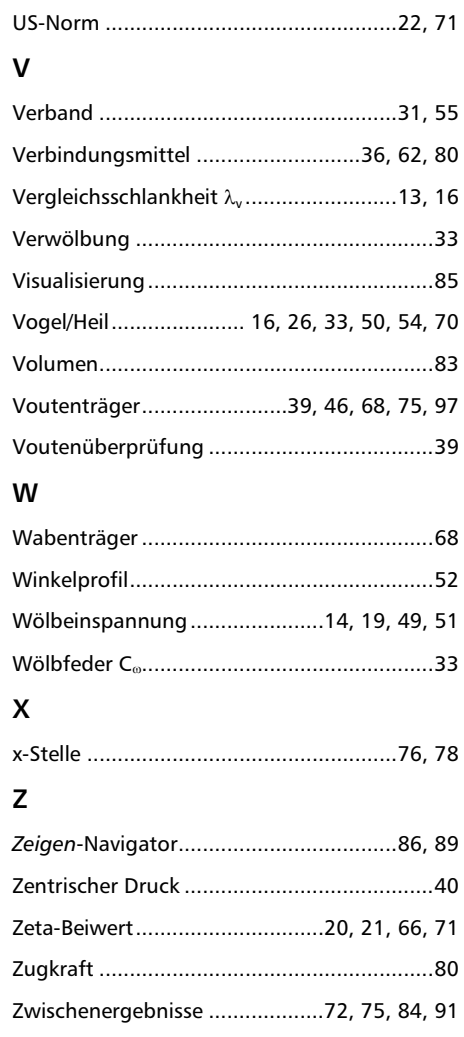